# HITACHI HANDBUCH 2017

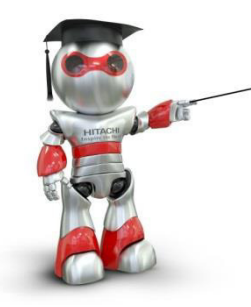

Technik, Service, Inbetriebnahme Fehlerbehebung

# **Charles Hasler AG**

 Abteilung Klima Althardstrasse 238 8105 Regensdorf Tel: 044 843 93 93 Fax: 044 843 93 99 [www.charles-hasler.ch](http://www.charles-hasler.ch/)

#### **Zu diesem Handbuch**

Dieses Handbuch vermittelt die wichtigsten Informationen der Hitachi Klimageräte. Alle Angaben und Hinweise wurden so ausführlich wie möglich erstellt und überprüft. Sollten Sie dennoch Fragen zu diesen Produkten, der Installation oder der Inbetriebnahme dieser Produkte haben, zögern Sie bitte nicht uns zu kontaktieren.

Ohne vorherige ausdrückliche Genehmigung durch Charles Hasler AG dürfen keine Auszüge aus diesem Handbuch vervielfältigt, in einem Informationssystem gespeichert oder weiter übertragen werden.

Die Charles Hasler AG behält sich vor, jederzeit technische Änderungen dieses Handbuches ohne besondere Hinweise vorzunehmen.

Wir stehen Ihnen gerne zur Verfügung.

### **Charles Hasler AG**

 Abteilung Klima Althardstrasse 238 8105 Regensdorf Tel: 044 843 93 93 Fax: 044 843 93 99 [www.charles-hasler.ch](http://www.charles-hasler.ch/)

Das HITACHI 1x1 Version 8

**HITACHI** 

### **Was Sie zu Hitachi Klimageräten wissen sollten.**

**Service Informationen zu den Baureihen 2016~2017** 

#### **Inhaltsverzeichnis:**

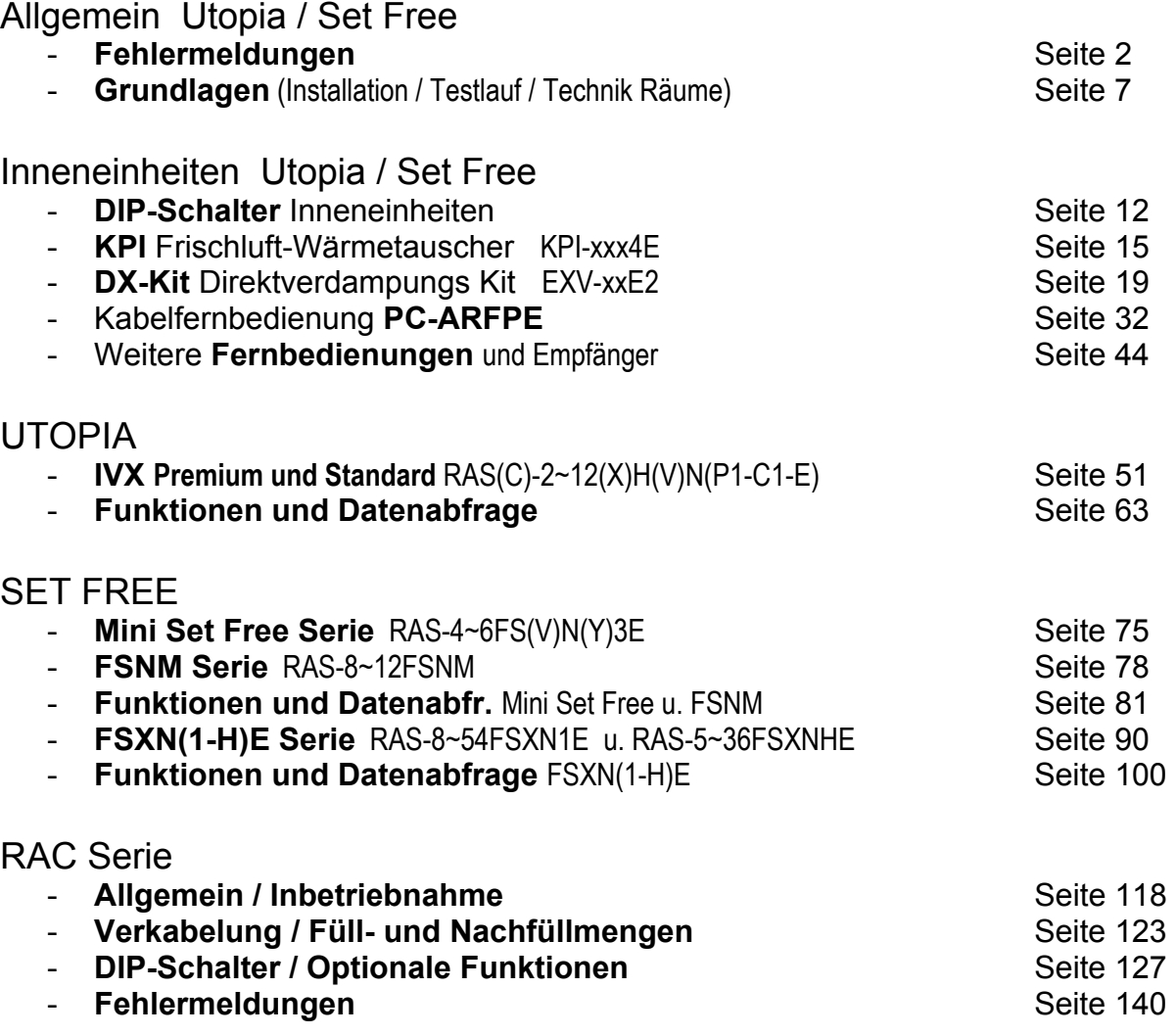

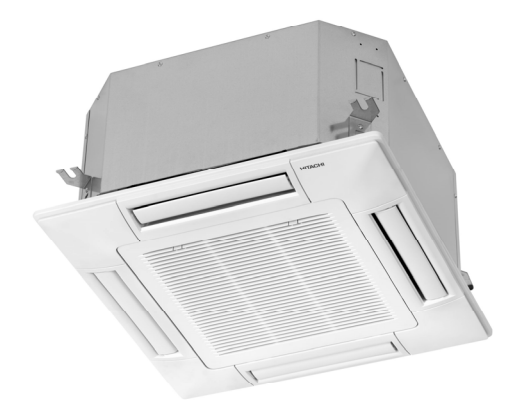

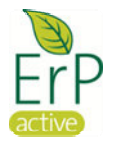

Dieses Heft ergänzt lediglich die beiliegen Betriebsund Installationsanleitungen. Änderungen und Druckfehler vorbehalten.

#### Fabrikat: **HITACHI**  Baureihe: **Utopia / Set-Free**  Modelle: **Alle Innengeräte** (mit Kabelfernbedienung PC-ART / PC-ARF / PC-ARFPE)

#### **Fehlermeldungen an der Kabelfernbedienung bzw. Außeneinheit**

Hitachi Geräte (Utopia / Set-Free) sind mit einem umfangreichen Sicherheitssystem ausgerüstet, welches die Anlage schützt. Tritt ein Fehler an der Anlage auf, wird der interne Sicherheitsschutz ausgelöst und die entsprechende Störung wird durch unterschiedliche Fehlercodes angezeigt.

#### **Fehlermeldungen werden an der Kabelfernbedienung wie folgt angezeigt**

**PC-ARF:** 

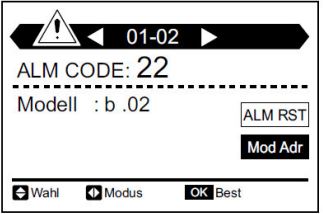

Eingespeicherte Service Adresse unter **Mod Adr** 

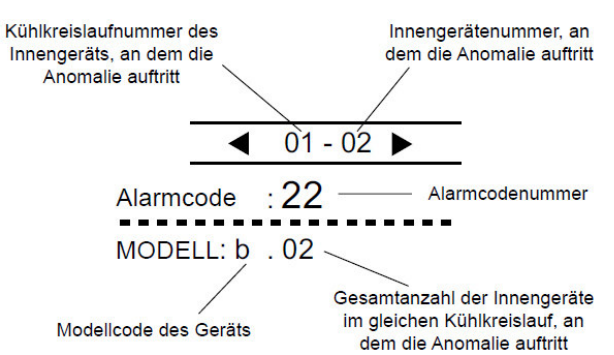

**PC-ART:** Die Anzeige wechselt im Sekundentakt und der **Alarmcode** selbst, steht immer **ganz rechts.** (große Zahl)

Information zum Modellcode

Reset über **ALM RST** 

Modellcode Anzeige Modell Wärmepumpe lм  $\overline{p}$ Inverter ء ا Multi Nur Kühlbetrieb £ Sonstige Ε  $\overline{N}$ lь Einzelbetrieb KPI

#### **Andere Meldungen**

- Blinkt die RUN-Anzeige an der Fernbedienung 2 Sekunden lang, liegt ein Übertragungsfehler zwischen Innengerät und Fernbedienung vor.

- Blinkt die RUN-Anzeige im Display der Fernbedienung (PC-ART) 5x (5 Sekunden) liegt ein Gerätefehler vor.

Bei allen Modellen mit IR Fernbedienung **blinkt die Betriebs-LED dauerhaft**, wenn ein Fehler angezeigt wird. Der Fehler-Code selbst wird über die

anderen LEDs durch Blinkintervalle dargestellt.

#### **Wandgeräte**

Bei Wandgeräten wird der Fehler über Blinkintervalle von LEDs angezeigt. Im Beispiel blinkt der Timer 3x und Filter Defrost 5x => Fehler 35

Timer = 10er Stelle Filter/Defrost = 1er Stelle

#### **Optionale IR Empfänger**

Bei allen anderen Modellen wird der Fehler wie folgt über Blinkintervalle von LEDs angezeigt. Im Beispiel blinkt DEF 3x und Filter 5x => Fehler 35

DEF = 10er Stelle Filter = 1er Stelle

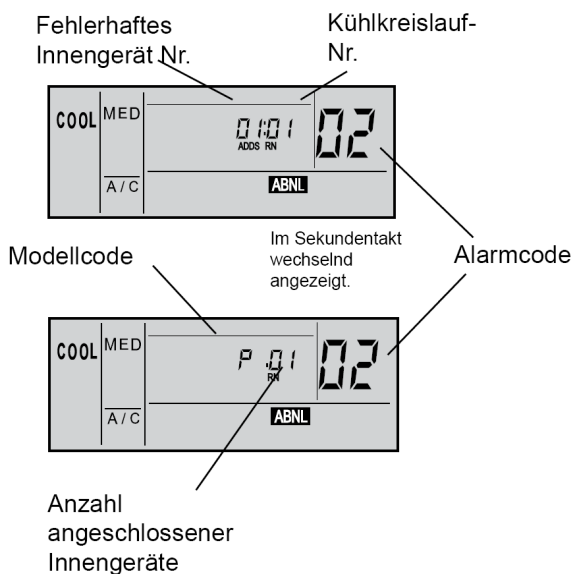

Alarm  $\vec{J}$ "FILTER / DEFROST" (gelbe Lampe) → "TIMER" (grüne Lampe)

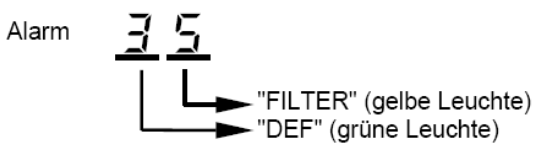

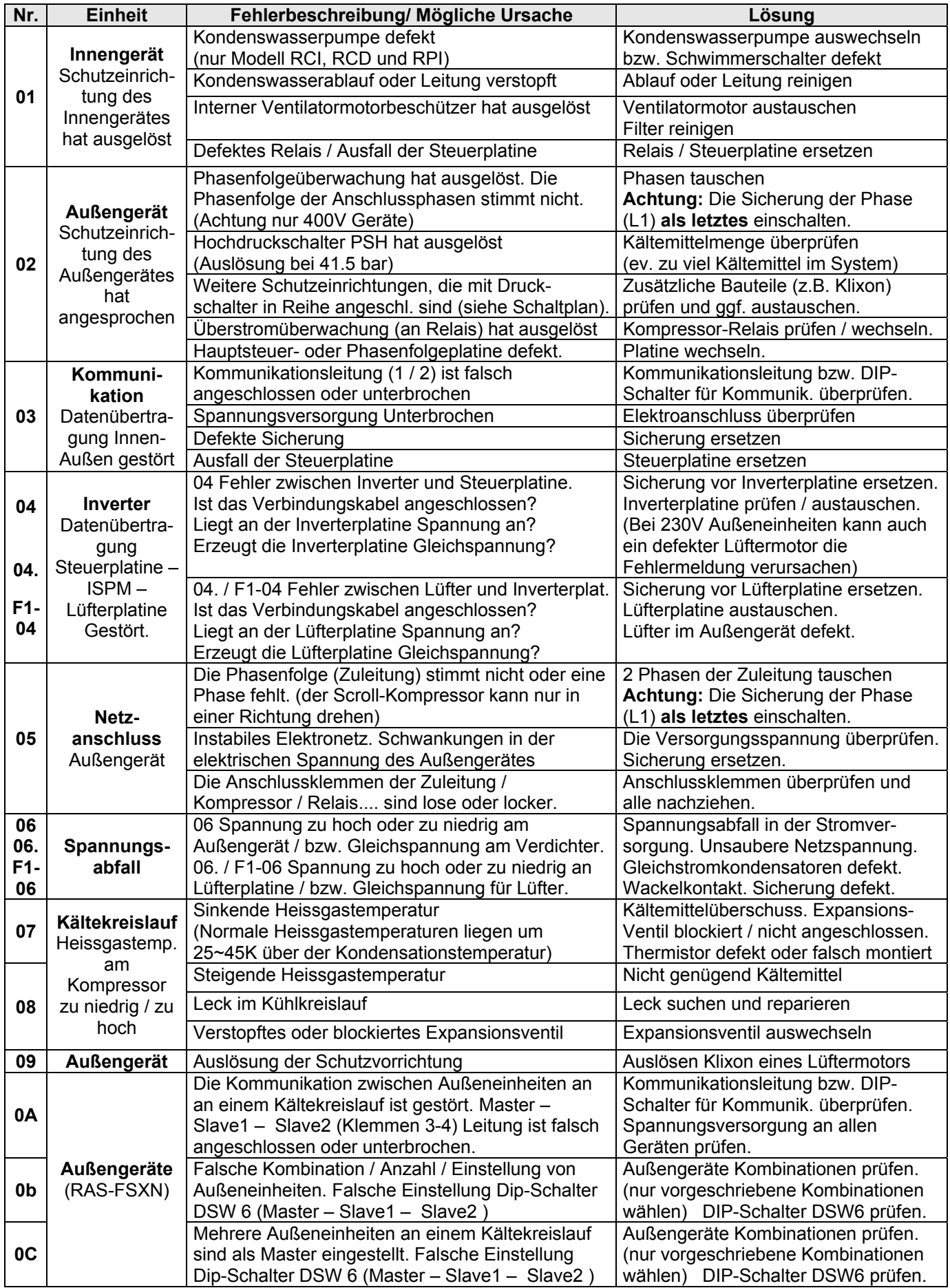

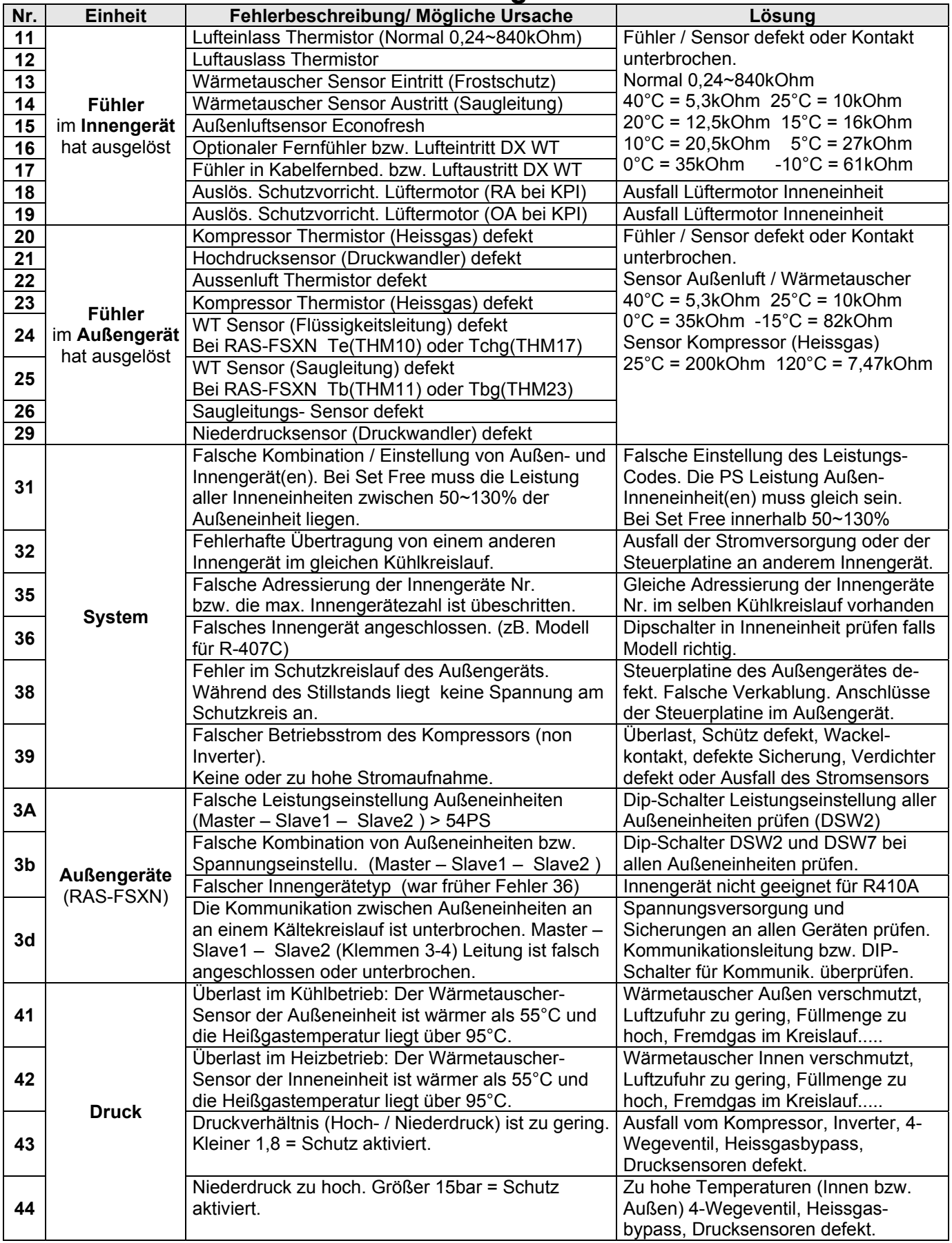

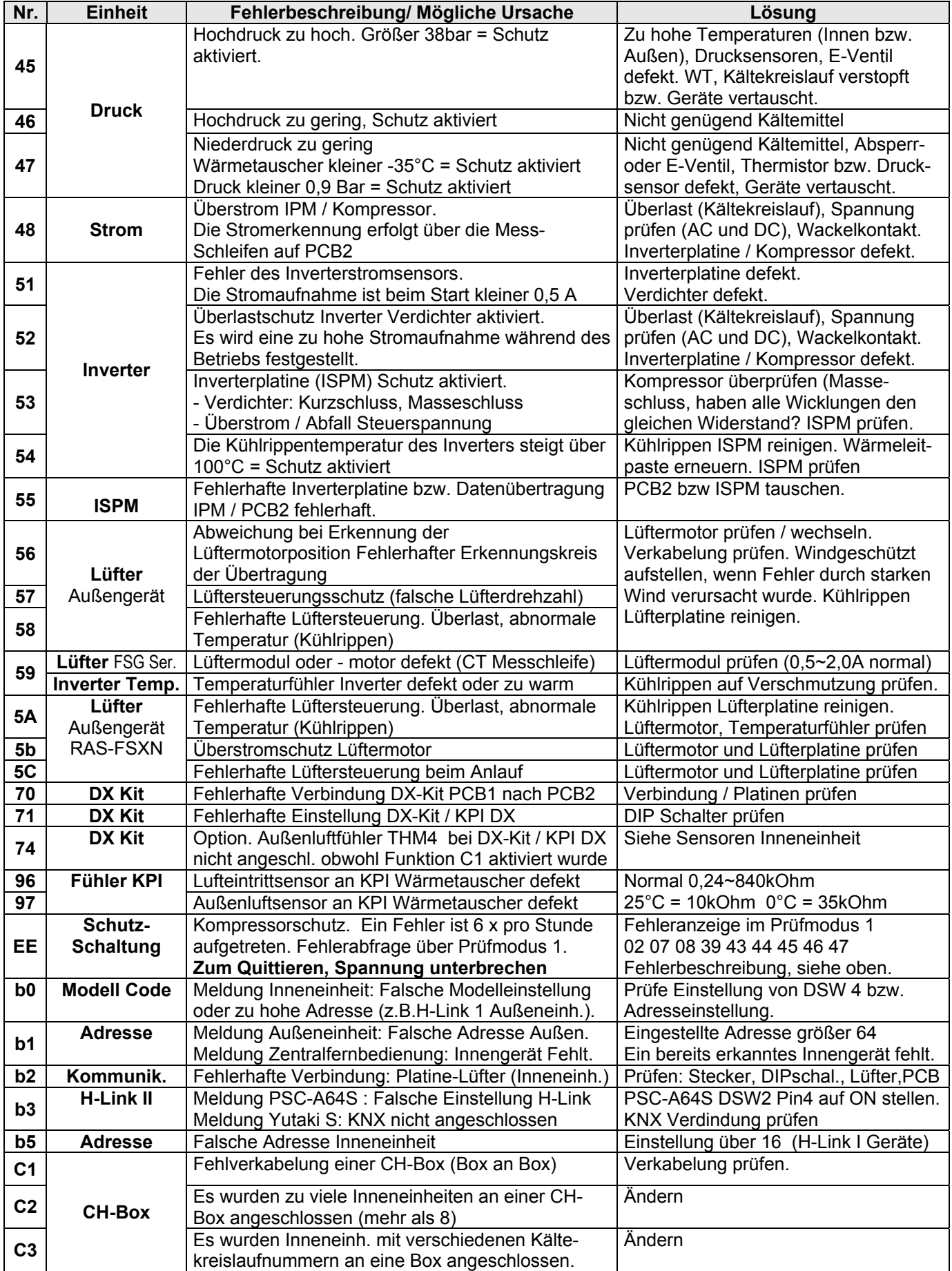

#### **Anzeige P... in Außeneinheit**

Sollte in der Anzeige der Außeneinheit die Meldung P... erscheinen, ist das keine Fehlermeldung, sondern ein Regelvorgang der Außeneinheit. Sollten sich diese Regelvorgänge ständig wiederholen und keinen Erfolg haben, wird später eine Fehlermeldung angezeigt. Eine ausführliche Beschreibung der Fehlermeldungen bzw. P... Regelvorgängen finden Sie im Service Hanbuch bzw. im Anhang.

#### **Anzeige 3 oder 4stellig und blinkt... in Außeneinheit**

Sollte die Anzeige der Außeneinheit mit einer 3 oder 4stelligen Anzeige blinken, wird zusätzlich zum Fehler eine Zusatzinformation gegeben (Nummer der Inneneinheit / Nummer des Verdichters....). Z.B: **5 01** bedeutet: Inneneinheit Nummer 5 steht auf Fehler 01. => Tauwasserstörung

#### **Anzeige ... in Außeneinheit und Gerät läuft.**

Sollte in der Anzeige der Außeneinheit beim Betrieb eine Meldung zu sehen sein, ist möglicherweise das Gerät noch im Datenabfrage-Modus. => Abfragemodus schließen.

Oder eine Inneneinheit wurde nach der Fehlermeldung nicht quitiert und zeigt noch den letzten Fehler noch an, dieser wird auch im Außengerät angezeigt.

**Sonderanzeigen am Außengerät** (nur bei RAS-2~3HVRN(1/2/S) oder RAS-2~3HVNP/C(1) Diese Modelle haben eine kleine Zusatzplatine im Anschlußdeckel. Über die LEDs wird zusätzlich der Fehlercode angezeigt ohne die Geräteabdeckung zu öffnen.

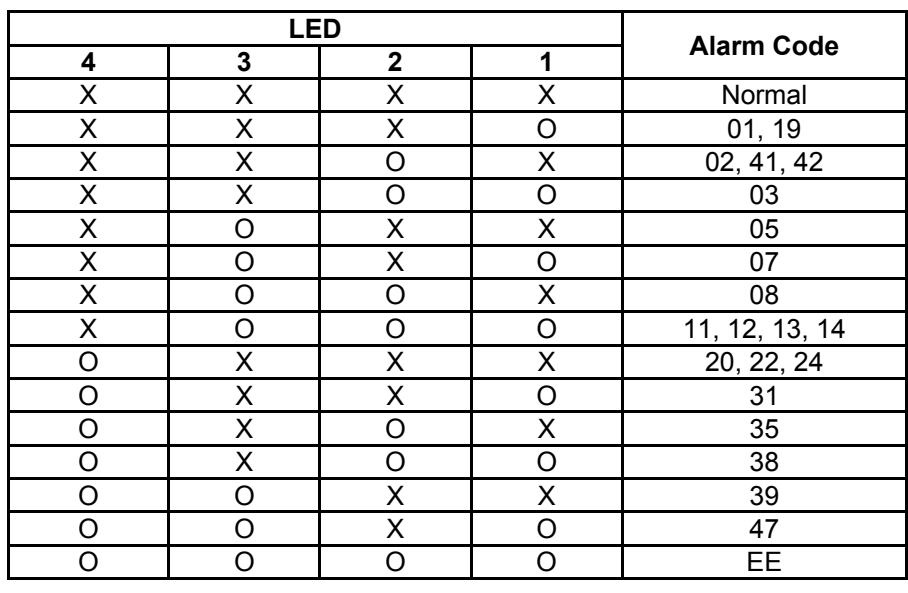

 $X = \text{OFF}$   $Q = \text{Blinken}$  (0.5 Sek. ON / 0.5 Sek. OFF)

#### **Fehlerrückstellung:**

**Nach einer Störung muss die Fehlermeldung quittiert werden.** Die Quittierung der Fehlermeldung erfolgt mit der **RESET** Taste auf der Fernbedienung. Die **RESET** Taste drücken und die Anlage mit der **RUN/STOP** Taste aus- und wieder einschalten. Sollte die Quittierung nicht möglich sein (z.B. bei Fehler EE), bitte komplettes System kurz spannungsfrei schalten.

**Datenabfrage**. Eine Abfrage von Gerätedaten, kann über die Kabelfernbedienung (Prüfmodus1 +2) bzw. über die 7 Segment Anzeige der Außeneinheit erfolgen. Siehe Details in diesem Handbuch.

#### **DIP-Schalter:**

Stellen Sie **alle DIP-Schalter** an Innen- und Außeneinheiten **vor** dem Zuschalten der Netzspannung ein, da die Änderungen sonst nicht übernommen werden. Die einzigen DIP-Schalter die unter Spannung verstellt werden dürfen sind: Testlauf Ein/Aus, Verdichter Sperre, optinale Funktionen, Ein- und Ausgangssignale.

#### **Fehlermeldungen Inneneinheit:**

Die Fehlermeldung wird an der Kabelfernbedienung angezeigt und die Betriebs LED blinkt rot. Bei der Fernbedienung PC-ART steht der Fehlercode selbst ganz rechts (nur die **großen** Zahlen). Die blinkenden kleinen Zahlen geben abwechselnd an, welches Gerät den Fehler meldet + dem Modellcode und die Anzahl der angeschlossenen Innengeräte. Sollte der Fehler bereits quittiert worden sein, kann er ganz einfach im Prüfmodus 1 abgefragt werden (Bei PC-ARF gibt es auch eine Fehlerhistorie). Sollte das Gerät gar nicht funktionieren oder der Kühlvorgang ständig unterborochen werden **ohne einen Fehler anzuzeigen**, kann der Grund dafür auch im Prüfmodus 1 abgefragt werden => Parameter **d1**. Er gibt den letzten bzw. aktuellen Stillstandsgrund an (mit Tabelle). Dieser Parameter kann auch am Außengerät abgefragt werden.

#### **Fehlermeldungen Außeneinheit:**

Am Außengerät ist die 7 Segment-Anzeige im Normalfall aus. Im Störfall wird der Fehler auch hier angezeigt. Sollte ein Fehlercode während des Betriebs angezeigt werden, ist entweder ein Innengerät nicht zurückgesetzt worden oder die Anzeige befindet sich nur in der Datenabfrage. Sollte die Anzeige während des Betriebs P..... melden, ist das kein Fehler, sondern ein Regelvorgang der Außeneinheit. Sollten diese P... Meldungen beim Start oder nur selten angezeigt werden, ist das ganz normal. Falls diese Meldungen extrem häufig sind, hat das System ein Problem und schafft es nicht das zu kompensieren (z.B. falls die Füllmenge zu gering ist). Die Inhalte zu den P... Meldungen finden Sie am Ende der Datenabfrage der jeweiligen Außeneinheit.

#### **Datenabfrage**

Sämtliche Gerätedaten (Innen- und Außeneiheit), können einfach über die Anzeige der Außeneinheit abgefragt werden. Sie gelangen in den Modus, indem Sie die Taste PSW2 für 3 Sekunden gedrückt halten (Tabellen im Anhang). Über die Kabelfernbedienung PC-ARF(PE) ist das auch möglich (**siehe Seite 36** )

#### **H-Link I + II**

Unser Kommunikations-System H-Link wurde verbessert, so dass es 2 Systeme gibt => H-Link I+II. **H-Link I** => maximal 16 Außeneinheiten mit bis zu 16 Inneneinheiten je Kältekreislauf. Bei Außeneinheiten mit Anschluss von über 16 Inneneinheiten, werden 2 Kreislaufnummern benutzt (die eingestellte Nummer + der nächsten Nummer + DSW4 Pin 5 auf ON).

**H-Link II** => maximal 64 Außeneinheiten mit bis zu maximal 160 Inneneinheiten je Kältekreislauf. Grundsätzlich sind Geräte mit unterschiedlichen H-Link Systemen kompatibel. **ACHTUNG !!!** Sollte in einem System jedoch noch ein Gerät mit H-Link I sein (z.B. Außeneinheiten Set Free RAS-xxFSN1(E) ) müssen folgende Punkte eingehalten werden. Nummerieren Sie alle Inneneinheiten immer gemäß H-Link I Richtlinien (siehe oben) und stellen Sie keine Nummer größer 15 ein. => Innengeräte- und Kreislaufnummern **0~15 OK**.

### **Kabelfernbedienung / IR-Empfänger**

Die Kabelfernbedienung (bzw. ein optionaler IR Empfänger) wird an den Klemmen **A-B** der Inneneinheit und der Fernbedienung angeschlossen. Man nimmt entweder eine verdrillte oder abgeschirmte zweiadrige Leitungen mit einem Querschnitt von 0,3 ~ 0,75mm<sup>2</sup>. (Mind. 0,3mm<sup>2</sup> bis max. 30m Normal: 0,75mm<sup>2</sup> bis 500m). Bei Bedarf können auch mehrere Inneneinheiten, die sich im gleichen Raum befinden (**bis zu 16 Stück**), an der gleichen Kabelfernbedienung parallel angeschlossen werden, dann ist aber die Einstellung für alle Inneneinheiten gleich. **ACHTUNG !!!** Nur bei **Wandgeräten** RPK-xxFSN3M (werkseitig für IR Empfänger eingestellt) muss zusätzlich der Schiebeschalter SW2 auf der Platine nach "Wired" umgestellt werden (Werkseinstellung "Wireless"). Ansonsten zeigt die Kabelfernbedienung zwar etwas an, das Gerät funktioniert aber nicht richtig.

### **Spannung / Zuleitung**

Versorgen Sie die Innen- und Außeneinheit mit der Versorgungsspannung die der Modellspezifikation entspricht. Die 400V Drehstrom Außeneinheiten benötigen in jeden Fall einen Neutralleiter Anschluss. **Stellen Sie vor dem Zuschalten der Spannung sicher, dass die Spannung OK ist, und auch der N wirklich aufgelegt ist.** (Achtung !!!. Bei angeschlossenen Geräten, kann der N nicht geprüft werden) Die Inneneinheiten werden am besten alle zusammen und an einer separaten Sicherung angeschlossen. Spannung 230V/1Ph/50Hz. Die Klemme **L2** wird **nicht angeschlossen** (gilt nur für Stromnetze ohne N)

### **Busleitung (H-Link)**

Zwischen Außen- und Inneneinheit wird eine **zweiadrige**, **abgeschirmte Busleitung** verlegt (mind. 2x 0,75mm² - **Klemmen 1–2**). Die Abschirmung muss immer einseitig auf Erde angeschlossen werden. Am besten wird die Leitung von Gerät zu Gerät verlängert. Abzweigpunkte sind aber auch zulässig. Sollten **mehrere Außen-**

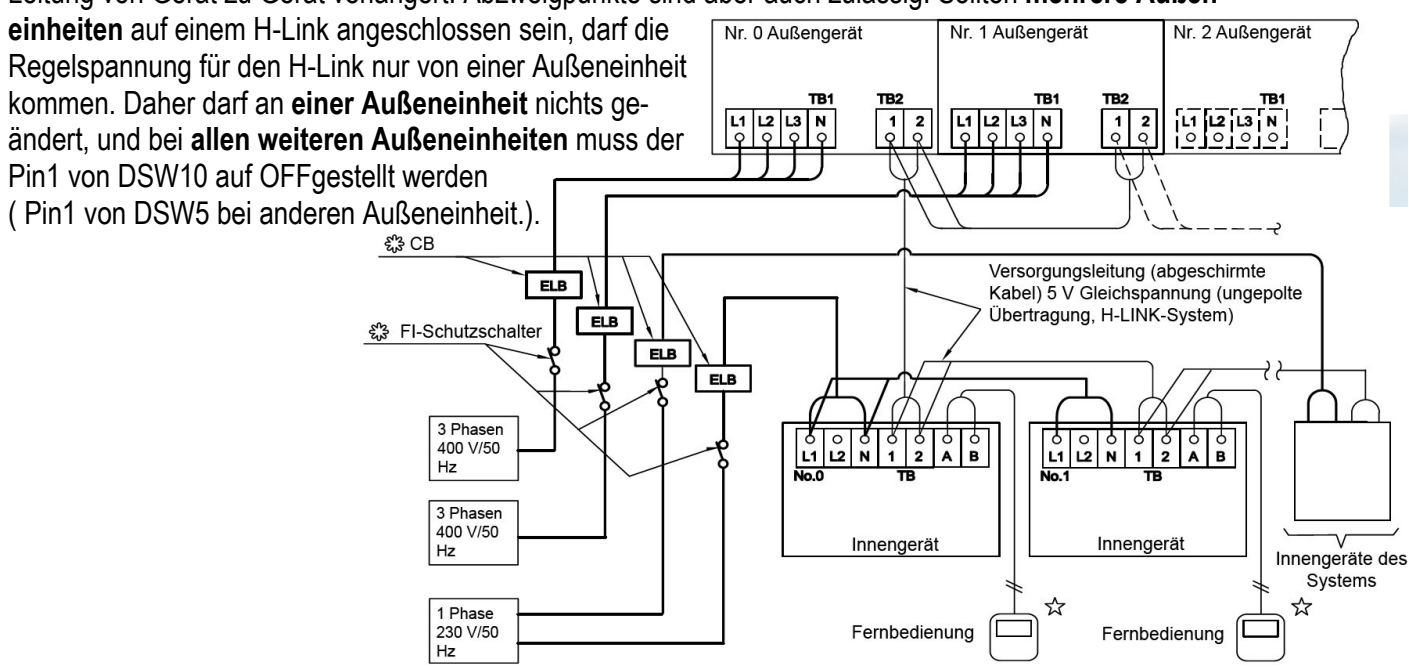

#### **Adressen einstellen** (vor Zuschalten der Spannung)

Die **Kältekreislaufadresse** für die zusammengehörige **Außeneinheit (RSW1)** und **Inneneinheit(en) (RSW2)** muss **immer** gleich sein. Nummerieren Sie zusätzlich auch die Inneneinheiten durch **(bei Inneneinheiten RSW1)**. Dies vereinfacht den späteren Service.

### **Rohrleitungen / Kältemittelverteiler**

Grundsätzlich müssen beide Rohrleitungen (Flüssigkeits- und Saugleitung) isoliert werden, auch wenn die Einspritzung im Kühlmodus in der Inneneinheit erfolgt. Installieren Sie Abzweige niemals mit einem Abgang nach oben oder unten. Die maximale Neigung von 30° darf nicht überschritten werden.

#### **Lötarbeiten nur unter Stickstoff**

Sämtliche Lötarbeiten, dürfen **ausschließlich unter Stickstoff** ausgeführt werden. Ein Missachten führt zu Zunderbildung. Zunder verstopft die Filter vor den Expansionsventilen und führt zu großen Systemproblemen.

#### **Druckprobe**

Das installierte Rohrnetz muss einer Druckprobe von 41,5 bar (getrockneter Stickstoff) unterzogen werden.

#### **Vakuum**

Evakuieren Sie den Kältekreislauf für mindestens 2 Stunden. Stellen Sie sicher, dass das Vakuum so tief ist, dass keine Restfeuchtigkeit mehr im System verblieben ist. Außenluft 20°C => unter 20mbar 0°C => unter 5mbar

#### **Expansionsventile Inneneinheit**

Falls Sie Eventile gezielt öffnen oder schließen wollen geht es wie folgt. **Öffnen:** Die Inneneinheit erst mit Spannung versorgen, wenn die Verbindung zur Außeneinheit unterbrochen ist oder keine Spannung hat. Inneneinheit nicht starten !!! Der Parameter L1 zeigt als Bestätigung **100% bzw. 72% (Ventil ganz offen). Schließen:** Die Inneneinheit und Außeneinheit mit Spannung versorgen, wenn die Verbindung zur Außeneinheit funktioniert, zeigt der Parameter L1 als Bestätigung **02% (Ventil ganz geschlossen)**. Falls die Außeneinheit nicht verfügbar ist, Gerät einschalten. Nach kurzer Zeit wird Fehler 03 angezeigt und das Ventil schließt. Normale Werte im Betrieb.

Kühlen. 02 => Aus / Thermo OFF (geschlossen) 08~30 => Normal im Betrieb (regelt) 40~72 => Probleme **Heizen.** 05 => Aus / Thermo OFF (Minimalöffnung) 72 => Normal im Betrieb (kann aber auch runterregeln) Das E-Ventil im Außengerät regelt normal nur die Einspritzung im Heizmodus. Im Kühlmodus immer 100% offen.

### **Nachfüllmenge (R410A) berechnen**

Die Außeneinheiten sind vorgefüllt. Es muss jedoch in vielen Fällen Kältemittel nachgefüllt werden. Die Nachfüllmengen finden Sie im jeweiligen Kapitel. Das Kältemittel darf **nur mittels** einer **Kältemittelwaage** nachgefüllt werden. Füllen Sie die berechnete Menge Kältemittel in die Flüssigkeitsleitung des Systems. Sollte nicht alles eingefüllt werden können, kann der Rest auch später im Testlauf Kühlen, über die Saugleitung eingefüllt werden. Um bei späteren Wartungen bzw. Reparaturen den Service zu vereinfachen, vermerken Sie gut lesbar auf dem Gerät zusätzlich die **Nachfüllmenge** und die **gesamte Füllmenge**.

#### **Tauwasserablauf prüfen**

Prüfen Sie den Tauwasserablauf von jedem Gerät. Bei Geräten mit Tauwasserpumpe ist folgendes zu beachten. Die maximale Förderhöhe darf nicht überschritten werden. Die Steigleitung muss immer in unmittelbarer Nähe des Gerätes sein, da sonst viel Wasser zurückläuft. Maximale Förderhöhe von der Unterkannte des Gerätes: RPI-0.8~6.0FSNxx , RCI-1.0~6.0FSNxx, RCIM-1.0~2.0FSN4 und RCD-1.0~5.0FSN3 = **85cm**  Die Pumpe selbst läuft immer dann, wenn die Kühlung auch aktiv ist. Der Schwimmerschalter erzeugt die Störung.

#### **Testlauf**

An der Außeneinheit kann ein Testlauf gestartet werden. Alle angeschlossenen Inneneinheiten springen automatisch für 2 Stunden an, auch wenn kein Kühl- bzw. Heizbedarf ist. Achten Sie darauf dass die Inneneinheiten nicht ausgeschaltet werden. Der Testlauf ist nach 2 Stunden beendet und die Geräte schalten automatisch ab.

!!! Der Testlauf DIP-Schalterblock ist je nach Modell unterschiedlich, bitte vorher prüfen. **DSW4** bei RASxxFS(X)N(H/1/E) ..FSN1(E) ..FSN2 und **DSW1** bei vielen anderen Modellen.

**Testlauf Kühlen:** Stellen Sie DSW1 (bzw. DSW4) Pin1 auf On.

**Testlauf Heizen:** Stellen Sie erst DSW1 (bzw. DSW4) Pin2 auf On und dann DSW1 (bzw. DSW4) Pin1 auf On. Der Testlauf startet nun automatisch. Vergessen Sie nicht die DIP-Schalter nach Abschluss zurückzusetzen. Sollte die Anlage nicht anlaufen, obwohl keine Fehlermeldung angezeigt wird, kann es daran liegen, dass die **Warmstartsperre** des Verdichters aktiv ist (Stillstandsgrund d1=> 22). Viele Außeneinheiten haben eine Funktion zum Schutz, vor Anlauf bei kalten Verdichter-Temperaturen. Diese sperrt den Verdichter nach Spannungszuschaltung für bis zu 4 Stunden. Der Verdichter startet nur sofort, wenn er auch warm ist (über 40°C). Versorgen Sie daher die Außeneinheit rechtzeitig mit Spannung, damit die Ölsumpfheizungen auch aktiv sind. Es besteht die Möglichkeit diese Warmstartsperre einmalig zu unterdrücken. Dies darf nur zu Testzwecken aktiviert werden und auch nur dann, wenn der Verdichter schon deutlich wärmer ist, als die Umgebungs-Temperatur. Schalten Sie dazu den Testlauf zunächst aus.

- Bei RAS-8~54FSXN(H) (Drücken Sie nun die Tasten **PSW5** für 5 Sekunden)

- Viele andere Modelle (Drücken Sie nun die Tasten **PSW1** und **PSW3 gleichzeitig** für 10 Sekunden). Starten Sie danach den Testlauf erneut.

Falls es nicht klappt, kann es auch bei vielen Geräten über die optionalen Funktionen ausprogrammiert werden (siehe bei jeweiliger Außeneinheit).

### **Systemprüfung**

Lassen Sie die Anlage zunächst für 15~20 Minuten laufen, damit das System stabil arbeitet. Füllen Sie bei Bedarf noch das restliche Kältemittel nach. Sollte auf der Anzeige zwischendurch eine P... Meldung erscheinen, ist das keine Fehlermeldung, sondern ein Regelvorgang der Außeneinheit. (siehe Liste im Anhang) Prüfen Sie ob alle angeschlossenen Inneneinheiten einwandfrei kühlen bzw. heizen.

Ob das System gut arbeitet, kann sehr einfach im **Kühlmodus** überprüft werden. Die Verdampfungstemperatur hängt von vielen Faktoren ab, sollte aber unter sommerlichen Bedingungen in der Nähe von ca. 0°C liegen. Die Heißgastemperatur (Kompressor-Kopftemperatur) ist sehr wichtig, und sagt viel über das System aus. Die Heißgastemperatur sollte ca. 20~40K über der Kondensationstemperatur liegen. Ist die Differenz geringer, ist die Anlage möglicherweise überfüllt. Ist die Differenz höher, ist möglicherweise die Füllmenge nicht hoch genug oder der Kältekreislauf ist verstopft. Der Kondensationsdruck liegt auch bei niedrigen Außentemperaturen, meist bei ca. 23~27 bar (kann im Sommer natürlich auch höher sein). Sollte der Druck deutlich geringer sein, kann es sein dass Kältemittel fehlt. Sollte der Druck deutlich höher sein, obwohl es nicht warm ist, kann es sein, dass zuviel Kältemittel eingefüllt ist. Die Flüssigkeitsleitung sollte immer eine leichte Unterkühlung haben. Sollten an Inneneinheiten starke Strömungsgeräusche hörbar sein, kann es ebenfalls an einer geringen Füllmenge liegen. Möglicherweise ist aber auch ein Abzweig falsch montiert, ein Filter verstopft oder eine Rohrleitung geknickt. In jedem Fall darf die Kältemittelfüllmenge nur gemäß Berechnung eingefüllt werden. Das Befüllen nach Drücken und Temperaturen ist nicht möglich.

#### **ISPM (Inverter Modul) und Verdichter prüfen**

**!!! Achtung !!!** Sämtliche Prüf- oder Umklemmarbeiten dürfen nur bei **abgeschalteter Spannung** durchgeführt werden. Die großen **Kondensatoren** sind mit einer **sehr hohen Gleichspannung** geladen. Die LED auf der ISPM erlischt, wenn sich die Gleichspannung abgebaut hat.

Zum Testen ob die ISPM normal arbeitet gibt es einen Testschalter. Zunächst muss aber der **Verdichter abgeklemmt** und überprüft werden. Prüfen Sie, ob alle Wicklungen am Verdichter den **gleichen** Wiederstand haben und ob kein Masseschluss vorliegt. Die Wiederstände sind in der Regel bei DC-Invertern sehr klein, müssen aber gleich sein (auch bei 230V Außeneinheiten)

Wenn der Verdichter elektrisch normal scheint, lassen Sie ihn zunächst **abgeklemmt** und stellen den **Pin 1** vom DIP-Schalter (auf der ISPM Platine) auf **ON**. (**!!! Die Stromüberwachung ist nun nicht mehr aktiv**) Nun Gerät (**mit abgeklemmten Verdichter)** wieder einschalten. Gerät arbeitet nun nur mit dem Lüftermotor, geht aber nicht sofort auf Störung. Prüfen Sie die Ausgangsspannungen für den Verdichter. Alle drei Phasen müssen gleich sein. Sollte das Gerät sofort einen Inverter Fehler melden oder die Spannungen ungleich sein ist die ISPM defekt. Prüfen Sie auch die großen Kondensatoren, die eine hohe Gleichspannung im Betrieb halten . Das dunkelblaue Plättchen zwischen den Anschlussklemmen (Überdruckventil) darf nicht gerissen oder hellblau sein. **!!! Nicht vergessen: Kompressor** wieder später **anklemmen** und **Pin 1** wieder auf **OFF** stellen.

### **DC Lüftermotoren prüfen**

Viele Innen- und Außeneinheiten sind mit DC Lüftermotoren bestückt. Die Steuerspannung ist modellabhängig aber meist 320V DC. Aufgrund der Regelplatine im Motor, können DC Motoren nicht geprüft werden. Es kann nur geprüft werden, ob das Lager leichtgängig ist und ob die Versorgungsspannung anliegt (DC). **Lüftermotoren wechseln:** Sollten Motor und Platine getauscht werden, muss immer zuerst der Motor gewechselt werden, da ein defekter Motor die Platine beschädigen kann.

**!!! Achtung !!!** Der Stecker von DC Lüftermotoren, darf **nur abgezogen oder aufgesteckt** werden, wenn das Gerät **spannungsfrei** ist. Ansonsten können Steuerplatine und Lüftermotor zerstört werden.

#### **Absperrventile**

Grundsätzlich sollten die Absperrventile aller Außeneinheiten, nach dem Festziehen der Bördelmuttern, noch mal nachgezogen werden. Durch das Festziehen der Bördelmuttern kann es vorkommen, dass die Ventile im Inneren nicht 100% dicht sind und Kältemittel entweicht. ( Dieses Problem ist herstellerunabhängig)

Probleme: - Die Werksfüllung entweicht unbemerkt. - Die Vakuum Pumpe erreicht nicht den benötigten Unterdruck. - Stickstoff kann bei der Druckprobe in den Kreislauf eindringen.

### **UTOPIA / SET FREE Technikräume**

Hitachi Geräte (Utopia / Set-Free) sind mit einem umfangreichen Sicherheitssystem ausgerüstet welches die Anlage schützen. Diese dürfen **nur** nach Absprache mit Hitachi deaktiviert werden. Für Warenschäden oder Beschädigungen der Anlage, die durch falschen Gebrauch entstanden sind übernimmt Hitachi keine Haftung.

Speziell für **Technikräume**, die auch im Winter kühlen, **sollten folgende Punkte beachtet werden**.

#### ï **Autorestart der Inneneinheit**

Werkseitig ist der Autorestart nach Stromausfall nicht aktiviert. Dieser muss über die Kabelfernbedienung PC-ARFPE aktiviert werden. Die Kabelfernbedienung muss dauerhaft angeschlossen bleiben. Optionale Funktionen (**Service 01**) Funktion **d3** auf **01** stellen. (siehe Seite 40)

#### ï **Warmstartsperre deaktivieren**

Werkseitig ist bei vielen Geräten eine Sperre installiert die verhindert, dass ein kalter Verdichter nach einem Stromausfall sofort aktiviert werden kann. Nach einem Stromausfall startet der Verdichter erst, wenn die Ölsumpfheizung den Verdichter auf **40°C** erwärmt hat **oder** die Spannung seit mindestens **4 Stunden** zugeschaltet ist. Die Freischaltung ist je nach Außeneinheit unterschiedlich (siehe unten).

ï **Außentemperaturbeschränkung -5°C deaktivieren** 

Werkseitig ist bei allen Geräten eine Sperre installiert die verhindert, dass ein Verdichter bei niedrigen Außentemp. (unter -5°C) im Kühlmodus startet. Die Freischaltung ist je nach Außeneinheit unterschiedlich. Für den Betrieb bei unter -5°C, muss die Außeneinh. in jedem Fall **windgeschützt aufgestellt** sein. Und es müssen **mindestens 50%** der Außengeräteleistung abgerufen werden (der Kühlbetrieb einer einzelnen Inneneinheit, ist bei großen Anlagen sehr problematisch und sollte daher vermieden werden).

ï **Weitere optionale Funktionen über die Kabelfernbedienung** PC-ARFPE (siehe Seite 40) **Modus-Sperre:** Der Modus (z.B. Kühlen) kann nicht verstellt werden. Parameter b5 auf 01 stellen. **Temperatur-Sperre:** Der Sollwert (z.B. 21°C) kann nicht verstellt werden. Parameter b6 auf 01 stellen. **Ausschalt-Sperre:** Das Gerät kann nicht durch Fehlbedienung ausgeschaltet werden. Zum Abschalten ON/OFF Taste für 3 Sek. gedrückt halten. Parameter F7 auf 01 stellen

#### Utopia RAS-2~10(X)H(V)NP/C(1/E)

- Warmstartsperre deaktivieren. Diese Funktion brauch nicht aktiviert werden (keine Sperrfunktion).
- ï **Außentemp.beschr. -5°C deaktivieren.** Optionale Funktionen der Außeneinheit: **GS** auf **02** stellen.

Utopia RAS-12HNP/C(1)

- ï **Warmstartsperre deaktivieren.** Optionale Funktionen der Außeneinheit: **HT** auf **01** stellen.
- ï **Außentemp.beschr. -5°C deaktivieren.** Optionale Funktionen der Außeneinheit: **GS** auf **02** stellen.

Utopia RAS-3~12H(V)RNM(1-2)E RAS-3~10H(V)RNS(1-2)E

- Warmstartsperre deaktivieren DIP-Schalter DSW2 (Pin 3) auf ON stellen.
- ï **Außentemp.beschr. -5°C deaktivieren.** DIP-Schalter DSW2 (Pin 4) auf ON stellen. **ACHTUNG** Bei fast allen neuen Modellen RAS-4~6HVRNS**1-2**E und RAS-4~6H(V)RNM**1-2**E müssen Sie die dazu die Optionale Funktion **TA => 1** aktivieren.

Set Free RAS-4~6FS(V)N(Y)2(3)E RAS-8~12FSNM(1) RAS-xxFSN(\_/1/2/E)

- ï **Warmstartsperre deaktivieren** Optionale Funktionen: **HT** auf **01** Stellen.
- <sup>ï</sup>**Außentemp.beschr. -5°C deaktivieren.** Optionale Funktionen der Außeneinheit: **GC** auf **01** stellen.

Set Free RAS-xxFSXN(1E) RAS-xxFSXNH(E/P)

- ï **Warmstartsperre deaktivieren** Optionale Funktionen: **HT** auf **01** Stellen.
- ï **Außentemp.beschr. -5°C deaktivieren.** Optionale Funktionen der Außeneinheit: **GS** auf **02** stellen.

### **DIP-Schalter der Inneneinheiten R....-....FSN(2/3/4/E/Ei/Ek/M)**

**Die Gerätenummern** werden über den Drehschalter **RSW1** und **DSW6** eingestellt. Jede Inneneinheit erhält eine andere Nummer. Die Zahl selbst wird über 2 Einstellungen vorgenommen. Schalter **DSW6** = 10er Stelle **RSW1** = 1er Stelle. Beispiel: Gerätenummer 16 => DSW6 Pin 1 auf ON und RSW1 Drehschalter auf 6

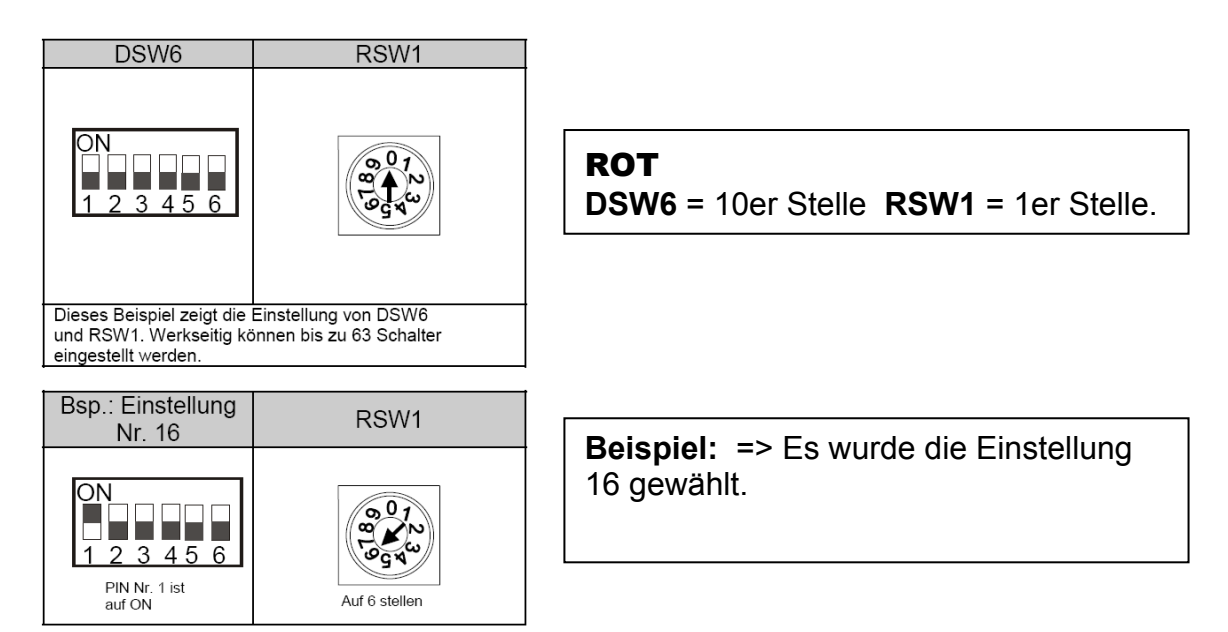

**Die Kältekreislaufnummer** wird über den Drehschalter **RSW2** und **DSW5** eingestellt. **ACHTUG:** Die Kreislaufnummer von Innen- und Außeneinheit **muss** immer **gleich** sein. Die Zahl selbst wird über 2 Einstellungen vorgenommen.

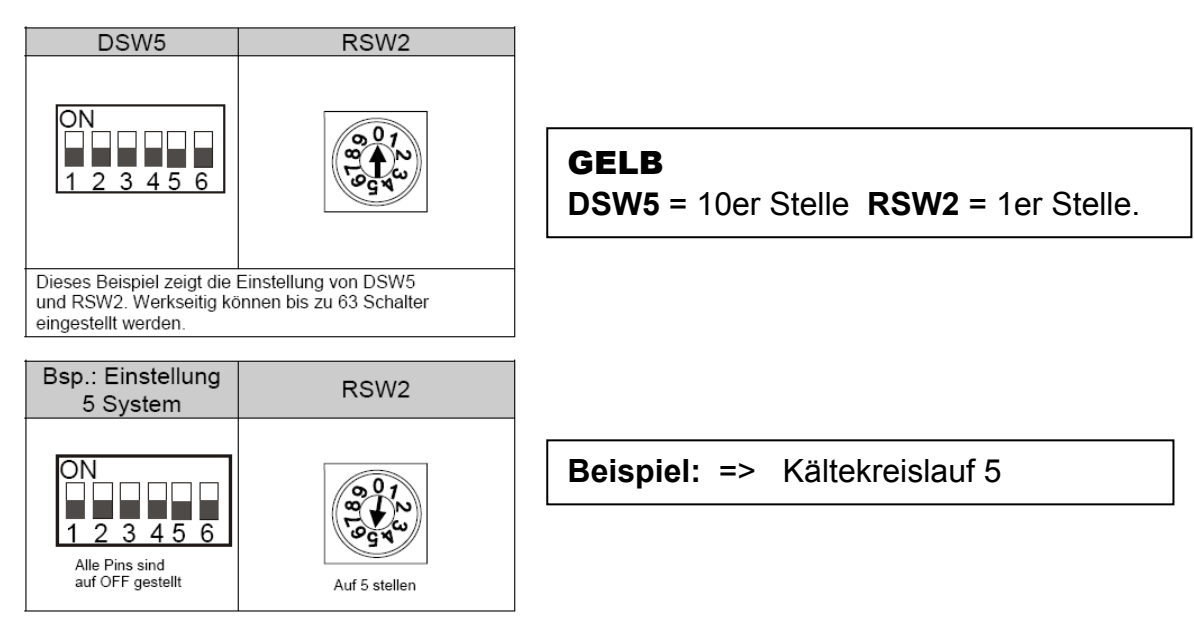

## **DIP-Schalter der Inneneinheiten R....-.... FSN(2/3/4/E/Ei/Ek/M)**

DSW2 **DSW2** Sondereinstellungen (nur bei Wandgeräten **RPK-xxFSN3M**) Für den normalen Betrieb ist keine Einstellung notwendig (alle unten). Sondereinstellung 0,6 PS => Pin 2 (DSW2) auf ON umstellen. Sondereinstellung IR Frequenz "B" => Pin 3 (DSW2) auf ON umstellen.

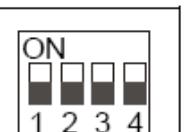

#### **DSW3** Leistungseinstellung

Die Leistungseinstellung darf nicht verstellt werden (nur bei Einstellung einer zulässigen Zwischenleistung). Die Angabe PS entspricht der Kennziffer des Gerätes.

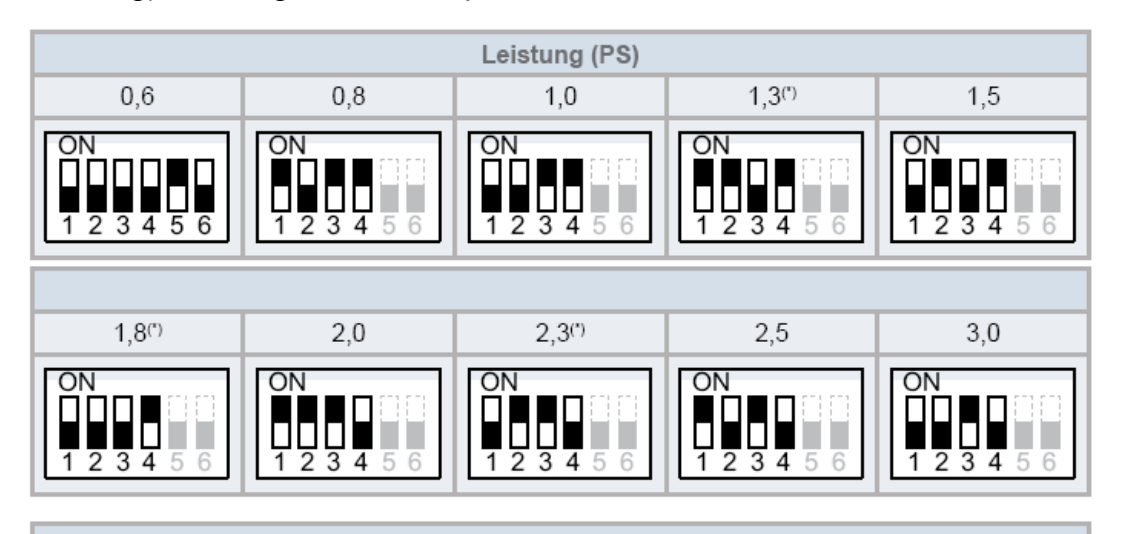

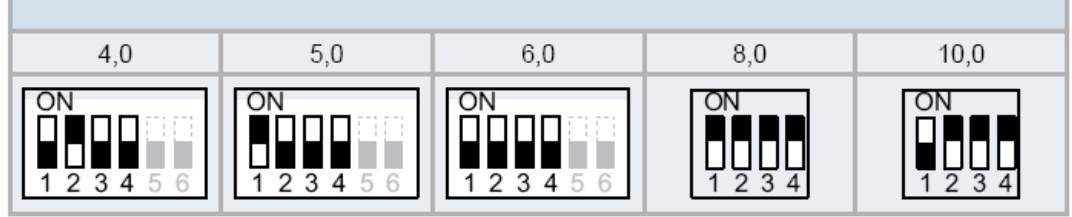

Die Modelleinstellung **DSW3 0,6PS** darf **nur** in Verbindung mit Außeneinheiten RAS-xxFSXNH oder RAS-xxFSXN1E gewählt werden. Andere Außeneinheiten kennen diesen Code nicht.

**Sondereinstellung 0,6 PS nur** für den Betrieb an RAS-4~6FS(V)N(Y)2(3)E oder RAS-xxFSXN=> Wandgeräte RPK-0.8FSN3M =>Pin 2 (DSW2) auf ON umstellen. Mini Cassette RCIM-0.8FSN**2** =>Pin 1 (DSW8) auf ON umstellen.

Mini Cassette RCIM-0.8FSN**3 / 4** =>Pin 2 (DSW9) auf ON umstellen.

Kanalgeräte RPI(M)-0.8FSN4E =>Pin 2 (DSW9) auf ON umstellen.

#### **DSW4** Modell Code (Bauform)

Achtung: Dieser Schalter darf nicht verstellt werden !!!

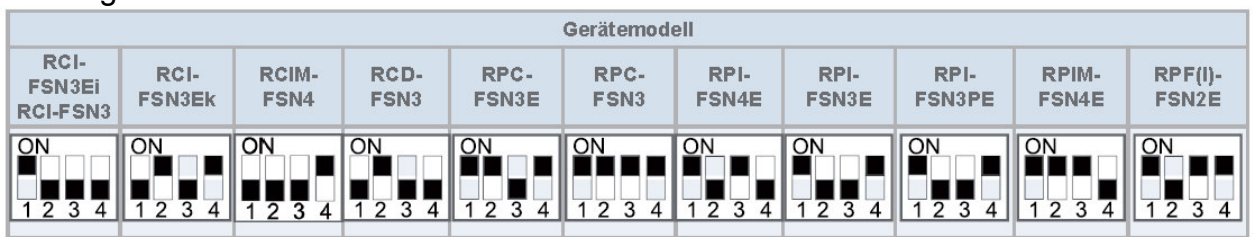

Bei älteren Inneneinheiten RPI-0.8~6.0FSN**(2/3)**E

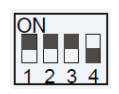

### **DIP-Schalter der Inneneinheiten R....-.... FSN(2/3/4/E/Ei/Ek/M)**

#### **DSW7 H-Link Sicherung**

Für den normalen Betrieb ist keine Einstellung notwendig. Alle Schalter unten. Sollte die interne Sicherung der Platine (für H-Link) ausgelöst haben, besteht die Möglichkeit die Sicherung nach Problembehebung zu überbrücken => Pin 1 auf ON stellen.

#### **DSW8 Modelleinstellung (nicht bei allen Geräten)**

Es ist keine Funktion hinterlegt. Bitte nicht verstellen.

### **DSW9 Modelleinstellung (nicht bei allen Geräten)**

Es ist normal keine Funktion hinterlegt. Bitte nicht verstellen. Siehe auch Sondereinstellung 0,6PS auf vorheriger Seite

#### **SW1 Nicht benutzt (nur bei RPK-xxFSN3M, RCI(M)-xxFSN3, PRC-xxFSN3)**

Es ist keine Funktion hinterlegt. **Nicht nach links stellen**.

#### **SW2 Fernbedienung (nur bei RPK-xxFSN3M)**

Werkseitig auf IR Fernbedienung eingestellt "Wireless". Bei Anschluss der Kabelfernbedienung nach oben auf (Wired) umstellen.

### **Kabelfernbedienungen bei Inneneinheiten**

Klemmen Sie die Kabelfernbedienung an den Klemmen A – B an.

Der Anschluss eines optionalen IR Empfängers ist genauso. Die Busleitung wird an 1 – 2 angeschlossen.

\*\*\* Zuleitung **niemals** an L2 anschließen. Gilt für andere Stromnetze \*\*\*

### **ACHTUNG** Wandgeräte RPK-xxFSN3M.

Bei den Wandgeräten RPK-xxFSN3M ist bereits ein IR Empfänger serienmäßig eingebaut. Bei Anschluss einer **Kabelfernbedienung**, muss daher der **Schiebeschalter SW2,** auf der Platine auf "**Wired"** gestellt werden.

Bei Betrieb mit einer **IR Fernbedienung,** muss der Schalter nach "Wireless" gestellt werden...

#### **DSW7: Ersetzen der Sicherung**

Werkseitige Einstellung

Wird eine zu hohe Spannung an den Anschluss 1,2 von TB1 angelegt, wird die Sicherung auf<br>PCB1(M) ausgelöst. In solchen Fällen korrigieren Sie zunächst die Kabel an TB1, bevor Sie Nr. 1 einschalten (siehe nebenstehende Abbildung).

ΟN

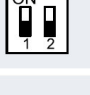

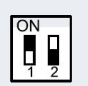

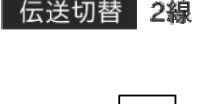

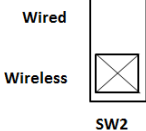

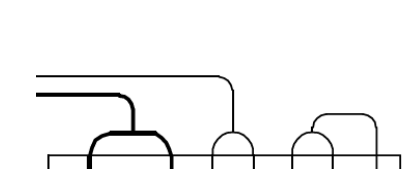

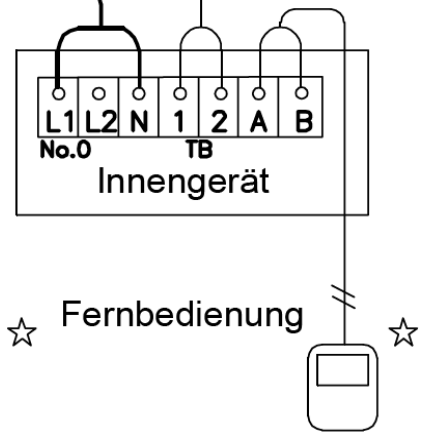

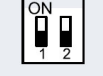

### **KPI-xxxxx4E (Frischluft-Wärmetauscher)**

Kreuzstromwärmtetauscher für den Außenluftanschluß. Über einen Zelluloid Kreuzstromwärmetauscher wird latente und sensible Energie übertragen. Die Modelle ohne zusätzliches Kühlregister können in diesem Fall bei Bedarf auch hochkant montiert werden, da kein Schwitzwasser anfällt. Über eine Bypassklappe wird bei Bedarf der Wärmetauscher teilweise umgangen, um so eine freie Kühlung zu erreichen.

Es ist darauf zu achten, dass die Mischung von Außen- und Abluft nicht die Sättigungslinie im hX-Diagramm schneidet. Bei sehr tiefen Außentemperaturen ist der Außenluftanteil vor dem Wärmetauscher vorzuheizen. Dazu kann auch ein Ausgangssignal des KPI-Gerätes genutzt werden (unter-5°C : => Steuerspannung 230V an PCN3 / zusätzlich muß der Außenluftsensor THM4 angeschlossen werden und optionale Funktionen C1 auf 01 stellen.

In der Modellvariante "X" ist zusätzlich ein Wärmetauscher integriert der eine Anbindung an kleine Utopia Außeneinheiten bzw. an Set Free ermöglicht. Bei dieser Variante muß der Luftaustrittskanal auch isoliert sein.

KPI-502X4E => Gilt als 1.5PS Gerät nur Set Free Kombinationen möglich. KPI-802X4E => Gilt als 2.0PS Gerät RAS-2HVNP1 oder Set Free Kombinationen. KPI-1002X4E => Gilt als 2.5PS Gerät RAS-2.5HVNP1 oder Set Free Kombinationen Es wird über die Ausblastemperatur versucht, die eingestellte Temperatur im Raum zu halten. Der eingestellte Sollwert ist quasi die angestrebte Raumtemperatur und die Anlage wird dann gemäß Sollwert, Luftein- und Luftaustrittssensor geregelt.

Falls die Zulufttemperatur-Regelung nicht umsetzbar ist, besteht auch die Möglichkeit über die Raumtemperatur selbst zu regeln. In diesem Fall muss der Zuluftsensor THM1 von PCB2 im Raum oder Raumluft platziert werden. Die Funktion "freie Kühlung" sperrt auch den Verdichter (d1 => 21). Falls das auch umgangen werden soll, muß der Parameter E1 auf 01 gestellt werden. (Eine Regelung über den Sensor in der Kabelfernbed. ist nicht möglich)

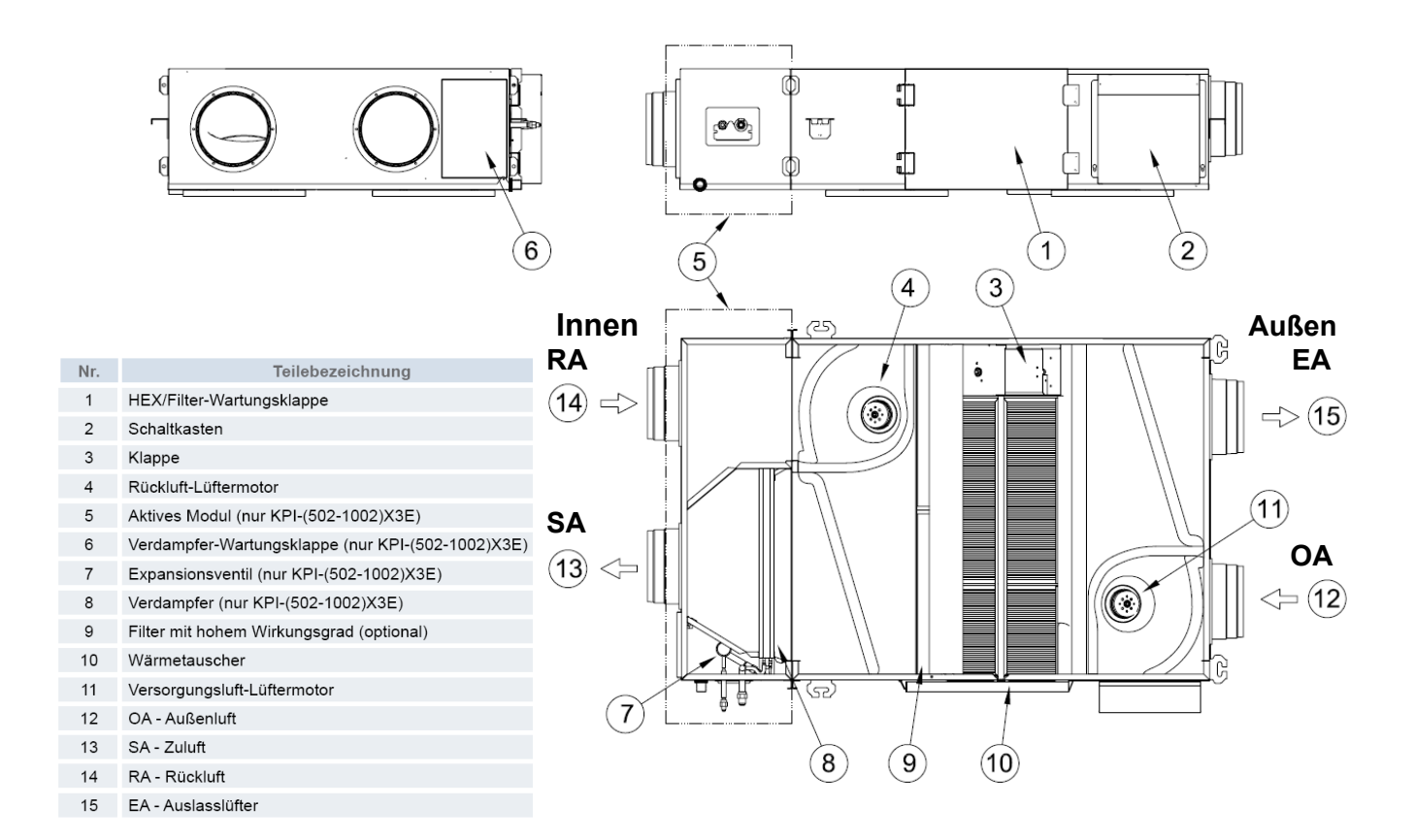

### **DIP-Schalter KPI-xxxxx4E (Frischluft-Wärmetauscher)**

### **PCB 1** Einstellungen

**Die Gerätenummern** werden über den Drehschalter **RSW1** und **DSW6** eingestellt. Jedes KPI Gerät bzw. Inneneinheit erhält eine andere Nummer. Die Zahl selbst wird über 2 Einstellungen vorgenommen. Schalter **DSW6** = 10er Stelle **RSW1** = 1er Stelle. Beispiel: Gerätenummer 16 => DSW6 Pin 1 auf ON und RSW1 Drehschalter auf 6

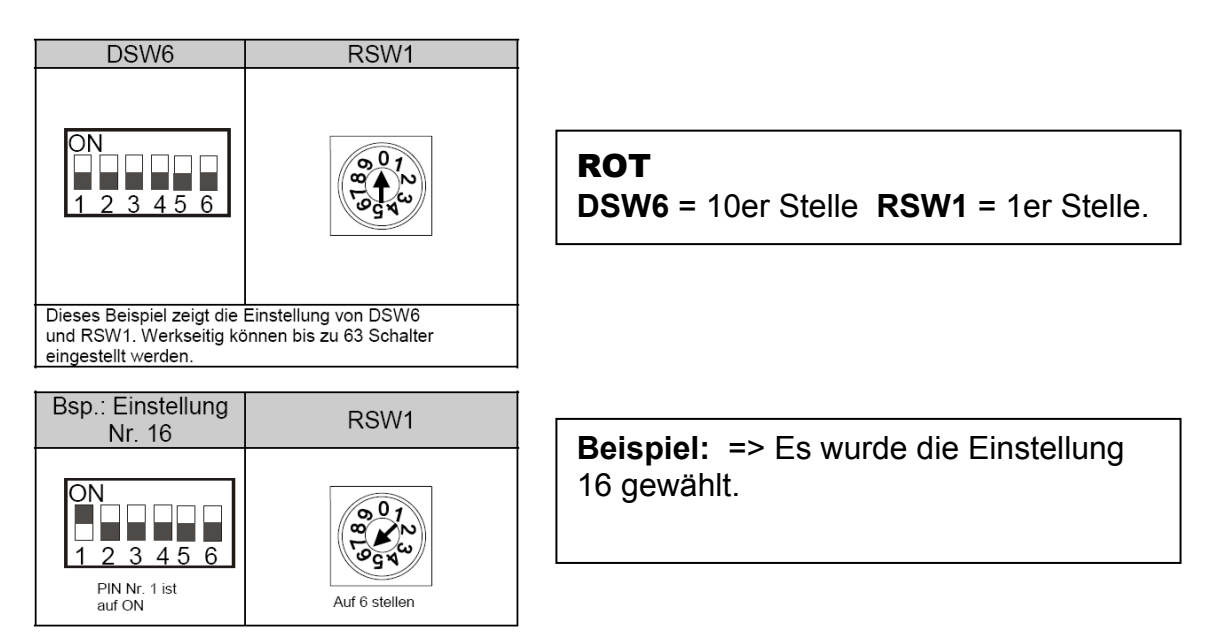

**Die Kältekreislaufnummer** wird über den Drehschalter **RSW2** und **DSW5** eingestellt. **ACHTUG:** Die Kreislaufnummer von KPI, Innen- und Außeneinheit **muss** immer **gleich** sein. Die Zahl selbst wird über 2 Einstellungen vorgenommen.

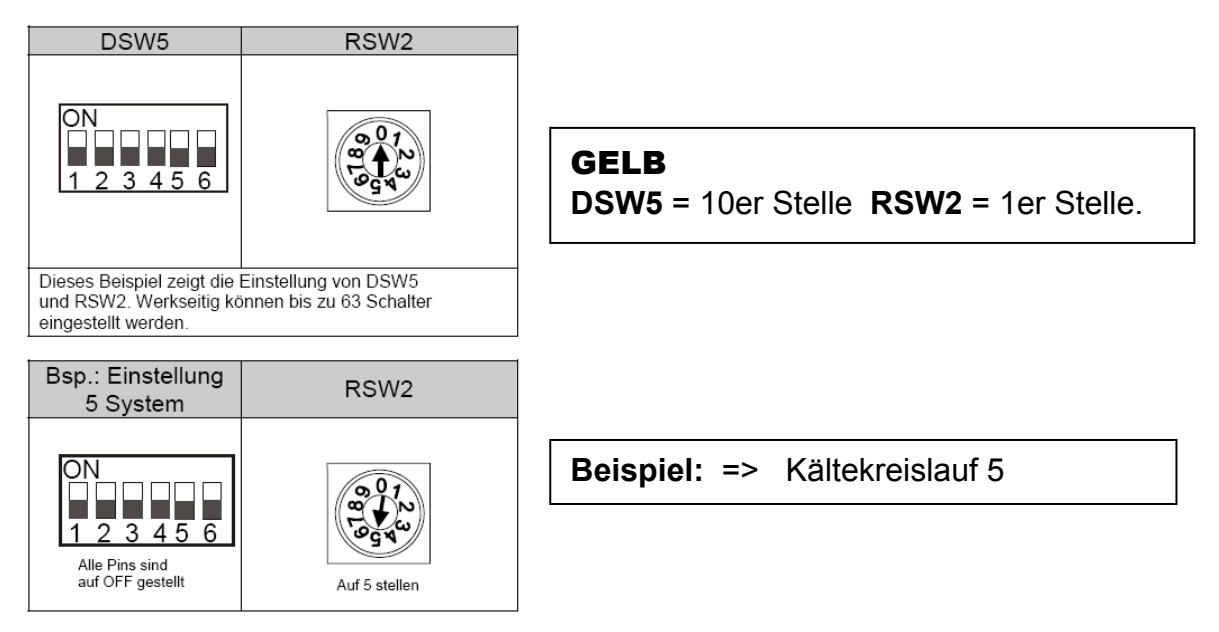

 **\*\*\* Schwarz ist die Schalterstellung \*\*\***

Sollten Sie ein KPI Gerät ohne angeschlossene Innen- bzw. Außeneinheit in den H-Link integrieren, muß dieses Gerät eine eigenständige Kältekreislaufnummer erhalten.

### **DIP-Schalter KPI-xxxxx4E (Frischluft-Wärmetauscher)**

### **PCB1** Einstellungen

#### **DSW3** Leistungseinstellung

Die Leistungseinstellung darf nicht verstellt werden.

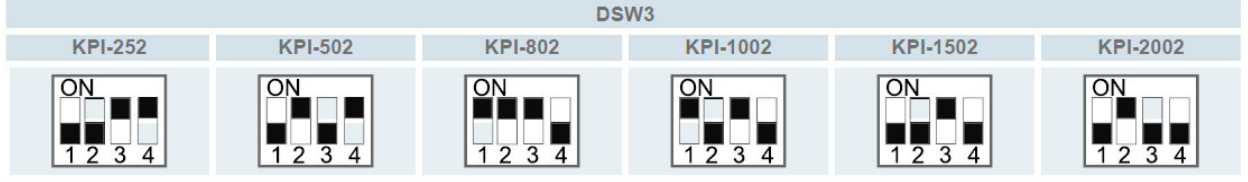

#### **DSW4** Modell Code (Bauform) Dieser Schalter darf nicht verstellt werden

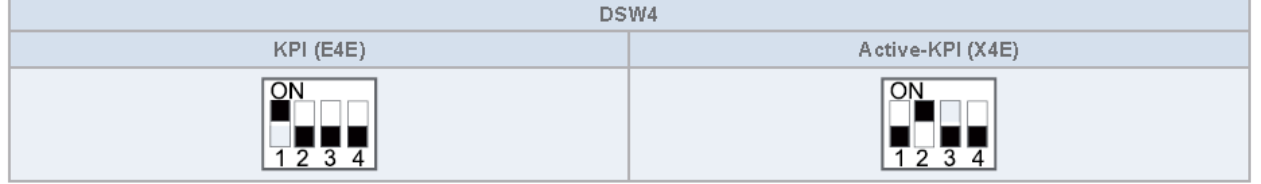

#### **DSW7 H-Link Sicherung**

Für den normalen Betrieb ist keine Einstellung notwendig. Alle Schalter unten.

Sollte die interne Sicherung der Platine (für H-Link) ausgelöst haben, besteht die Möglichkeit die Sicherung nach Problembehebung zu überbrücken => Pin 1 auf ON stellen.

### **PCB 2** Einstellungen

#### **DSW1 Modelleinstellung**

Es ist keine Funktion hinterlegt. Bitte nicht verstellen. KPI Geräte können bei Bedarf auch zusammen mit einer Inneneinheit an einer Kabelfernbedienung angeschlossen werden. Die Lüfterstufen können jedoch nicht separat eingestellt werden.

**Achtung:** Dies gilt gilt nur für Modelle mit einem Baujahr vor 2014. Sollten mehrere KPI Geräte an nur einer Kabelfernbedienung angeschlossen werden, muß bis auf das Gerät mit Kabelfernbedienung, an allen weiteren Pin 7 von DSW1 auf ON gestellt werden. Bei Modellen ab 2014 ist dies nicht notwendig.

#### **DSW2 Endwiederstand**

Es ist keine Funktion hinterlegt. Bitte nicht verstellen.

**\*\*\* Schwarz ist die Schalterstellung \*\*\*** 

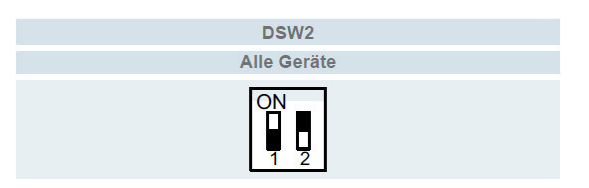

**DSW7: Ersetzen der Sicherung** 

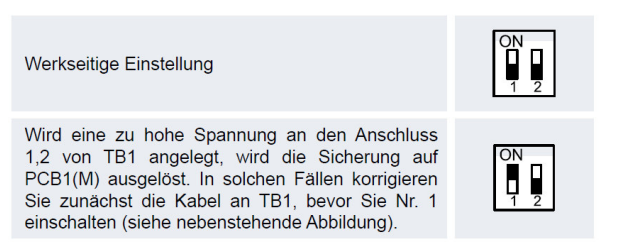

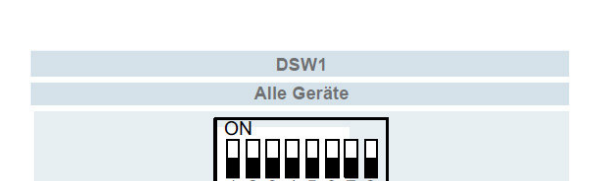

Weitere **optionale Funktionen** bzw. Ein- und Ausgangssignale siehe auch Anleitungen der Kabelfernbedienung. Z.B. Funktion E1 => Modus Bypassklappe E2=> Überdruck im Raum E4 => zeitverzögerter Start......

### **DIP-Schalter KPI-xxxxx4E (Frischluft-Wärmetauscher)**

### **PCB2** Datenabfrage und optionale Einstellungen

#### **Datenabfrage**

Alle **normalen** Daten erhalten Sie über die Datenabfrage der Kabelfernbedienung. Für die Sonderdatenabfrage drücken Sie **PSW1 für 3 Sekunden**. Sie wechseln zwischen den Menüpunkten mit den Tasten PSW2 und PSW3. Zum **Beenden** erneut **PSW1 für 3 Sekunden** drücken

#### **Optionale Einstellungen**

Die **normalen** optionalen Einstellungen werden nur über die **Kabelfernbedinung** gemacht. Für weitere

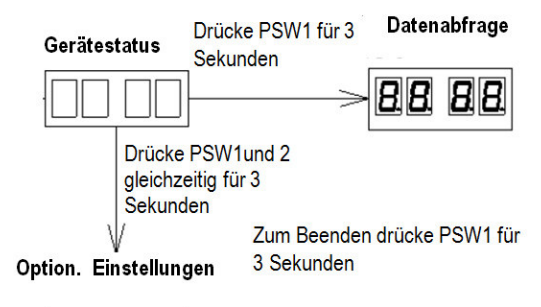

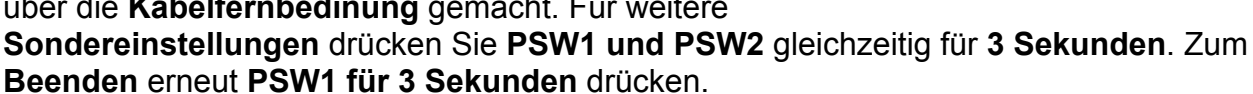

Options

ЕÈ

51

 $52$ 

 $dF$ 

Then

 $rac{L_0}{5k}$ 

்<br>Set fan sp

Description

Defrost fan

to OFF Offset

CO<sub>2</sub> sensor type

Set 1 (minimum setting)

Set 2(maximum setting)

Offset for thermos OFF condit

Set low fan speed

Set medium fan speed Set high fan speed

#### **Sonderdatenabfrage PCB2**

t1 Luftsensor vor DX WT (Nur bei KPI DX) t2 Luftsensor hinter DX WT (Nur bei KPI DX) F1 Angeforderte Lüfterdrehzahl % (Zuluft) S1 Drehzahl Lüftermotor (Zuluft) F2 Angeforderte Lüfterdrehzahl % (Abluft) S2 Drehzahl Lüftermotor (Abluft) i1 Spannung 0-10V Eingang i2 Strom 4-20mA Eingang 00 Software Version PCB1 0.0. Software Version PCB2

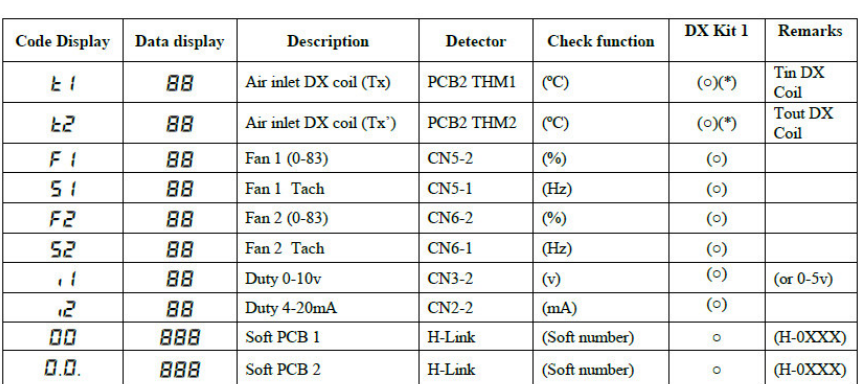

DX Kit **Notes** 

 $\overline{a}$ 

00: ON/OFF Sensor (Default)

Note.- If  $\Box$  = 00 it will be " 00: Fan stopped (Default)

 $4{\sim}12$  (Def01: 4) or 0-5 (Def02: 0)

Note.-If  $\Box \Box = 00$  it will be "--".<br>13~20 (Def01: 20) or 6-10 (Def02: 10)

Only DX-Kit with EC Fan configuration

 $01 \cdot 4 - 20mA$  $02:0-10v$ 

 $01:$  Fan Low 02: Fan kept

Tset +- Offset

 $F|||BB$ 

#### **Sondereinstellungen PCB2**

**Ct** Einstellung für die Art des CO2 Sensors

Ct 00 Eingang CN4 von PCB 2 (ON/OFF Signal)

Gleicher Stecker wie bei Temperaturfühlern.

- Ct 01 Eingang CN2 von PCB 2 (4-20mA Signal) / PCC-1A
- Ct 02 Eingang CN3 von PCB 2 (0-10V Signal) / PCC-1A
- Pin 3=Masse, 2=0-10V Signal, 1=24V Versorgungsspannung **S1** Minimaler Sollwert für CO2 Sensor (kleinste Drehzahl)
- Beispiel 0-10V Signal =>  $,0^{\circ}$  => 0 Volt
- **S2** Maximaler Sollwert für CO2 Sensor (höchste Drehzahl) Beispiel 0-10V Signal  $\approx$  "10" => 10Volt

**dF** Lüfterbetrieb bei Abtauung 00 Lüfter stoppt 01 Lüfter "Low" 02 Lüfter konstant

- **oF** Offset bei Thermo OFF Bedingung (normal 15)
- **Lo St Hi** (Lüfterstufe nur bei DX Kit mit EC Motor)

Drücken Sie **PSW1 und PSW2** gleichzeitig für **3 Sekunden**.

Drücke PSW1 kurz um einen Wert verstellen zu dürfen. Jetzt leuchtet die ganz linke Punkt LED. Drücke PSW1 kurz wenn der Wert eingestellt ist. (Punkt LED erlischt)

Drücke PSW2 oder PSW3 um zwischen verschiedenen Optionen bzw. Einstellungen zu wechseln.

Zum **Beenden** erneut **PSW1 für 3 Sekunden** drücken.

Um einen optionalen CO2 Sensor zu nutzen muß zusätzlich C7 der optionalen Funktion (Kabelfernbedienung) auf 01 gestellt werden.

Der CO2 Sensor funktioniert auch nur auf den Lüfterstufen Medium oder Low. In der Stufe High erfolgt keine Änderung. Falls zusätzlich die Luftmenge verändert werden soll, muß dass über die optionale Funktion (Kabelfernbedienung) eingestellt werden. Stelle C5 auf 01 für höhere Pressung (höhere Luftmenge) oder auf 02 für geringere Pressung (geringere Luftmenge)

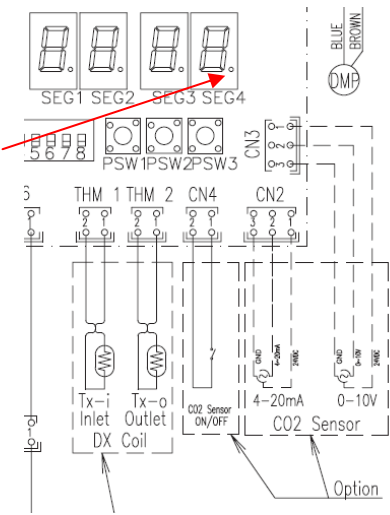

Direktverdampungs Kit für den Anschluss an bauseitige Wärmetauscher. Sollte nur Außenluft (oder hoher Außenluftanteil) an dem Wärmetauscher angeschlossen werden, muß diese Vorbehandelt sein. In der Regel wird dazu ein Kreuzstromwärmtetauscher genutzt. Der Anschluß von unbehandelter Außenluft ist nicht zulässig. Fernbedienung nur PC-ARFPE

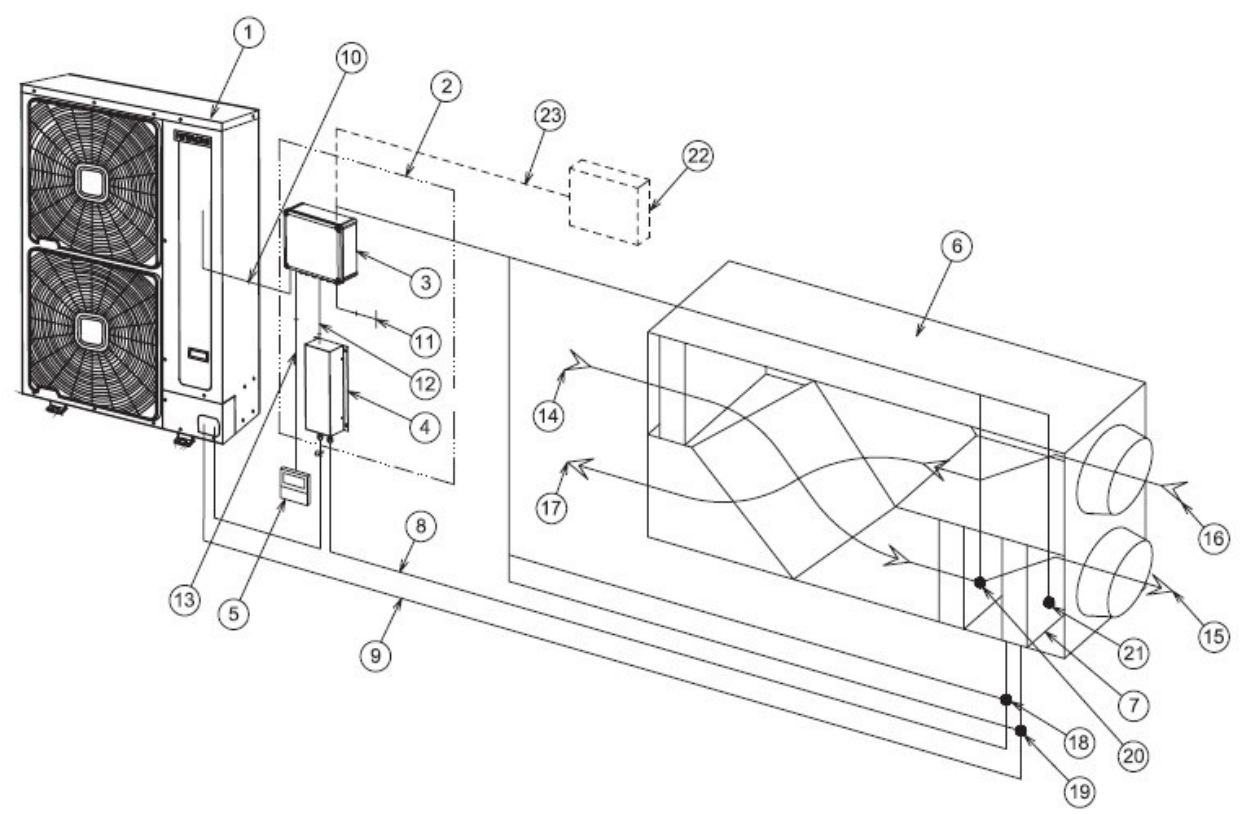

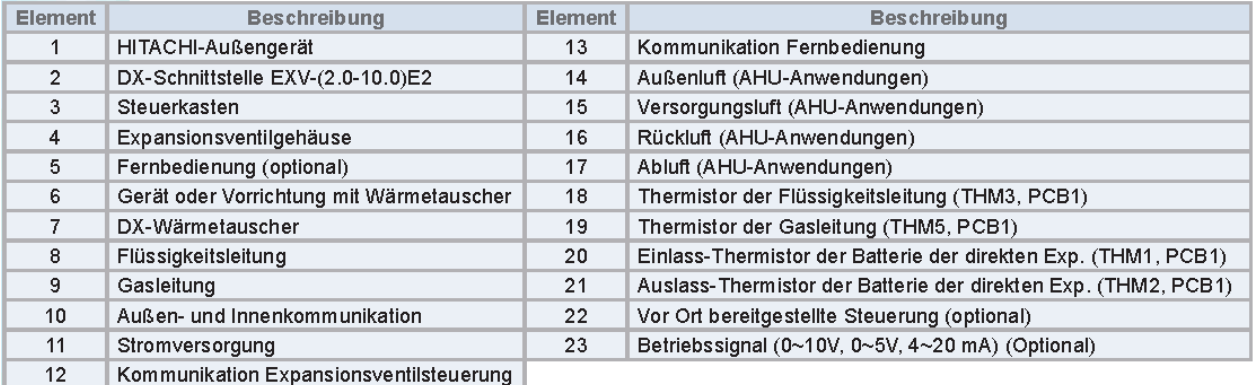

Die möglichen Betriebsmodi sind abhängig vom Gerätekonzept und Außeneinheit

- A. **Umluftbetrieb:** Es wird versucht die **Lufteintrittstemperatur** auf der eingestellten Temperatur zu halten (wie eine normale Inneneinheit). Möglich bei Utopia bzw. Set Free (freie Kombination, max. 100%). Ein zusätlicher (optionaler) Raumfühler THM4 installiert in einem zentralen Pilotraum erhöht den Komfort und die Genauigkeit.
- B. **ZuIuftbetrieb**: Es wird über die **Ausblastemperatur** versucht, die eingestellte Temperatur in der Zuluft zu halten. Normal nur mit Utopia RAS-**X**H(V)NP(1)E (nur Single 100%). Andere Utopia Außeneinheiten (nur Single 100%) sind möglich, jedoch ungenau in der Regelung.
- C. **Direkte Ansteuerung:** Es wird versucht die Leistung über ein **externes Signal** zu regeln (0-10V / 0-5V / 4-20mA). Normal nur mit Utopia RAS-**X**H(V)NP(1)E (nur Single 100%). Andere Utopia Außeneinheiten (nur Single 100%) sind möglich, jedoch ungenau in der Regelung.

### **Regelung EXV-xxxE2 (DX Kit)**

**Umluftbetrieb:** Der Lufteintrittssensor wird in der angesaugten Raumluft vor dem Wärmetauscher platziert, so wie bei einer normalen Inneneinheit. Sollte vor dem WT der Einheit keine Raumtemperatur meßbar sein (bzw. nur Mischluft), muß der Fühler in der Raumluft platziert werden bzw. ein zusätlicher (optionaler) Raumfühler THM4 installiert werden (in einem zentralen Pilotraum). Dieser zusätzliche Fühler im Raum erhöht den Komfort und die Genauigkeit um ein vielfaches. Utopia und Set-Free Kombinationen sind bis zu 100% der Gerätenennleistung möglich. Bei Einzelkombinationen mit Utopia wird die Verdichterdrehzahl der Leistung angepasst (sollte die kleinste Verdichterdrehzahl noch zu groß sein schaltet die Anlage zwischendurch aus). Bei Multi-Kombinationen mit Utopia wird die Verdichterdrehzahl nur auf die Nennleistung der Inneneinheit angepasst (sollte der Raum zu kalt werden schaltet die Anlage aus). Bei Set Free wir das E-Ventil auch etwas geschlossen um so die Leistung etwas anzupassen. Über die Kabelfernbedienung können im Kühlmodus 19~30°C, und im Heizmodus 17~30°C eingestellt werden.

**Zuluftbetrieb:** (Nachbehandlung der Luft) Es wird über die **Ausblastemperatur** versucht, die eingestellte Temperatur in der Zuluft zu halten. Über die Kabelfernbedienung PC-ARFPE können im Kühlmodus 14~27°C, und im Heizmodus 19~40°C eingestellt werden. Normal nur mit Utopia RAS-**X**H(V)NP(1)E (nur Single 100%). Andere Utopia Außeneinheiten (nur Single 100%) sind möglich, jedoch ungenau in der Regelung. Bei Utopia wird die Verdichterdrehzahl der Leistung angepasst. Sollte die kleinste Verdichterdrehzahl bei geringer Teillast noch zu groß sein, bleibt der Verdichter aktiv und die eingestellte Temperatur kann nicht genau gehalten werden. Damit es nicht zu unterkühlungen im Raum kommt, kann über die optionale Einstellung "E1" eine Abschaltgrenze zum Lufteintritt festlegen  $00 =$  keine Funktion  $01 = > 2K$ ,  $02 = > 4K$ .

Beispiel: Kühlen, Einstellung E1=02 => 4K, Sollwert für Zuluft 23°C, Lufteintrittstemperatur 26°C => Gerät startet Kühlung nicht, da die Differenz zum Lufteintritt schon kleiner 4K ist.

**Direkte Ansteuerung:** (Nachbehandlung der Luft) Es wird versucht die Leistung über ein **externes Signal** zu regeln (0-10V / 0-5V / 4-20mA). Normal nur mit Utopia RAS-**X**H(V)NP(1)E (nur Single 100%). Andere Utopia Außeneinheiten (nur Single 100%) sind möglich, jedoch sehr ungenau in der Regelung. Grundsätzlich besteht die Möglichkeit zwischen einer geregelten oder absoluten Ansteuerung zu wählen.

#### **1. Geregelte Ansteuerung:**

Das System **regelt** nun die Leistung über das Eingangssignal (diese Vorgänge sind immer träge um Regelproblemen vorzubeugen).

Thermo OFF wird ab 3% des Regelwertes erzielt (bei der 0-10V ist das bei 0,3V)

Thermo ON wird ab 8% des Regelwertes erzielt (bei der 0-10V ist das bei größer 0,8V)

Aktuelle Leistung halten wird bei genau 50% des Regelwertes erzielt (bei der 0-10V ist das bei 5V)

Leistung absenken wird bei unterschreiten der 50% des Regelwertes erzielt (bei der 0-10V ist das bei kleiner 5V). Das Tempo der Absenkung kann über Stärke der Abweichung zu 50% des Regelwertes erzielt werden.: z.B.: 1,5V => Leistung wird schnell gesenkt. 4,5V => Leistung wird sehr langsam gesenkt. Leistung erhöhen wird bei überschreiten der 50% des

Regelwertes erzielt (bei der 0-10V ist das bei kleiner 5V). Das Tempo der Erhöhung kann über Stärke der Abweichung zu 50%

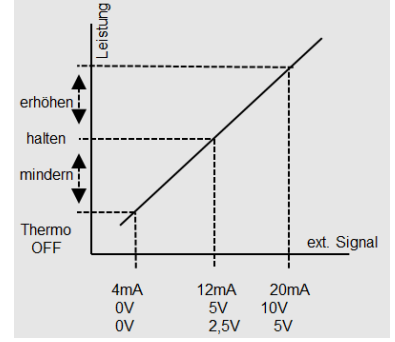

des Regelwertes erzielt werden.: z.B.: 9V => Leistung wird schnell erhöht. 5,5V => Leistung wird sehr langsam erhöht.

### **Regelung EXV-xxxE2 (DX Kit)**

#### **2. Absolute Ansteuerung:**

Das System **steuert** nun die Leistung über das Eingangssignal direkt an.

Thermo OFF wird ab 3% des Regelwertes erzielt (bei der 0-10V ist das bei 0,3V)

Thermo ON wird ab 8% des Regelwertes erzielt (bei der 0-10V ist das bei größer 0,8V)

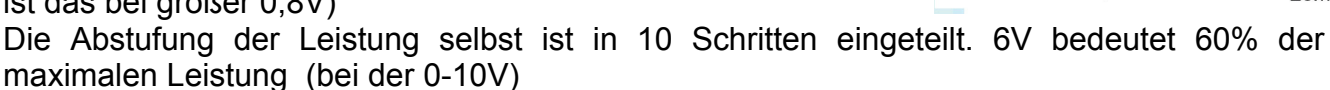

Bei Utopia wird die Verdichterdrehzahl nur innerhalb des möglichen Regelbereiches des Verdichters angepasst (sollte die kleinst mögliche Verdichterdrehzahl erreicht sein, wird diese gehalten). Die bestmögliche Regelung wird mit den Sondermodellen Utopia RAS-**X**H(V)NP(1)E (nur Single 100%) erzielt.

#### **Gruppenregelung**

Es besteht die möglichkeit mehrere DX Kits als eine Regelgruppe zu steuern. (bis 5 Stück) Dies ist nur mit Einzelmodulen und Außeneinheiten der Utopia RAS-**X**H(V)NP(1)E möglich. Auch die WT der Lüftungseinheit müssen separat und jeweils gleich groß je Modul sein. Um Leistungseinbrüche durch Abtauphasen zu vermeiden, tauen nie alle Module gleichzeitig ab. In so einer Gruppe müssen alle Modelle die gleiche Leistung haben.

Ein Gerät wird als Master eingestellt und die anderen als Slave.

Die Temperaturfühler THM1 und THM2 werden nur am Mastermodul angeschlossen. Die WT Sensoren THM3 und THM5 müssen an allen Modulen montiert und verkabelt sein.

Es wird auch nur eine Kabelfernbedienung PC-ARFPE am Mastermodul angeschlossen. Die weiteren Slave Geräte werden aber parallel mitverkabelt.

Montagebeisp. mit 3 getrennten WT.

Sämtliche Steursignale werden nur am Master Modul angeschlossen.

Im Betrieb laufen normal alle Module mit der gleichen Leistung. Auch bei minimaler Teillast bleiben alle Module aktiv.

Konfiguration: Nur im Mastermodul wird Pin 7 von DSW1 auf ON gestellt. Bei Slave Modulen bleibt dieser unten (OFF)

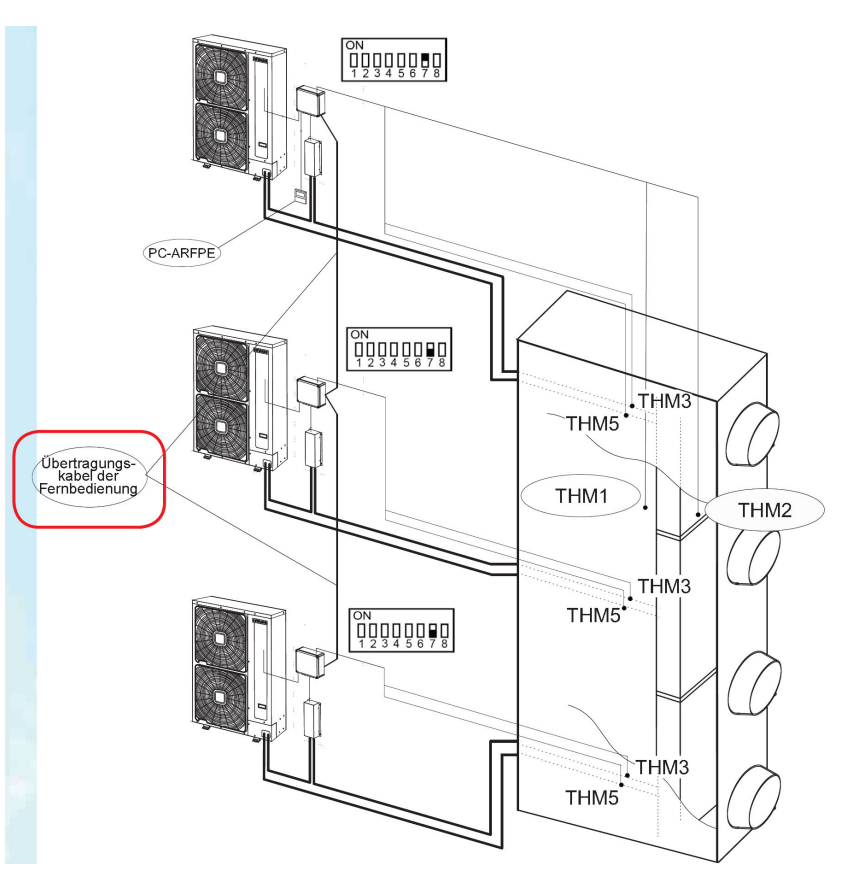

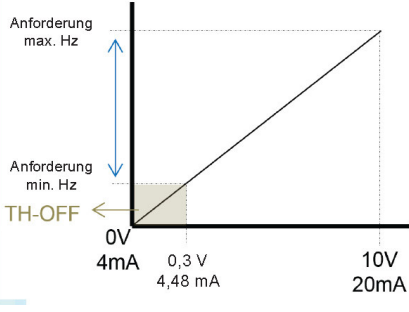

#### Einsatzgrenzen

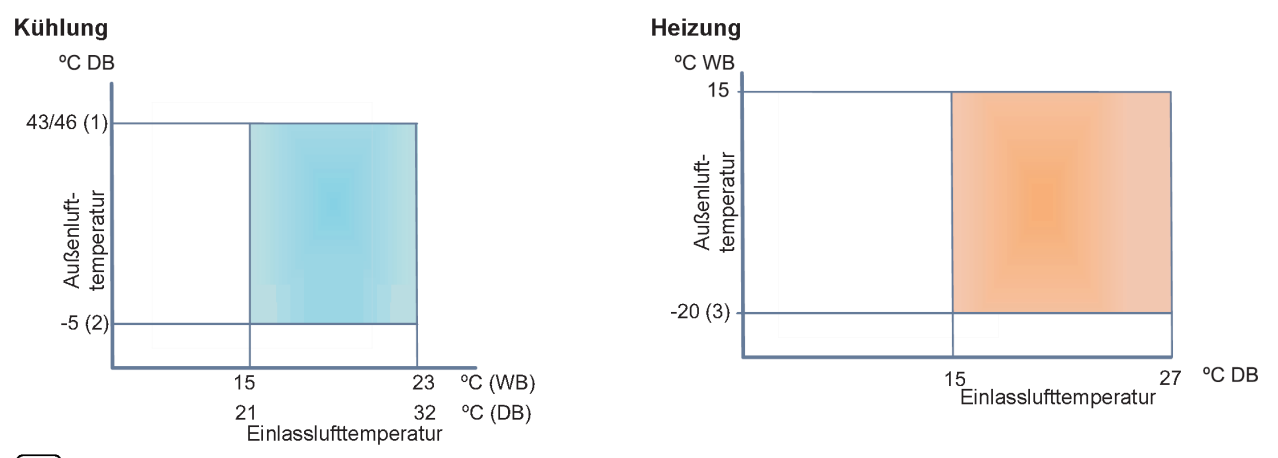

### $\textcolor{blue}{\widehat{\bm{1}}}$ HINWEIS

- Die Temperaturen können in Abhängigkeit des Außengeräts variieren. Berücksichtigen Sie das Technische Handbuch der Außengeräte der Systeme UTOPIA bzw. SET FREE.
- (1) Utopia IVX (P/C) und Set Free Mini: 46°C (DB); Utopia ES, Set Free modular und Set Free side Flow: 43°C (DB)
- (2) Set Free Mini im Kühlbetrieb: Außenlufttemperatur bis zu 15°C (DB)
- (3) Utopia ES: -10°C (WB) ; Set Free side flow: -12°C (WB)
- DB: Trockenkugel, WB: Feuchtkugel
- Einlasslufttemperatur ist der Punkt direkt vor der Batterie der direkten Expansion
- Die unter diesen Bedingungen dargestellten geltenden Betriebsbereiche und die für dieses Produkt beschriebenen Nutzungseinschränkungen. Für jedes nicht in dieser Dokumentation enthaltene Produkt sehen Sie bitte die technische Dokumentation der Innengeräte mit Batterie der direkten Expansion ein.

#### Bei Kombinationen mit den speziellen RAS-3~10**X**H(V)NP(1)E Außeneinheiten gelten für Lüftungsgeräte folgende Einsatzgrenzen

Der allgemeine Betriebsbereich wurde in Anwendungen mit klimatechnischen Geräten (AHU) wie unten dargestellt für die Kombination der DX-Schnittstellenserie 2 mit den neuen Außengeräten der Serie RAS-XH(V)NP(1)E, ausgerichtet auf die Anwendungen bei klimatechnischen Geräten (AHU), erweitert.

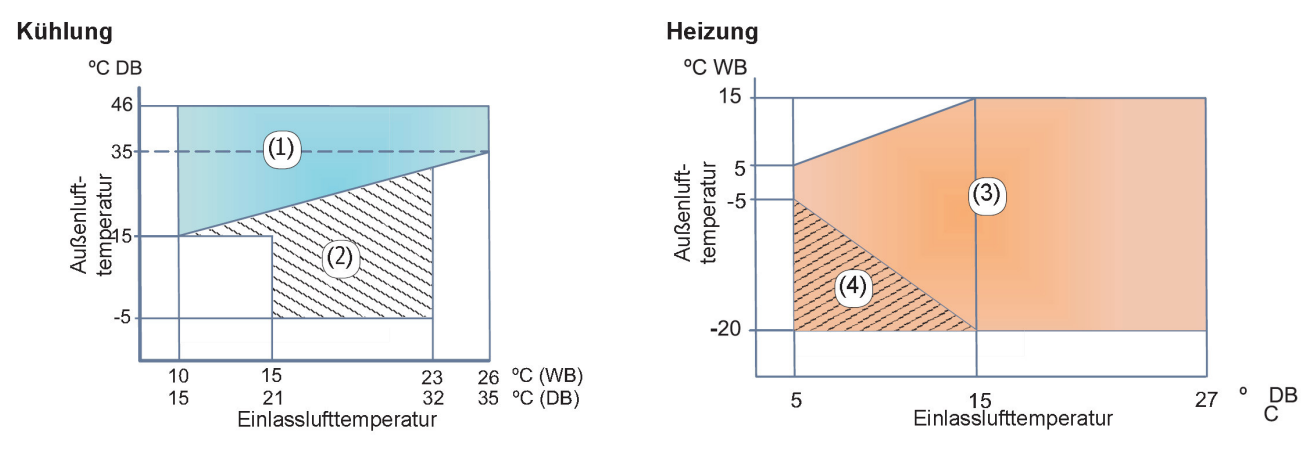

### $\textbf{i}$  HINWEIS

- (1) Klimatechnisches Gerät im Kühlbetrieb nur bei Betriebsbedingungen mit Außenlufttemperatur ≥ Einlasslufttemperatur.
- (2) Standard-Betriebsbereich ist erlaubt.
- (3) Klimatechnisches Gerät im Heizbetrieb nur bei Betriebsbedingungen mit Außenlufttemperatur ≤ Einlasslufttemperatur.
- (4) Minimale Temperatureinstellung (19ºC) wird bei extremen Arbeitsbedingungen nicht garantiert. Auslassluft erfordert eventuell eine zusätzliche Behandlung mit einer Heizstufe nach der Batterie der direkten Expansion, um Komfortbedingungen zu erreichen.
- Die unter diesen Bedingungen dargestellten geltenden Betriebsbereiche und die für dieses Produkt beschriebenen Nutzungseinschränkungen. Für jedes nicht in dieser Dokumentation enthaltene Produkt sehen Sie bitte die technischen Dokumentationen der klimatechnischen Geräte ein

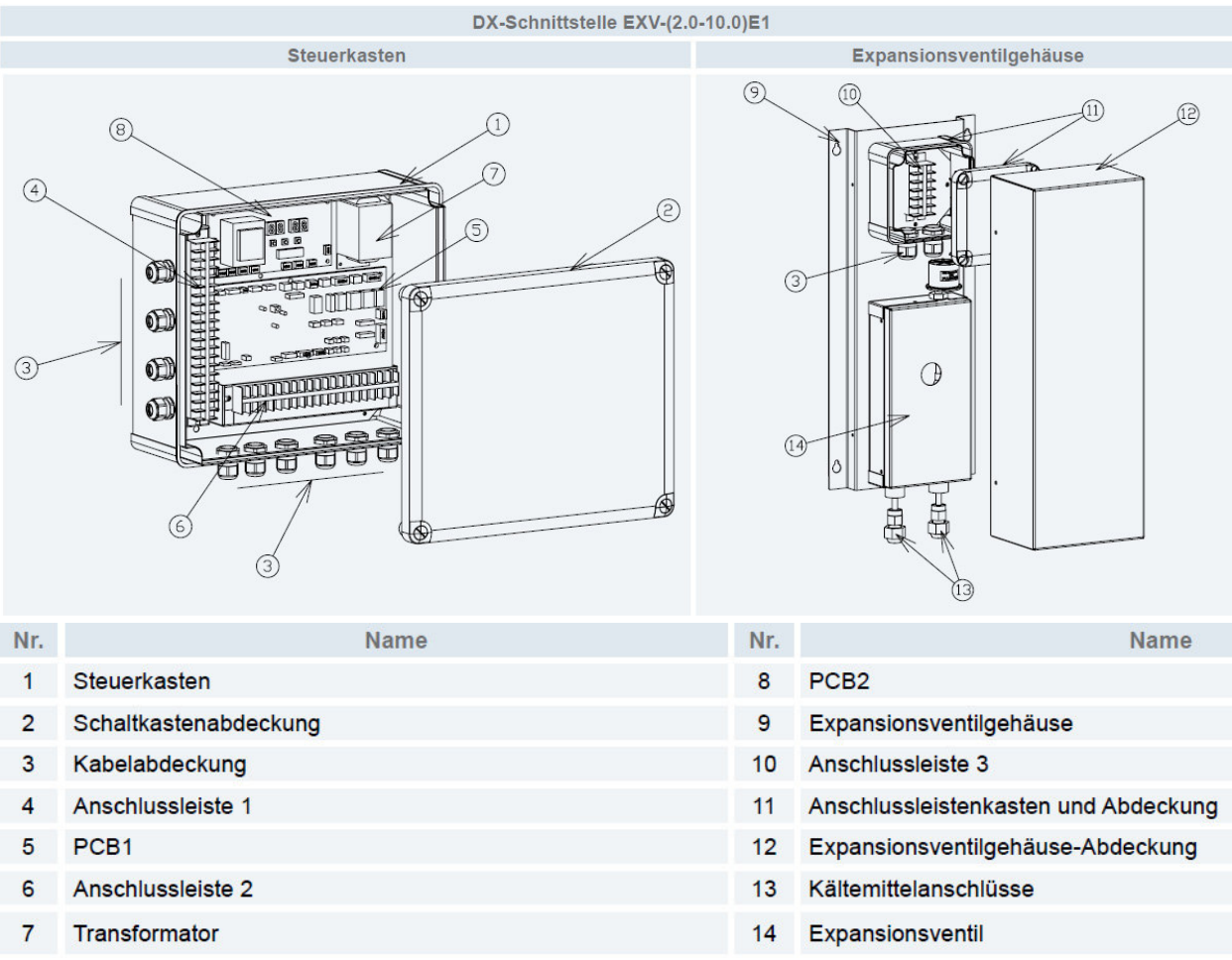

zu 13: Es ist frei wählbar welcher Anschluss zum Außengerät bzw. zum Wärmet. geht.

#### Montage

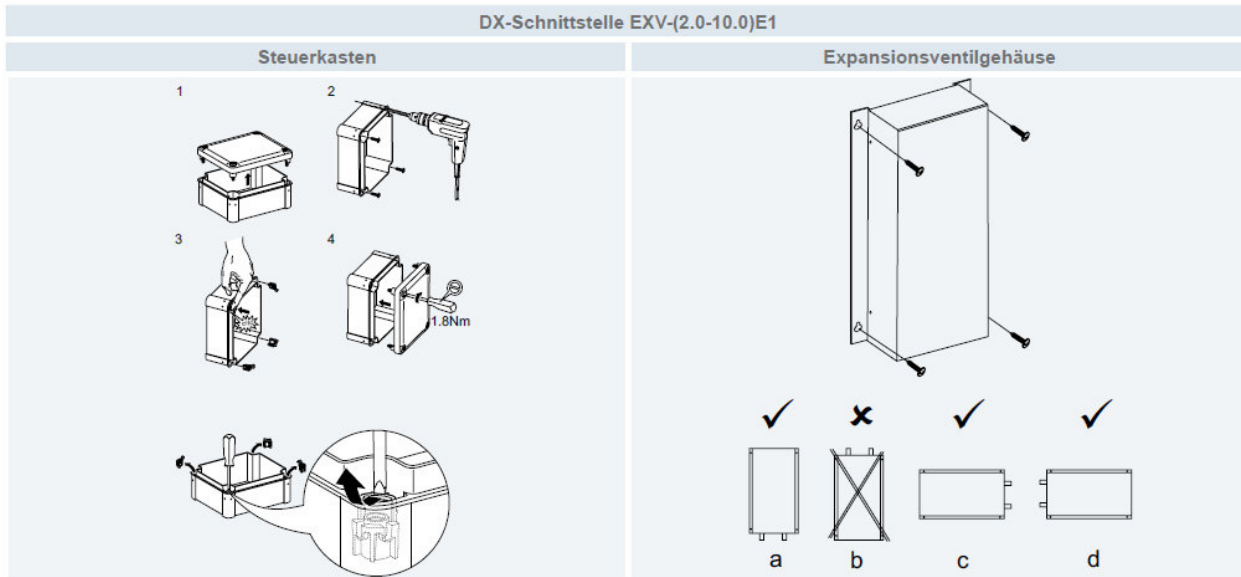

Schaltkasten IP 66 / Achtung: um den Deckel zu montieren müssen die beigelgten Klipse in das Gehäuse eingesetzt werden.

Das E-Ventil Gehäuse darf nur wie abgebildet montiert werden.

#### **Wärmetauscher**

#### **Weitere Hinweise zu den Bauseitigen Wärmetauschern.**

Es ist nicht zulässig stark überdimensionierte WT anzuschließen. => Probleme mit Ölrückführung,maximale Füllmenge, Flüssigkeitsschläge....

Empfohlener Zugelassene Wärmetauscher-Leistung Internes Wärmetauscherluftstrom<br>(m<sup>3</sup>/Min.)  $(KW)^{(1)}$ Wärmetauscher-Volumen (dm<sup>3</sup>)<sup>(2)</sup>  $Max$ DX-Code (Nur Utopia<br>RAS-XH(V)NP(1)E) Modus Min Nom Max. Min. Max. Min Max. Kühlung  $4.0$  $5,0$  $5,6$ FXV-2 0F2  $0.57$  $116$ 1.64  $8<sub>0</sub>$  $210$ Heizung  $4,5$  $5,6$  $\overline{7,1}$ Kühlung  $4R$  $60$ 63 EXV-2.5E2 1.83 26 D n sa 1.35  $11.5$ Heizung  $5,6$  $7,0$  $7,1$  $5.7$  $7.1$ Kühlung  $8.0$ EXV-3.0E2  $1,03$ 1,57 2,89  $12,5$  $30,0$ Heizung  $6,4$  $80$  $90$  $_{\rm 8,0}$  $10.0$  $11,2$ Kühlung EXV-4.0E2  $1,51$ 2,37 4.56  $20.0$  $36.0$ Heizung  $9,0$  $11,2$ 12,5 Kühlung  $10,0$  $12,5$  $14,0$ **EXV-5 0E2**  $192$  $2.37$ 4.56  $23n$ 41.5  $11,2$  $16,0$ Heizung  $14,0$ Kühlund  $11,2$  $14,0$  $16,0$ EXV-6.0E2 2.92  $25.0$ 42.5 1.92  $5.11$  $12.8$ 16.0  $18,0$ Heizung Kühlung  $16.0$  $20.0$  $224$ EXV-8.0E2 3,89 6,93  $78,0$ 2,92 59,0  $25,0$ Heizund 17,9 22,4  $25.0$  $28.0$ Kühlung  $20.0$ EXV-10.0E2 3,89 4,76 10,73 68,0 89.0 Heizund 22.4 28.0 31.5

Es ist darauf zu achten, dass

es keine Ölfallen in einzelnen Strängen gibt.

Nach Möglichkeit sollte nur ein EXV Kit pro WT angeschlossen werden.

Bei großen WT mit mehreren Registern, müssen die einzelnen Kreise getrennt und mit separaten EXV Kits versehen werden. Die Temperatursensoren dürfen nur an dem Kreis selbst angeschlossen sein. Der Anschluss an einen Sammelein- und Sammelausgang ist nicht zulässig.

**Es is nicht zulässig mehrere EXV Kits an dem gleichen Register des Wärmetauschers anzuschließen, da die Regelung der E-Ventile nicht mehr funktioniert.** 

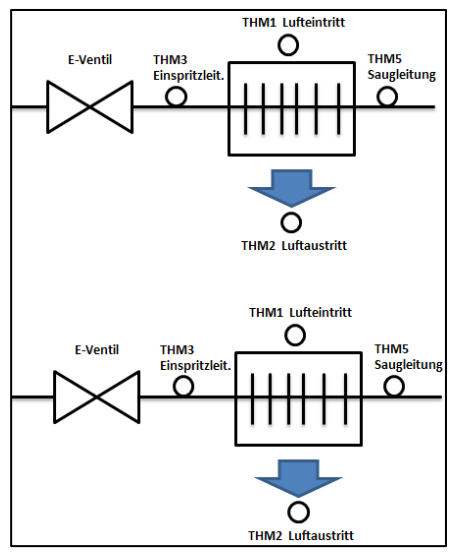

**OK** da zwei Einzelgeräte **Vicia:** Utopia: **nicht möglich** 

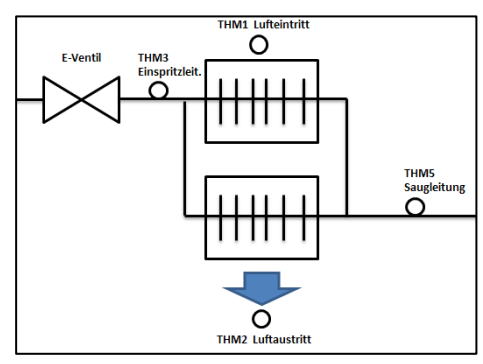

OK, Ölrückführung beachten **!!! NICHT MÖGLICH !!!!**

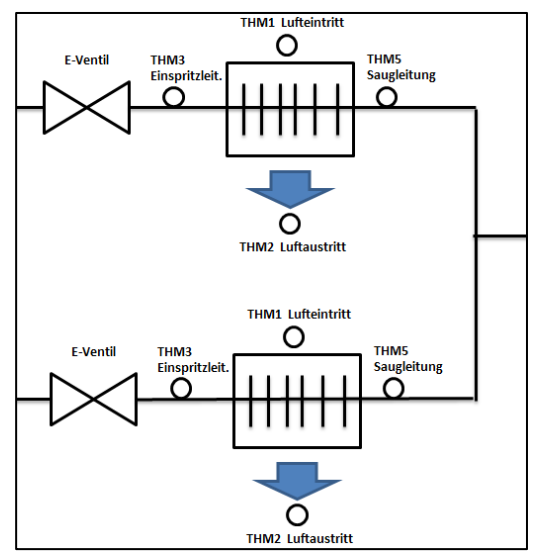

*Set Free: nur im Umluftbtreib möglich.* 

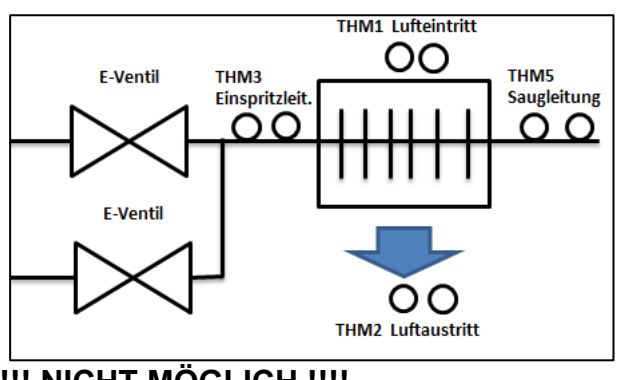

### **Anschlussklemmen EXV-xxxE2 (DX Kit)**

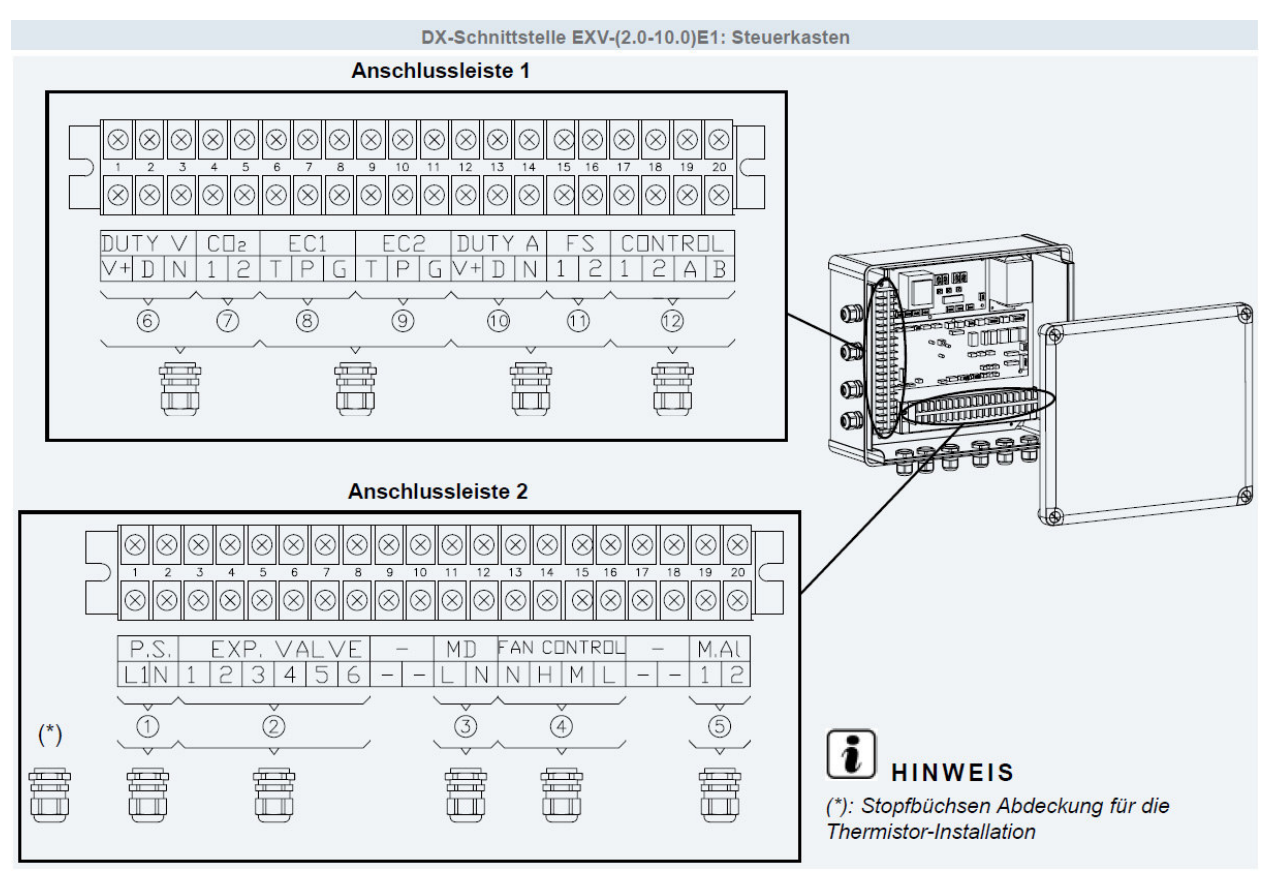

#### Klemmleiste 2 und 1

- 1) Zuleitung 230V/50Hz/1Ph Maximal 5A
- 2) Verbindungsleitung zum E-Ventil 6 Adern (Niederspannung mind. 6x 0,5mm²)
- 3) Signal für eine Tauwasserpumpe 230V Maximal 1A (Pumpe muß trockenlauffähig sein)
- 4) Signal für Lüfter 230V Maximal 3,5A (N=N H=Hoch M=Mittel L=Langsame Lüfterdrehzahl)
- 5) Überhitzungs- Überstromschutz Lüfter (Klixon). Schaltet Anlage auf **Störung 19** falls Kontakt offen. **Falls dieser Kontakt nicht benutzt wird, beigelegte Brücke anschließen.** (230V / 0,75mm²)
- 6) Eingangssignal 0-10V (0-5V). Das Eingangssignal wird an den Klemmen **D und N** aufgelegt (D ist plus und N ist Masse). An V+ und N kann eine Versorungsspannung von 24V 3W abgegriffen werden.
- 7) Anschluß eines opt. CO2 Sensors, Lüfterdrehzahl wird bei schließen des Kontaktes automatisch erhöht.
- 8) Anschluss eines DC Lüftermotors 1 (T=Tach Eingangssig.Hz P= PWM Ausgang G= Masse)
- 9) Anschluss eines DC Lüftermotors 2 (T=Tach Eingangssig.Hz P= PWM Ausgang G= Masse)
- 10) Eingangssignal 4-20mA. Das Eingangssignal wird an den Klemmen **D und N** aufgelegt (D ist eingansstrom 4-20mA und N ist Masse). An V+ und N kann eine Versorungsspannung von 24V 3W abgegriffen werden.
- 11) Schwimmerschalter für Tauwasserwanne. Schaltet Anlage auf **Störung 01** falls Kontakt offen. **Falls dieser Kontakt nicht benutzt wird, beigelegte Brücke Anschließen.** (230V / 0,75mm²)
- 12) Anschluß der Busleitung (H-Link) an den Klemmen 1 und 2 Anschluß der Kabelfernbedienung PC-ARFPE an den Klemmen A und B

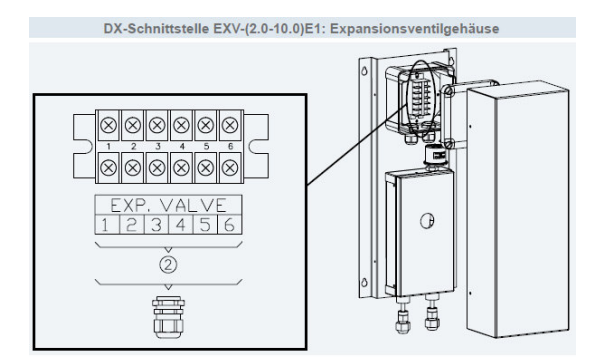

Verbindungsleitung zum E-Ventil 6 Adern 6x 0,5mm²

### **DIP-Schalter EXV-xxxE2 (DX Kit)**

### PCB 1 Einstellungen

**Die Gerätenummern** werden über den Drehschalter **RSW1** und **DSW6** eingestellt. Jedes DX Kit bzw. Inneneinheit erhält eine andere Nummer. Die Zahl selbst wird über 2 Einstellungen vorgenommen. Schalter **DSW6** = 10er Stelle **RSW1** = 1er Stelle. Beispiel: Gerätenummer 16 => DSW6 Pin 1 auf ON und RSW1 Drehschalter auf 6

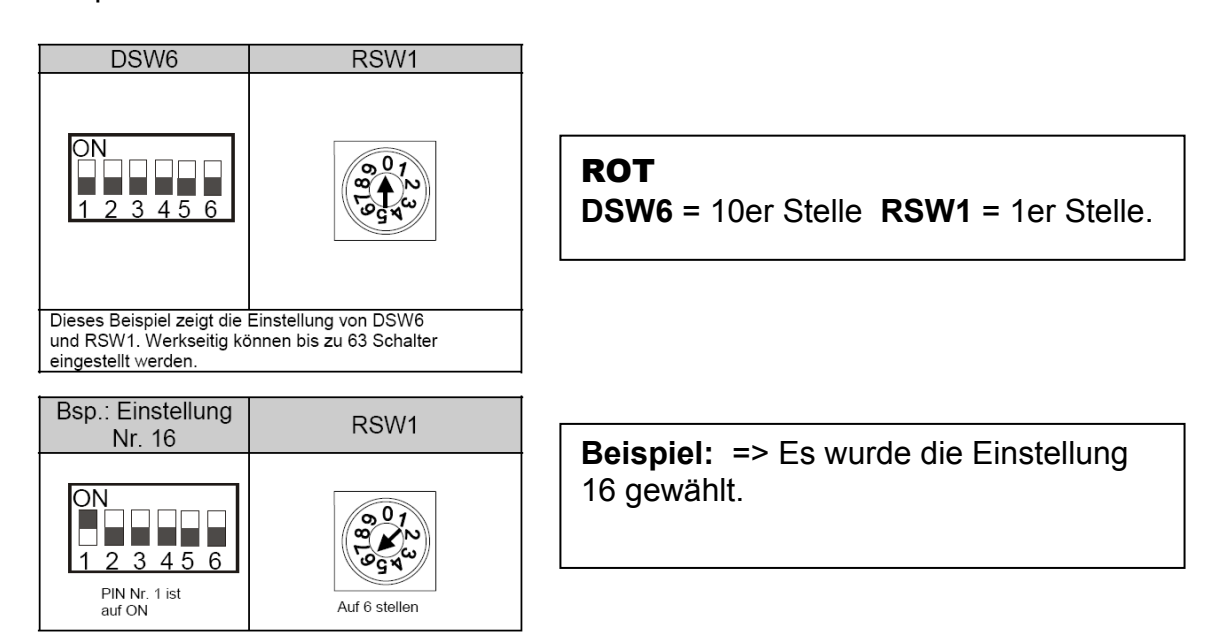

**Die Kältekreislaufnummer** wird über den Drehschalter **RSW2** und **DSW5** eingestellt. **ACHTUG:** Die Kreislaufnummer von DX-Kit und Außeneinheit **muss** immer **gleich** sein. Die Zahl selbst wird über 2 Einstellungen vorgenommen.

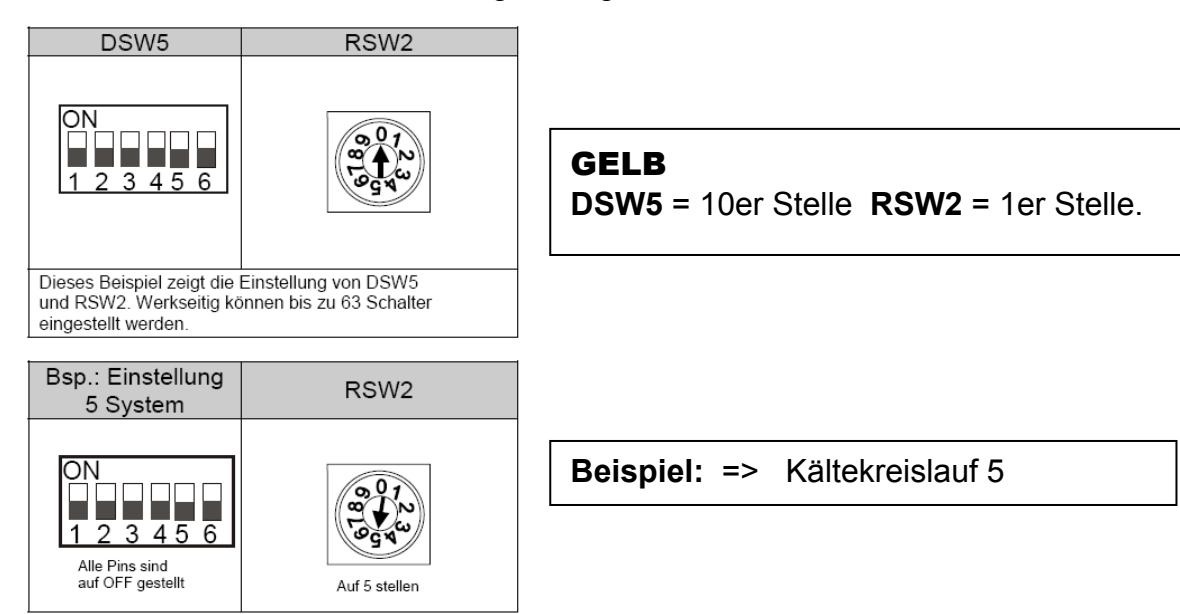

### **DIP-Schalter EXV-xxxE2 (DX Kit)**

f

١

#### PCB1 Einstellungen

**DSW3** Leistungseinstellung Die Leistungseinstellung darf nicht verstellt werden. Die Angabe PS entspricht der Kennziffer des Gerätes.

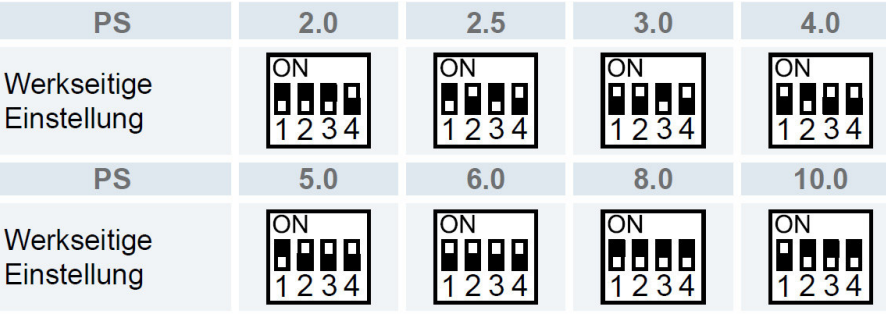

#### **DSW4** Modell Code (Bauform)

Dieser Schalter darf nicht verstellt werden. Nur falls an diesem DX-Kit **EC Lüftermotoren** angeschlossen werden, muß Pin 4 auf ON gestellt werden. Bei normalen Lüftermotoren ist dies nicht notwendig.

#### **DSW7 H-Link Sicherung**

Für den normalen Betrieb ist keine Einstellung notwendig. Alle Schalter unten.

Sollte die interne Sicherung der Platine (für H-Link) ausgelöst haben, besteht die Möglichkeit die Sicherung nach Problembehebung zu überbrücken => Pin 1 auf ON stellen.

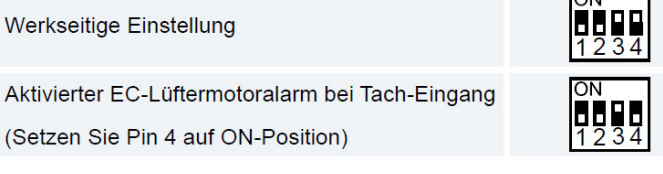

 $\overline{\phantom{a}}$ 

#### **DSW7: Ersetzen der Sicherung**

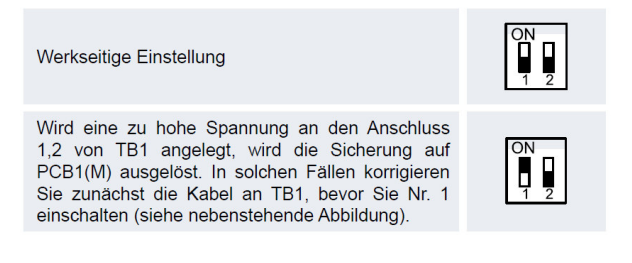

#### Die 4 beigelegten **Temperatur Sensoren** (mit Stecker) werden auf der Platine **PCB1** direkt angeschlossen.

Luftein- und Luftauslassfühler müssen unbedingt an der richtigen Position installiert werden, auch wenn die "Direkte Ansteuerung" gewählt wurde.

Der Thermistor für die Flüssigkeitsleitung (Einspritzleitung) wird zwischen E-Ventil und Wärmetauscher installiert. Der Thermistor für die Gasleitung (Saugleitung) wird am Wärmetauscher ausgang installiert.

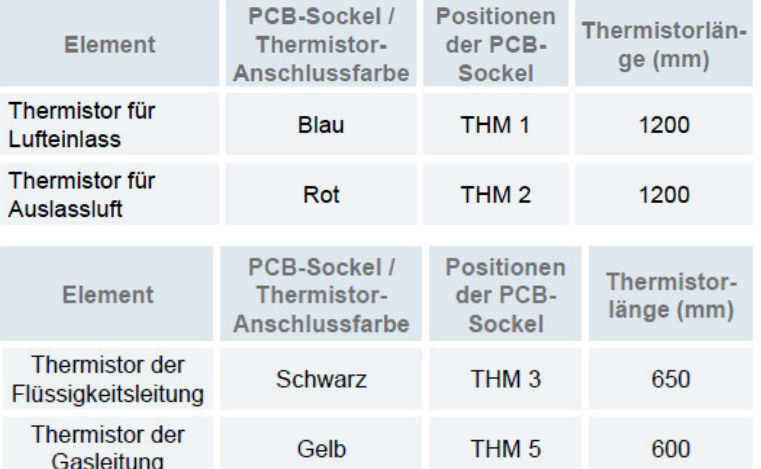

Zusäzlich sind auch ab Werk Verlängerungskabel mit Stecker beigelegt, so dass man auf eine Gesamtlänge von **5m** kommt. Sollte auch diese Länge auch ausreichen, verlängern Sie bitte die Sensoren direket mit einer bauseitigen Leitung (0,5mm² ~0,75mm² reichen im normal aus). Benutzen Sie **unbedingt** Schellen (bzw. Klammern oder Tauchhülsen) für einen **sicheren** Wärmeübergang.

Wird auf dem freien Steckplatz **THM4** ein zusätzlicher Raumluftfühler (Optional) angeschlossen, werden für Regelung diese Werte anstelle die von THM1 benutzt.

### **DIP-Schalter EXV-xxxE2 (DX Kit)**

#### PCB 2 Einstellungen

#### **DSW2 Endwiederstand**

Es ist keine Funktion hinterlegt. Bitte nicht verstellen.

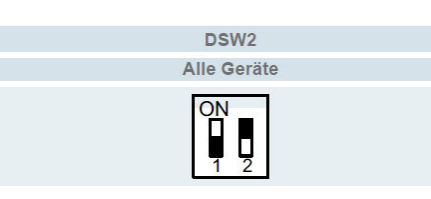

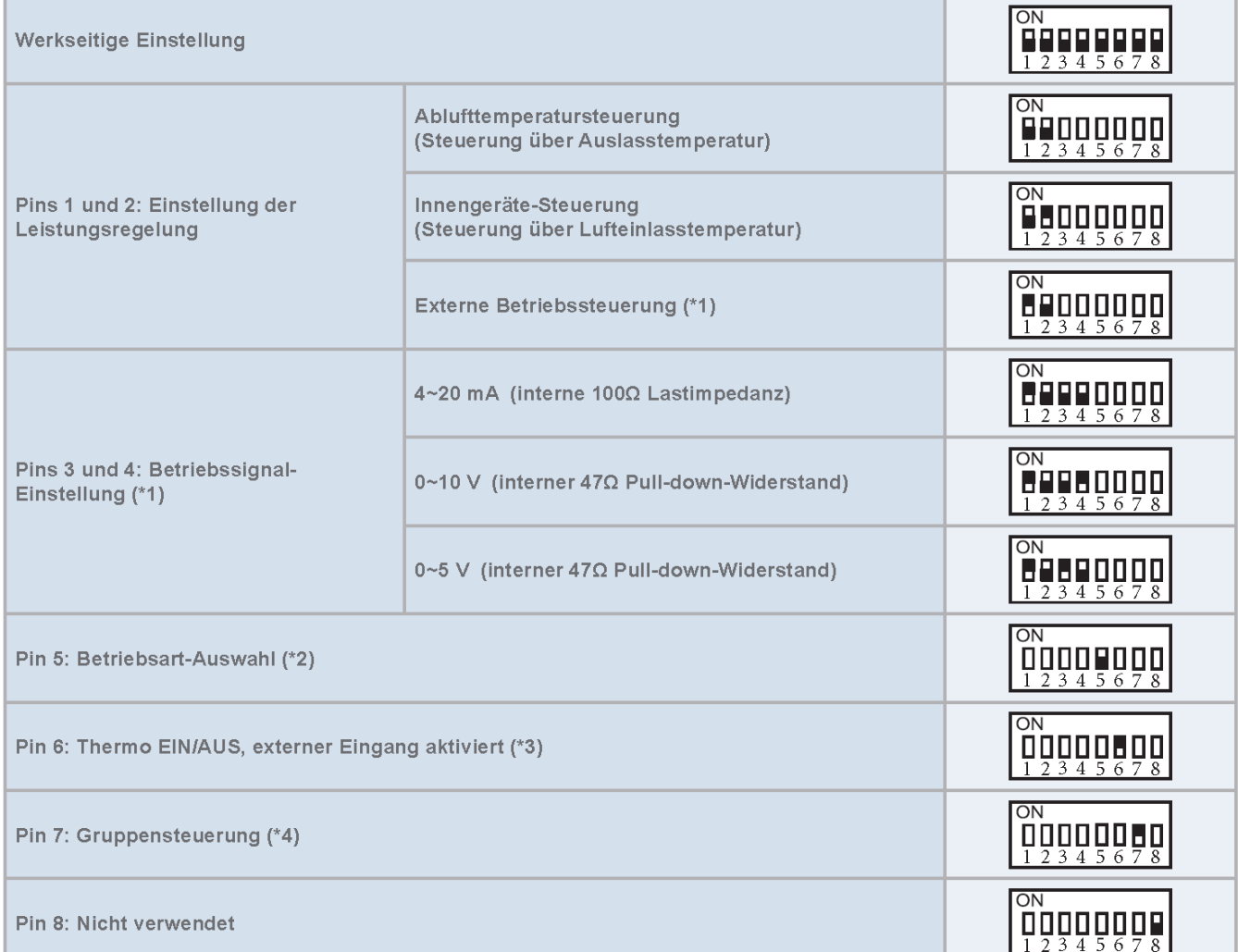

#### **DSW1 Betriebsmodus**

#### **\*\*\* Schwarz ist die Schalterstellung \*\*\***

\*1 Im Falle der direkten Ansteuerung (externes Signal) muß zusätzlich die Art der Regelung gewählt werden. => Einstellung über Pin 3,4 und 5.

\*2 Pin 5 unten (OFF) => Absolute Ansteuerung Pin 5 oben (ON) => geregelte Ansteuerung \*3 Der externe Thermo ON / OFF Befehl (siehe auch externe Eingänge) gilt bei dieser Einstellung für Kühlen **und** Heizen. Dies wird in einigen Fällen benötigt, da es ja nur 2 mögliche Eingangssignale gibt. Betrieb über Steckplatz CN3 (i1 / pin 1-2) **Achtung:** Das Regelverhalten der Anlage wird hier auch unterdrückt (nur Ein/Aus Betrieb mit 100%)

\*4 Pin 7 unten (OFF) => Einstellung Einzelgerät bzw. bei Gruppenreglung für "Slave" Geräte. Pin 7 oben (ON) => Gruppenregelung. Einstellung nur für Master Gerät

### **DIP-Schalter EXV-xxxE2**

### **PCB2** Datenabfrage und optionale Einstellungen

#### **Datenabfrage**

Alle **normalen** Daten erhalten Sie über die Datenabfrage der Kabelfernbedienung. Für die Sonderdatenabfrage drücken Sie **PSW1 für 3 Sekunden**. Sie wechseln zwischen den Menüpunkten mit den Tasten PSW2 und PSW3. Zum **Beenden** erneut **PSW1 für 3 Sekunden** drücken

#### **Optionale Einstellungen**

Die **normalen** optionalen Einstellungen werden nur über die **Kabelfernbedinung** gemacht. Für weitere

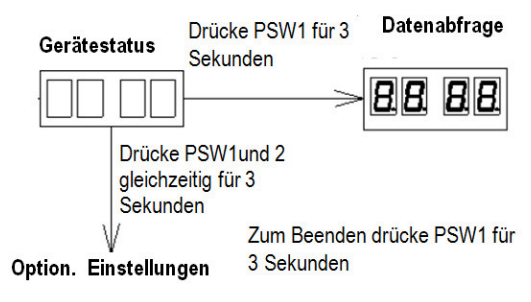

**Sondereinstellungen** drücken Sie **PSW1 und PSW2** gleichzeitig für **3 Sekunden**. Zum **Beenden** erneut **PSW1 für 3 Sekunden** drücken.

Options

٣ĥ

 $51$ 

 $52$ 

d۴

Ther

 $rac{L_0}{5k}$ 

்<br>Set fan sp

Description

Defrost fan

Set low fan speed

Set medium fan speed Set high fan speed

**OFF Offset** 

CO<sub>2</sub> sensor type

Set 1 (minimum setting)

Set 2(maximum setting)

#### **Sonderdatenabfrage PCB2**

t1 Luftsensor bei KPI DX ,kein Wert bei DX Kit t2 Luftsensor bei KPI DX ,kein Wert bei DX Kit F1 Angeforderte Lüfterdrehzahl % (Zuluft) S1 Drehzahl Lüftermotor (Zuluft) F2 Angeforderte Lüfterdrehzahl % (Abluft) S2 Drehzahl Lüftermotor (Abluft) i1 Spannung 0-10V Eingang i2 Strom 4-20mA Eingang 00 Software Version PCB1 0.0. Software Version PCB2

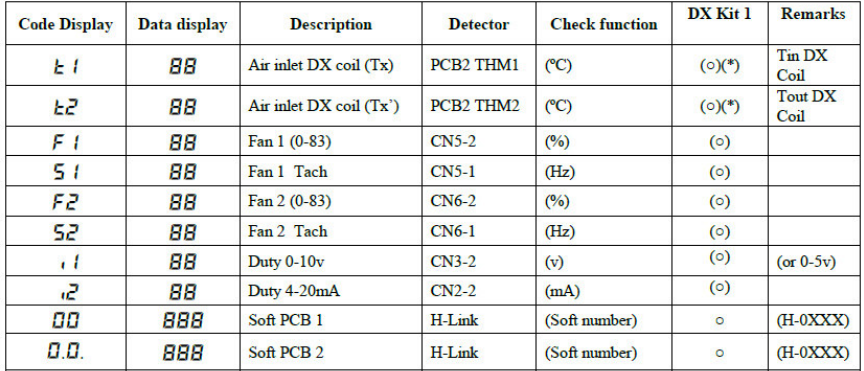

DX Kit

 $\overline{a}$ 

**Notes** 

 $01 \cdot 4 - 20mA$  $02:0-10v$ 

 $01:$  Fan Low 02: Fan kept

00: ON/OFF Sensor (Default)

Note.- If  $\Box$  = 00 it will be " 00: Fan stopped (Default)

 $4{\sim}12$  (Def01: 4) or 0-5 (Def02: 0)

Note.-If  $\Box \Box = 00$  it will be "--".<br>13~20 (Def01: 20) or 6-10 (Def02: 10)

 $F|||BB$ 

#### **Sondereinstellungen PCB2**

**Ct** Einstellung für die Art des CO2 Sensors

 Ct 00 Eingang über Klemmen 4-5 von Klemmleiste 1 (nur ON/OFF Signale möglich). Andere Werte dürfen bei DX Kit nicht eingestellt werden.

**S1** -- Kein Anzeige bei DX Kit

**S2** -- Kein Anzeige bei DX Kit

**dF** Lüfterbetrieb bei Abtauung 00 Lüfter stoppt 01 Lüfter "Low" 02 Lüfter konstant

**oF** Offset bei Thermo OFF Bedingung (normal 15)

**Lo St Hi** (Lüfterstufe in % nur bei DX Kit mit EC Motor)

Drücken Sie **PSW1 und PSW2** gleichzeitig für **3 Sekunden**.

Drücke PSW1 kurz um einen Wert verstellen zu dürfen. Jetzt leuchtet die ganz linke Punkt LED. Drücke PSW1 kurz wenn der Wert eingestellt ist. (Punkt LED erlischt)

Drücke PSW2 oder PSW3 um zwischen verschiedenen Optionen bzw. Einstellungen zu wechseln.

Zum **Beenden** erneut **PSW1 für 3 Sekunden** drücken.

Um einen optionalen CO2 Sensor zu nutzen muß zusätzlich C7 der optionalen Funktion (Kabelfernbedienung) auf 01 gestellt werden.

Der CO2 Sensor funktioniert auch nur auf den Lüfterstufen Medium oder Low. In der Stufe High erfolgt keine Änderung. Falls zusätzlich die Luftmenge verändert werden soll, muß dass über die optionale Funktion (Kabelfernbedienung) eingestellt werden. Stelle C5 auf 01 für höhere Pressung (höhere Luftmenge) oder auf 02 für geringere Pressung (geringere Luftmenge)

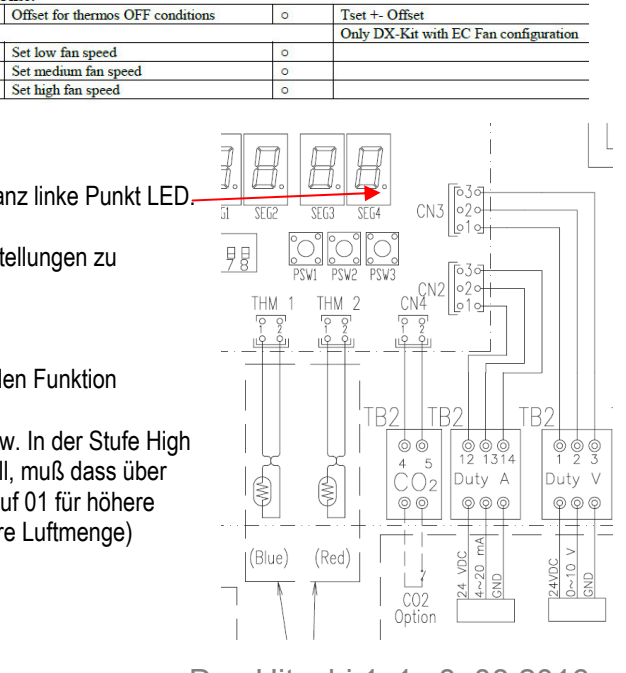

### **Externe Ein- und Ausgänge EXV-xxxE1 (DX Kit) über PC-ARFPE**

Weitere Funktionen können über die Externen Ein- und Ausgangssignale erzielt werden.

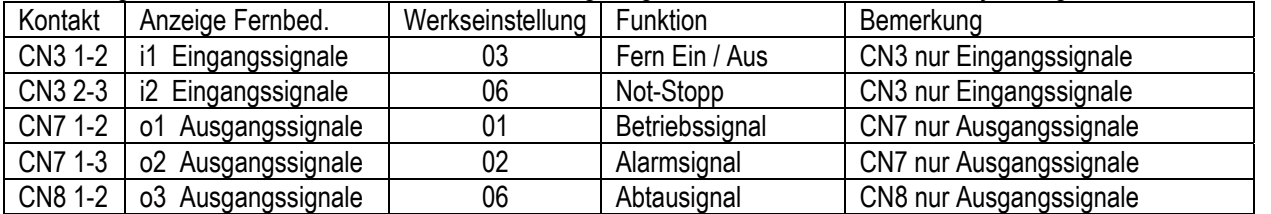

In der Folgenden Tabelle sieht man die Werkseitig eingestellten Funktionen zu den jeweiligen Schaltkontakten.

Sie benötigen den optionalen Stecker PCC-1A. (Farbbelegung Blau (Weiß)=1 Gelb (Schwarz)=2 Orange(Rot)=3) **Eingangssignale** werden durch Schließen eines Kontaktes übermittelt. Dieser Kontakt muß potenzialfrei sein. Der Schaltkontakt muß in Nähe der Inneneinheit sein (bis zu 50m bei verwendung einer abgeschirmten Leitung 2x 0,75mm²). Das **Ausgangssignal** beträgt 12V (DC). Damit das Signal genutzt werden kann, muß in unmittelbarer Nähe zur Inneneinheit ein Hilfsrelais installiert werden. Das Relais selbst, muß für eine Spannungsversorgung von 12V DC geeignet sein. Die Leistungsaufnahme darf 75mA nicht überschreiten (Platinen-Relais). Pin 1 ist der + Kontakt

Gerät zunächst ausschalten. Durch gleichzeitiges drücken Tasten Menü  $\mathbf{:=}$  und Zurück  $\leq$ für ca. 4 Sekunden, öffnet sich das Funktions-Menü. Wählen Sie aus der Auswahl das Feld <**Eingag/Ausgang**> an.

Mit dem Pfeiltasten **Oben / Unten** könnenSie zwischen den Funktionen wechseln.

Mit dem Pfeiltasten Rechts / Links können Sie den Wert verstellen. Zum Beenden des Menüs **Sterfter**den.

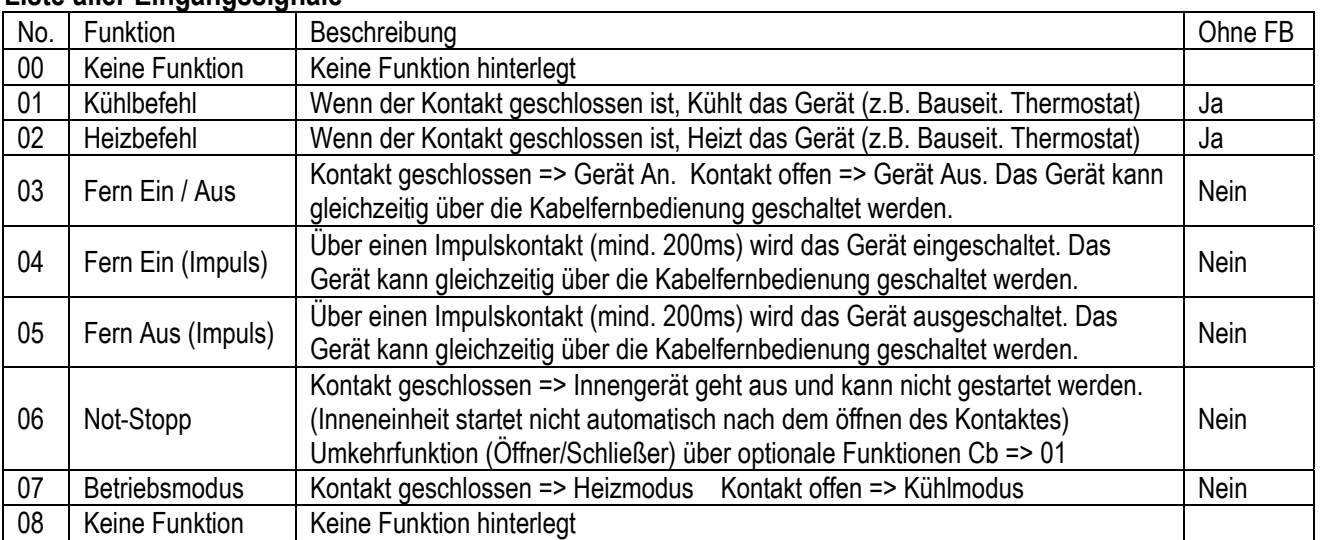

#### **Liste aller Eingangssignale**

**Achtung:** Bei der Einstellung 01 oder 02 (Bauseitiger Thermostat) wird das Regelverhalten der Anlage unterdrückt (Ein/Aus Betrieb mit 100%)

#### **Liste aller Ausgangssignale**

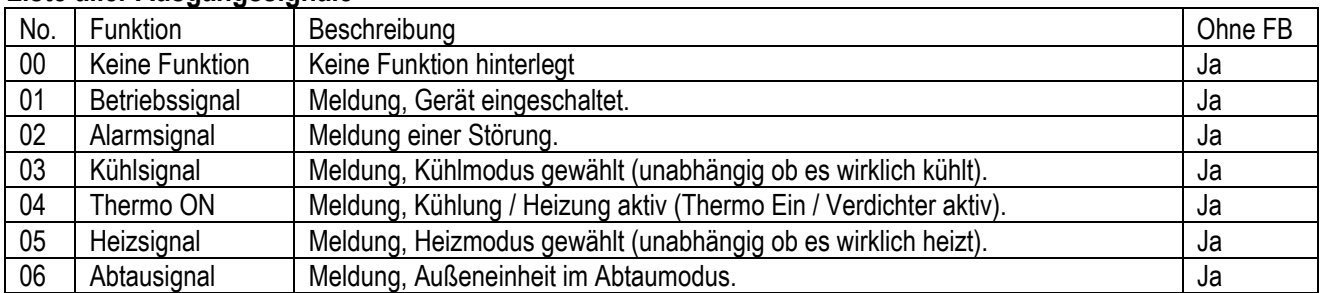

### **HITACHI – Kabelfernbedienung PC-ARFPE / ARH Installation**

#### **Anschluss / Verkabelung**

Anschluß über Schraubklemmen

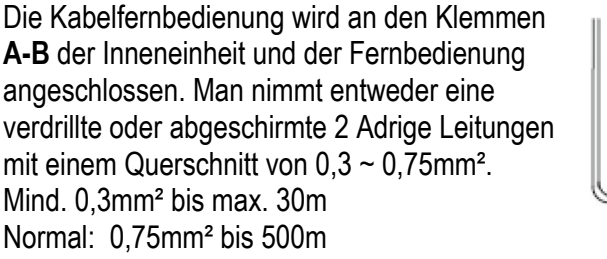

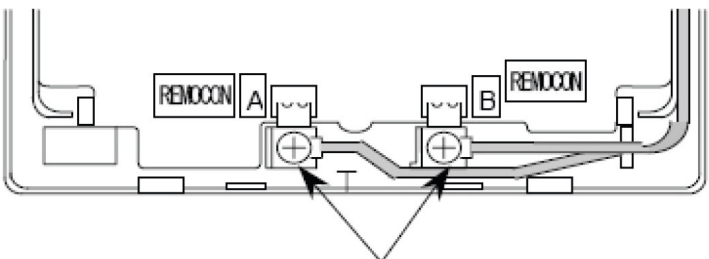

Schließen Sie die Anschlüsse an.

**ACHTUNG !!!** Nur bei **Wandgeräten** RPK-xxFSN3M (werkseitig für IR Empfänger eingestellt) muss zusätzlich der Schiebeschalter SW2 auf (Wired) gestellt werden. Ansonsten zeigt die Kabelfernbedienung zwar was an, das Gerät funktioniert aber nicht richtig.

#### **Montageort**

Die Fernbedienung sollte in dem zu kühlenden Raum in ca. 1,5m Höhe installiert werden. Es ist auch möglich die Fernbedienung in einem Nebenraum zu installieren, dann darf aber nicht der integrierte Raumluftfühler der Kabelfernbedienung aktiviert werden. Direkte Sonneneinstrahlung, Kälte- oder Wärmequellen sind zu vermeiden.

#### **Parallel-Betrieb**

Bei Bedarf können auch mehrere Inneneinheiten, die sich im gleichen Raum befinden (**bis zu 16 Stück**), an der gleichen Kabelfernbedienung parallel angeschlossen werden. Dazu **müssen** alle Klemmen A-B parallel, mit einerm separaten Kabel angeschlossen werden. Dann ist aber auch die Einstellung für alle Inneneinheiten gleich.

#### **Einraum-Betrieb** (Simultan Betrieb)

Bei Kombinationen mit einer Utopia Außeneinheit RAS-xxH(V)N(P/C/E) und Innenheiten die sich in **einem** Raum befinden, brauch die Fernbedienung **nur an einer** Inneneinheit angeschlossen werden, die anderen Geräte laufen dann automatisch mit. Zusätzlich muss Pin 1 von DSW6 der Außeneinheit auf "Aus" gestellt werden. **Achtung:** In diesem Modi ist die **Einzelgeräteregel.** von IVX **deaktiviert** und alle Geräte kühlen **nur zusammen**.

#### **Kombinationen**

Es besteht auch die Möglichkeit 2 Kabelfernbedien. gleichzeitig anzuschließen. z.B. PC-ARFPE und PC-ARH Dann muss aber **eine Fernbedienung als Nebenanschluss** konfiguriert werden. Stellen Sie bitte dazu (z.B. bei PC-ARH) in den Optionalen Funktionen die Funktion **F2** auf der Wert **01** => Nebenfernbedienung.

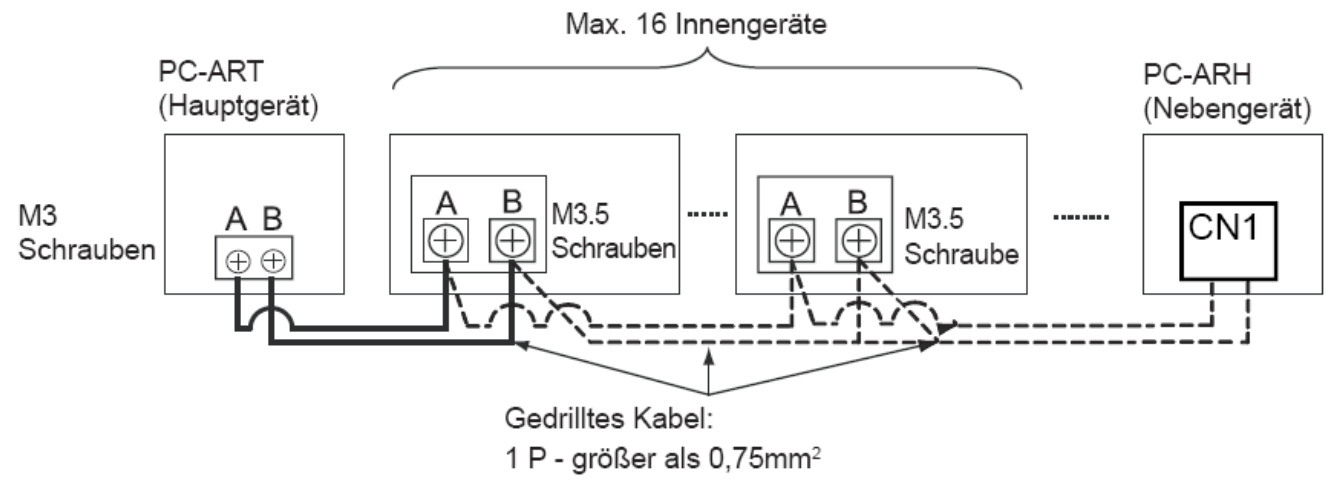

Beispielmontage mit 2 Fernbedienungen und mehreren Inneneinheiten

### **HITACHI – Kabelfernbedienung PC-ARFPE**

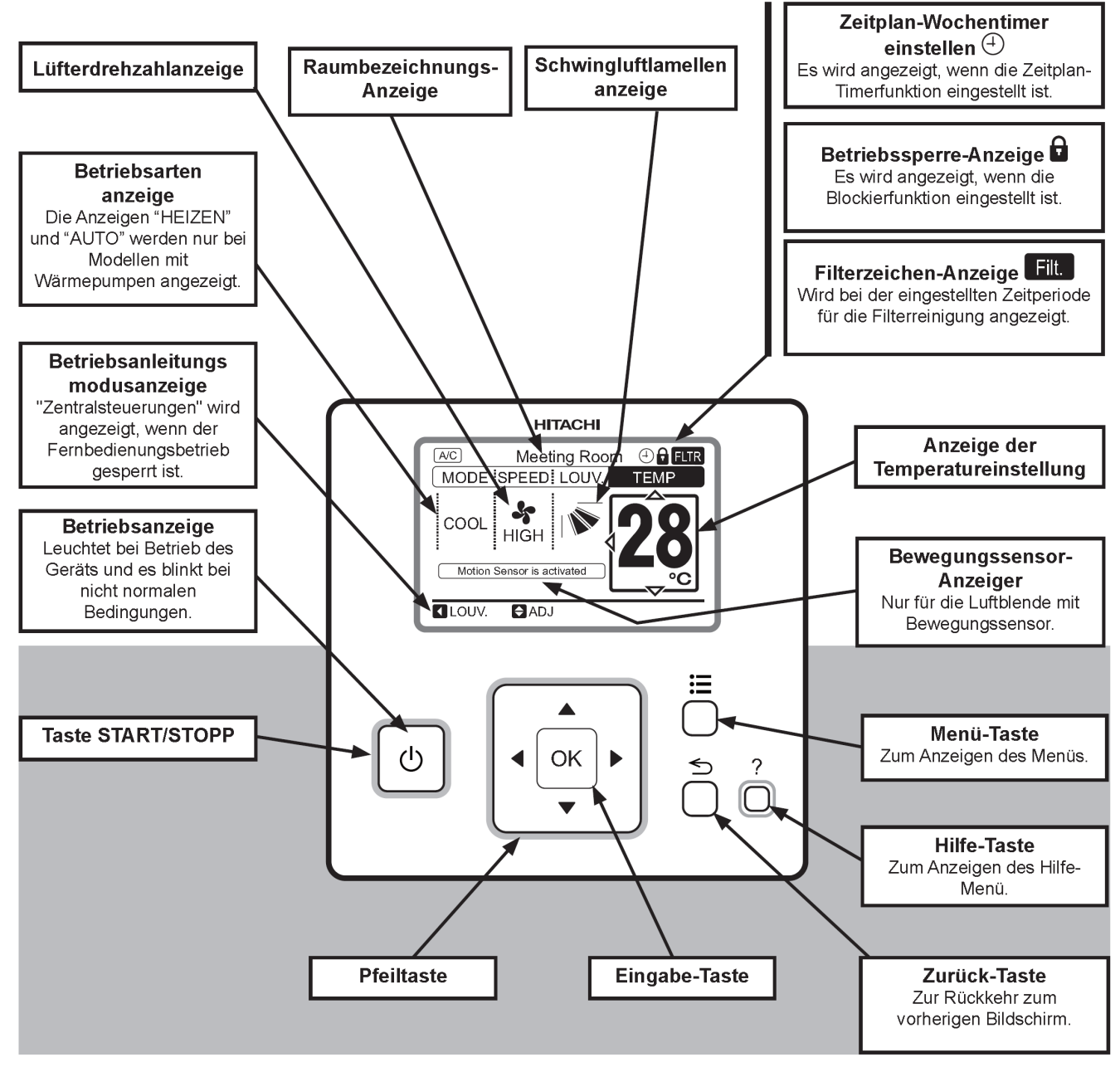

#### **Bedienung**

Über die Eingabe-Taste  $\left|\bullet\right| \rightarrow \left|\bullet\right|$  können Sie intuitiv die gewünschte Einstellung anwählen und verstellen.

Wählen Sie zunächst die gewünschte Betriebsart (**MODUS**). LÜFTEN= nur Lüfterbetrieb KÜHLEN= Kühlen HEIZEN= Heizen TROCKN= Entfeuchten AUTO= Automatik Betrieb Kühlen 

⇔ Heizen

Wählen Sie jetzt die gewünschte Lüfterstufe (**STUFE**) aus. AUTO = Automatik LOW= Klein MED= Mittel HI= Hoch HI 2= Sehr Hoch

Wählen Sie noch die gewünschte Temperatur (**TEMP WAHL)** und die Luftflügel-Position (**LOUV**) aus.

**Starten** Sie die Anlage über die **RUN/STOP** Taste. Die Anlage ist eingeschaltet, wenn die grüne LED leuchtet bzw. das Louver-Symbol abgezeigt wird.

Zum **Abschalten** drücken Sie einfach erneut die **RUN/STOP** Taste. Die grüne LED erlischt.

**Das Beispiel zeigt:** Kühlen, Sollwert 28°C, Hohe Lüfterdrehzahl

#### **Betriebsarten**

Die Betriebsart kann über die Spalte **MODUS** eingestellt werden. Es stehen folgende zur Verfügung. LÜFTEN= nur Lüfterbetrieb (keine Kühl- oder Heizfunktion) KÜHLEN= nur Kühlbetrieb (der Raum wird auf den eingestellten Wert abgekühlt) HEIZEN= nur Heizbtrieb (der Raum wird auf den eingestellten Wert erwärmt) TROCKN= Entfeuchten (der Raum wird auf den eingestellten Wert abgekühlt und entfeuchtet verstärkt) AUTO= Automatik Betrieb (das Gerät wechselt selbständig zwischen den Betriebsarten Kühlen und Heizen. Diese Funktion ist werkseitig nicht eingestellt, kann aber bei den optionalen Funktionen aktiviert werden.

(Sollte ganz oben nicht "Klima" angzeigt werden, muss dieses noch im Menü/ -Klima Lüften /Aus ausgewählt werden. Hier werden aber nur andere Anzeigen dargestellt, falls ein optionaler Frischluftwärmetauscher (KPI) angeschlossen ist. Klima= Nur Klimagerät Lüften= Nur Frischluft Klima+Lüften= Klimagerät + Frischluft)

### **Lüfterdrehzahl**

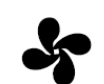

Die Lüfterdrehzahl kann über die Spalte **STUFE** eingestellt werden. Es stehen folgende zur Verfügung. **LOW** = kleine Drehzahl **MED** = mittlere Drehzahl **HI** = hohe Drehzahl **HI 2** = Turbo **AUTO** = automatische Drehzahl (**HI 2** und **AUTO** sind nicht bei allen Inneneinheiten möglich) In der Betriebsart Kühlen, arbeitet der Lüfter immer auf der eingestellten Drehzahl. In der Betriebsart Heizen, arbeitet der Lüfter nur auf der eingestellten Drehzahl, wenn die Anlage auch aktiv heizt (mit Vor- und Nachlaufzeit). Wenn die Anlage nicht heizt, arbeitet der Lüfter nur auf kleiner Drehzahl (bzw. ist ganz aus).

#### **Temperatur Einstellung**

Die Temperatur kann über die Spalte **TEMP WAHL** eingestellt werden.

Der gewünschte Sollwert wird in der Anzeige dargestellt. Eine normale Einstellung ist im Kühlmodus 23°. Kühlen: 19~30°C Heizen: 17~30°C

Stellen Sie die Anlage im Kühlmodus nie zu kalt ein, da es das Wohlbefinden negativ beeinflusst. Zu tiefe Einstellungen erhöhen auch stark den Energieverbrauch bei hohen Außentemperaturen.

### **Luftaustritts-Flügel einstellen**

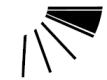

Die Luftaustrittsflügel kann über die Spalte LOUV eingestellt werden. Falls alle "Balken" aufleuchten wird ein dauerhaftes Wedeln ausgeführt. Je nach Betriebsart wechselt die Einstellung des Flügels automatisch. Der angezeigte Winkel entspricht aber nicht genau dem tatsächlichen. Sollte diese Funktion gar nicht im Display angezeigt werden, hat das Gerät diese Funktion nicht. Oder der Schrittmotor wurde gar nicht, oder erst nach zuschalten der Netzspannung angeschlossen. Es ist möglich, dass das Gerät selbständig die Flügelposition ändert, wenn es die Gerätesituation erfordert. Bei den Inneneiheiten RCI-xxFSN3 kann jeder einzelne Flügel individuell eingestellt werden. Siehe Haupt-Menü

### **Alarmmeldungen**

Bei einer Störung blinkt die Betriebs LED rot. Auf der Anzeige wird der Fehler Code wie folgt angezeigt.

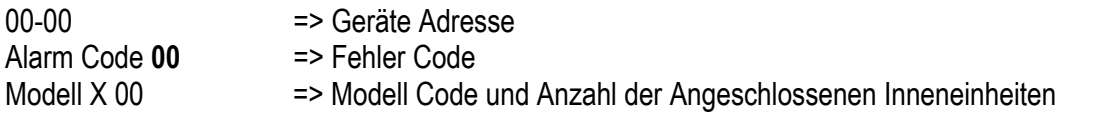

Informieren Sie Ihren Kundendienst um das Problem zu beheben. Die eingestellte Service-Adresse erscheint wenn Sie <**Mod Adr**>bestätigen. Der Fehler wird quittiert, wenn Sie <**AC RST**>bestätigen. (oder Gerät Ein-/ Ausschalten)

### **HITACHI – Kabelfernb. PC-ARFPE Übersicht Zusatzfunktionen**

### **Hilfe-Menü**

Durch kurzes drücken der ?Taste öffnet das Hilfe-Menü

- **Zeichenerklärung:** Diverse Symbole und Funktionen werden ausführlich beschrieben.
- **Über den Betrieb:** Normale Betriebsanleitung.
- **Fehlerbehebung:** Diverse Geräusche und System-Reaktionen werden ausführlich beschrieben.
- **Kontakt Information:** Anzeige einer gespeicherten Service-Adresse und letzte Fehlermeldung.

### **Haupt-Menü**

Durch kurzes drücken der **E**Taste öffnet das Haupt-Menü

- **Filter zurücksetzen:** Luftfilter-Alarmanzeige zurücksetzen. (Überwachung der Betriebsstunden)
- **Luftgitter hoch/runter:** Nur bei Sondermodellen möglich, wo der Luftfiler motorisiert herabgelassen wird.
- **Funktion 3: Ohne Funktion / nicht belegt.**
- **Einfacher Timer:** Eingabe einer einfachen Ein- und Ausschaltzeit (Täglich oder einmalig möglich).
- **Wochentimer einstellen:** Wochenprogramm mit je 5 Schaltzeiten pro Tag und mögl. Temperaturwahl.
- **Luftlamellenstellung:** Nur bei RCI-xxFSN3 möglich, wo jeder Flügel separat einstellbar ist. Gerät auswählen, Lamelle auswählen, feste Einstellung wählen. (ohne Einstellung normaler Betrieb)
- **Lamelle bewegen:** Manuelles öffnen oder schließen des Luftaustrittsflügels (wenn Gerät aus ist).
- **Klima/Lüften aus:** Hier wird angegeben, wie ein möglicher Frischluftwämetauscher (KPI) angesteuert wird. Klima= Nur Klimagerät Lüften= Nur Frischluft Klima+Lüften= Klimagerät + Frischluft)
- **Einstellung KPI:** Hier wird angegeben, wie ein möglicher Frischluftwämetauscher (KPI) die freie Kühlung regelt. Auto Lüften= Automatik Lüften+KPI= Nur Wärmetauscher Norm Lüften= nur mit Bypass)
- **Einstellen Bewegungssensor:** Konfiguration des Sensors (falls angeschlossen). **Sensor:** Ein/Aus / Modus **wenn abwesend**:(*Ausführen***:** + 2 K, Lüfter -1 *Standby:* Thermo Aus, Lüfter SLow *Stop:* Betrieb gestopt) / **Prüfinterval:** (30, 60, 90, 120, 180 Minuten). siehe auch opt.Funktionen K5 (Empfindlichkeit)
- 
- **Datum und Uhrzeit einstellen:**
	-
	- **Bildschirmeinstellung:** *Bildeinstellung:* Diverse Anzeigeeinstellungen
		- *Spracheinstellung:* Auswahl der Spracheinstellung
		- *Temperatureinstellung:* °C oder °F
- **Funktion 13: Ohne Funktion / nicht belegt.**
- **Raumbezeichnung:** Eingabe einer angezeigten Information für den Service. Z.B.:(Meeting-Raum 2).
- **Funktion 15:** Ohne Funktion / nicht belegt.

#### **Beispiele:**

Haupt-Menü / Bildschirmeinstellung **/ Spracheinstellung** 

**Achtung:** Wenn Sie die Sprache wechseln, werden die gespeicherten Kontaktinformationen bzw. Raumbezeichnungen auch gelöscht.

Haupt-Menü / Bildschirmeinstellung **/ Bildeinstellung**

Hier können Sie die Helligkeit der Anzeige dem Raum anpassen. Sollte Ihnen die Betriebs LED zu hell sein, können Sie den Wert in der Zeile **Hell. LED** verkleinern. **Achtung:** Stellen Sie den Wert **Hell. LED** möglichst nicht auf **0** (LED aus), da man jetzt nicht mehr einfach erkennen kann ob das Gerät AN oder AUS ist.

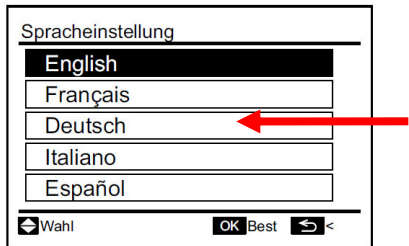

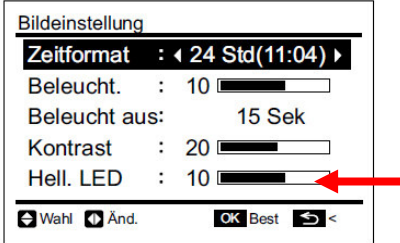
# **HITACHI – Kabelfernb. PC-ARFPE Übersicht Servicefunktionen**

# **Funktions-Menü**  $\equiv$  **und ← (NUR FÜR DEN SERVICE)**

Gerät zunächst ausschalten. Durch gleichzeitiges drücken Tasten Menü  $\vdots \equiv$  und Zurück  $\leq$  für ca. 4 Sekunden, öffnet sich das Funktions-Menü

- **Testlauf:** Testlauf dieser Inneneinheit (Gruppe) unabhängig von der Raumtemperatur.
- **Funktionsauswahl:** Einstellen der optionalen Funktionen. Siehe Seite 55 / Auflistung aller Funktionen.
- **Temp.-fühler Auswahl:** Einstellen des Messpunktes für die Raumtemperatur-Regelung.
- **Eingang/Ausgang:** Einstellen der optionalen Ein- und Ausgangssignale (falls angeschlossen). Siehe Seite 58 / Auflistung aller Signale
- **Funktion 5:** Ohne Funktion / nicht belegt**.**
- **Ändern IG nummer:** Einstellen der Geräteadresse in Abweichung von dem Adressschalter
- **Adresskonfigurationen:** Diese Funktion ermöglicht es, die Nummer der Inneneinheit abzufragen, falls mehrere Inneneinheiten an einer Kabelfernbedienung angeschlossen sind. Nur an der ausgewählten Adresse (Inneneinheit) startet der Lüftermotor testweise.
- **Suche IG Adresse:** Die Geräteadresse die auf dem Adressschalter steht wird wieder übernommen.
- **Suche Ein/Ausgang:** Zurücksetzen auf Werkseinstellung (Ein- und Ausgangssignale u. opt.Funktionen).
- **Funktion 10:** Ohne Funktion / nicht belegt**.**
- **Storno Kurbelwannenheizung:** Die Zeitsperre von 4 Stunden für den Anlauf eines kalten Verdichters (nach einem langen Stromausfall) wird einmalig überbrückt.
- **Kontakt Informationen:** Hinterlegen einer Kontaktadresse für die Anzeige im Störungsfall.

# **Prüf-Menü**  $:=$   $:=$   $=$   $und$  ? (*NUR FÜR DEN SERVICE*)

Gerät zunächst ausschalten, es sei Sie wollen Gerätedaten während des Betriebs abfragen. Durch gleichzeitiges drücken Tasten Menü  $\mathbf{:=}$  und Hilfe  $?$  für ca. 4 Sekunden, öffnet sich das Prüf-Menü

- Menü 1: Datenabfrage von aktuellen Gerätedaten (auch während des Betriebs möglich)
- **Menü 2:** Datenabfrage von gespeicherten Gerätedaten (zum Zeitpunkt des letzten Ausfalls)
- **Anzeige der Fehlerhistorie:** Abfrage von gespeicherten Fehlermeldungen (Datum, Zeit, Code)
- **Modellanzeige:** Anzeige von Modellinformationen (nicht bei allen Geräten möglich)
- **Funktion 5:** Ohne Funktion / nicht belegt**.**
- **Platinenprüfung:** Der Platinen Selbsttest ermöglicht die Prüfung aller angeschlossenen Komponenten. Hier werden alle erkannten Fehler angezeigt. (bis zu 3 verschiedene Fehler) Der Störungshäufigkeitszähler wird hierdurch auch zurückgesetzt.
- **Selbstdiagnose:** Der Fernbedienungs- Selbsttest ermöglicht die Prüfung der Kabelfernbedienung. ACHTUNG: Dieser Vorgang löscht je nach Handhabung alle Einstellungen der Fernbediennung !!!

# **Tastatur Sperre**  $\sum_{\text{und}}$  (*Kindersicherung*)

Es besteht die Möglichkeit, einige Tasten einfach zu sperren, so dass ein Verstellen von Unbefugten nicht möglich ist. Durch gleichzeitiges drücken Tasten Rechts "D" und Zurück in die für ca. 4 Sekunden, wird die Sperre aktiv und durch ein Schloss angezeigt. " $\mathbf{\hat{a}}$ " Zum Entsperren drücken Sie wieder gleichzeitig beide Tasten. Wenn die Tastatur sperre aktiv ist, können folgende Funktionen nicht verstellt werden. Betriebsart, Temperatur, Lüfterstufe und Flügelstellung.

Welche Funktionen gesperrt werden, kann über die optionalen Funktionen auch verstellt werden (F8-Fb)

# **Weitere Anzeigen**

**Zentralsteuerungen:** Steuerung durch übergeordnete Fernbedienung

**Enteis:** Abtauvorgang der Außeneinheit im Heizmodus

**Warmst:** Wärmetauscher noch nicht warm genug (Aufwärmphase beim Heizen) bzw. Sperrfunktion des Verdichters für bis zu 4 Stunden nach einem langen Stromausfall.

**2 Betriebsarten** werden **gleichzeitig** angezeigt (eine blinkt): Betriebsart durch andere Einheit bereits festgelegt.

### **PC-ARFPE Menü 1:** Datenabfrage von aktuellen Gerätedaten (auch während des Betriebs möglich)**.**

Durch gleichzeitiges drücken Tasten Menü **: E** und ? für ca. 4 Sekunden, öffnet sich das Prüf-Menü. Wählen Sie aus der Auswahl das Feld <**Menü 1**> an und danach die Inneneinheit aus. Mit dem Pfeiltasten **Oben**  / Unten könnenSie zwischen den Parametern wechseln. Zum Beenden des Menüs <a>
drücken.

#### Inhalte des Prüfmodus 1

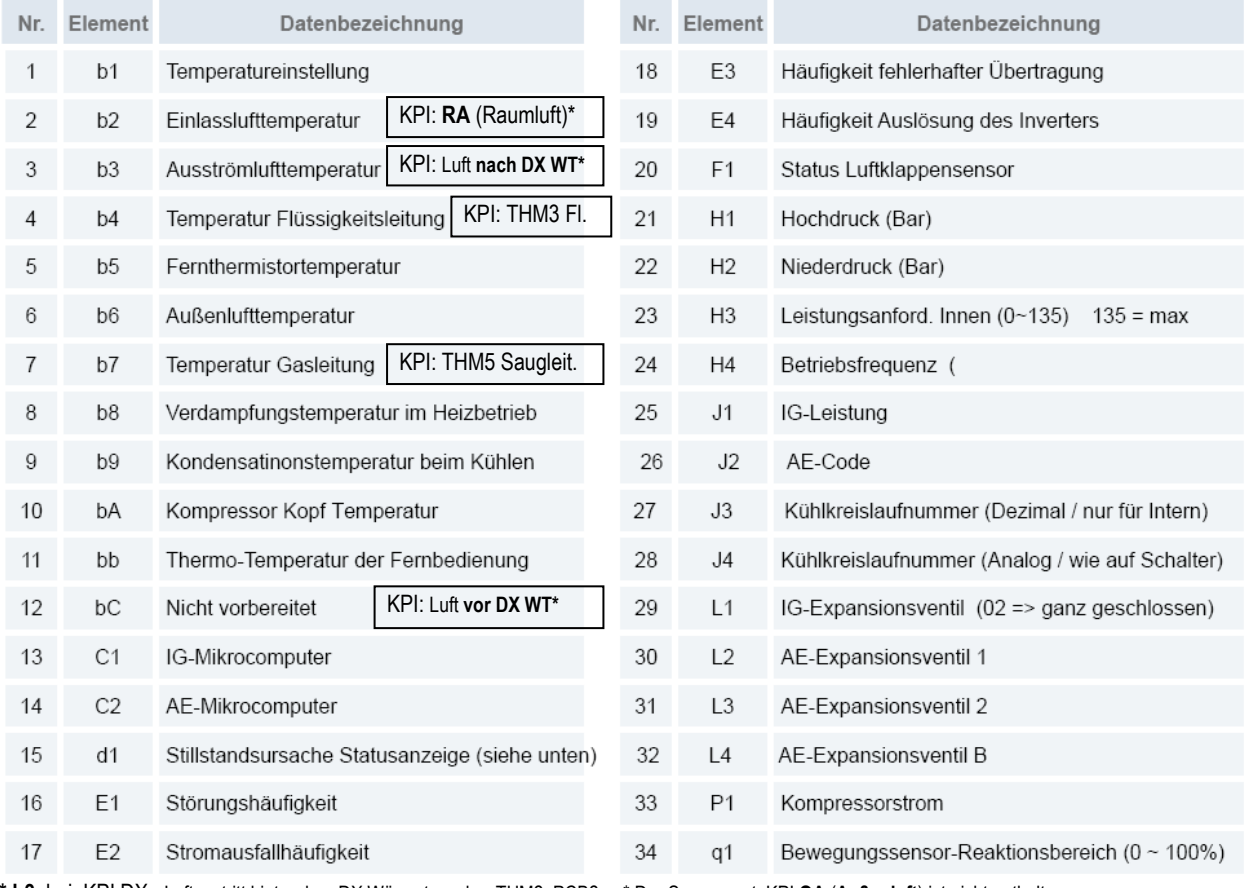

**\* b3** bei KPI DX Luftaustritt hinter dem DX Wärmetauscher THM2 PCB2 \* Der Sensorwert KPI **OA** (**Außenluft**) ist nicht enthalten.

**\* bC** bei KPI DX Luftaustritt vor dem DX Wärmetauscher THM1 PCB2

#### **Stillstandsursache d1** (bzw. letzter Stillstandsgrund)

- **00** Gerät Aus, Strom Aus **01** Thermo Aus
- 
- 
- **07** Unzulässige Umgebungstemperaturen der Außeneinheit. **08** Kompressorumschaltung
- 
- 11 Wiederholung Druckverhältniss abfall
- **13** Wiederholung Hochdruckanstieg
- **14** Neustart wegen fehlerhaft. Strom des unger. Verdichters
- **15** Wiederholung wegen Heißgas Temperaturanstieg
- **16** Wiederholung wegen Heißgas Temperaturabfall **Relais Info C1 u. C2**
- **17** Wiederholung Inverter-Fehler
- **18** Wiederholung wegen Spannungsproblem Inverter
- **19** E-Ventil Reset (1x pro Tag normal)
- **20** Unterschiedliche Betriebsarten an 2 Leitersys. (Kühlen/Heizen)
- **21** Erzwungener Thermo Aus da anderes Gerät gerade aus ist. Oder Thermo Aus bei KPI DX (Außenluft oder Zuluft (vor DX WT) unter dem Sollwert).
- **22** Warmstartsperre Verdichter (nach Stromausfall bis zu 4h)
- **24** Thermo Aus während des Energiesparbetriebs
- 
- **02** Alarmabschaltung **03** Frostschutz WT / Überhitzungsschutz
- **05** Kurzzeitiger Stromausfall Außeneinheit **06** Kurzzeitiger Stromausfall Inneneinheit
	-
- **09** 4-Wege Ventilumschaltung **10** Erzwungener Stillstand über Eingangssignale (Notstopp)
	-

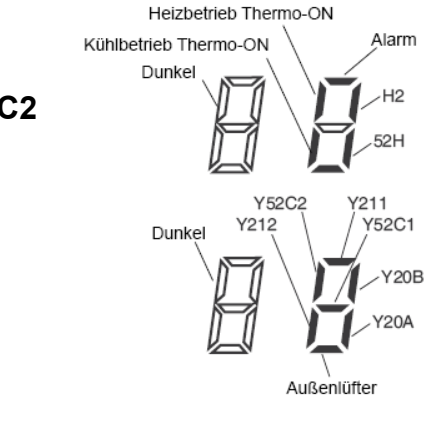

# **PC-ARFPE Menü 2**

# Datenabfrage von gespeicherten Gerätedaten (zum Zeitpunkt des letzten Ausfalls)

Durch gleichzeitiges drücken Tasten Menü **: E** und ? für ca. 4 Sekunden, öffnet sich das Prüf-Menü. Wählen Sie aus der Auswahl das Feld <**Menü 2**> an. Mit dem Pfeiltasten **Oben / Unten** können Sie zwischen den Parametern wechseln. Zum Beenden des Menüs  $\leq$ drücken.

#### Inhalte des Prüfmodus 2

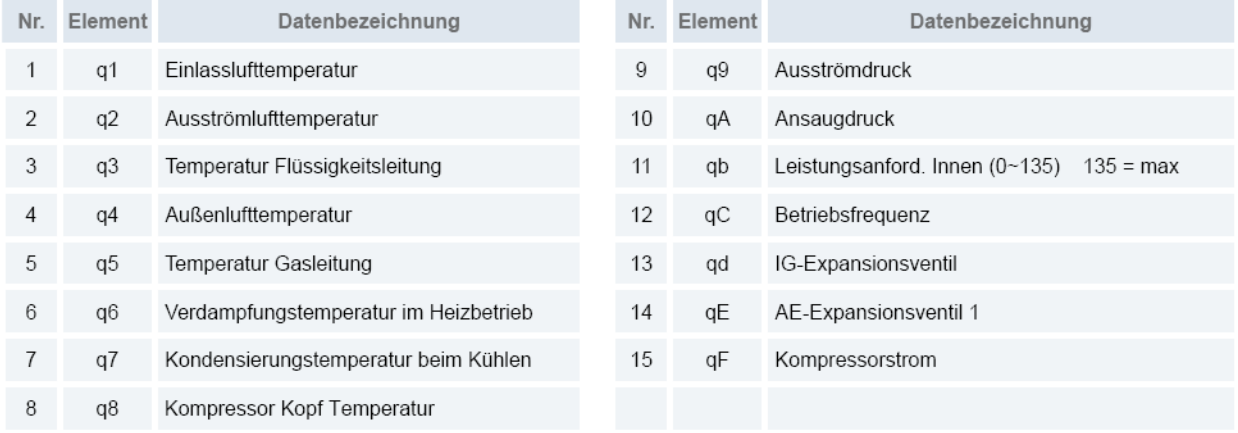

# **PC-ARFPE Platinenprüfung** (plus Rücksetzung des Fehler-Zählers)

Der Platinen Selbsttest ermöglicht die Prüfung aller angeschlossenen Komponenten. Hier werden alle erkannten Fehler angezeigt. (bis zu 3 verschiedene Fehler) Der Störungshäufigkeitszähler wird hierdurch auch zurückgesetzt.

Gerät zunächst ausschalten. Durch gleichzeitiges drücken Tasten Menü  $\mathbf{:=}$  und  $\mathbf{\degree}$  für ca. 4 Sekunden, öffnet sich das Prüf-Menü. Wählen Sie aus der Auswahl das Feld <**Platinenprüfung**> an und das Innengerät aus. Nach einigen Sekunden werden bis zu 3 mögliche Fehlermeldungen angezeigt.

#### Ergebnis der Prüftabelle

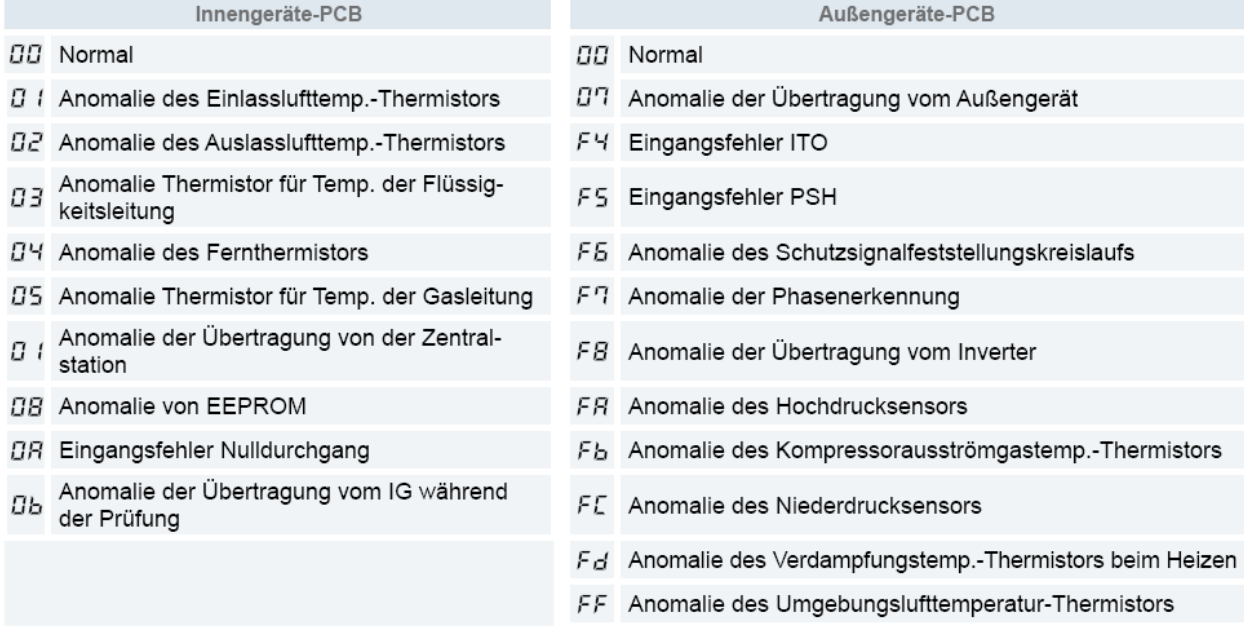

 $Z$ um Beenden des Menüs  $\sum$ drücken oder das nächste Gerät in der Liste auswählen.

# **PC-ARFPE Selbstdiagnose** (plus Löschen des EEPROM Speichers)

Die Selbstdiagnose der Kabelfernbedienung prüft alle internen Abläufe und Darstellungen der Kabelfernbedienung.

#### **ACHTUNG: Dieser Vorgang löscht je nach Handhabung alle Einstellungen der Fernbediennung !!!**

Gerät zunächst ausschalten. Durch gleichzeitiges drücken Tasten Menü : = und ? für ca. 4 Sekunden, öffnet sich das Prüf-Menü. Wählen Sie aus der Auswahl das Feld <**Selbstdiagnose**> an. Die Fernbedienung erwartet auch Eingaben damit der Vorgang nicht unterbrochen wird.

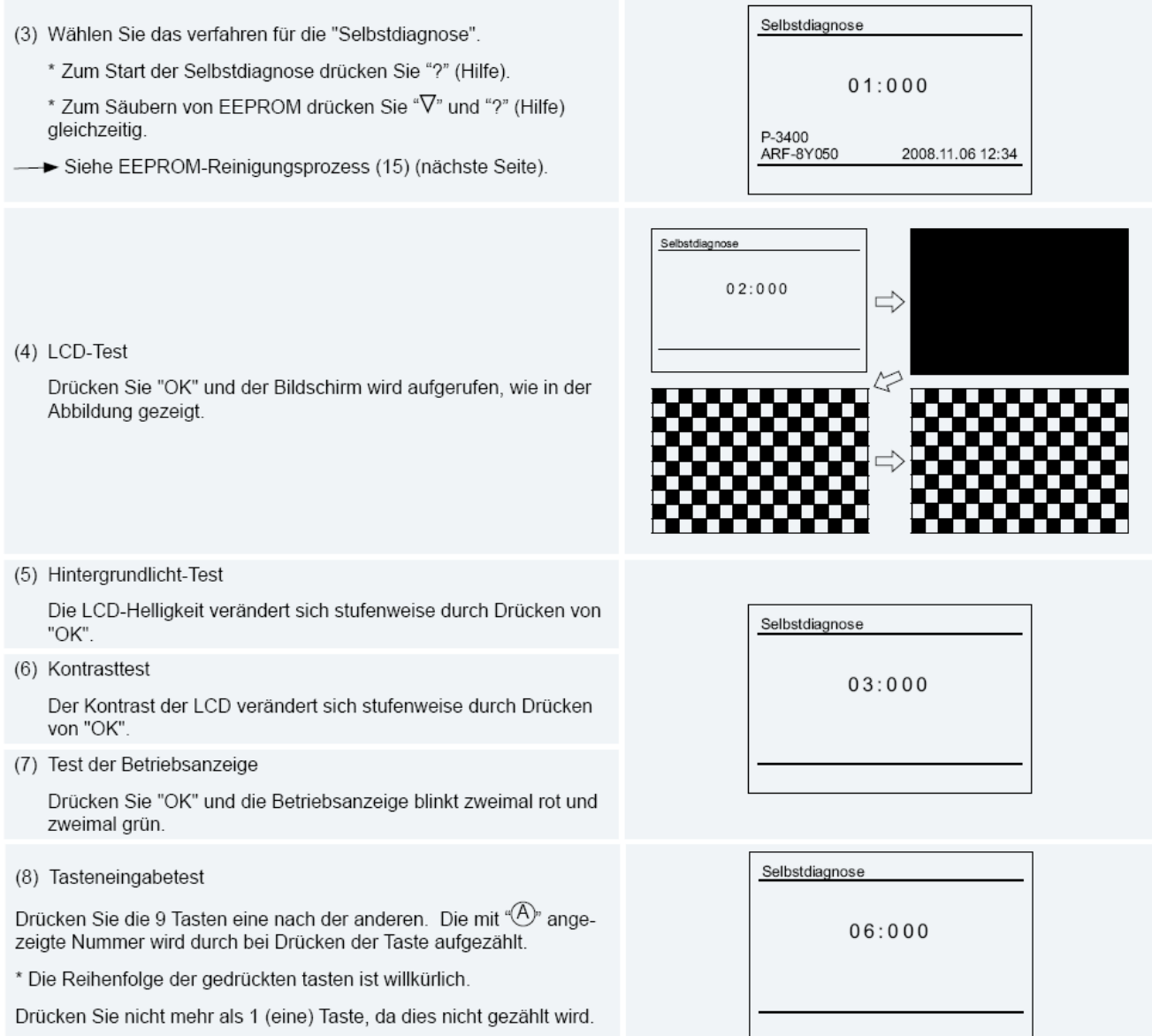

#### Fortsetzung nächste Seite

# **PC-ARFPE Selbstdiagnose** (plus zurücksetzen vieler Einstellungen)

Fortsetzung

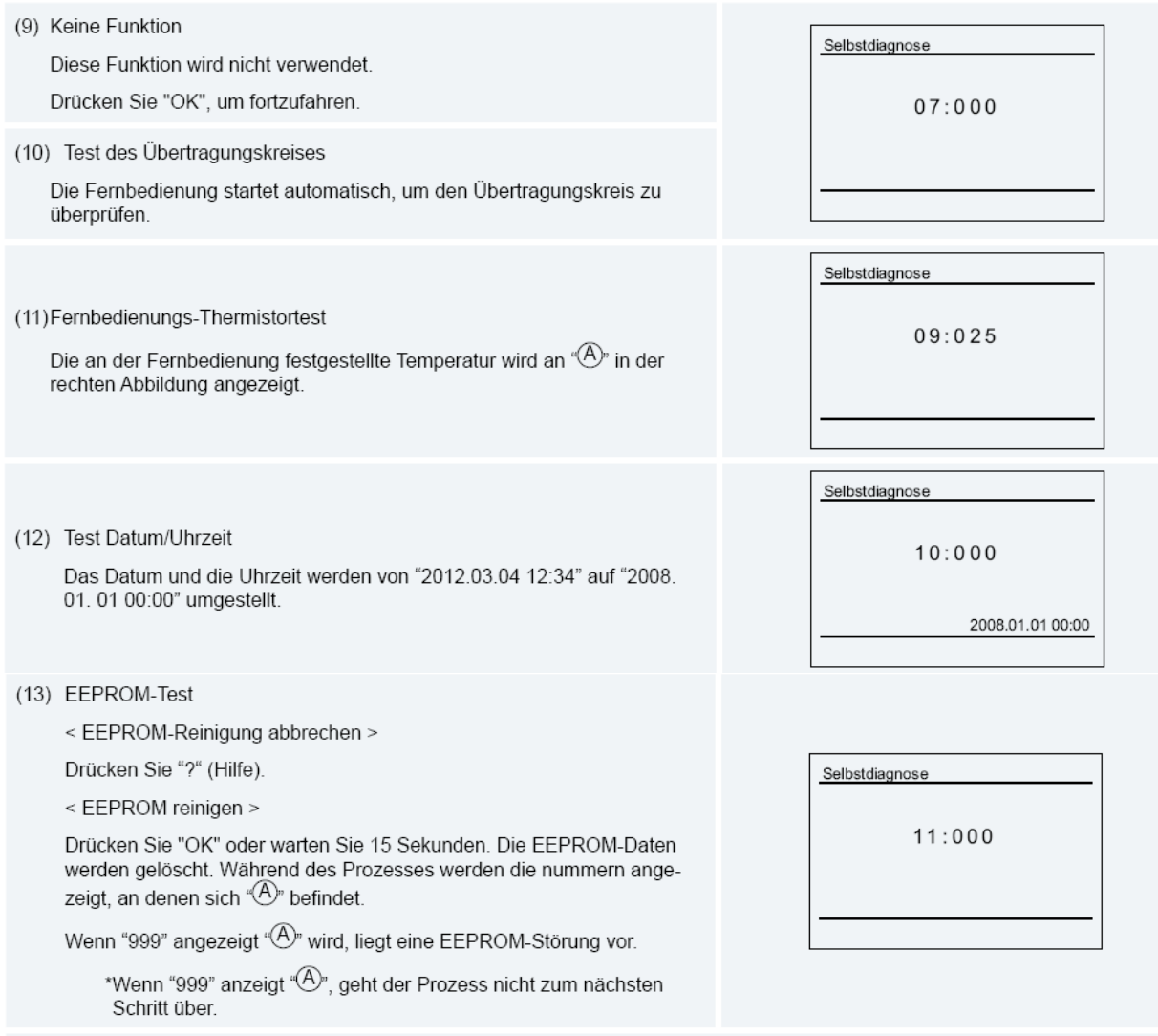

(14) Nachdem einige Sekunden verstrichen sind, ist die Selbstdiagnose beendet, und die Fernbedienung startet automatisch.

#### **EEPROM-Verfahren**

Self Checking (15) EEPROM reinigen  $13:000$ Die Fernbedienung startet automatisch das EEPROM-Reinigungsverfahren.

(16) Nachdem einige Sekunden verstrichen sind, ist die Selbstdiagnose beendet, und die Fernbedienung startet automatisch.

# **PC-ARFPE Funktionsauswahl:** Übersicht der optionalen Funktionen

Gerät zunächst ausschalten. Durch gleichzeitiges drücken Tasten Menü  $\mathrel{\mathop:}=$  und Zurück  $\mathrel{\sum}$  für ca. 4 Sekunden, öffnet sich das Funktions-Menü. Wählen Sie aus der Auswahl das Feld <**Funktionsauswahl**> an.

Mit dem Pfeiltasten **Oben / Unten** könnenSie zwischen den Funktionen wechseln.

Mit dem Pfeiltasten Rechts / Links können Sie den Wert verstellen. Zum Beenden des Menüs drücken.

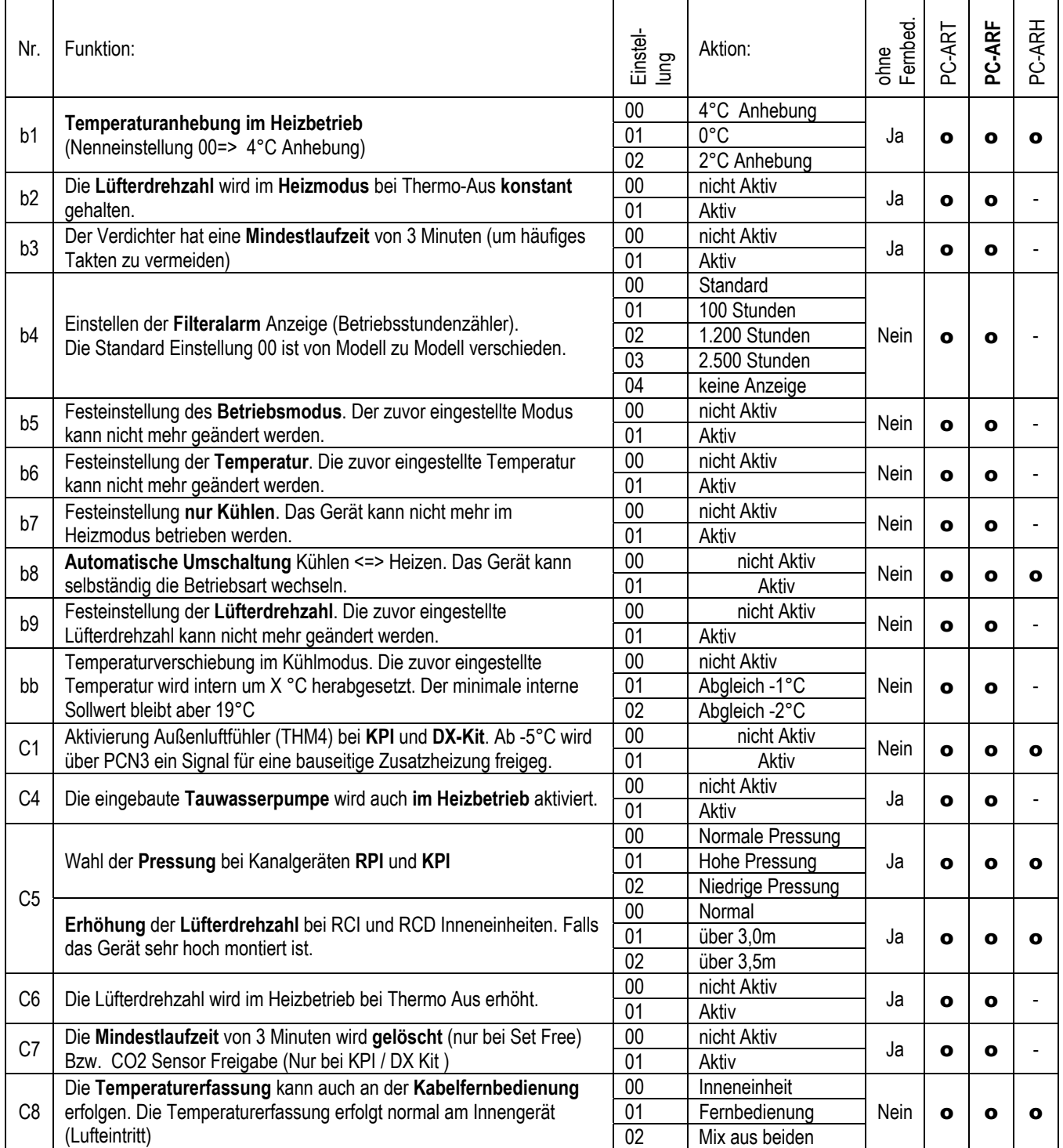

**Fortsetzung nächste Seite. Nicht aufgeführte Funktionen bitte nicht verstellen (00 oder --)** 

# PC-ARFPE Service 01 Optionale Funktionen Fortsetzung

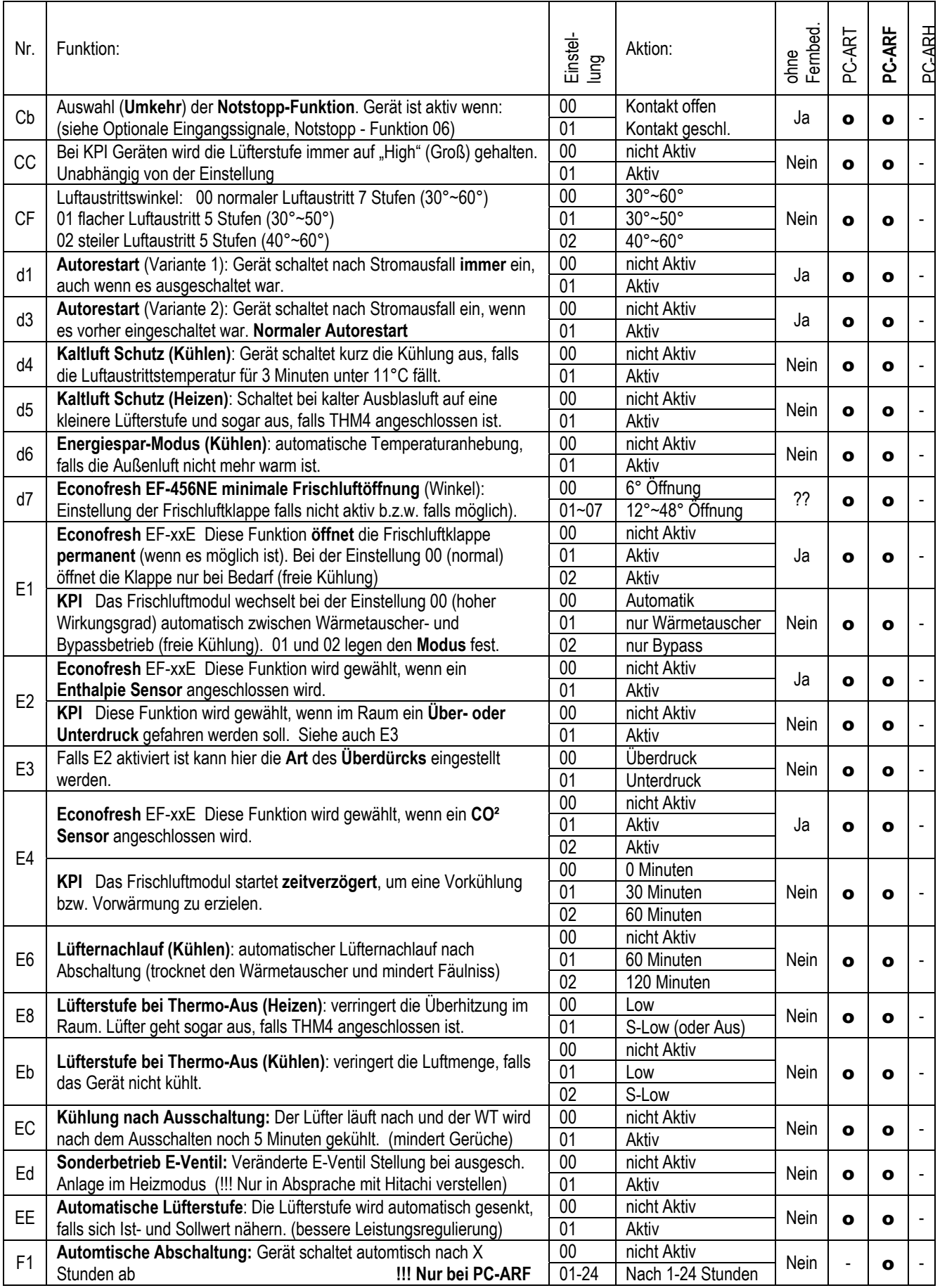

#### **Fortsetzung nächste Seite. Nicht aufgeführte Funktionen bitte nicht verstellen (00 oder --)**

# PC-ARFPE Service 01 Optionale Funktionen Fortsetzung

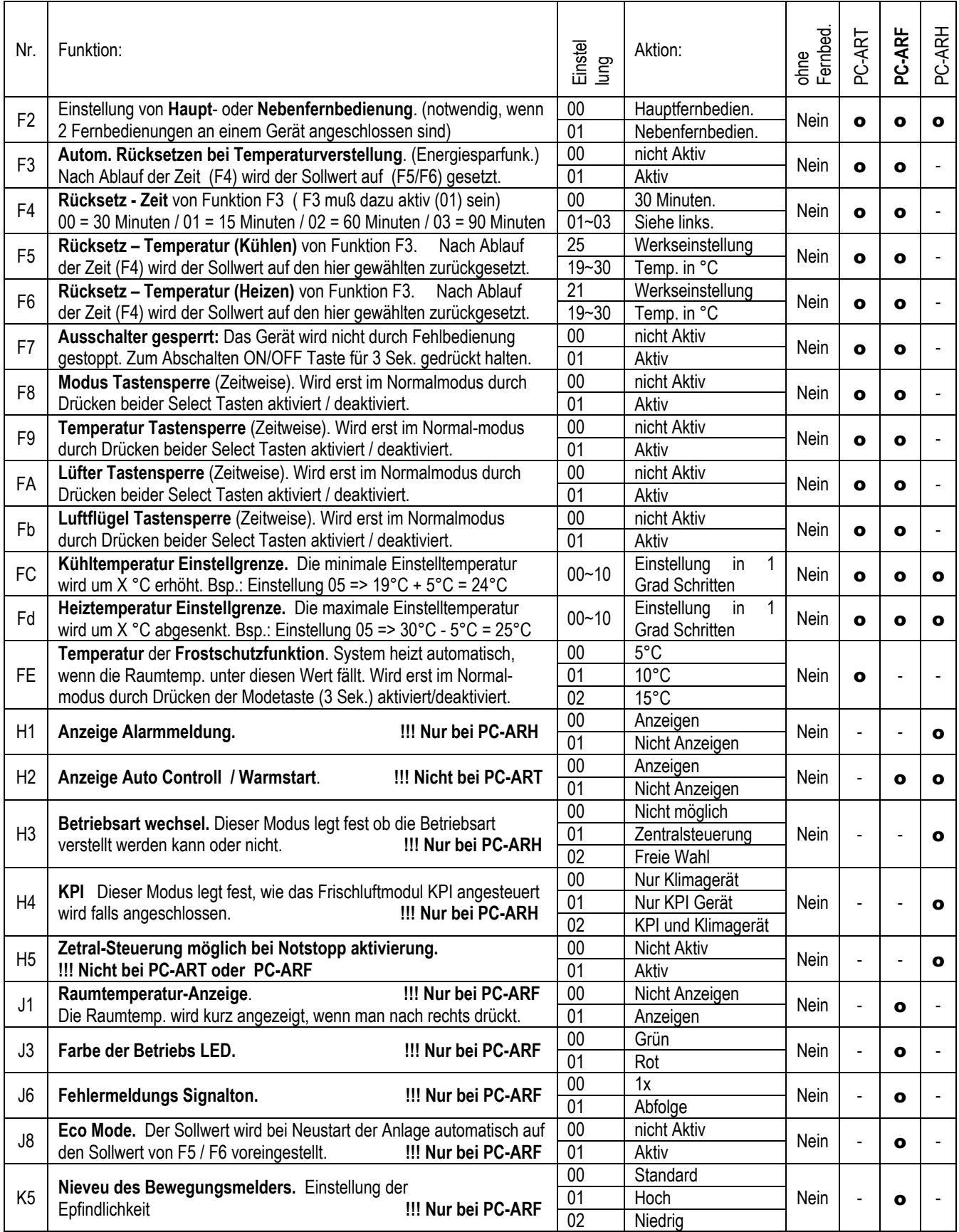

#### **Nicht aufgeführte Funktionen bitte nicht verstellen (00 oder --)**

# **PC-ARFPE Eingang/Ausgang:**

Übersicht der Ein- und Ausgangssignale der angeschlossenen Inneneinheit(en):

Gerät zunächst ausschalten. Durch gleichzeitiges drücken Tasten Menü  $\mathbf{:=}$  und Zurück  $\leq$  für ca. 4 Sekunden, öffnet sich das Funktions-Menü. Wählen Sie aus der Auswahl das Feld <**Eingag/Ausgang**> an. Mit dem Pfeiltasten **Oben / Unten** könnenSie zwischen den Funktionen wechseln.

Mit dem Pfeiltasten Rechts / Links können Sie den Wert verstellen. Zum Beenden des Menüs <sup>1</sup> drücken.

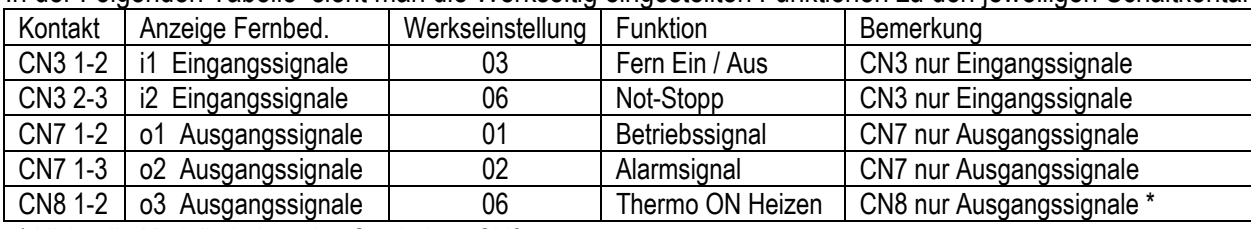

In der Folgenden Tabelle sieht man die Werkseitig eingestellten Funktionen zu den jeweiligen Schaltkontakten.

\* Nicht alle Modelle haben den Steckplatz CN8

Sie benötigen Sie den optionalen Stecker PCC-1A. (Farbbelegung Blau (Weiß)=1 Gelb (Schwarz)=2 Orange(Rot)=3) **Eingangssignale** werden durch Schließen eines Kontaktes übermittelt. Dieser Kontakt muß potenzialfrei sein. Der Schaltkontakt muß in Nähe der Inneneinheit sein (bis zu 50m bei verwendung einer abgeschirmten Leitung 2x 0,75mm²). Das **Ausgangssignal** beträgt 12V (DC). Damit das Signal genutzt werden kann, muß in unmittelbarer Nähe zur Inneneinheit ein Hilfsrelais installiert werden. Das Relais selbst, muß für eine Spannungsversorgung von 12V DC geeignet sein. Die Leistungsaufnahme darf 75mA nicht überschreiten (Platinen-Relais). Pin 1 ist der + Kontakt

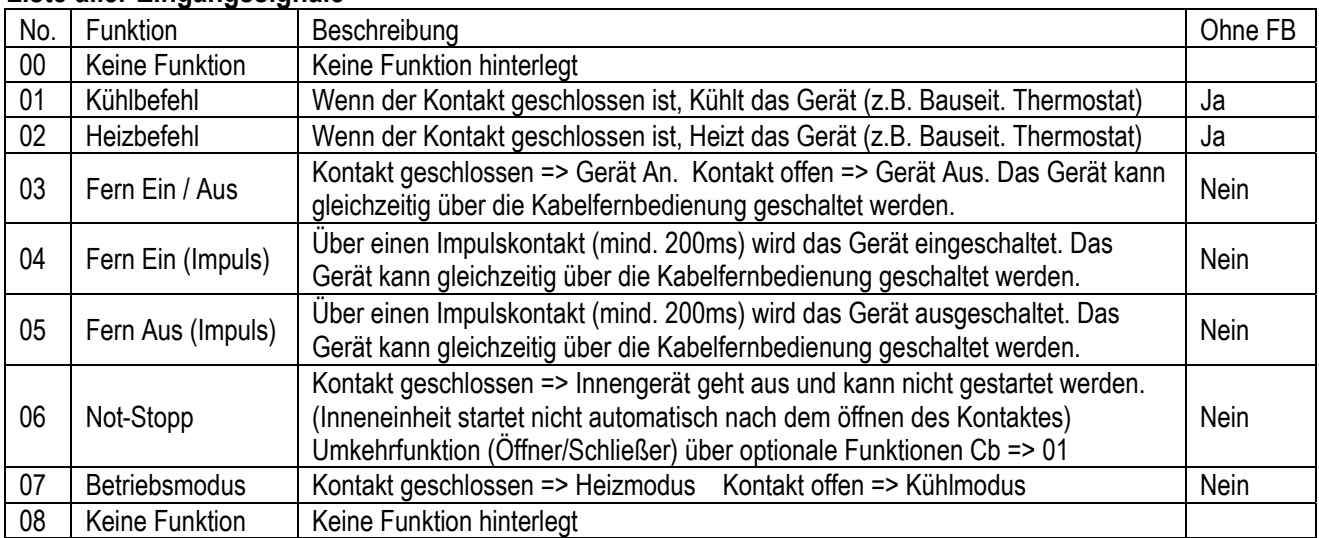

#### **Liste aller Eingangssignale**

**Achtung:** Bei der Einstellung 01 oder 02 (Bauseitiger Thermostat) wird das Regelverhalten der Anlage unterdrückt (Ein/Aus Betrieb mit 100%)

#### **Liste aller Ausgangssignale**

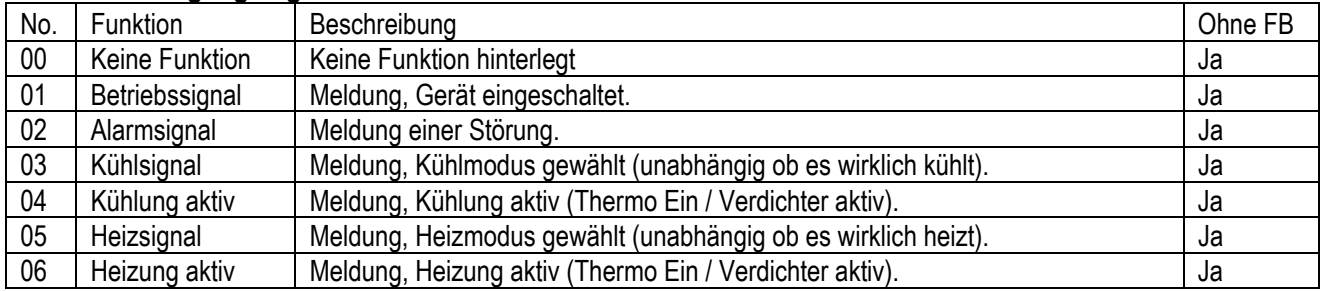

Ein- und Ausgangssignale können auch bei angeschlossener Hotelfernbedienung genutzt werden. Das Verstellen der Parameter geht jedoch nur über die Fernbedienung PC-ART bzw PC-ARF.

# **HITACHI – IR Fernbedienung PC-LH3A / PC-LH3B**

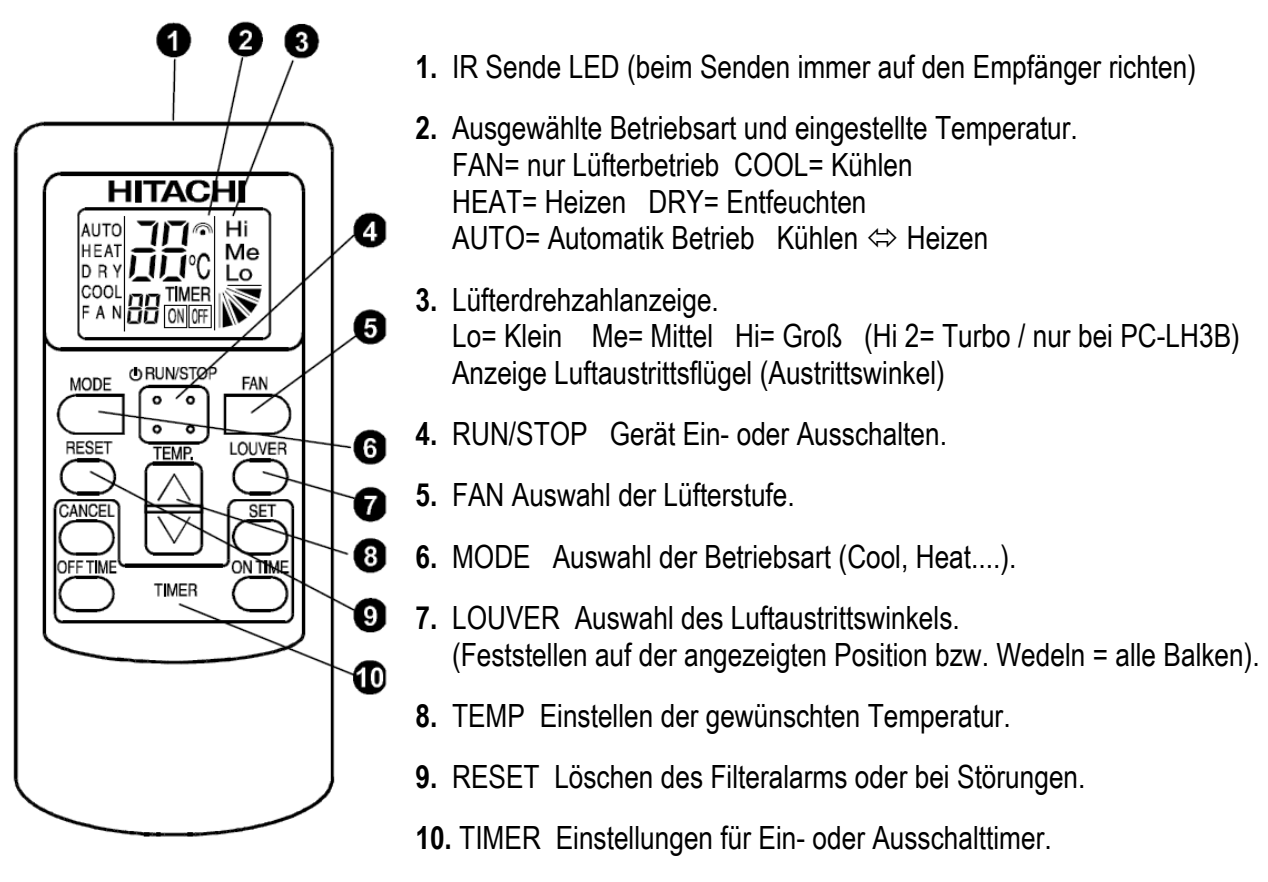

#### **Bedienung**

Wählen Sie zunächst die gewünschte Betriebsart über die **MODE** Taste aus. FAN= nur Lüfterbetrieb COOL= Kühlen HEAT= Heizen DRY= Entfeuchten AUTO= Automatik Betrieb Kühlen  $\Leftrightarrow$  Heizen Wählen Sie die gewünschte Lüfterstufe über die Taste **FAN** aus. LOW= Klein MED= Mittel HIGH= Groß Wählen Sie die gewünschte Temperatur über die **TEMP** Tasten aus (Sollwert).

**Starten** Sie die Anlage über die **RUN/STOP** Taste. Die Anlage ist eingeschaltet, wenn die Temperaturanzeige mit angezeigt wird. Zum **Abschalten** drücken Sie einfach erneut die **RUN/STOP** Taste. Die Temperaturanzeige geht aus. Bei allen Sendevorgängen wird der Empfang im einem Signalton bestätigt.

### **Betriebsarten**

Es stehen folgende Betriebsarten zur Verfügung. Die Auswahl erfolgt über die MODE Taste.

FAN= nur Lüfterbetrieb (keine Kühl- oder Heizfunktion)

COOL= Kühlen (der Raum wird auf den eingestellten Wert abgekühlt)

HEAT= Heizen (der Raum wird auf den eingestellten Wert erwärmt)

DRY= Entfeuchten (der Raum wird auf den eingestellten Wert abgekühlt und verstärkt entfeuchtet)

AUTO= Automatik Betrieb (das Gerät wechselt selbständig zwischen den Betriebsarten Kühlen und Heizen.

Die Automatik Stufe wird aktiv, wenn Sie die MODE Taste eine gewisse Zeit gedrückt halten)

### **Lüfterdrehzahl**

Die Lüfterdrehzahl kann über die Taste **FAN** eingestellt werden. LO= Klein ME= Mittel Hi= Groß (Hi 2= Turbo) In der Betriebsart Kühlen, arbeitet der Lüfter permanent auf der eingestellten Drehzahl.

In der Betriebsart Heizen, arbeitet der Lüfter nur auf der eingestellten Drehzahl, wenn die Anlage auch aktiv heizt (mit Vor- und Nachlaufzeit). Wenn die Anlage nicht heizt, arbeitet der Lüfter nur auf kleiner Drehzahl bzw. schaltet zwischendurch auch aus.

um restliche Spannung zu entladen, legen Sie die Batterien wieder ein und versuchen es erneut.

Es besteht die Möglichkeit einen Ein- oder Ausschalt-Timer zu programmieren.

Aktivieren Sie zunächst den: **ON TIME** = Einschalt-Timer (Einschaltung der Anlage nach x Stunden) oder **OFF TIME** = Ausschalt-Timer (Ausschaltung der Anlage nach x Stunden) dann **SET** = Einstellung speichern oder **CANCEL** = Einstellung löschen

**Beispiel:** Einstellung Kühlen / Lüfterstufe Mittel / Sollwert 25°C / Anlage schaltet nach 2 Stunden automatisch ab.

# **Alarmmeldungen / Filteralarm**

Die **Betriebs-LED blinkt dauerhaft**, wenn ein Fehler angezeigt wird. Der Fehler-Code selbst wird über die anderen LEDs durch Blinkintervalle dargestellt. Zählen Sie die Blinkintervalle der einzelnen LEDs und geben Sie diese Information an Ihren Installateur weiter.

Die Alarmmeldung selbst bzw. der normale Filteralarm wird über die **RESET** Taste zurückgesetzt.

# **Diverses / Störungen**

Bei allen Sendevorgängen wird ein Sendesignal auf der LCD Anzeige dargestellt und der Empfang mit einem Signalton am Innengerät bestätigt. Sollte eine andere Signaltonfolge als gewohnt ertönen, ist die gewählte Einstellung bei diesem Gerät nicht möglich.

Die Sendereichweite beträgt maximal 6m und kann durch Lichteinflüsse wie Neon- oder Sonnenlicht gestört / verkürzt werden. Sollte die Anzeige beim Senden schwächer werden oder gar nichts anzeigen, kann es sein dass die Batterien schwach sind. Ersetzen Sie die Batterien durch neue **(Ausrichtung beim Einlegen beachten).** 

Sollte die Fernbedienung nicht funktionieren, nehmen Sie die Batterien raus, drücken Sie die RUN/STOP Taste

# **HITACHI – IR Fernbedienung PC-LH3A / PC-LH3B**

# **Temperatur Einstellung**

Wählen Sie die gewünschte Temperatur über die **TEMP** Tasten aus. Der gewünschte Sollwert wird in der Anzeige dargestellt. Eine normale Einstellung ist im Kühlmodus 23°. Kühlen: 19~30°C Heizen: 17~30°C Stellen Sie die Anlage im Kühlmodus nie zu kalt ein, da es das Wohlbefinden negativ beeinflusst. Zu niedrige Einstellungen erhöhen auch stark den Energieverbrauch bei hohen Außentemperaturen.

### **Luftaustritts-Flügel einstellen**

Sie können auch den Flügel bei Bedarf verstellen. Der eingestellte Winkel wird durch einen kleinen Balken dargestellt und durch drücken der **LOUVER** Taste auf eine andere Position gestellt (Einstellung alle Balken = Wedeln). Es ist möglich, dass das Gerät selbständig die Flügelposition ändert, wenn es die Gerätesituation erfordert. Die seitliche Luftführung, kann bei den Modellen RPK und RPC auch von Hand eingestellt werden.

# **Timer Funktion**

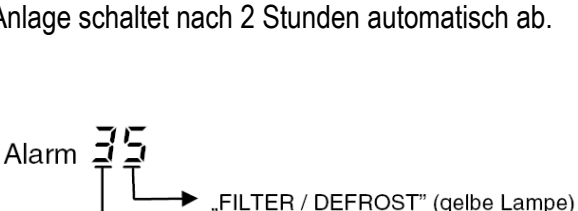

"TIMER" (grüne Lampe)

COO

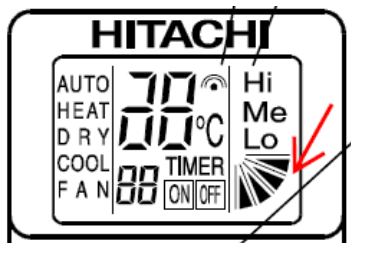

Me

# **HITACHI – Empfänger für IR Fernbedienung PC-LH3A / PC-LH3B**

#### **Ausführungen**

Es gibt verschiedene Arten von IR Empfängern. Diese müssen optional bestellt und installiert werden. Die Fernbedienung PC-LH3**B** sollte nur bei den Modellen mit 4 Lüfterstufen eingestzt werden (siehe unten). PC-LH3**A** / RCI-xxFSN3Ei mit Blende P-N23NA / Empfängermodul **PC-ALHN.** (wird in Blende integriert) PC-LH3**A** / RCI-xxFSN3Ek mit Blende P-AP160NA1 / Empfängermodul **PC-ALH3.** (wird in Blende integriert) PC-LH3**A** / RCIM-xxFSN3 mit Blende P-N23WAM / Empfängermodul **PC-ALHC.** (wird in Blende integriert) PC-LH3**A** / RCD-xxFSN2 mit Blende P-N23DNA / Empfängermodul **PC-ALHD.** (wird in Blende integriert) PC-LH3**A** / RPI(M)-xxFSN3-4E, RPC-xxFSN3E und RPF(I)-xxFSN2E mit **PC-ALHZ** (Aufputzmontage) PC-LH3**B** / RPK-xxFSN3M ist bereits mit einem IR Empfänger ausgeführt und brauch **keinen** zusätzlichen. PC-LH3**B** / RCI-xxFSN3 mit Blende P-AP160NA1 / Empfängermodul **PC-ALH3.** (wird in Blende integriert) PC-LH3**B** / RPC-xxFSN3 / Empfängermodul **PC-ALHP1.** (wird in Frontgehäuse integriert)

#### **Anschluss**

Alle optionalen Empfänger werden wie eine normale Kabelfernbedienung an den Klemmen **A-B** der Inneneinheit angeschlossen. Sonst braucht nichts eingestellt werden. Nur bei **Wandgeräten** RPK-xxFSN3M (integrierter Empfänger) muss der Schalter SW2 auf "Wireless" eingestellt sein (werkseitig). Sollten Sie jedoch eine Kabelfernbeded. oder einen optionalen IR-Empfänger montieren, muss der Schalter SW2 auf "Wired" gestellt werden.

#### **Parallel-Betrieb**

Bei Bedarf können auch mehrere Inneneinheiten, die sich im gleichen Raum befinden (**bis zu 16 Stück**), am gleichen Empfänger parallel angeschlossen werden, dann ist aber die Einstellung für alle Inneneinheiten gleich. (**Achtung !!!** Diese Möglichkeit **besteht nicht**, falls normale **RPK** Inneneinheiten ohne einen zusätzlichen IR Empfänger kombiniert wurden. Nutzen Sie dazu einfach den optionalen PC-ALHZF Aufputz IR-Empfänger)

#### **Kombinationen**

Es besteht auch die Möglichkeit Kabelfernbedienung und IR Empfänger zu kombinieren. Dann muss der IR Empfänger als Nebengrät konfiguriert werden. Stellen Sie im IR Empfänger den DIP- Schalter **SW3 /Pin 1** auf **ON**.

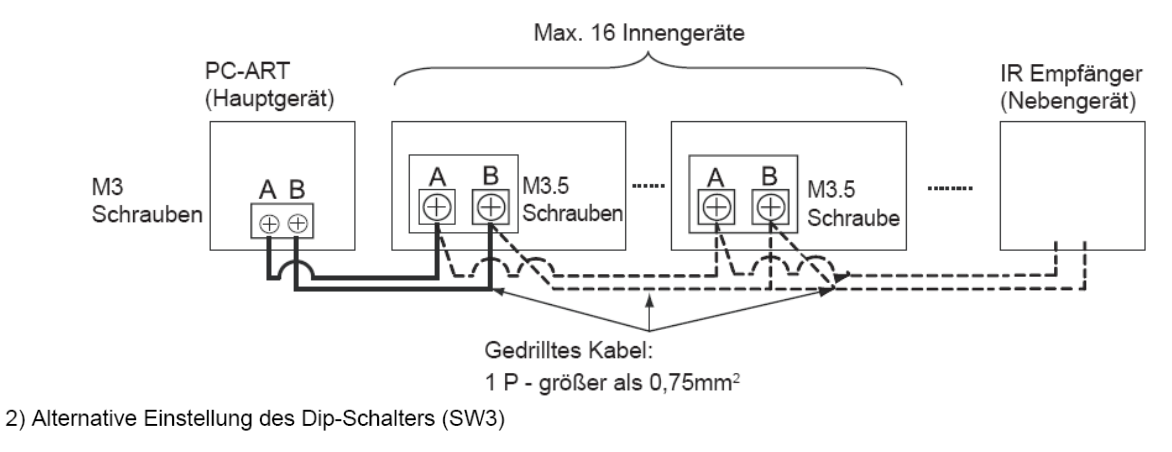

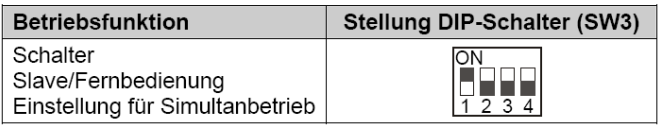

Die Einstellung "Slave" (Nebenfernbedienung) wird nur benötigt, falls 2 Fernbed. gleichzeitig angeschlossen sind.

#### **Fernbedienungs- Test.**

Wenn nicht sicher ist, ob eine Fernbedienung sendet, kann dies mit einem Foto Handy oder Digitalkamera getestet werden. Im Fotomodus sieht man beim Senden in der Kamera die Sende-LED leuchten.

# **HITACHI – Empfänger für IR Fernbedienung PC-LH3A / PC-LH3B**

#### **Alternative Sendefrequenzen**

Es besteht auch die Möglichkeit die IR Fernbedienung und den Empfänger auf eine alternative IR Frequenz **(B)** einzustellen. Dazu muss am IR Empfänger der **Pin 2 von SW3 auf ON** gestellt werden. *(Nur bei Wandgeräten RPK-xxFSN3M mit Serien IR Empfänger =>*  **Pin 3 von DSW2** auf ON stellen) (Schwarz stellt die Schalterstellung dar)

2) Optionale Einstellung des Dip-Schalter SW3

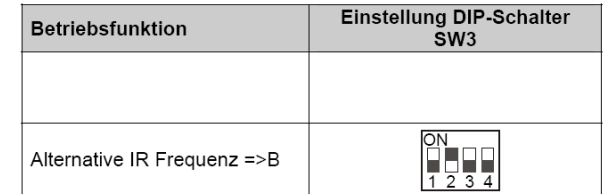

**Zusätzlich** muss die IR Fernbedienung umgestellt werden.

Fernbedienung ausschalten. Drücken Sie dann gleichzeitig die "ON Timer" und "OFF Timer" Taste für 3 Sekunden, bis auf der Anzeige ein "b" erscheint. Um auf Frequenz A zurückzuschalten, drücken Sie dann gleichzeitig die "ON Timer" und "OFF Timer" Taste für 3 Sekunden, bis auf der Anzeige ein ..A" erscheint.

#### **Testlauf**

Der Testlauf kann auch über die IR Fernbedienung gestartet werden. Fernbedienung ausschalten. Drücken Sie nun gleichzeitig für 3 Sekunden die Tasten **SET** und **OFF TIME** (siehe oberes Bild). Drücken Sie nun die **MODE** Taste (siehe unteres Bild). Durch drücken der **RUN** Taste startet das Gerät im Testlauf für maximal 2 Stunden.

#### **Fehlermeldungen**

Bei allen Modellen **blinkt die Betriebs-LED dauerhaft**, wenn ein Fehler angezeigt wird. Der Fehler-Code selbst wird über die anderen LEDs durch Blinkintervalle dargestellt.

#### **Wandgeräte**

Bei Wandgeräten wird der Fehler über Blinkintervalle von LEDs angezeigt.

Im Beispiel blinkt der Timer 3x und Filter Defrost 5x => Fehler 35 Timer = 10er Stelle Filter/Defrost = 1er Stelle

#### **Optionale IR Empfänger**

Bei allen anderen Modellen wird der Fehler wie folgt über Blinkintervalle von LEDs angezeigt. Im Beispiel blinkt DEF 3x und Filter 5x => Fehler 35 DEF = 10er Stelle Filter = 1er Stelle

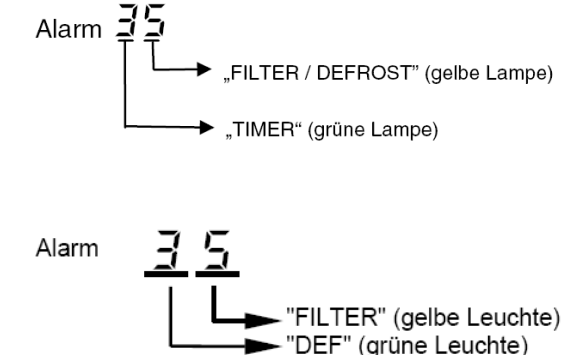

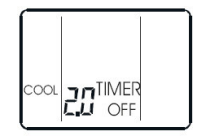

6 Ω 0 Ø **ጠ** 

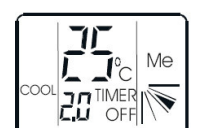

# **HITACHI – Kabelfernbedienung PC-ARH (Hotel Version)**

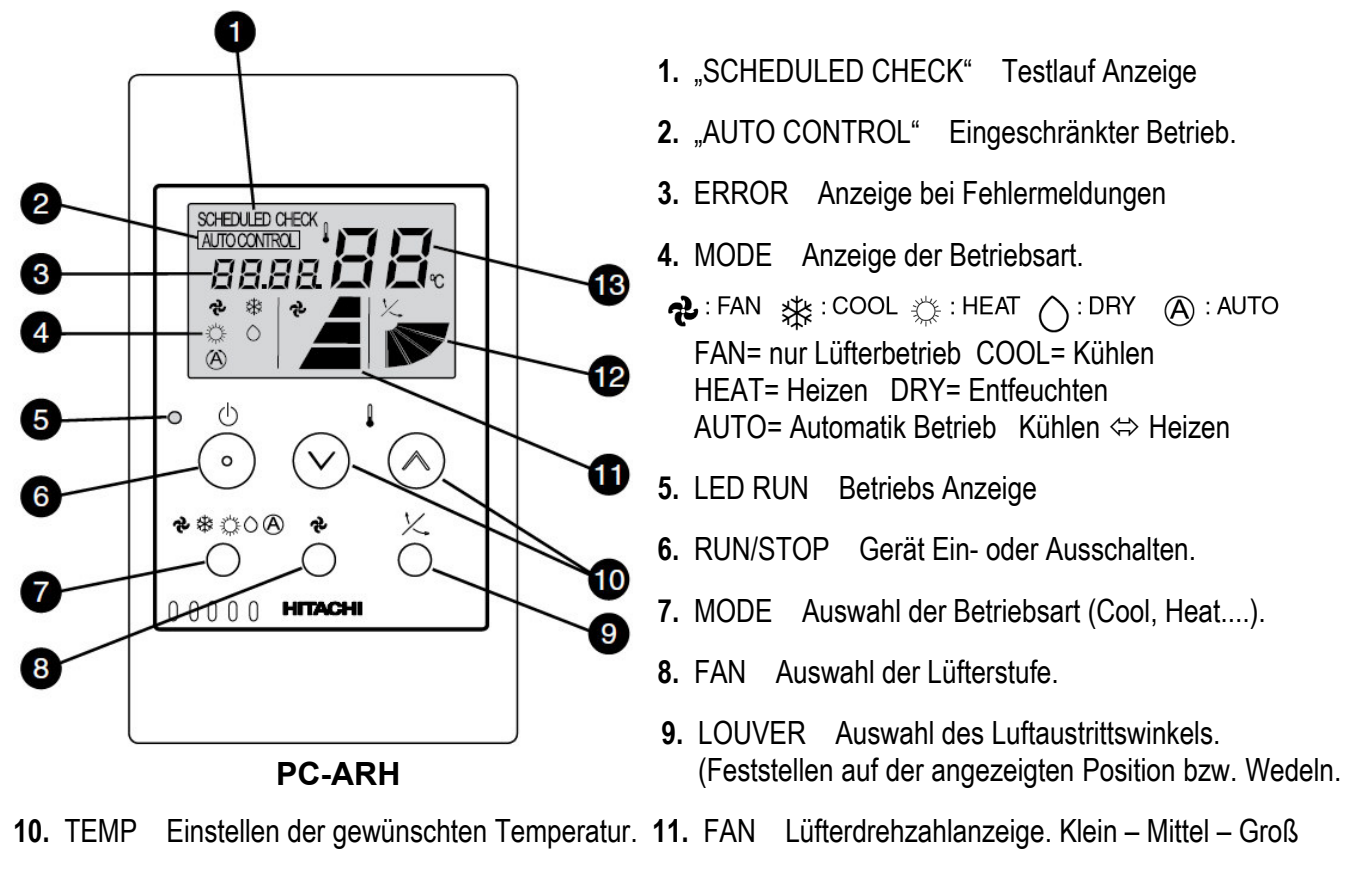

- **12.** LOUVER Einstellung des Luftaustrittsflügels **13.** TEMP Eingestellte Temperatur (Sollwert)
- 

### **Bedienung**

**Starten** Sie die Anlage über die **RUN/STOP** Taste (6). Die Anlage ist aktiv, wenn die Betriebs LED (5) leuchtet. Wählen Sie nun die gewünschte Temperatur über die **TEMP** Tasten (10) aus (Sollwert). Wählen Sie auch die gewünschte Lüfterstufe über die Taste **FAN** (8) aus. LOW= Klein MED= Mittel HIGH= Groß Falls freigegeben, können Sie auch die Betriebsart über die **MODE** Taste (7) umstellen. FAN= nur Lüfterbetrieb COOL= Kühlen HEAT= Heizen DRY= Entfeuchten AUTO= Automatik Betrieb (Kühlen  $\Leftrightarrow$  Heizen) Zum **Abschalten** drücken Sie einfach erneut die **RUN/STOP** Taste (6).

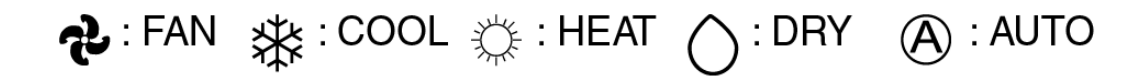

### **Alarmmeldungen**

Bei Fehlermeldungen blinkt die Betriebs LED dauerhaft auf. Zusätzlich wird ein Fehler Code gemeldet: Nummer der Inneneinheit => Alarm Code => Modell Code => Anzahl der Inneneinheiten => ..........Wiederholung

# **HITACHI – Kabelfernbedienung PC-ARH (Hotel Version)**

#### **Anschluss / Verkabelung**

Die Kabelfernbedienung wird an den Klemmen **A-B** der Inneneinheit und den 2 Anschlusskabeln der Fernbedienung angeschlossen. Man nimmt entweder eine verdrillte oder abgeschirmte 2 Adrige Leitungen mit einem Querschnitt von 0,3 ~ 0,75mm². Mind. 0,3mm² bis max. 30m Normal: 0,75mm² bis 500m

**ACHTUNG !!!** Nur bei **Wandgeräten** RPK-xxFSN2M (werkseitig für IR Empfänger eingestellt) muss zusätzlich der Schiebeschalter SW1 am IR Empfänger nach oben (Wired) gestellt werden. Ansonsten zeigt die Kabelfernbedienung zwar etwas an, das Gerät funktioniert aber nicht richtig.

#### **Parallel-Betrieb**

Bei Bedarf können auch mehrere Inneneinheiten, die sich im gleichen Raum befinden (**bis zu 16**), an einer Kabelfernbedienung parallel angeschlossen werden. Dann ist aber die Einstellung für alle Inneneinheiten gleich.

#### **Kombinationen**

Es besteht auch die Möglichkeit 2 Kabelfernbedien. gleichzeitig anzuschließen. z.B. PC-ARH und PC-ARFPE Dann muss aber **eine Fernbedienung als Nebenanschluss** konfiguriert werden. Stellen Sie bitte dazu (nur bei PC-ARH) in den Optionalen Funktionen die Funktion **F2** auf der Wert **01** => Nebenfernbedienung.

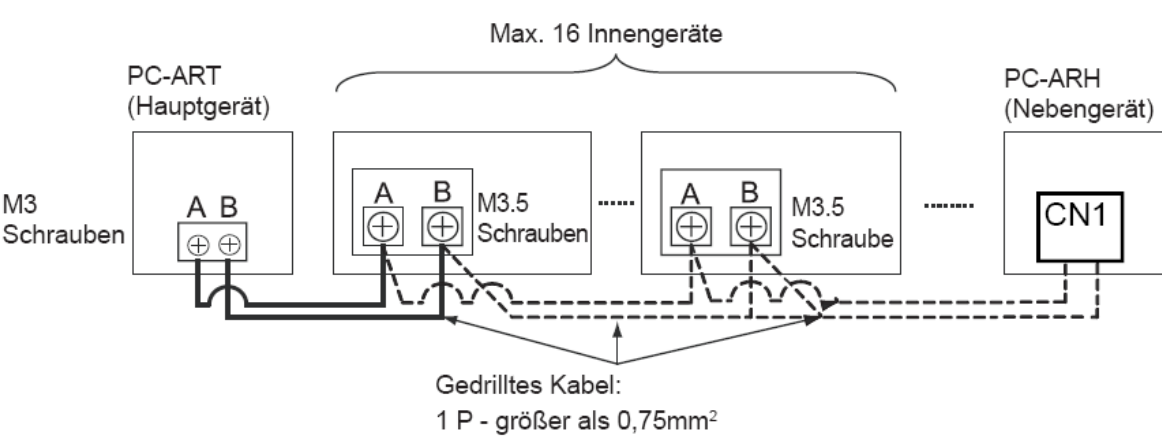

#### Beispielmontage mit 2 Fernbedienungen und mehreren Inneneinheiten

#### **Testlauf**

Eine spezielle Testlauffunktion gibt es nicht. Starten Sie einfach den Testlauf am Außengerät. Auf dem Display wird während des Testlaufs die Anzahl der angeschlossenen Inneneinheiten angezeigt. (in der Regel nur "1")

# **Prüfmodus 1 und 2 (Datenabfrage)**

Der **Prüfmodus 1** ermöglicht, **aktuelle Daten** des Gerätes abzufragen (auch während des Betriebs). Zur **Aktivierung** drücken Sie beide **TEMP Tasten (größer und kleiner)** für mindestens 3 Sekunden. Hier wird jetzt die **Adresse** und der **letzte Fehler** angezeigt. Durch drücken der Temperaturtasten können Sie auch zu anderen angeschlossenen Inneneinheiten wechseln. Ansonsten wechselt die Anzeige automatisch nach 7 Sekunden zur Datenabfrage.

Nach Prüfmodus 1 wechselt das System zu **Prüfmodus 2.** Hier werden die **Daten** der letzten **Störung** angezeigt (zum Zeitpunkt der Störung). Zur **Aktivierung** drücken Sie beide **TEMP Tasten (größer und kleiner)** für mindestens 3 Sekunden. Wie zuletzt, wird jetzt die **Adresse** und der **letzte Fehler** angezeigt. Durch drücken der Temperaturtasten können Sie auch zu anderen angeschlossenen Inneneinheiten wechseln. Ansonsten wechselt die Anzeige automatisch nach 7 Sekunden zur Datenabfrage zum Zeitpunkt der Störung. Zum Beenden drücken Sie einfach die **Lüfter-Taste**

Die Inhalte der Datenabfrage sind wie bei PC-ARFPE (siehe Seite 37 + 38)

# **HITACHI – Kabelfernbedienung PC-ARH optionale Funktionen**

Gerät ausschalten. **MODE** Taste und **FAN SPEED** Taste gleichzeitig für 3 Sekunden gedrückt halten. Nun werden die optionalen Funktionen angezeigt. Z.B. 00 b1

Über die Taste **"Temperatur größer"** kann man die verschiedenen Funktionen aufrufen.

Durch drücken der Taste **"Temperatur kleiner"** wird die Einstellung der ausgewählten Funktion verändert. Durch gleichzeitiges drücken der **MODE** - und **FAN SPEED** Taste wird der Modus geschlossen und die ausgewählten Einstellungen gespeichert.

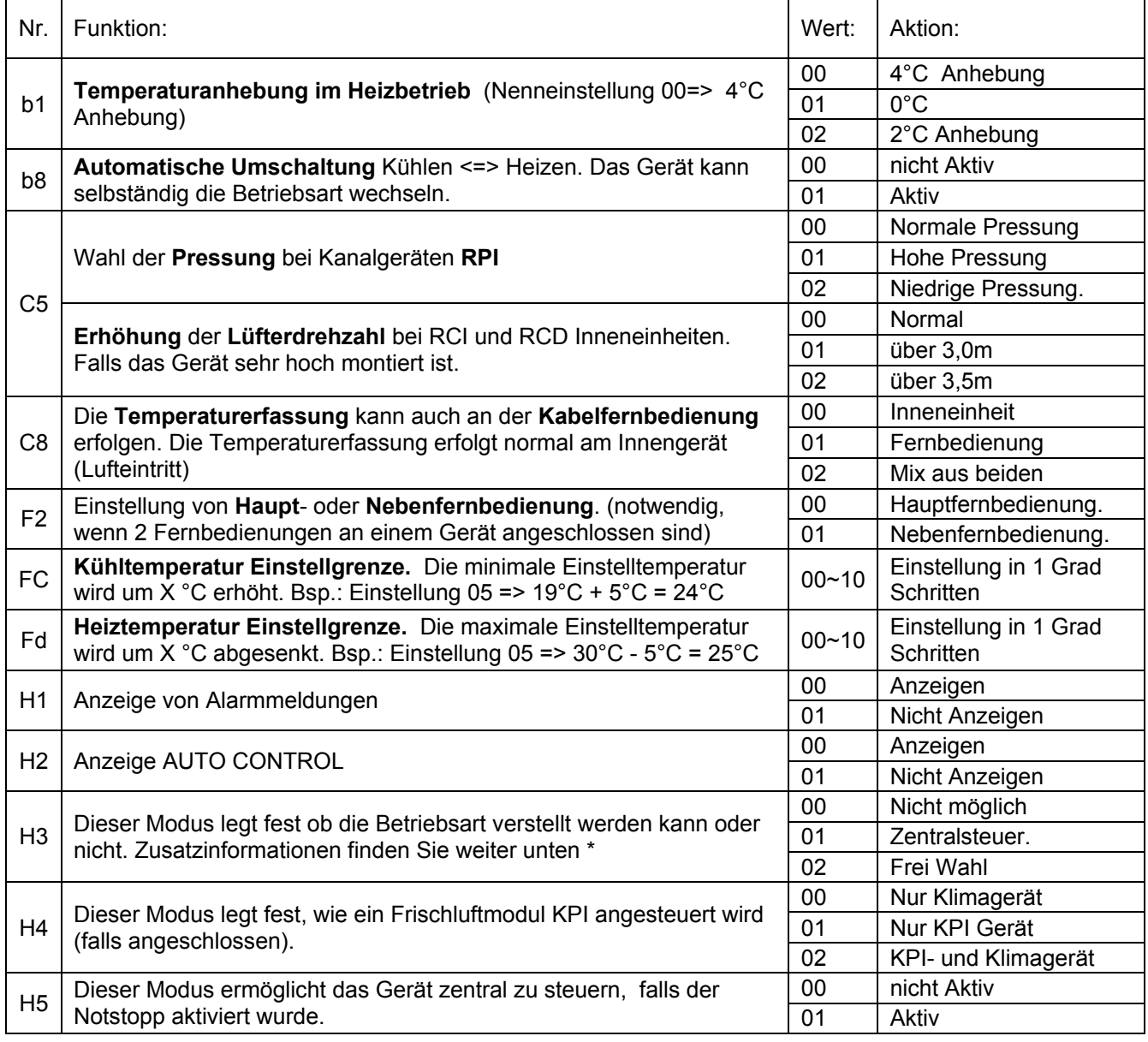

\*Grundsätzlich kann die Betriebsart immer verstellt werden, solange Sie sich im Modus der optionalen Funktionen befinden.

Sollte der Betriebsartwechsel, trotz der Einstellung H3 => 02 im Normalmodus nicht möglich sein, ist möglicherweise die Betriebsart im Gerät gesperrt. Dazu muss jetzt die Fernbedienung PC-ARFPE angeschlossen werden, und in der Funktionsauswahl der Parameter b5 bzw. b7 auf 0 gesetzt werden. Danach können Sie wieder die Fernbedienung PC-ARH wieder abklemmen.

#### **Besonderheiten:**

Sollten an diesen Außeneinheiten mehrere Inneneinheiten angeschlossen sein, startet die Außeneinheit auch, wenn nur einzelne Inneneinheiten anfordern. Daher können auch getrennte Räume geregelt werden (bzw. gleichmäßige Temperaturzonen in großen Räumen).

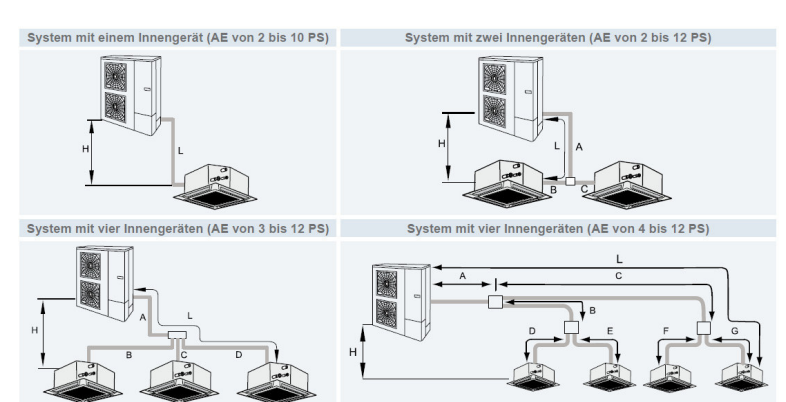

(Beispiele Sammelverteiler)

# **Maximale Kältemittelrohrlängen PREMIUM** RAS(C)-2~12(X)H(V)N**P**(1/E) (m)

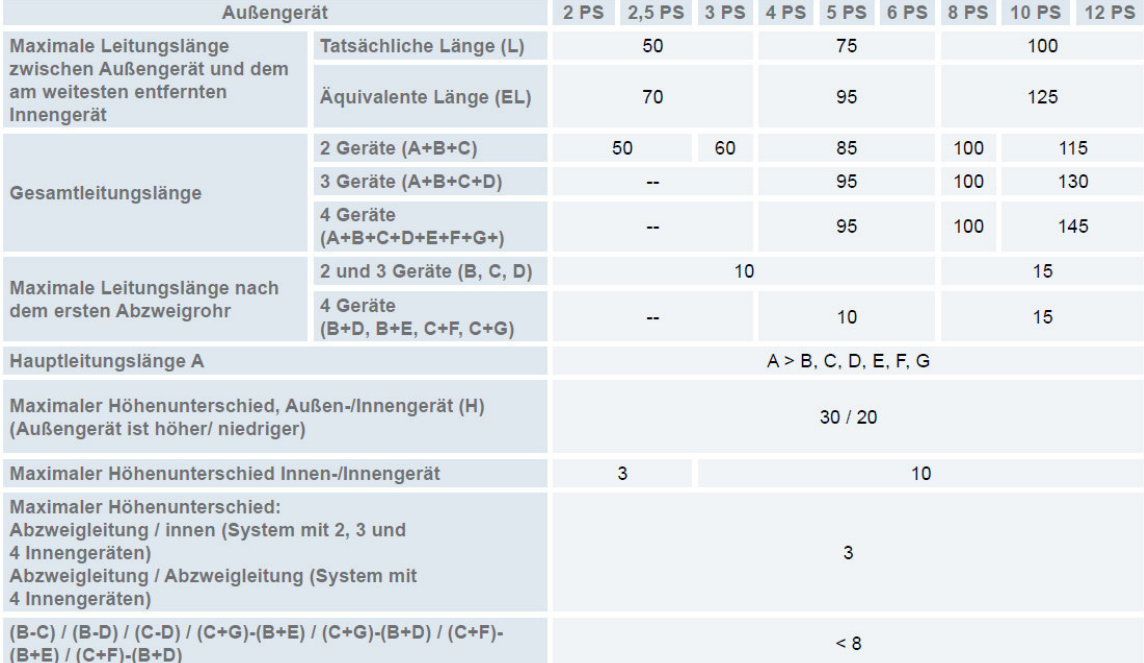

\*\*\*\*Spezialserie RAS-3~10**X**H(V)NP(1)E nur als Single kombination möglich \*\*\*\*

# **Maximale Kältemittelrohrlängen STANDARD** RAS-3~12H(V)N**C**(1/E) (m)

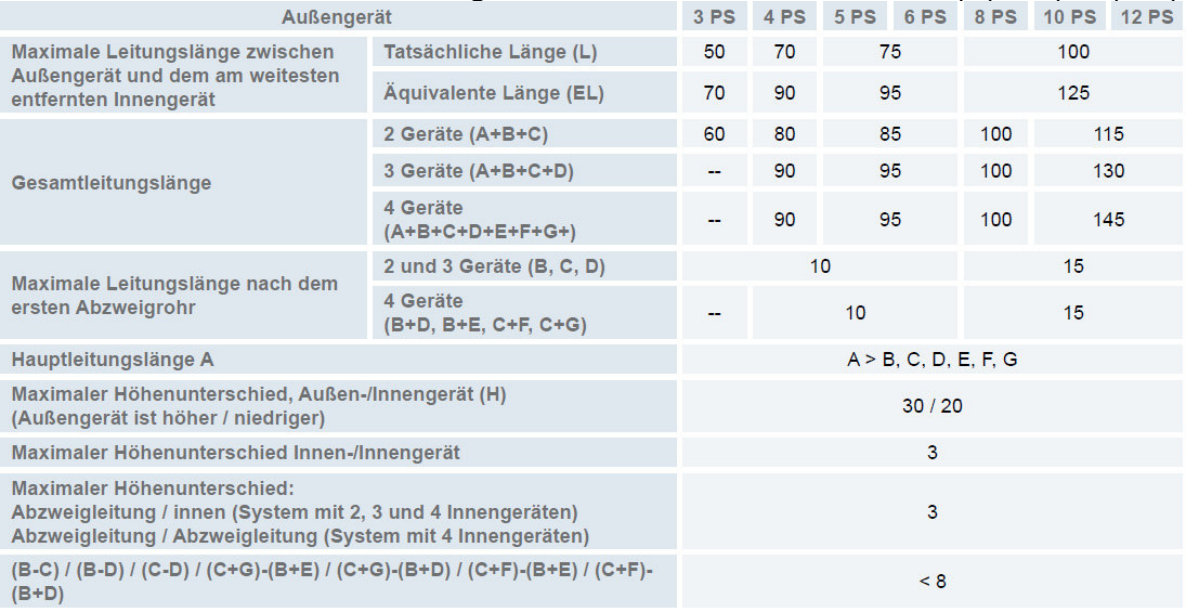

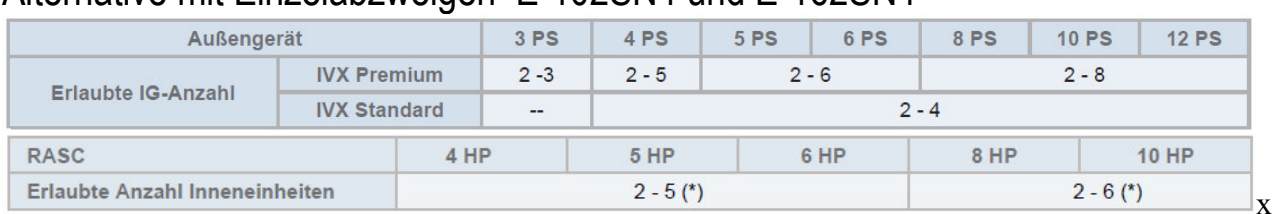

#### Alternative mit Einzelabzweigen E-102SN4 und E-162SN4

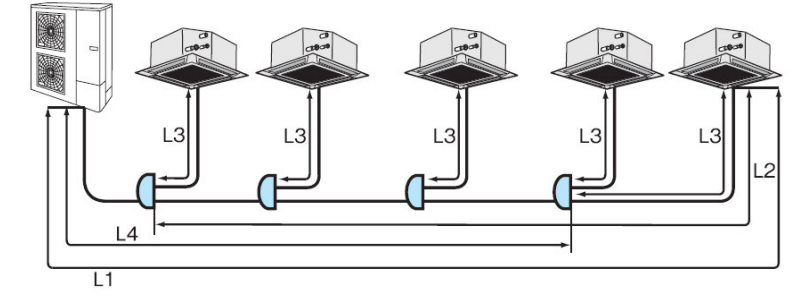

# **Maximale Kältemittelrohrlängen PREMIUM** RAS(C)-2~12H(V)N**P**(1/E) (m)

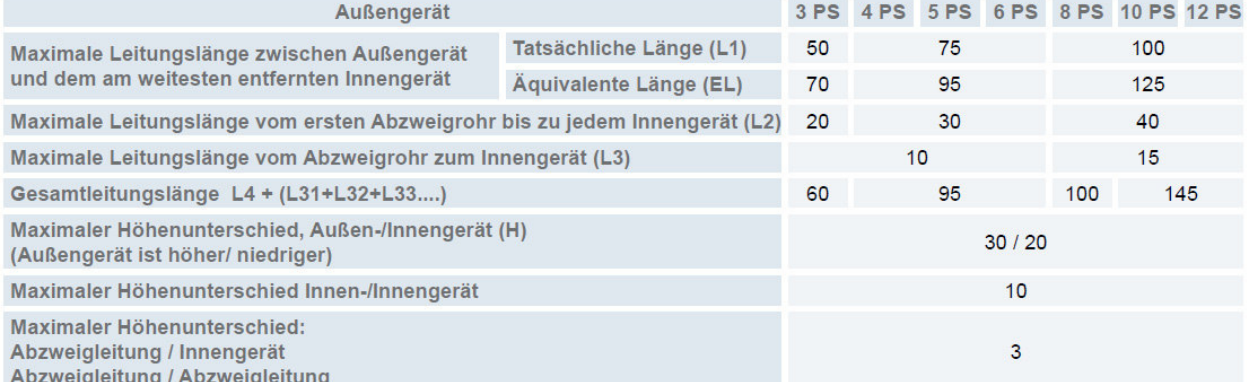

### **Maximale Kältemittelrohrlängen STANDARD** RAS-3~12H(V)N**C**(1/E) (m)

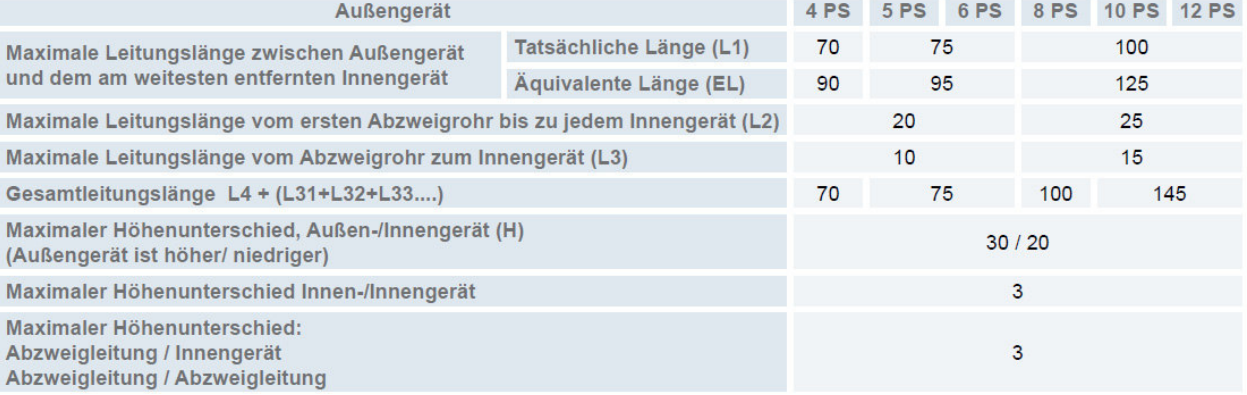

#### Verteiler

Installieren Sie den Verteiler in gleicher Höhe wie die Inneneinheiten (max. 0,5m tiefer) Der Verteiler darf nur waagerecht oder senkrecht montiert werden. (siehe Abbildung) Die Rohrleitungsdurchmesser hinter dem Verteiler, entsprechen den Anschlüssen der Inneneinheiten.

- 3. Korrekte Position des Doppelverteilers
- · Dies ist die richtige Position des Doppelabzweigrohrs:

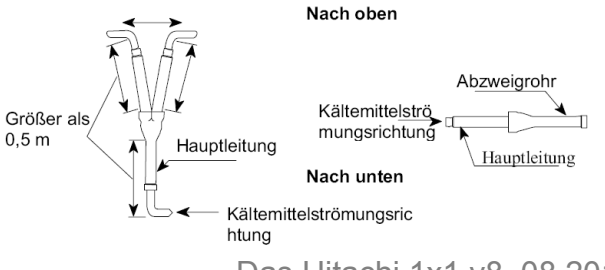

# System mit 1 Innengerät

 $\ddot{ }$ 

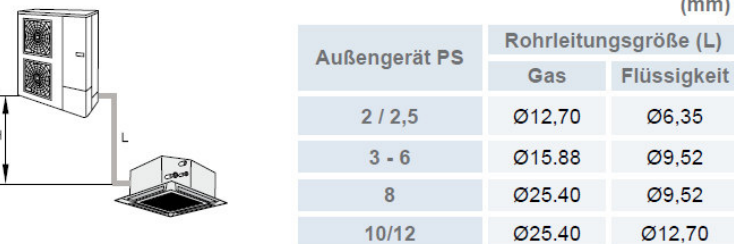

#### System mit 2 Innengeräten

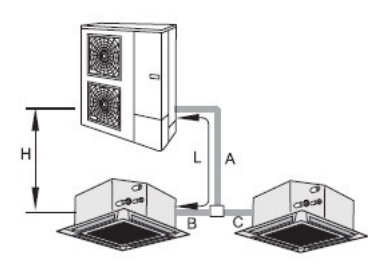

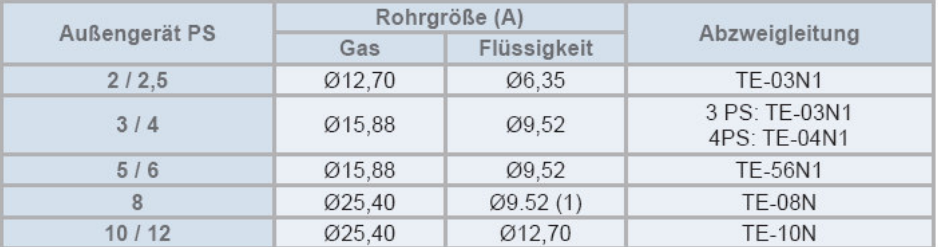

(1) Wenn diese Leitungslänge 70 m bei 8 PS überschreitet, verwenden Sie ein Rohr von Ø12,7 als Flüssigkeitsleitung.

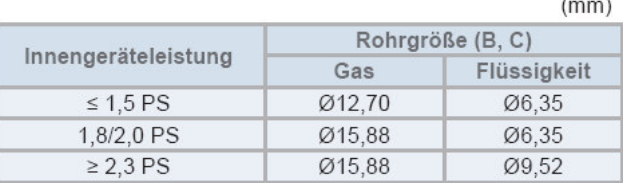

Anschlüsse, die Innengräte mit 8 und 10 PS enthalten sind nicht möglich

#### System mit 3 Innengeräten

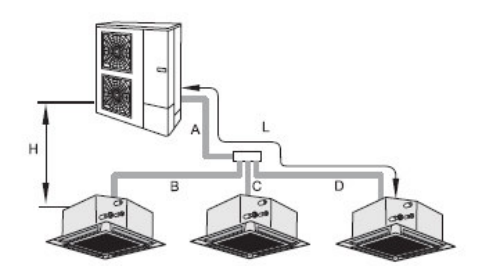

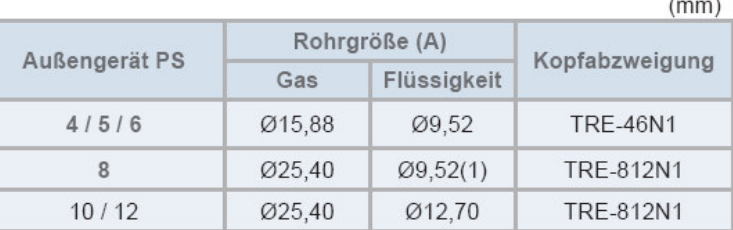

(1) Wenn diese Leitungslänge (A+B oder A+C oder A+D) 70 m bei 8 PS überschreitet, verwenden Sie ein Rohr von Ø12,7 als Flüssigkeitsleitung.

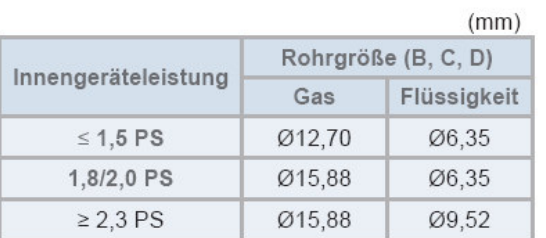

Anschlüsse, die Innengräte mit 8 und 10 PS enthalten sind nicht möglich

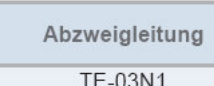

 $(mm)$ 

System mit 4 Innengeräten<br>
System mit 4 Innengeräten

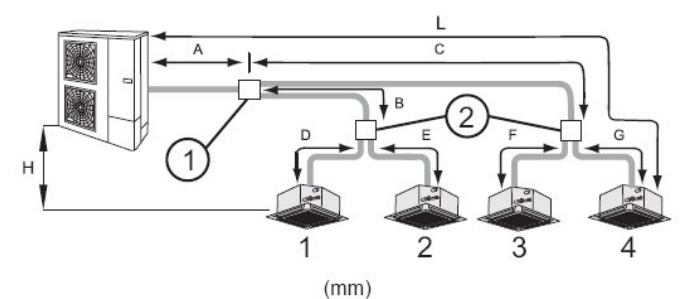

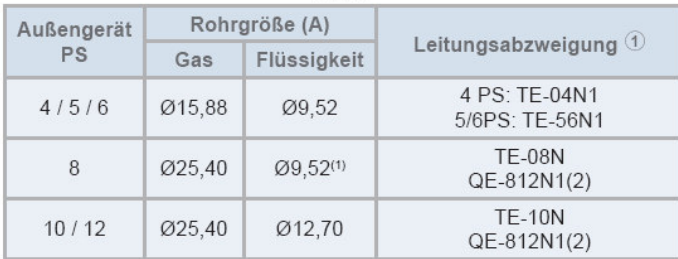

#### $\tilde{\bm{v}}$ **HINWEIS**

(1) Wenn die Gesamtleitungslänge (A+B+D oder A+B+E oder A+C+F oder A+C+G) 70 m bei 8 PS überschreitet, verwenden Sie ein Rohr von Ø12.7 als Flüssigkeitsleitung.

(2) Wenn das Multi-Kit-Modell QE-812N1 verwendet wird, ist Multi-Kit 2 nicht erforderlich.

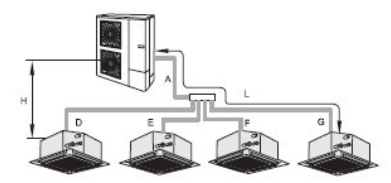

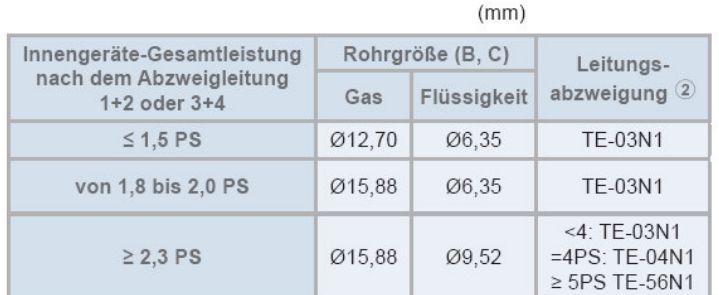

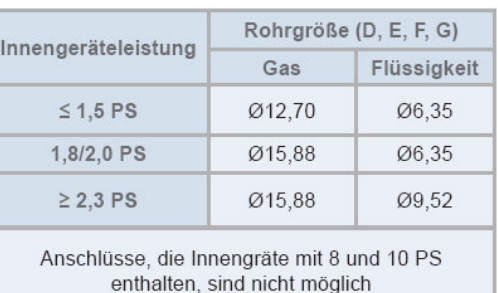

# Bei der Alternative mit **Einzelabzweigen** werden immer Set Free Verteiler genutzt.

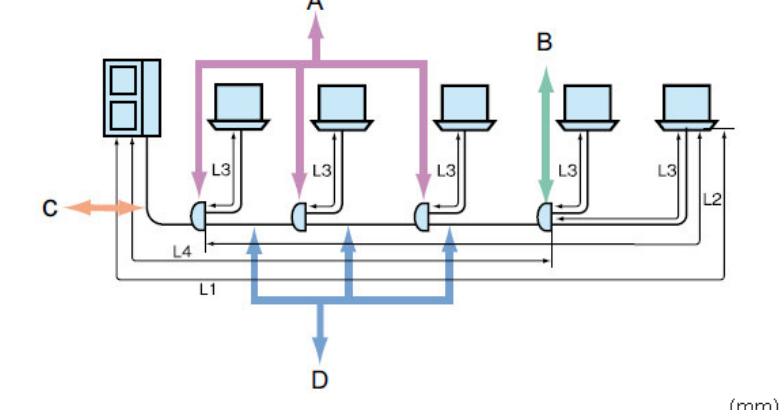

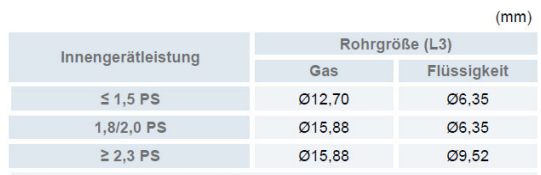

Anschlüsse, die Innengräte mit 8 und 10 PS enthalten sind nicht möglich

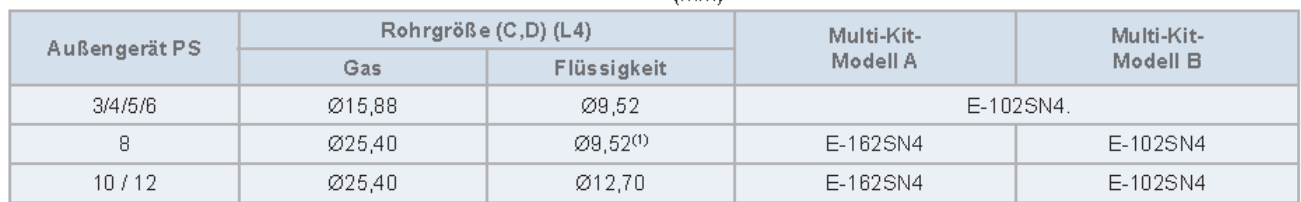

<sup>(1)</sup> Wenn die Gesamtleitungslänge vom weitest entfernten Außengerät 70 m bei 8 PS überschreitet, verwenden Sie ein Rohr von Ø12,7 als Flüssigkeitsleitung.

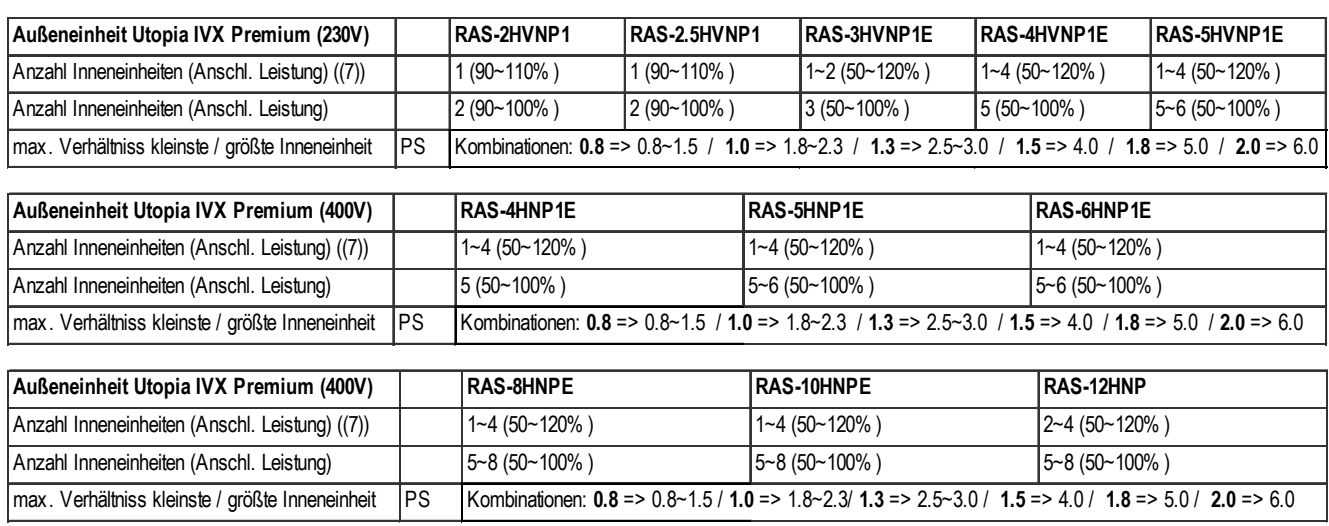

#### **Kombinationstabelle (mit Kennziffern PS der Inneneinheiten)**

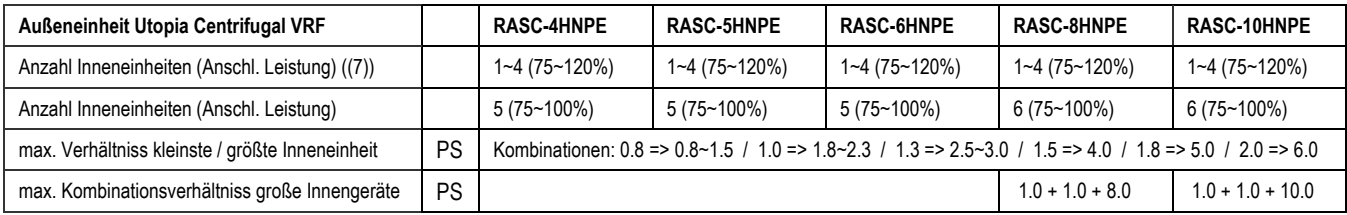

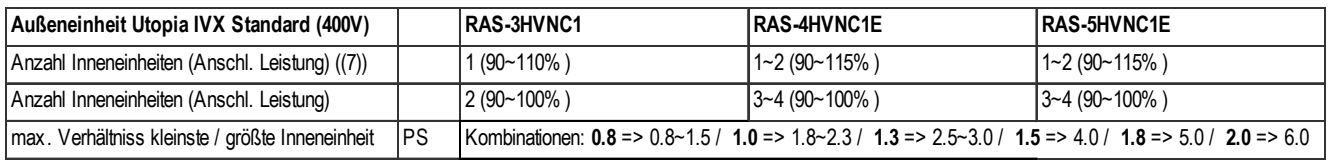

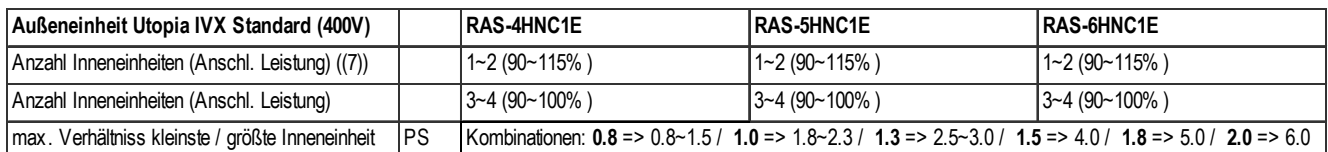

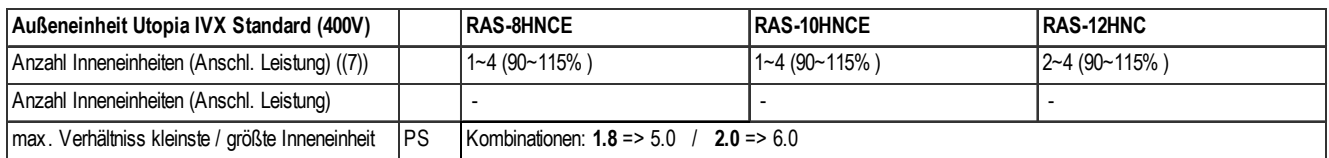

Beispiel zum maximalen Verhältniss: RAS-4HNP1E.

Bei Anschluß einer Inneneinheit 1.0 PS dürfen alle weiteren Inneneinheiten maximal 2.3 PS betragen. Diese Regelung gilt speziell für den Heizmodus. Im Kühlmodus stellen falsche Kombinationen kein Problem dar. RAS-4HNP1E => 1.0PS + 3.0PS **nicht möglich** RAS-4HNP1E => 1.0PS + 1.5PS + 2.0PS **OK** 

((7)) Kombinationen zum Heizen bzw. mit RCI-xxFSN3 Inneneinheiten sollten immer auf 100% begrenzt werden / Anzahl der Inneneinheiten bei Kombinationen mit RCI-xxFSN3.

Die spezial Serie RAS-3~10**X**H(V)NP(1)E läßt nur 1:1 Kombinationen mit 100% zu.

# **Maximale Rohrlängen bei anderen Rohrleitungsquerschnitten**

(Die Nennbedingungen sind grau hinterlegt)

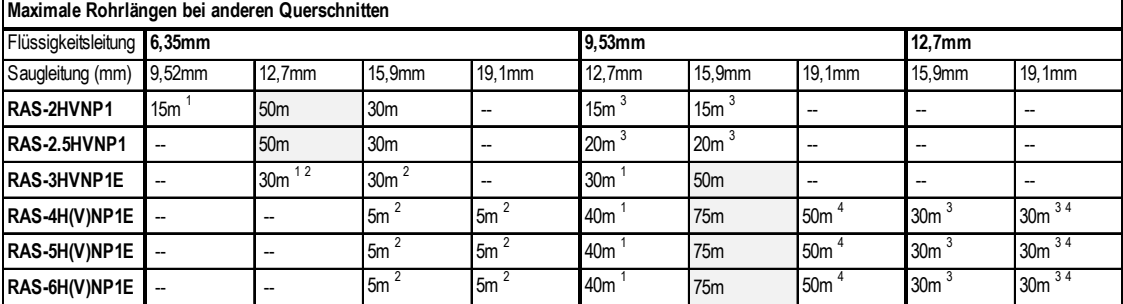

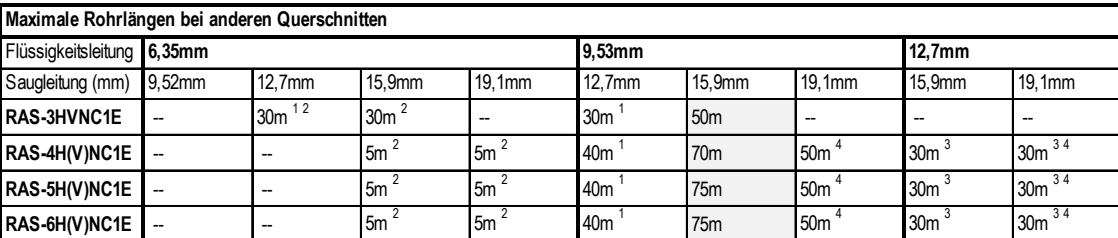

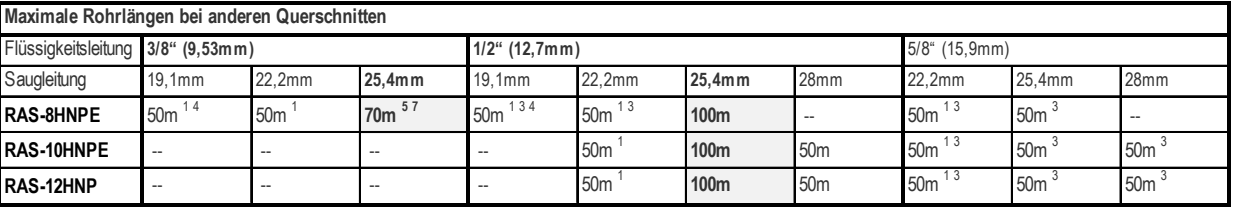

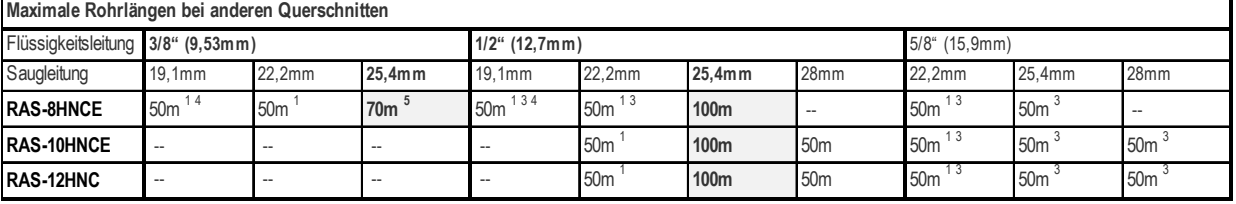

<sup>1</sup> Bei kleineren Rohrleitungsquerschnitten in der Saugleitung, kommt es zu Leistungsverlusten des Verdichters.

**2** Bei kleineren Rohrleitungsquerschnitten in der Flüssigkeitsleitung, kommt es zu Leistungsverlusten am E-Ventil.

**3** Bei größeren Rohrleitungsquerschnitten in der Flüssigkeitsleitung, muss Kältemittel nachgefüllt werden.

**4** Bei größeren Rohrleitungsquerschnitten in der Saugleitung (Rollenware), muss Pin 4 von DSW2 auf ON gestellt werden.

**5** Bei Rohrleitungsstrecken von über 70m muß der nächst größere Querschnitt in der Flüssigkeitsleitung verlegt werden.

**7** Bei Kombinationen von 5~8 Inneneinheiten muß der nächst größere Querschnitt in der Flüssigkeitsleitung verlegt werden.

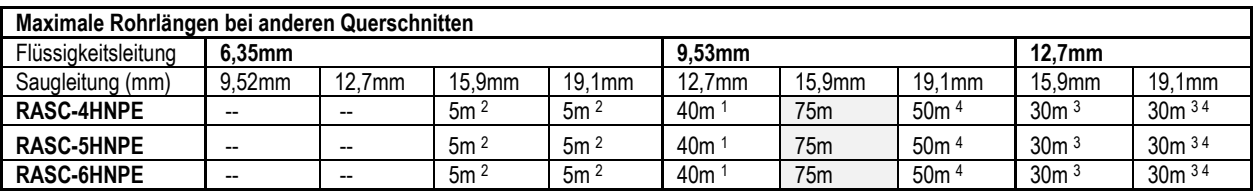

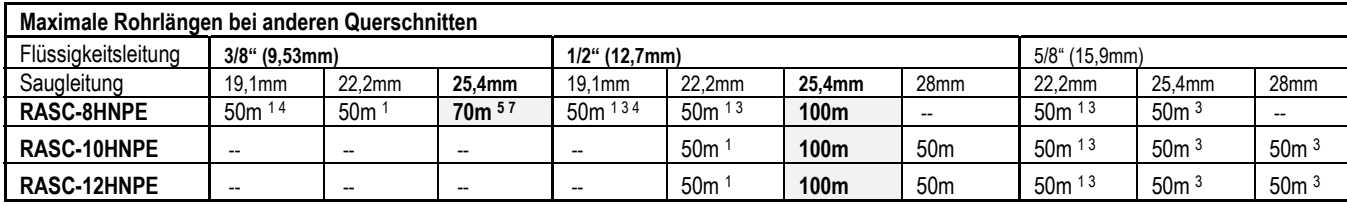

# **Füll- und Nachfüllmengen R-410A**

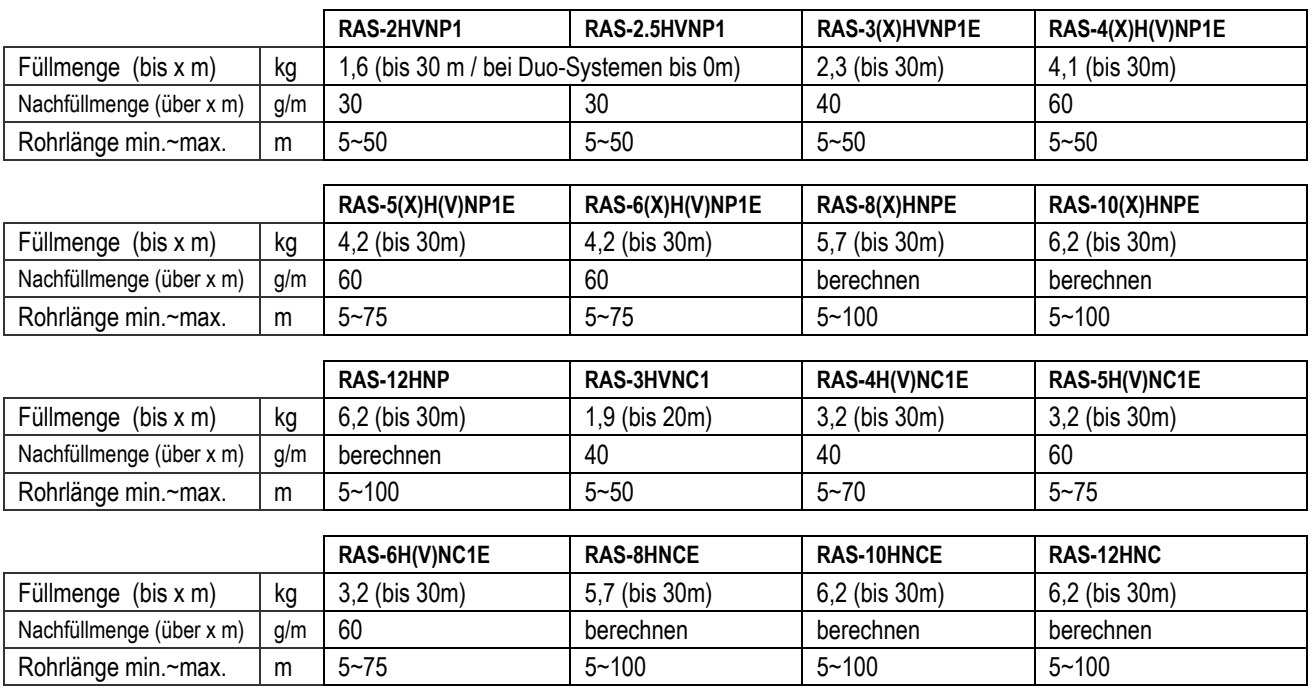

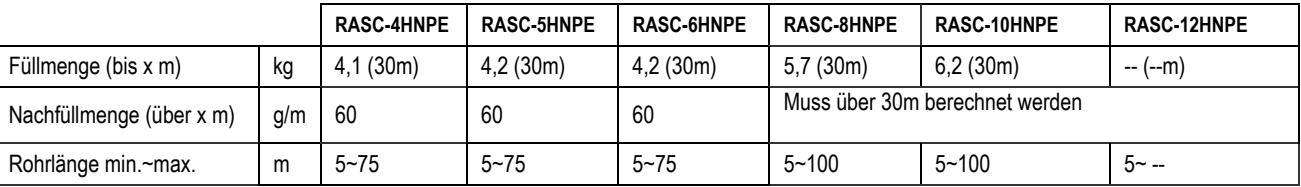

#### **Utopia RAS(C)-8~12HN(P/C/E)**

Ein Nachfüllen von Kältemittel ist bei Rohrstrecken von bis zu 30m nicht notwendig.

Falls notwendig wird zuerst die installierte Flüssigkeitsleitung berechnet und dann der Korrekturfaktor für die Außeneinheit abgezogen.

Nur bei den Inneneinheiten RPI-8.0FSN3E bzw. RPI-10.0FSN3E wird zusätzlich 1 kg nachgefüllt. Sollte die Nachfüllmenge negatives Ergebnis haben, braucht kein Kältemittel nachgefüllt oder abgelassen werden.

Die Füllmengenberechnungen für die 8-12 PS Geräte ist auf der nächsten Seite

#### **Füll- und Nachfüllmengen R-410A**

#### **Utopia RAS(C)-8~12HN(P/C/E)**

Ein Nachfüllen von Kältemittel ist bei Rohrstrecken von bis zu 30m nicht notwendig. Falls notwendig wird zuerst die installierte Flüssigkeitsleitung berechnet und dann der Korrekturfaktor für die Außeneinheit abgezogen.

Nur bei den Inneneinheiten RPI-8.0FSN3E bzw. RPI-10.0FSN3E wird zusätzlich 1 kg nachgefüllt. Sollte die Nachfüllmenge negatives Ergebnis haben, braucht kein Kältemittel nachgefüllt oder abgelassen werden.

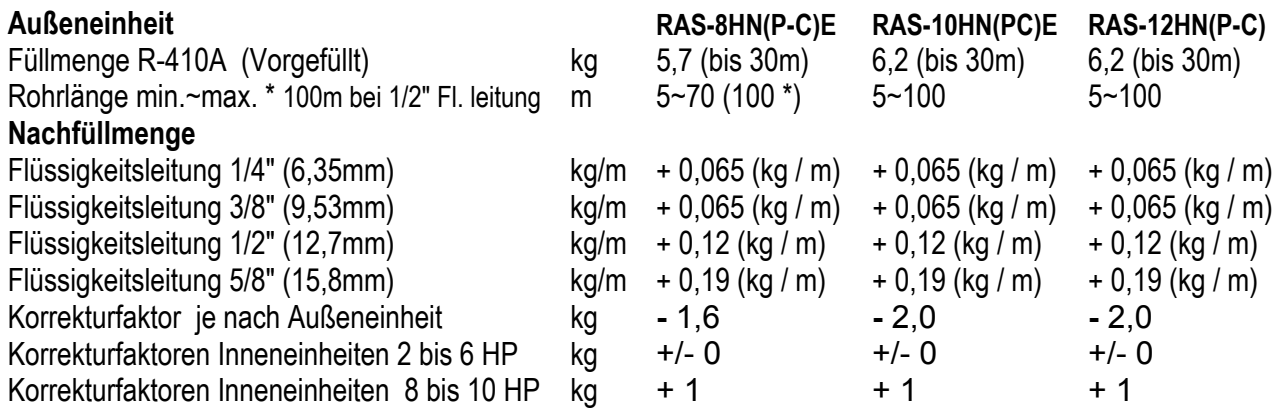

**Beispiel:** RAS-10HNPE 30m (12,7mm) und 2x Inneneinheit RCI-5.0FSN3Ei mit jeweils 5m (9,53mm) bis zum Verteiler

**Nachfüllmenge:** 

30m x 0,12kg/m + 10m x 0,65kg/m - 2,0kg (Korrekturfaktor) = 3,6kg + 0,65kg - 2,0kg = **2,25 kg** 

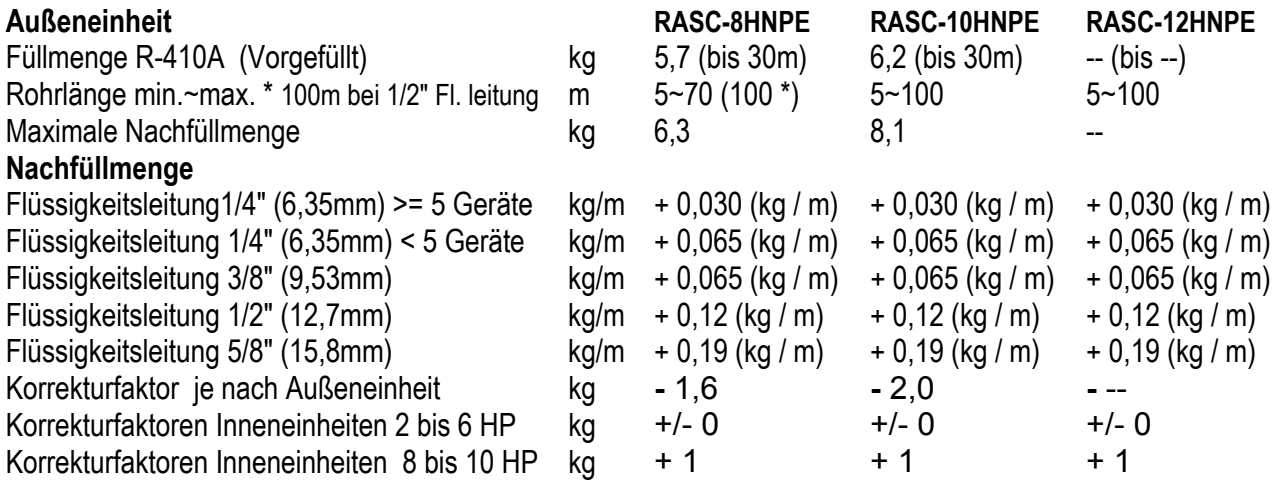

**Beispiel:** RASC-10HNPE 30m (12,7mm) und 2x Inneneinheit RCI-5.0FSN3Ei mit jeweils 5m (9,53mm) bis zum Verteiler

#### **Nachfüllmenge:**

30m x 0,12kg/m + 10m x 0,65kg/m - 2,0kg (Korrekturfaktor) = 3,6kg + 0,65kg - 2,0kg = **2,25 kg** 

## **Utopia Außeneinheit Kombination DX Kit RAS-2~10XH(V)NP(1)E**

#### **Füll- und Nachfüllmengen R-410A**

#### 9.5 Kältemittelmenge der DX-Schnittstelle und Grenzen der Rohrleitungslängen

Die Berechnung der Kältemittelmenge der DX-Schnittstelle und die Grenzen der Rohrleitungslänge gegenüber dem XEX-Volumen werden im folgenden Verfahren beschrieben, das nur für das 1 zu 1 System mit der Serie UTOPIA IVX RAS-XH(V)NP(1)E und der DX-Schnittstellenserie 2 gilt. Für jedes andere System wird das Standardverfahren angewendet. Für weitere Informationen sehen Sie bitte das technischen Handbuch für jedes System ein.

Die zum System hinzuzufügende Kältemittelmenge muss gemäß der Leitungslänge und dem Volumen des Wärmetauschers (HEX) sowie ihrem Verhältnis berechnet werden.

Das folgende Berechnungsverfahren gilt nur für 1 zu 1 Systeme mit der Serie UTOPIA IVX RAS-XH(V)NP(1)E.

Gesamte Kältemittelmenge:

#### **MTotal= mL+mHEX**

 $mL = (L-L0)^* \alpha$ 

Wobei die Menge bei erhöhter Leitungslänge wie folgt berechnet wird:

Und die Menge wegen des Volumens des Wärmetauschers (HEX) wird wie folgt berechnet: mHEX=(VHEX-V0)\*ß

Es werden verschiedene Bereiche gemäß der Leitungslänge und dem Volumen des Wärmetauschers (HEX) festgelegt. wie in der folgenden Grafik dargestellt wird. Abhängig vom Bereich kann es erforderlich sein, mL oder mHEX oder beides zu berechnen.

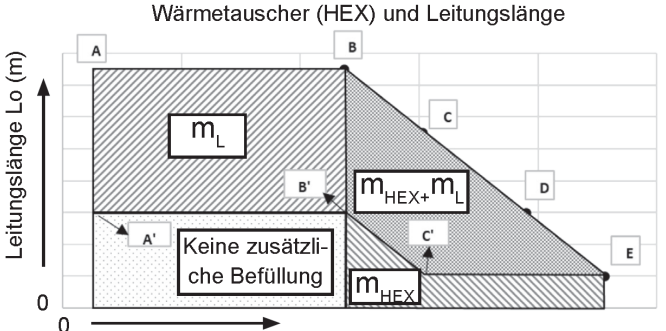

Wärmetauscher-Volumen Vo (dm<sup>3</sup>)

Das Ausdehnungsvolumen des Wärmetauschers ist auf gewisse Anwendungen beschränkt. Für diese Anwendungen, bei denen das Standardvolumen nicht zulässig ist und Leitungseinschränkungen gelten.

Jedes Modell der DX-Schnittstellenserie 2 hat seine eigene Grafik, wie auf der folgenden Seite dargestellt.

#### ◆ Tabelle der Werte für Bereichsgrenzen

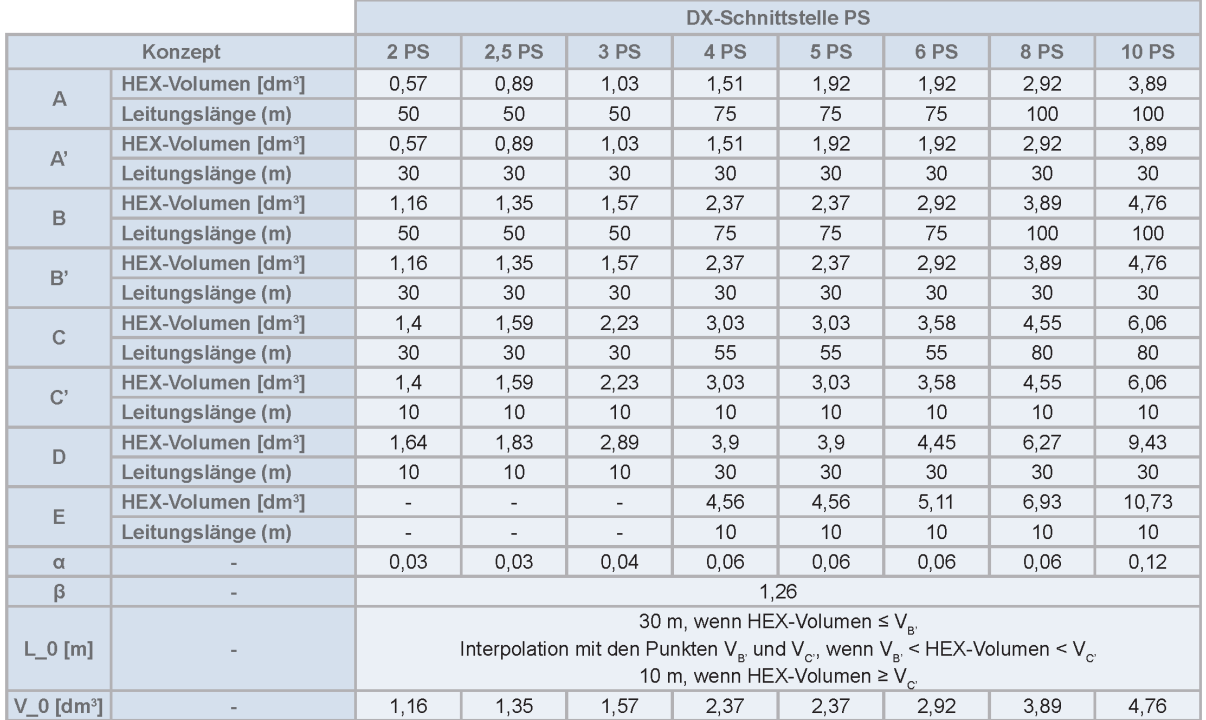

# **Utopia Außeneinheit Kombination DX Kit RAS-2~10XH(V)NP(1)E**

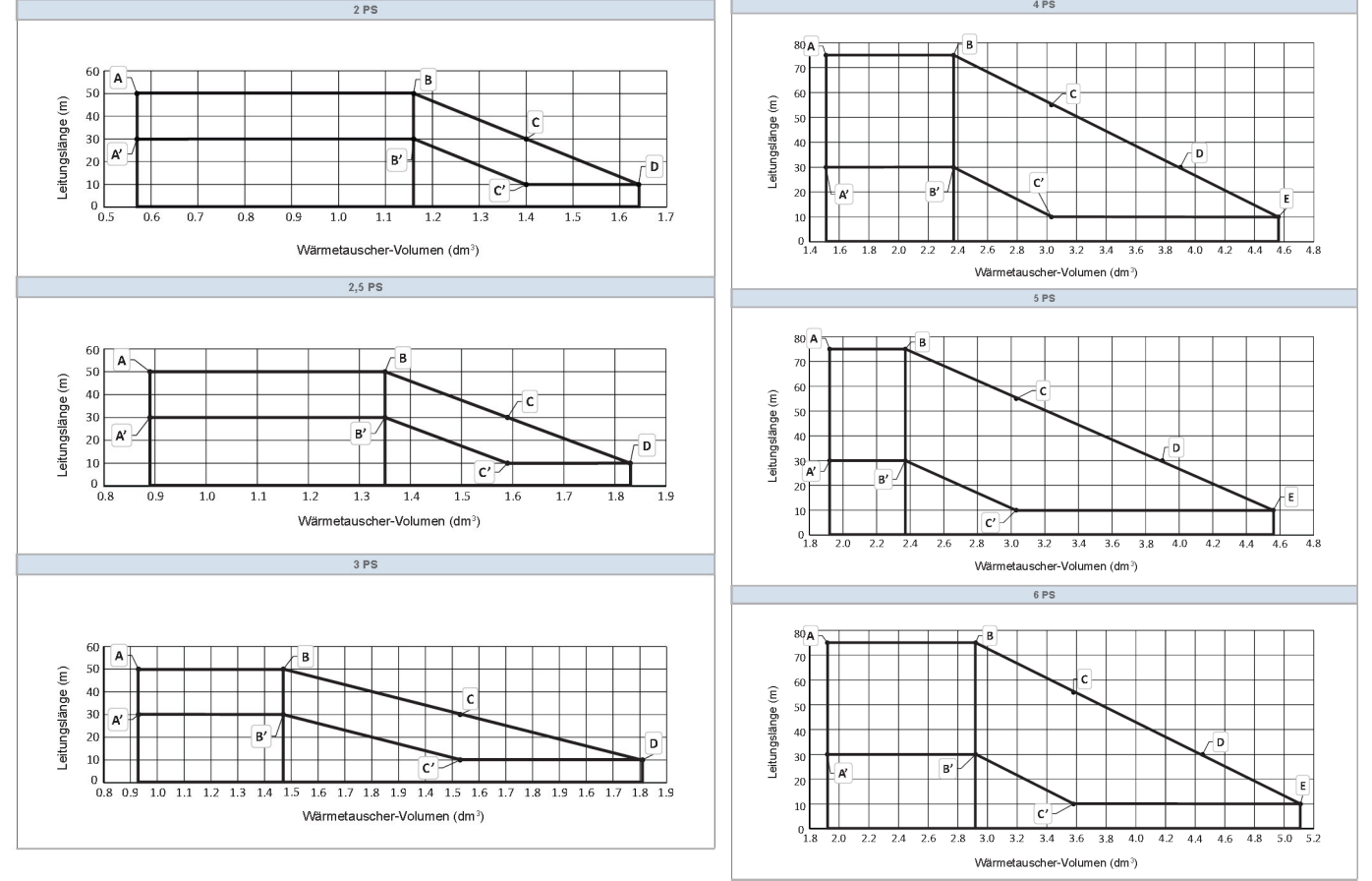

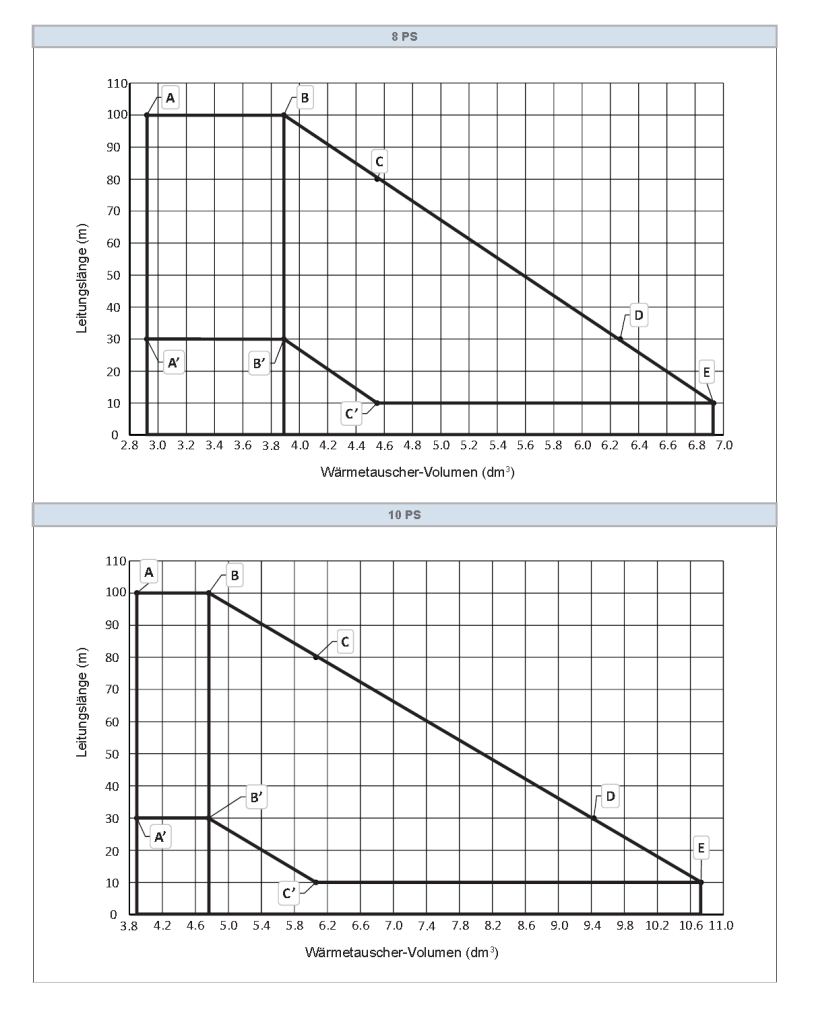

# **DIP-Schalter der Außeneinheiten RAS(C)-2~12(X)H(V)N(P/C/1/E)**

Adressierung (Kältekreislauf-

Nummern)

DIP-Schalter **DSW4** (10er Stelle) Drehschalter **RSW1** (1er Stelle)

Bsp.: DSW4 Pin 1 auf ON und RSW1 auf 2 => Kältekreislauf 12

#### **DSW1 bzw.**

**DSW301** (nur RAS-2~2.5HVNP1 RAS-3HVNC1) Stellen Sie **Pin 1** hoch um den Testlauf Kühlen zu aktivieren.

Beim Testlauf Heizen wird zunächst **Pin 2** und danach **Pin 1** hochgestellt. Nach dem Testlauf unbedingt die Schalter

zurücksetzen.

**Pin 4** sperrt den Verdichter.

DSW4/RSW1: Einstellung des Kühlkreislaufs Bei Verwendung von H-Link muss die Nummer des Kühlkreislaufs eingestellt werden.

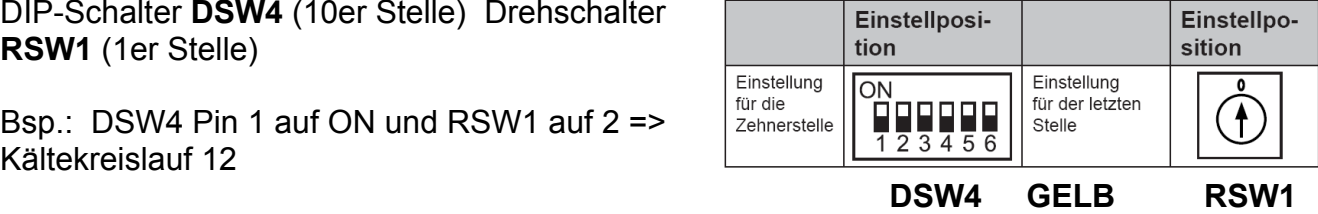

DSW1: Testlauf

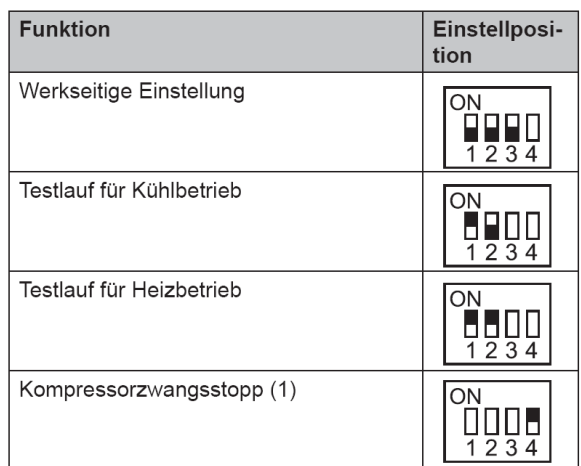

#### **DSW1** (nur bei RAS-2~2.5HVNP1 RAS-3HVNC1) normal alle OFF Diesen Schalter darf **nur zu Testzwecken ohne angeschlossenen Verdichter** aktiviert werden. (Pin 1 auf ON => Stromüberwachung Verdichter nicht aktiv) gleiche Funktion wie bei Pin1 auf Inverter Platinen.

#### **DSW2 Optionale Einstellungen**

Werkseinstellung: Alle Schalter unten.

Stellen Sie **Pin 1** auf On, wenn die Rohrlänge kleiner 5m ist.

Stellen Sie **Pin 2** auf On, wenn die Rohrlänge größer 30m ist.

**Pin 3** auf ON, Spezialbetrieb für technische Anwendungen die in **einem** Raum sind. Stellen Sie dazu zusätzlich noch **DSW6 Pin1** auf **OFF**. => Das Gerät arbeitet jetzt im **Simultanbetrieb**, Kühlen bis -15°C möglich.

**Pin 4** auf ON, Betrieb mit niedrigen Maximaldrücken (z.B. alte R-407C Rohrleitungen).

Zum Einstellen der optionalen Funktionen stellen Sie **Pin 5** auf On.

Zum Einstellen der Ein- Ausgangssignale stellen Sie **Pin 6** auf On.

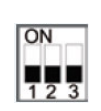

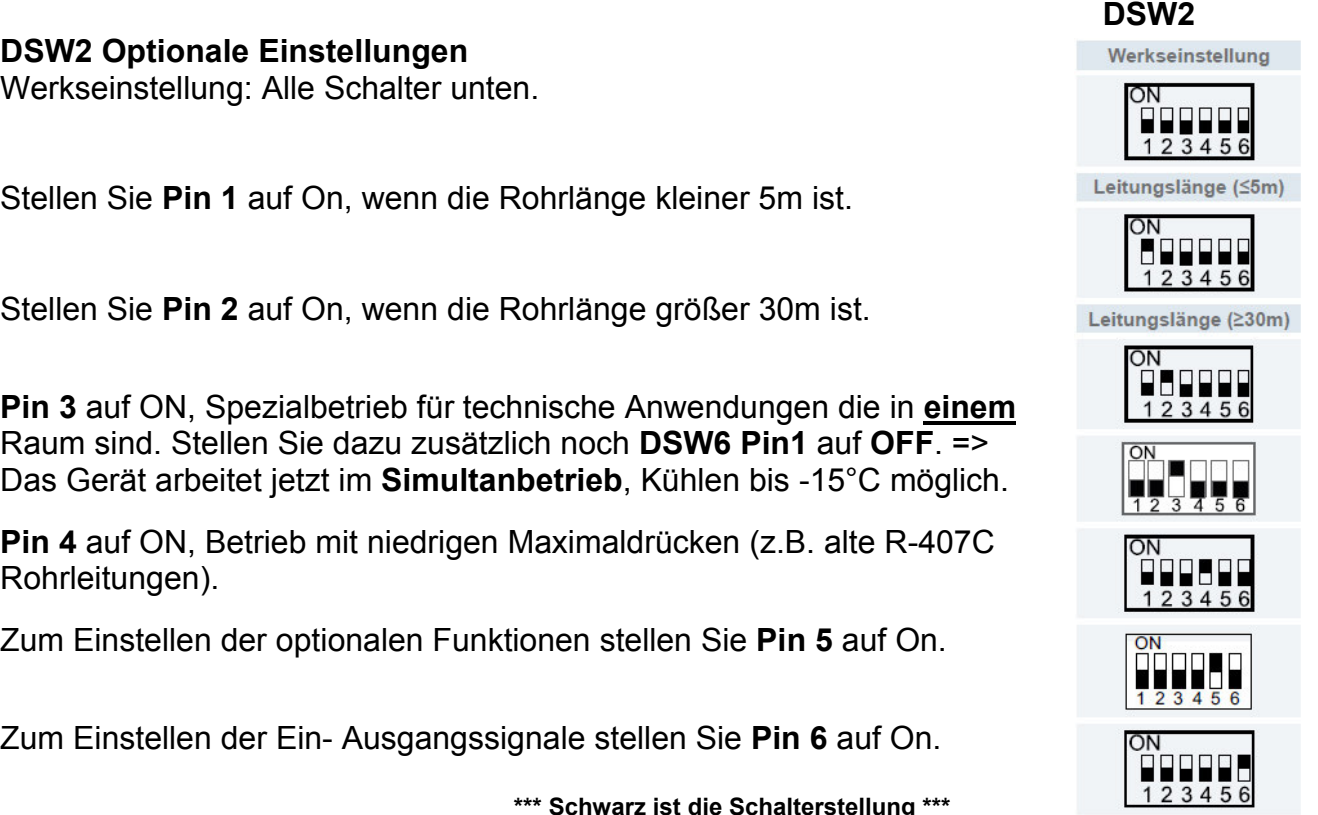

 **\*\*\* Schwarz ist die Schalterstellung \*\*\*** 

# **DIP-Schalter der Außeneinheiten RAS(C)-2~12(X)H(V)N(P/C/1/E)**

#### **DSW3 Leistungseinstellung Werkseinstellung** nie verstellen sondern nur prüfen.

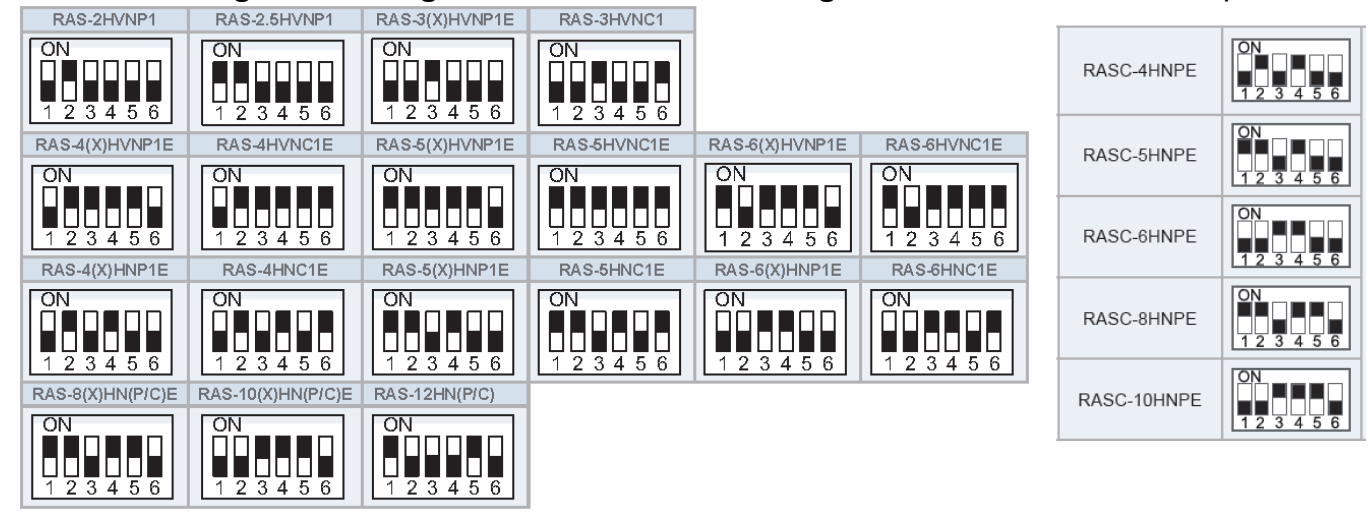

**DSW5: Übertragungseinstellung des Endklem**menwiderstands

#### **DSW 5**

Versorgungsspannung für den H-Link Bei Anschluss von mehr als einer Außeneinheit in einem H-Link, darf nur bei einem Gerät Pin 1 auf On sein. Bei allen weiteren Geräten muss Pin 1 auf Off gestellt sein.

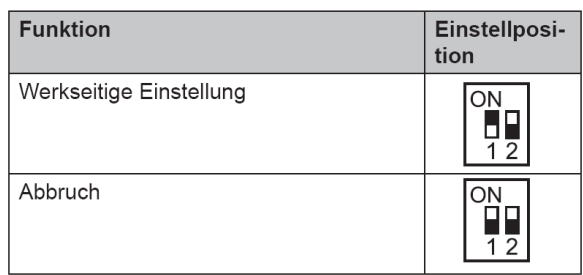

#### **DSW6 Simultanbetrieb**

Dieser Schalter brauch normal **nicht verstellt** werden.

Nur falls alle Inneneinheiten in einem Raum sind und die Außeneinheit erst dann anspringen soll wenn ach alle Inneneinheiten anfordern, soll Pin 1 von DSW 6 auf OFF gestellt werden. In diesem Fall brauch die Fernbedienung auch nur an einer Inneneinheit angeschlossen werden. Die anderen laufen automatisch mit.

Serviceleitung

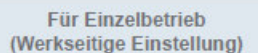

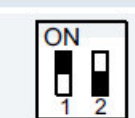

Für den gleichzeitigen **Betrieb** 

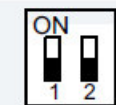

Stellen Sie die Pin-Nummer 1 für den gleichzeitigen Betrieb auf OFF

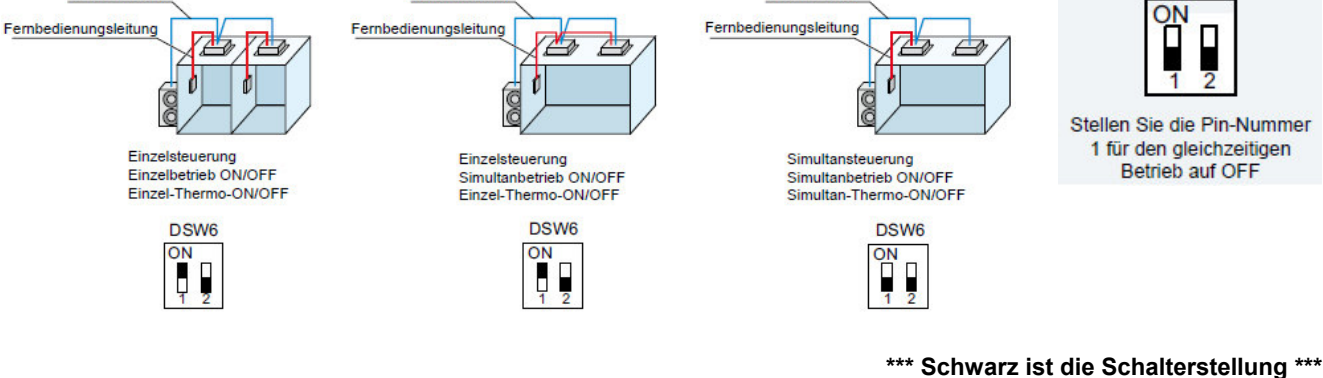

Serviceleitung

#### 4.3.4 LED-Anzeige

Serviceleitung

LED-Anzeige LED<sub>1</sub> Rot Diese LED signalisiert den Übertragungsstatus zwischen Innengerät und RCS LED<sub>2</sub> Gelb Diese LED signalisiert den Übertragungsstatus zwischen Innen- und Außengerät LED<sub>3</sub> Grün Stromversorgung der PCB

# **Optionale Funktionen Außeneinheiten Utopia IVX Premium und Standard RAS(C)-2~12(X)H(V)N(P/C/1/E)**

Es können auch optionale Funktionen über die Platine der Außeneinheit eingestellt werden. Dazu muss die Außeneinheit an Spannung angeschlossen und das Gerät ausgeschaltet sein. Stellen Sie zunächst Pin 4 von DSW1 auf On. Danach Pin 5 von DSW2 auf On. (bei den Modellen RAS-2~3HVNP/C sind einige Schalter auf der kleinen Zusatzplatine DSW301)

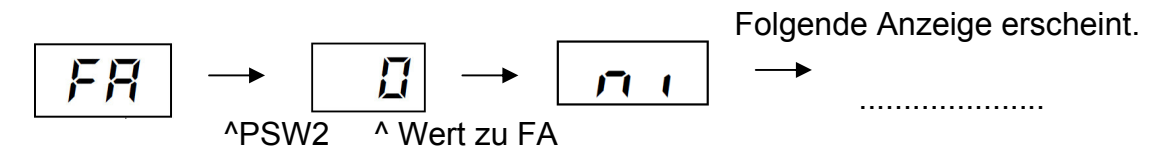

Durch wiederholtes drücken der Taste **PSW2** wechselt die Anzeige zu der jeweiligen Funktion. Die Zahl die als nächstes erscheint ist der dazugehörige Wert. Durch drücken der Taste **PSW1** wechselt der Wert der Funktion. 1= aktiv 0= nicht aktiv. (**Werkseinstell. = 0**) Zum Speichern der Parameter brauchen nur die beiden DIP-Schalter zurückgesetzt werden. Stellen Sie dazu Pin 5 von DSW2 auf Off. Danach Pin 4 von DSW1 auf Off.

Die wichtigsten Funktionen sind:

$$
\mid \mathit{FR} \mid
$$

Status der Lüfterstufe (Inneneinheit) im Heizmodus bei Thermo OFF. Normal (0) arbeitet der Lüfter bei Thermo OFF auf kleinster Stufe. Bei Aktivierung (1) laufen alle Lüfter: 2 Min. AN, 6 Min. Aus, 2 Min. AN, ......

$$
\boxed{\mathbf{dE}}
$$

Leistungsbegrenzung der Außeneinheit (1). Sollte die Anlagenleistung zu stark ansteigen, wird Sie automatisch reduziert. Zusätzlich kann über Eingangssignale die Leistung gedrosselt werden. (50~75~100%)

$$
|\mathbf{h}\mathbf{u}|
$$

Normal (0) gehen die Lüfter der Inneneinheit während der Abtauphase aus. Bei Aktivierung (1) arbeiten die Innenlüfter auf kleiner Drehzahl.

$$
\boxed{55}
$$

Aufheben der Temperaturbegrenzungen der Außeneinheit \* Normal (0): Anlage stoppt z.B. den Kühlbetrieb bei unter -5°C. (1): Heizen im Sommer (**2): Kühlen im Winter** (3): Kühlen + Heizen

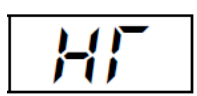

Aufheben der Warmstartsperre Verdichter (1) . Nur mögl. bei RAS-12HN(P-C) Bei den Modellen RAS-2~10H(V)N(P-C-E) gibt es keine Warmstartsperre.

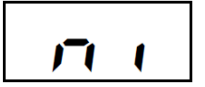

Geräuscharmer Nachtbetrieb (1). Die Betriebsfrequenz wird bei kühlen Außenlufttemperaturen (Nacht) automatisch abgesenkt.

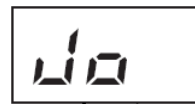

Alternatives Abtauprogramm (1) für Installationen in sehr kalten Regionen.

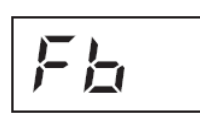

Schutzfunktion vor tiefen Ausblastemperaturen der Inneneinheit (Kühlen). (1): Bei Ausblastemperaturen von unter 12°C, versucht die Außeneinheit die Verdampfungstemperatur anzuheben.

(2): Bei Ausblastemp. von unter 12°C, wird der Verdichter ausgeschaltet.

\* Für den Kühlbetrieb bei Außenlufttemperaturen bis -15°C muss die Außeneinheit zusätzlich windgeschützt aufgestellt werden und mind. 50 % der Kältenennleistung abgerufen werden.

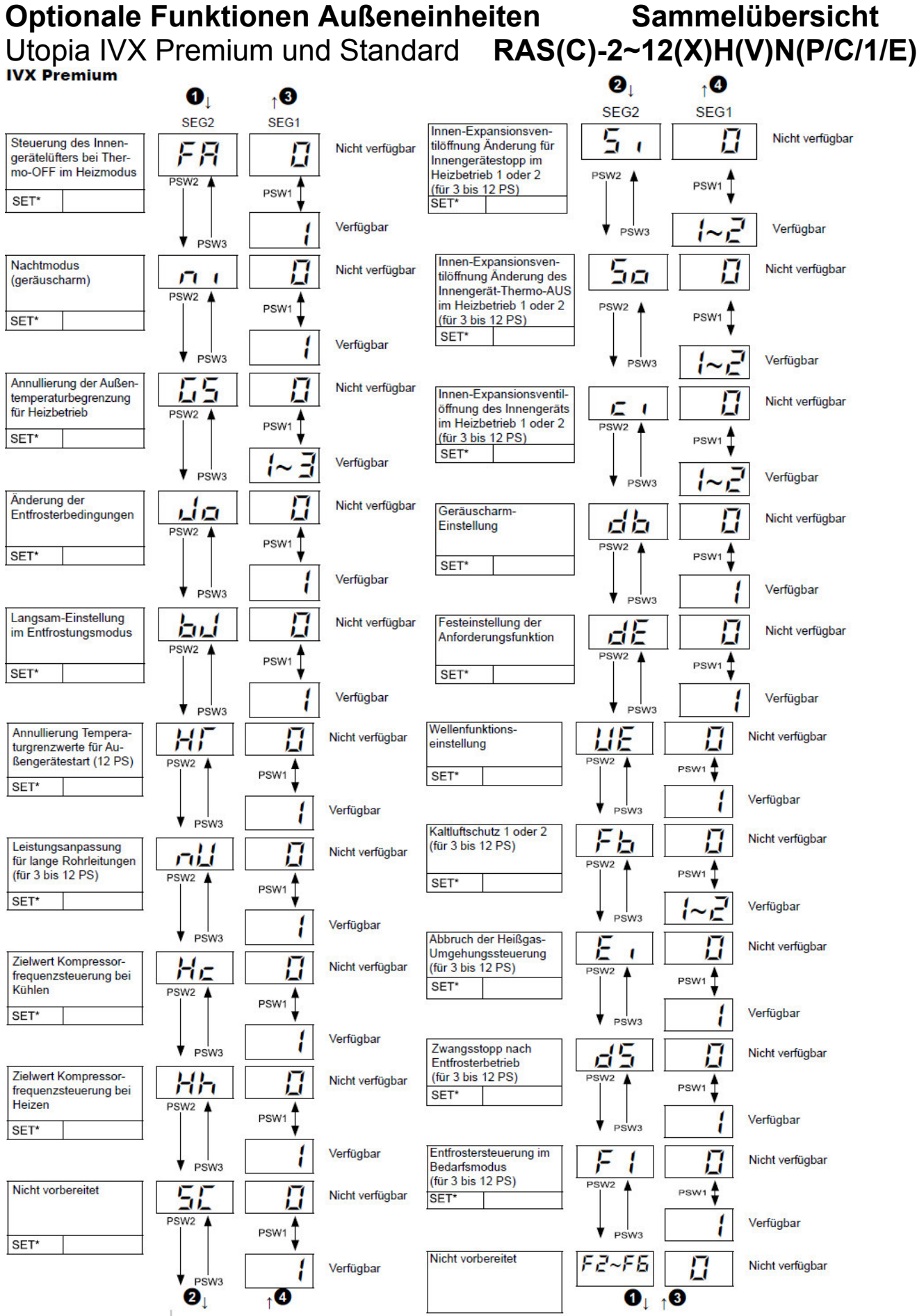

**\* nU, Si, ci und Ei zum Teil nicht verfügbar bei Serie Standard (Details siehe Handbuch) \* F2 => 1 RASC-6~10HNPE Pressung über 50Pa F2 => 2 RASC-10HNPE Pressung über 80Pa** 

### Externe Pressung **RASC-4-12HNPE**

Die Pressung kann bei den Modellen RASC-6~12HNPE über die optionale Funktion F2 angepasst werden. **F2 => 1 RASC-6~10HNPE Pressung über 50Pa F2 => 2 RASC-10HNPE Pressung über 80Pa** 

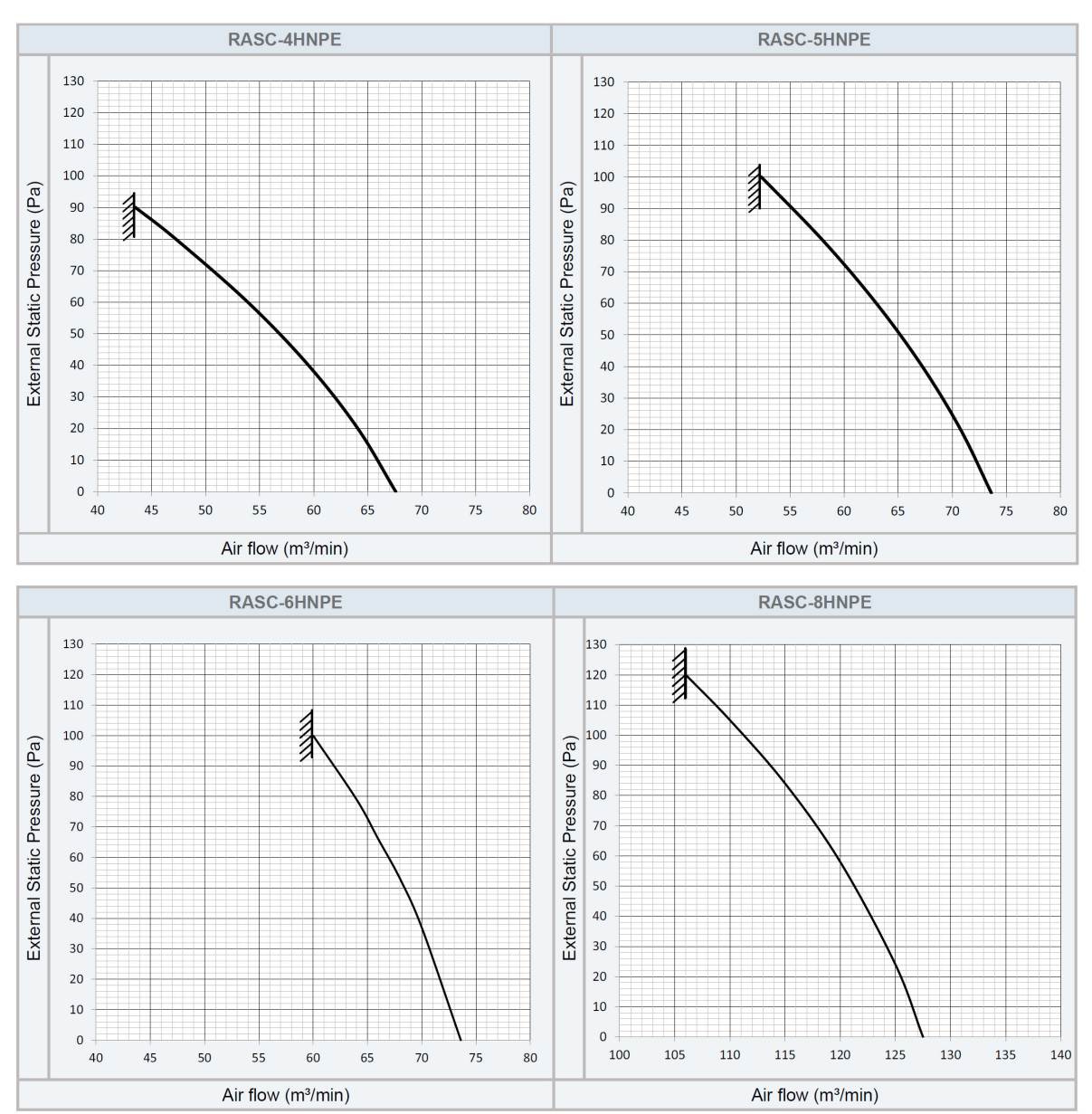

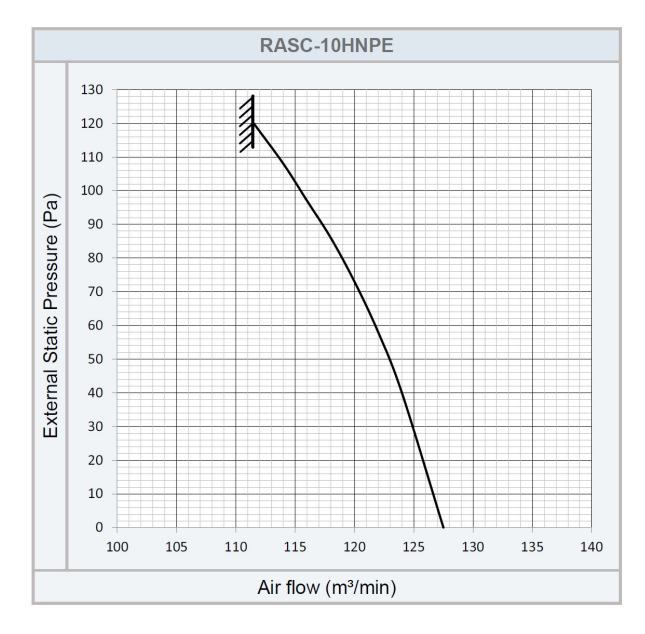

# **Optionale Ein- und Ausgangssignale der Außeneinheit Utopia**

Über die Platine der Außeneinheit können einfach Ein- und Ausgangssignale übertragen werden. Der optionale Stecker PCC-1A braucht nur auf der Platine eingesteckt werden.

**Eingangssignale** werden durch Schließen eines Kontaktes übermittelt. Dieser Kontakt muss potenzialfrei sein. Der Schaltkontakt muss in unmittelbarer Nähe der Außeneinheit sein. (bis zu 50m bei Verwendung einer abgeschirmten Leitung 2x 0,75mm²)

#### 6.4.1. VERFÜGBARE PORTS.

Das System besitzt folgende Eingangs- und Ausgangsports.

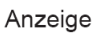

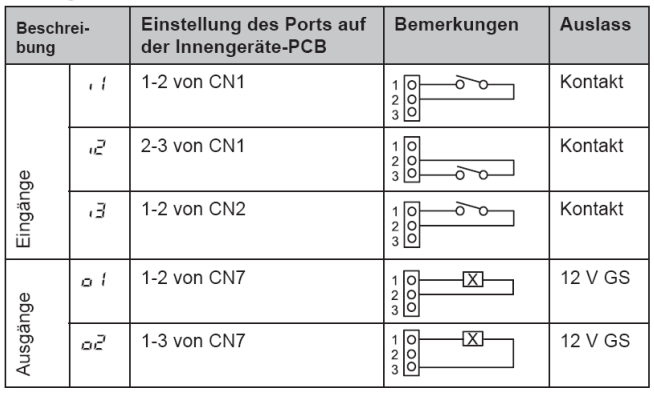

Das **Ausgangssignal** beträgt 12V (DC). Damit das Signal genutzt werden kann, muss in unmittelbarer Nähe zur Außeneinheit ein Hilfsrelais installiert werden (bis zu 50m bei Verwendung einer abgeschirmten Leitung 2x 0,75mm²)

Das Relais selbst, muss für eine Spannungsversorgung von 12V DC geeignet sein. Die Leistungsaufnahme darf 75mA nicht überschreiten (Platinen-Relais). Pin 1 ist der + Kontakt

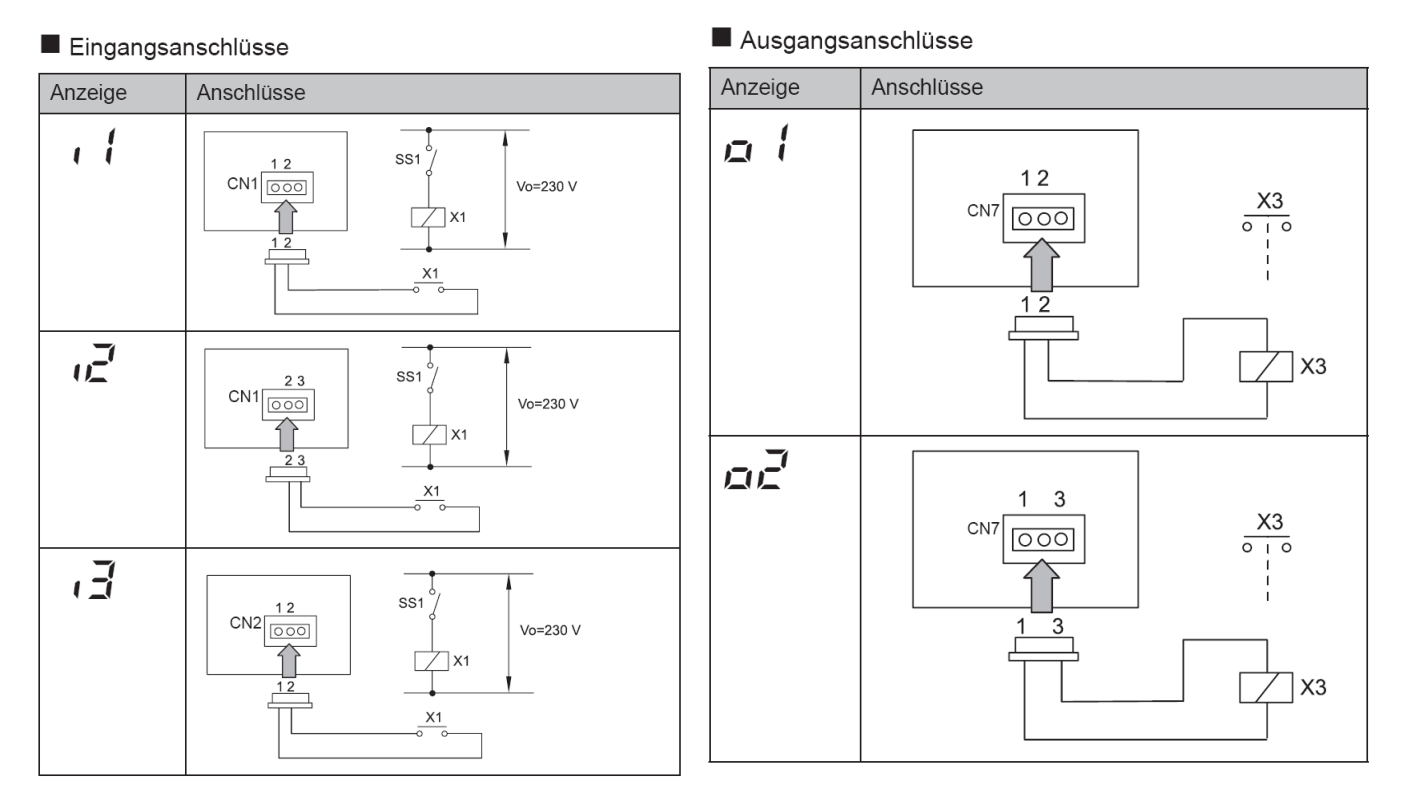

Die Pin-Belegung gilt für die entsprechenden Kontakt Nummer. z.B. i3 . = CN2 1-2. Jedem Kontakt kann eine spezielle Funktion zugeordnet werden.

Farbbelegung Stecker PCC-1A: Blau (Weiß)=1 Gelb (Schwarz)=2 Orange(Rot)=3

# **Optionale Ein- und Ausgangssignale Außeneinheit**

Um die Ein- oder Ausgangsignale zu programmieren, muss die Außeneinheit an Spannung angeschlossen und das Gerät ausgeschaltet sein.

Stellen Sie zunächst Pin 4 von DSW1 auf On *(bei den Modellen RAS-2~3HVNP1/C1 ist das Pin 4 von DSW301 auf der kleinen Zusatzplatine).*

Danach Pin 6 von DSW2 auf On. Folgende Anzeige erscheint.

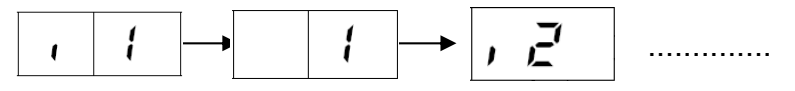

^ Wert zu i1

Durch wiederholtes drücken der Taste PSW2 wechselt die Anzeige zu der jeweiligen Funktion. Die Zahl die als nächstes erscheint ist der dazugehörige Wert. Durch drücken der Taste PSW1 wechselt der eingestellte Wert der Funktion (*bei den Modellen RAS-2~3HVNP1/C1 ist PSW1 auf der kleinen Zusatzplatine*). Zum Speichern der Parameter brauchen nur die beiden DIP-Schalter zurückgesetzt werden. Stellen Sie dazu Pin 6 von DSW2 auf Off. Danach Pin 4 von DSW1 auf Off (bzw. Pin 4 von DSW301 auf OFF).

#### **Eingangssignale RAS-2~2.5HVNP1, RAS-3HVNC1**

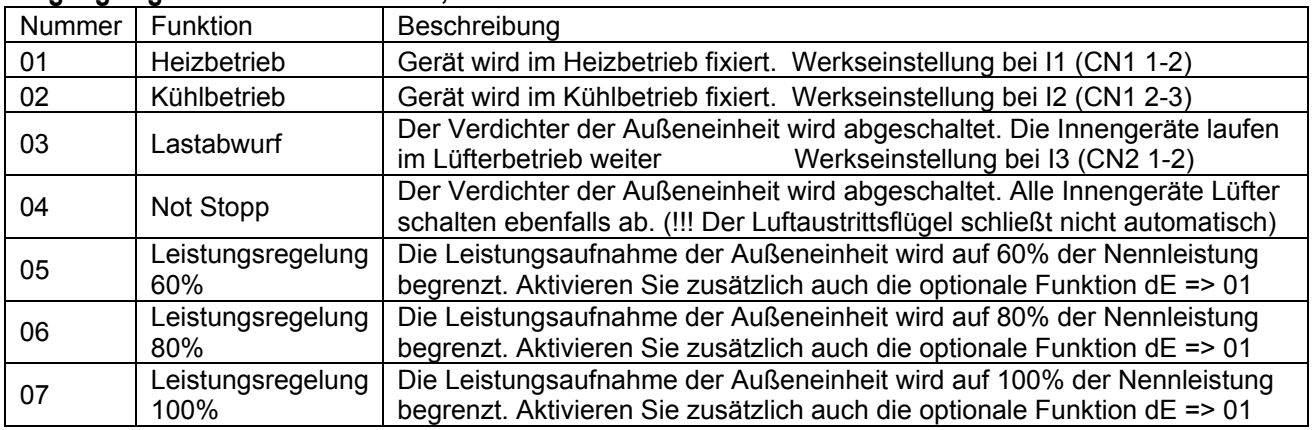

#### **Eingangssignale RAS-3~12(X)H(V)NP(1/E), RASC-4~12HNPE RAS-8~12HNC1(E)**

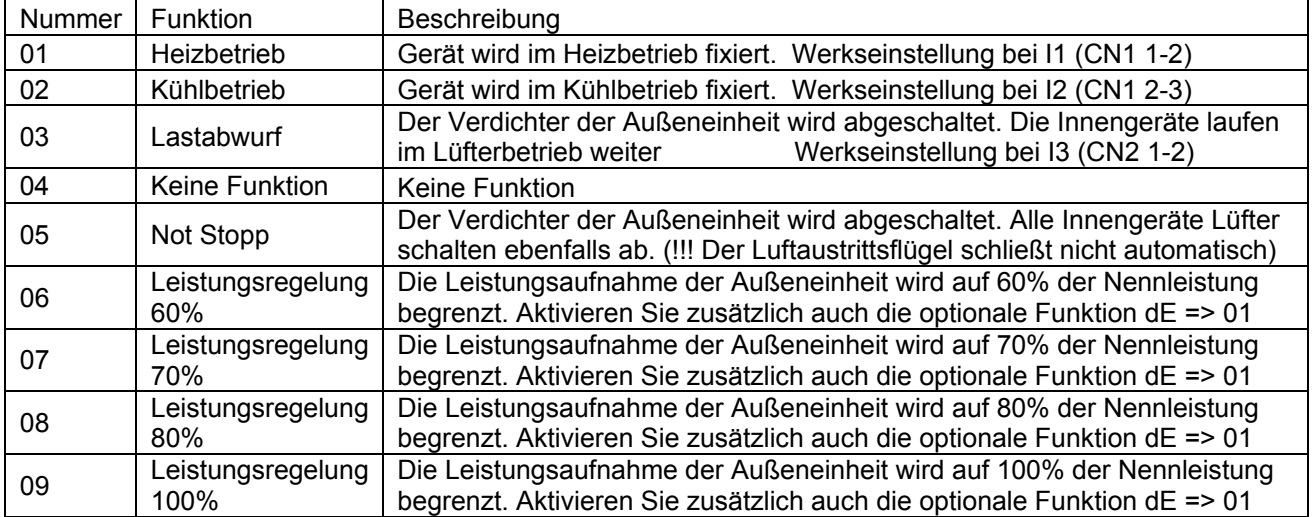

Fortsetzung nächste Seite

# **Optionale Ein- und Ausgangssignale Außeneinheit**

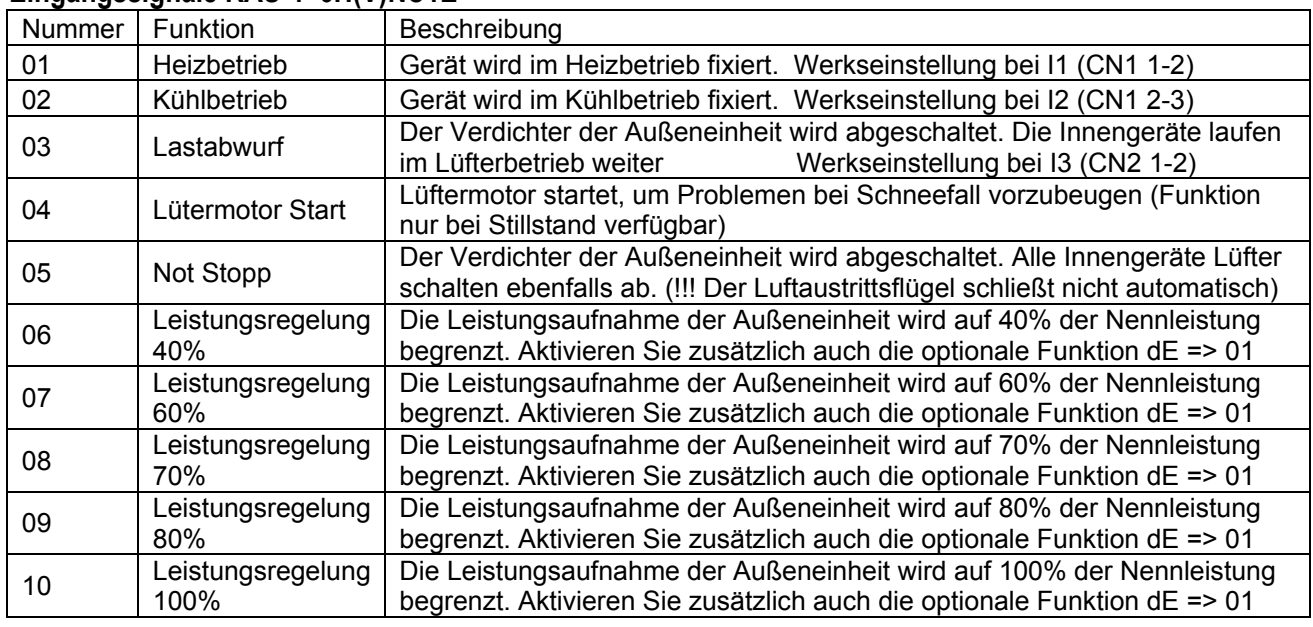

#### **Eingangssignale RAS-4~6H(V)NC1E**

#### **Ausgangssignale (Alle Modelle)**

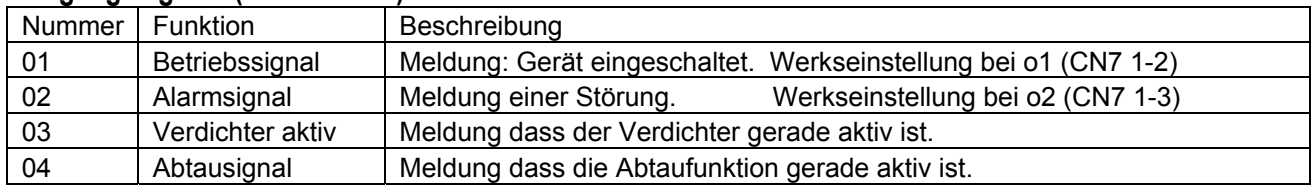

#### 6.4.1. VERFÜGBARE PORTS.

Das System besitzt folgende Eingangs- und Ausgangsports.

#### Anzeige

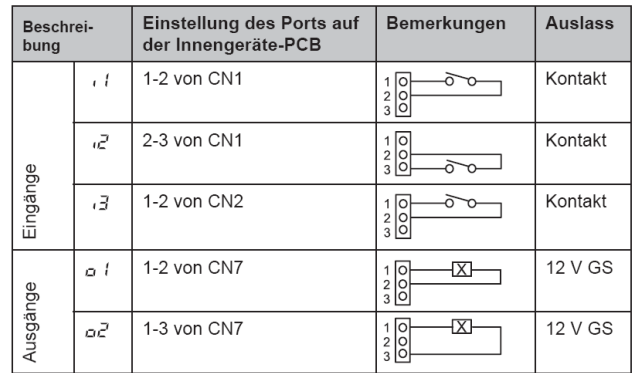

# **Datenabfrage an Außeneinheiten Utopia**

Die 7 Segment-Anzeige ist normal dunkel. Nur einige LEDs sollten leuchten oder Flackern. Falls Sie blinkt wird ein Fehler angezeigt.

Sollte die Anlage ohne Fehlermeldung nicht anspringen prüfen Sie den Stillstandsgrund in der Datenabfrage => d1 (bzw. dA, dB...) (siehe separate Liste)

**P-Meldungen** sind im Normalen Betrieb keine Fehleranzeige sondern zeigen einen Regelforgang der Außeneinheit an. (siehe separate Liste)

**Datenabfrage Ein- oder Ausschalten**: Drücken Sie die **PSW2 Taste für 3 Sekunden**. Wechsel zur nächsten Anzeige: **Vorwärts PSW2** und **Rückwärts PSW3** kurz drücken. **Abtauung Einleiten**: **PSW1** 5 Sekunden gedrückt halten.

**Warmstartsperre** überbrücken: **PSW1 und PSW3** Sekunden gedrückt halten und dann erst einschalten.

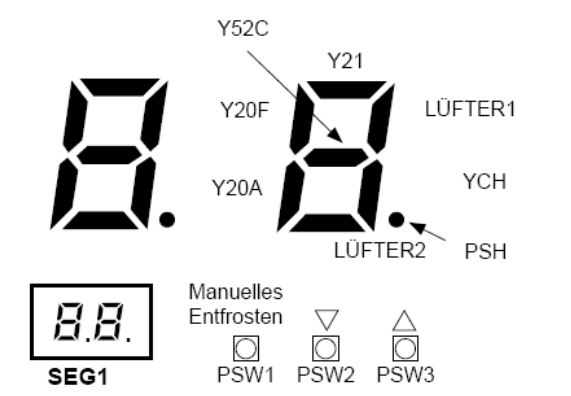

- Drücken Sie den Schalter PSW2 zum Prüfstart länger als 3 Sekunden.
- Drücken Sie zum Fortsetzen der Prüfung den Schalter PSW2.
- Um zum vorherigen Punkt zurückzukehren, drücken Sie PSW3.
- Drücken Sie zum Abbruch der Prüfung die Taste PSW2 länger als 3 Sekunden.

#### **Die Inhalte werden auf der nächsten Seite angezeigt**

(bei den Modellen RAS-2~3HVNP/C ist der Schalter PSW1 auf der kleinen Zusatzplatine DSW301)

### **Datenabfrage an Außeneinheiten Utopia RAS-2~2.5HVNP1, RAS-3HVNC1**

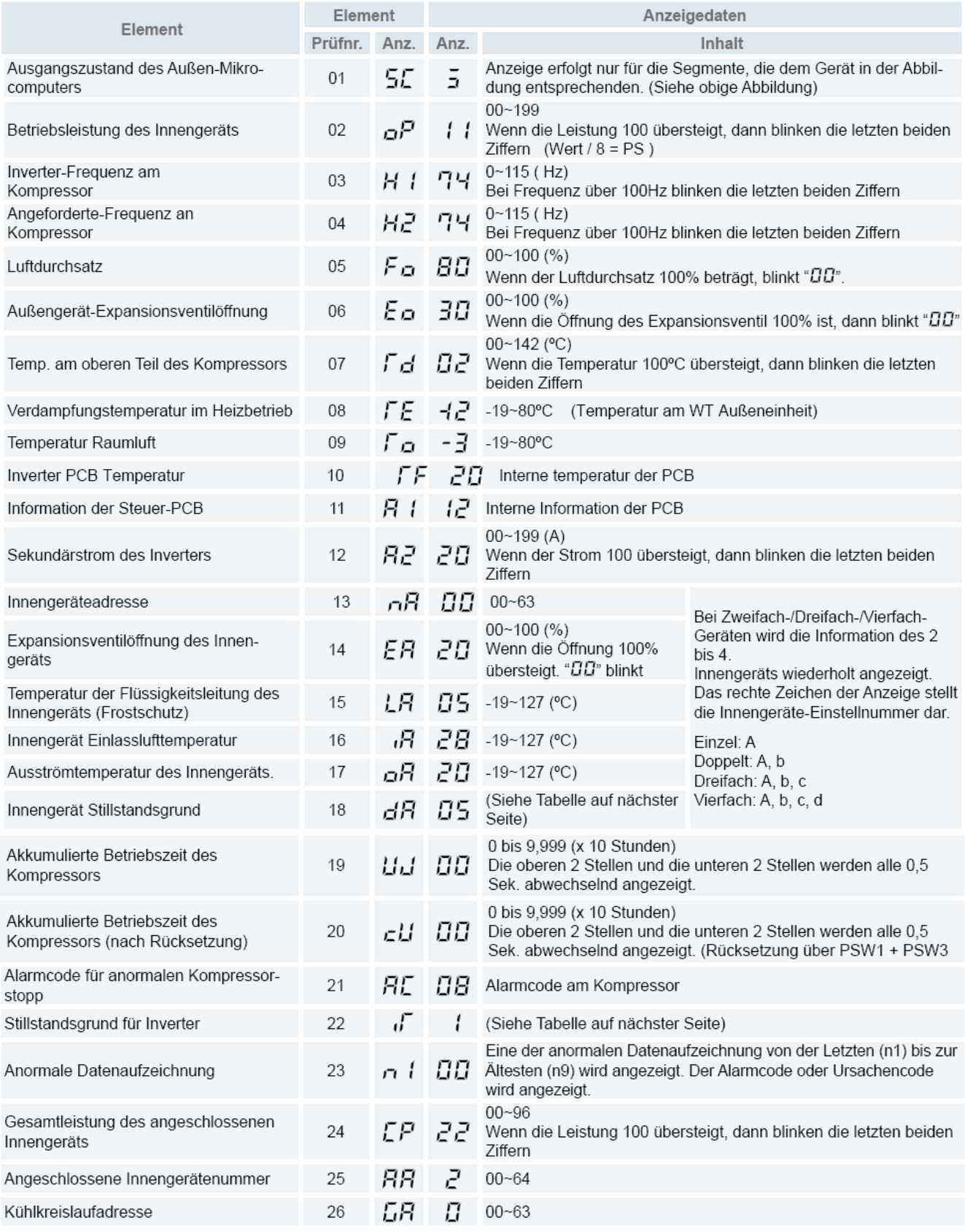
## **Datenabfrage an Außeneinheiten Utopia RAS(C)-3~12H(V)N(P-C-1-E)**

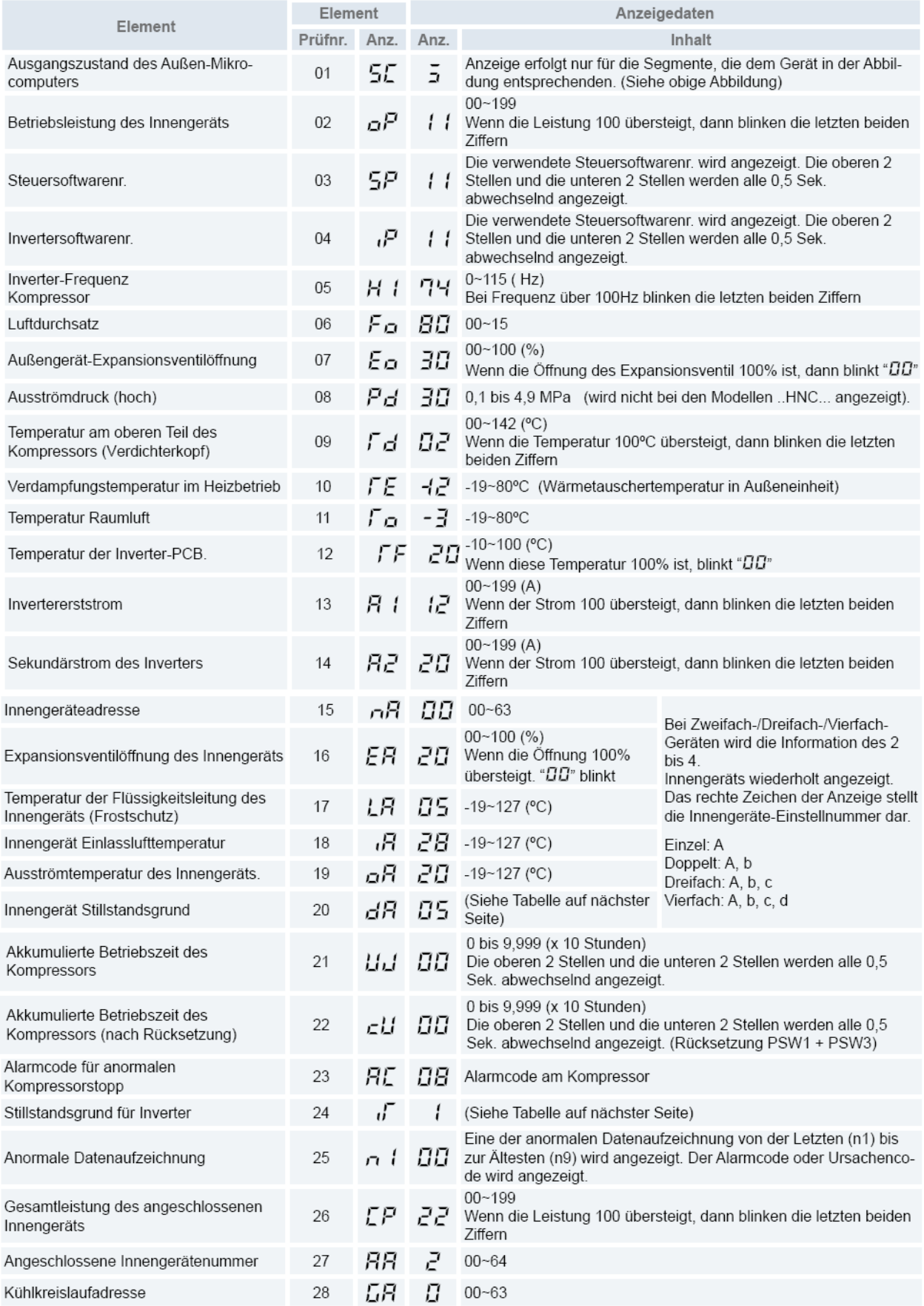

Die Zeile 08 wird bei den Modellen RAS-4~12H(V)NC(E) nicht angezeigt, dafür gibt es zusätzlich den Parameter **TC** (Kondensationstemperatur beim Kühlen (THM 10)

# **Datenabfrage an Außeneinheiten Utopia**

# Zusatztabellen zur Datenabfrage **dA** bzw. **d1**

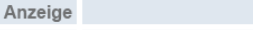

18

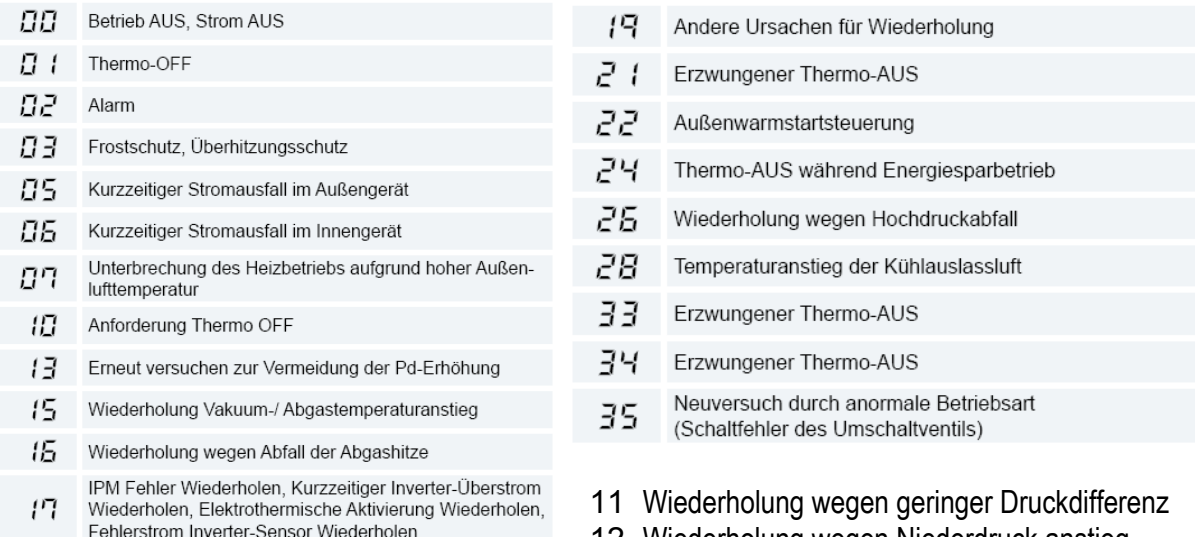

- 12 Wiederholung wegen Niederdruck anstieg
- 39 Thermo Aus aufgrund Stromspar-Steuerung

## Zusatztabellen zur Datenabfrage **iT**

Neuversuch durch Inverterspannungsabfall

Neuversuch durch Invertereper spannung<br>Neuversuch durch Inverterüber spannung<br>Neuversuch durch Inverter-Übertragungsanomalie

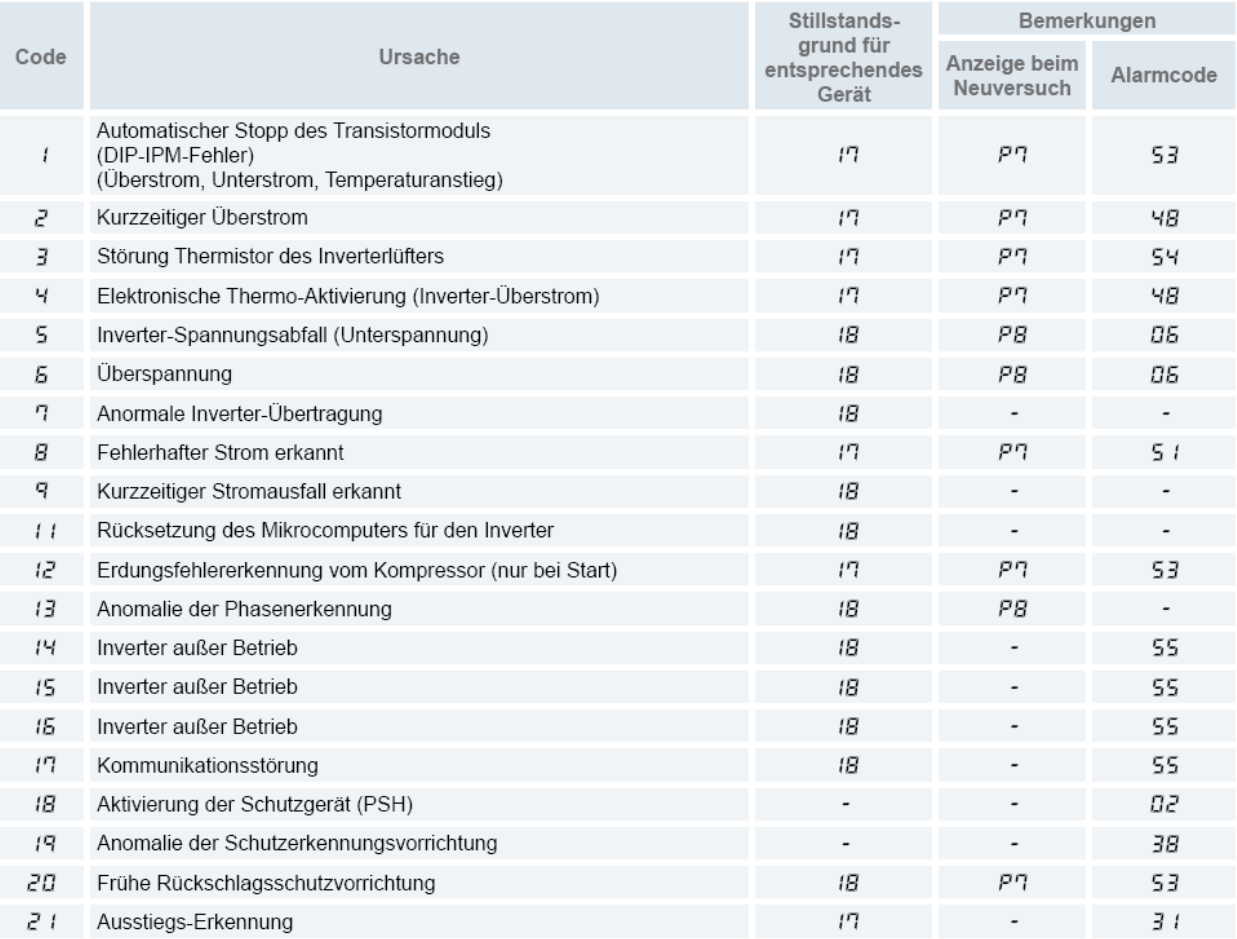

## **Datenabfrage an Außeneinheiten Utopia**

### ◆ Tabelle der Leistungscodes des Innengeräts

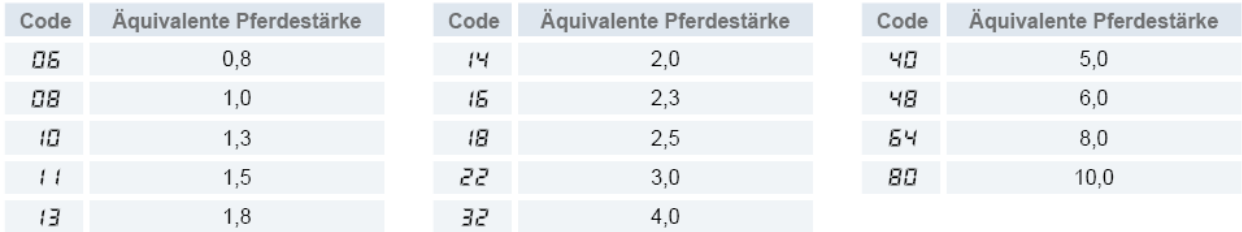

**P-Meldungen** der Außeneinheit sind im Normalen Betrieb keine Fehleranzeige sondern zeigen einen Regelforgang an.

## **RAS-2~2.5HVNP1, RAS-3HVNC1**

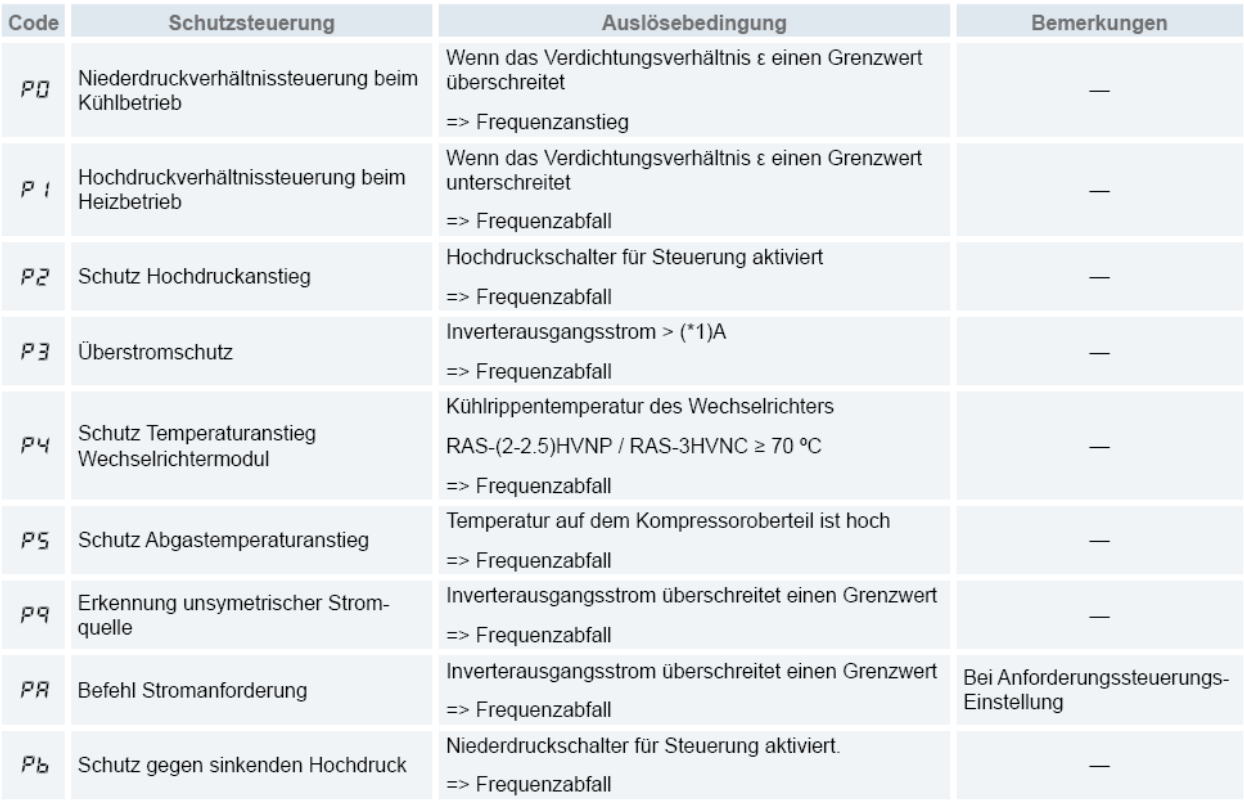

 $(1^{*})$ 

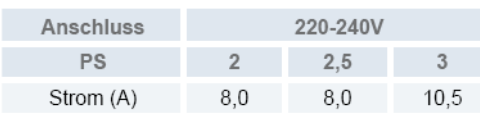

Die Wiederholungsanzeige erscheint 30 Minuten lang, sofern keine Schutzsteuerung angezeigt wird.

Die Wiederholungsanzeige erlischt, wenn das Signal zum Anhalten aus allen Räumen empfangen wird.

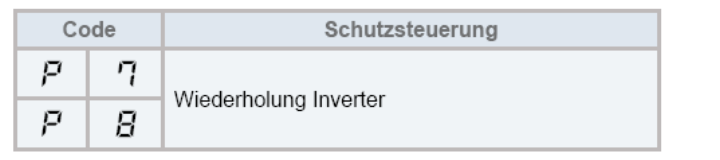

## **Datenabfrage an Außeneinheiten Utopia**

**P-Meldungen** der Außeneinheit sind im Normalen Betrieb keine Fehleranzeige sondern zeigen einen Regelforgang an.

## **RAS(C)-3-12H(V)N(P-C-1-E)**

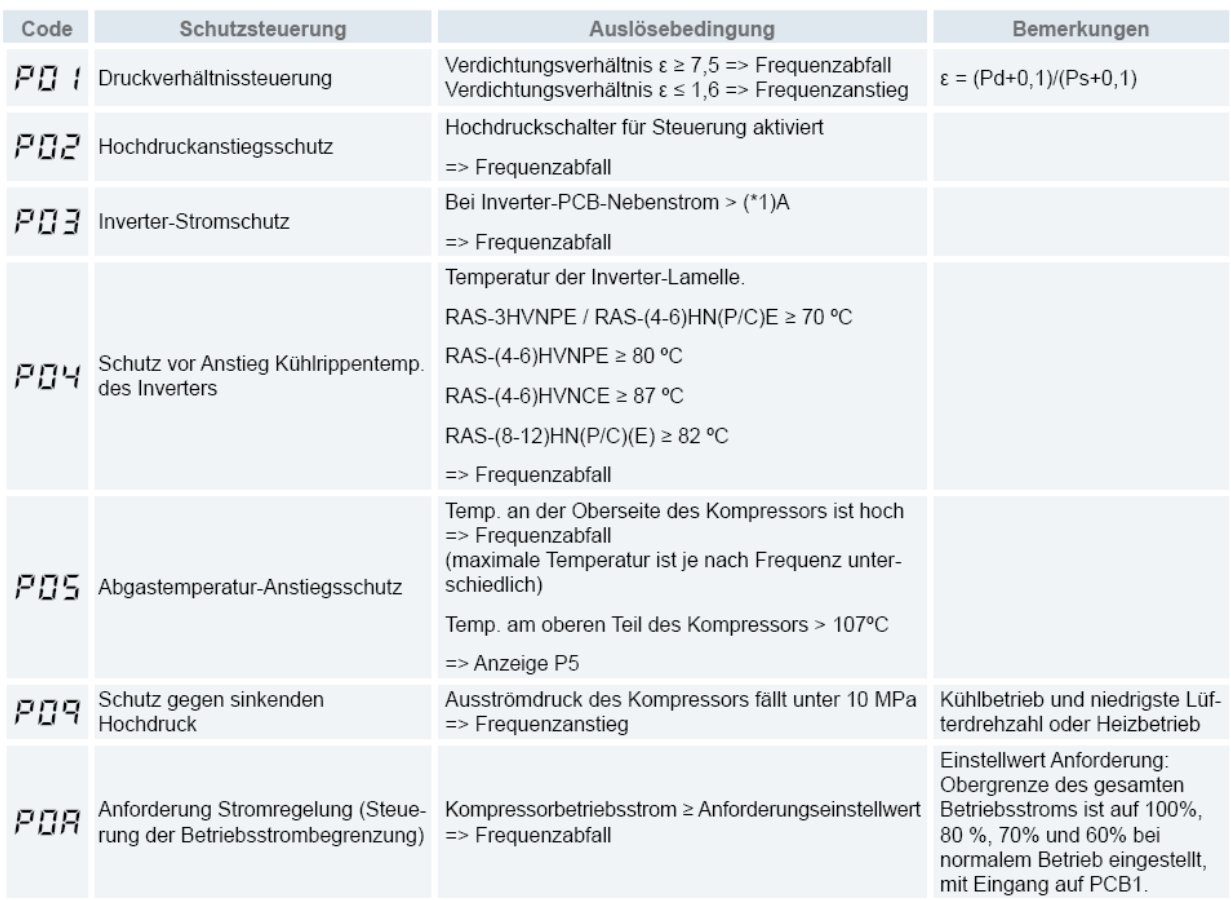

Ps: Ansaugdruck des Kompressors (MPa)

### Pd: Ausströmdruck des Kompressors (MPa)

 $(1^*)$ 

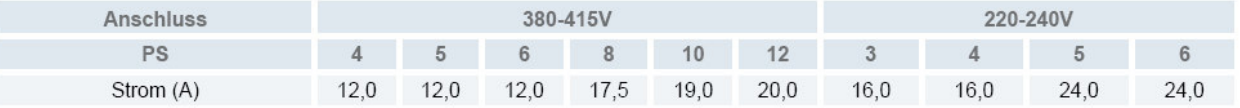

# $\mathbf{i}$  HINWEIS

- Während der Schutzsteuerung (außer beim Alarmstillstand) wird der Schutzsteuerungscode angezeigt.
- Der Schutzsteuerungscode wird während der Schutzsteuerung angezeigt und erlischt, wenn die Schutzsteuerung . beendet ist.
- Nach der Wiederholsteuerung läuft die Überwachung weitere 30 Minuten.

# **SET FREE Serie RAS-4~6FS(V)N(Y)3E (Mini Set Free)**

## **Besonderheiten:**

Kompakte Bauform - Horizontaler Luftaustritt - Anschließbare Kombinationen von 50~130% der Nennleistung - Es könen Inneneinheiten von 0.8~6 PS angeschlossen werden. Es ist möglich die 0.8PS Inneneinheiten auf 0.6PS Sonderbetrieb zu stellen.

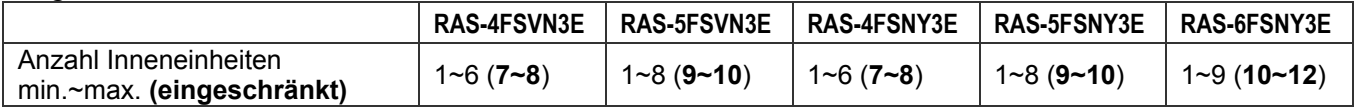

**(eingeschränkt):** Sollte an dem Außengerät die Anzahl der Inneneinheiten den eingeschränkten Bereich erreichen, dürfen folgende Parameter nicht überschritten werden.

-Die maximale Rohrlänge verkürzt sich je weiterer Inneneinheit um 12m. - Installieren Sie bis zu 2 Vorverteiler mit ähnlich langen Rohrsträngen und Leistungsaufteilungen.

- Nutzen Sie Sammelverteiler um die Inneneinheiten anzuschließen. - Die Position der größten Inneneinheiten sollte am Ende des Stranges liegen.

- Die maximale Rohrlänge zwischen Verteiler und Inneneinheit darf 5m nicht überschreiten. - Reduzieren Sie alle Höhendifferenzen (Innen.-Außen. / Innen.-Innen. / Innen.-Abzweig) soweit wie möglich.

## **Kältemittelleitungen**

### ◆ Länge der Kältemittelleitungen

Die Abbildung zeigt das Beispiel einer Kombination von 4 Innengeräten mit einem Außengerät. Die Kältemittelrohre sind als Einzellinie dargestellt. Bei der Installation werden auch Flüssigkeitsrohre und Gasrohre benötigt.

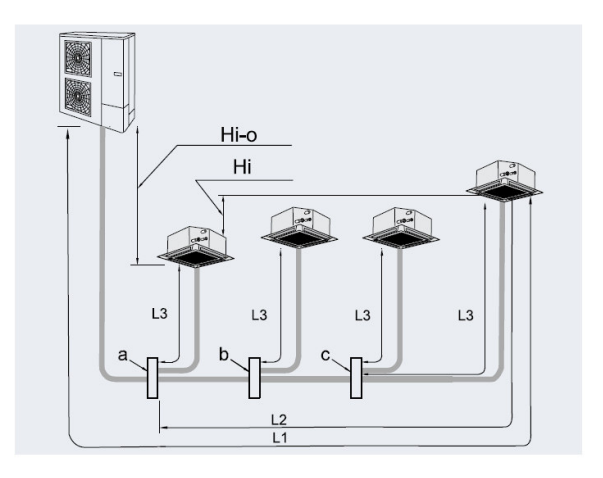

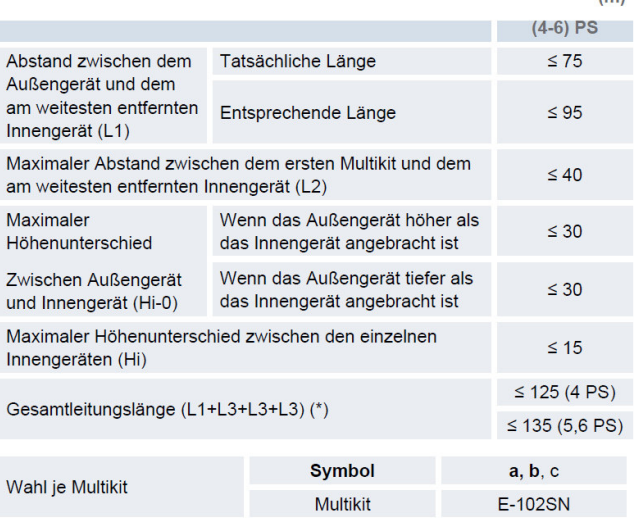

 $(m)$ 

### Rohrdurchmesser

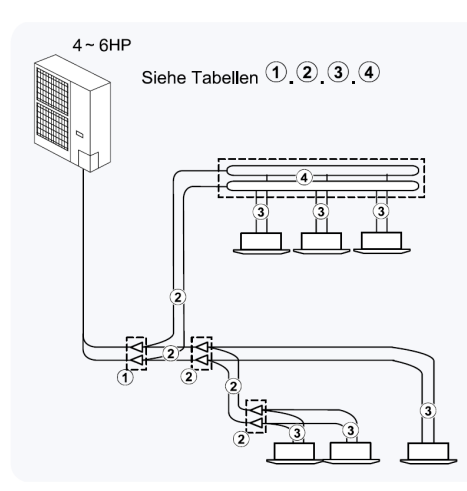

Tabelle 4

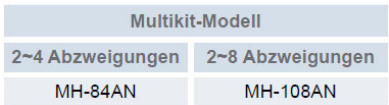

Außengerät ~ Erstes Multikit. Tabelle 1

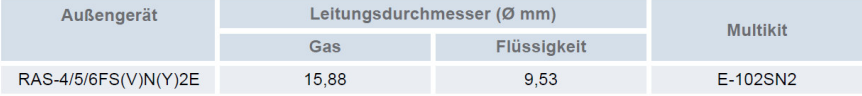

(\*): Die Länge von L3 darf höchstens 10 m betragen.

**INWEIS** 

### Erstes Multikit ~ Letzte Abzweigung. Tabelle 2

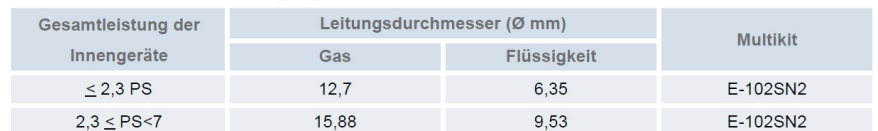

### Multikit ~ Innengerät. Tabelle 3

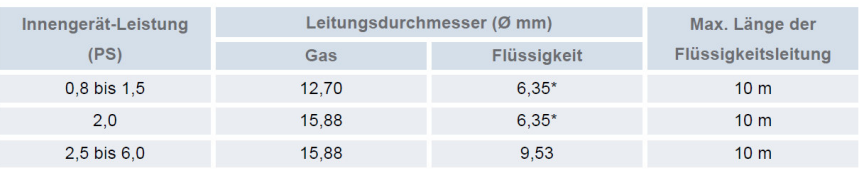

\*: Der Rohrdurchmesser muss der Größe des Rohranschlusses am Innengerät entsprechen. 75 Das Hitachi 1x1 v7\_06.2015

# **SET FREE Serie RAS-4~6FS(V)N(Y)3E (Mini Set Free)**

## **Kältemittelverteiler**

Installieren Sie Abzweige niemals mit einem Abgang nach oben oder unten.

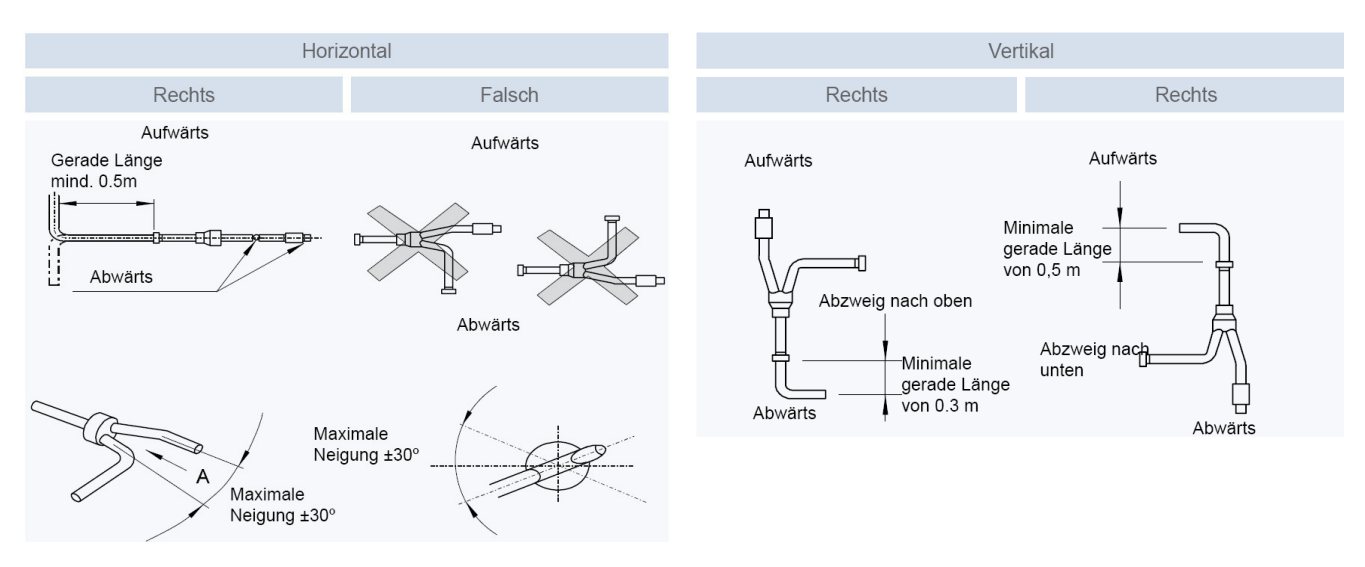

# **Füll- und Nachfüllmengen R-410A**

### **Set Free RAS-4~6FS(V)N(Y)3E**

Die Nachfüllmenge wird **nur** über die installierte **Flüssigkeitsleitung** ermittelt. Die Inneneinheiten werden nicht berücksichtigt.

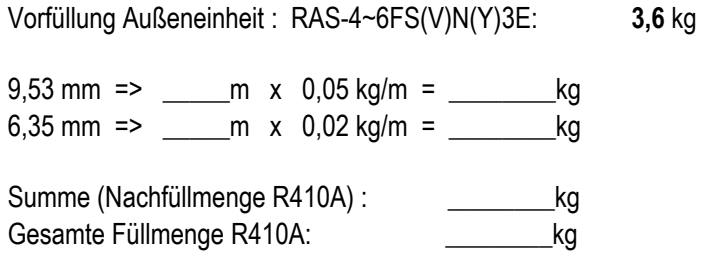

# **DIP-Schalter RAS-4~6FS(V)N(Y)3E**

### **DSW 1 Testlauf**

Stellen Sie Pin 1 hoch um den Testlauf Kühlen zu aktivieren.

Beim Testlauf Heizen wird zunächst Pin 2 und danach Pin 1 hochgestellt.

Nach dem Testlauf unbedingt die Schalter zurücksetzen.

Pin 4 sperrt den Verdichter.

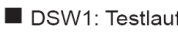

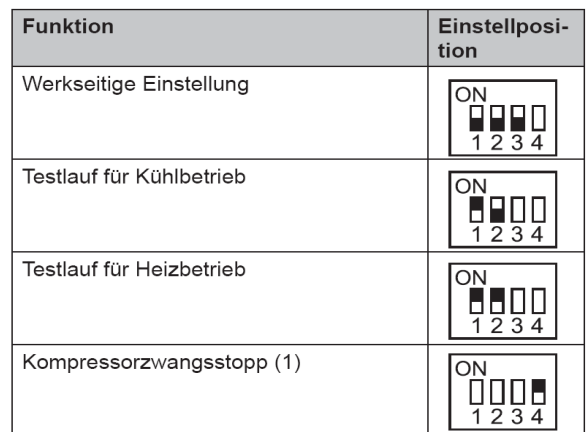

# **SET FREE Serie RAS-4~6FS(V)N(Y)3E (Mini Set Free)**

## **DSW2 Optionale Funktionen**

Pin1~4 ohne Funktion

Zum Einstellen der optionalen Funktionen stellen Sie Pin 5 auf On.

Zum Einstellen der Ein- Ausgangssignale stellen Sie Pin 6 auf On.

DSW2: Funktionsauswahl.

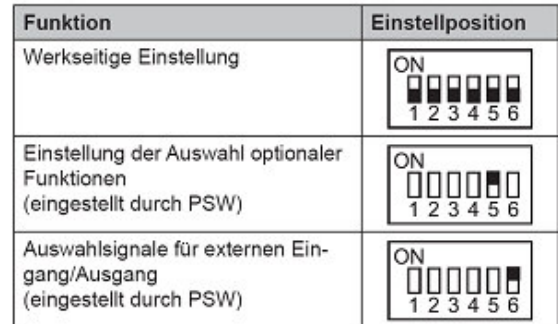

### **DSW 3**

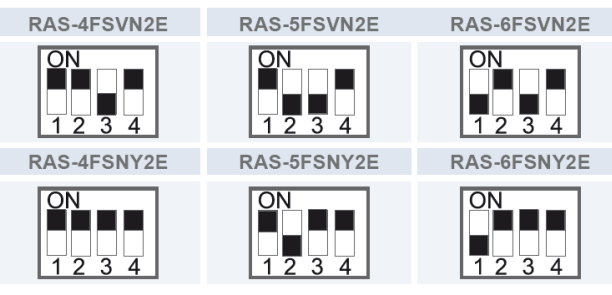

DSW4/RSW1: Einstellung des Kühlkreislaufs

kreislaufs eingestellt werden.

tion

 $\overline{M}$ 

Einstellung

Zehnerstelle

◆ DSW6: Höhenunterschied Das Einstellen ist erforderlich

Das Innengerät liegt höher als das

Werkseitige Einstellung

Außengerät (20-30 m)

für die

Einstellposi-

 $\prod_{1}^{1}$   $\prod_{2}$   $\prod_{3}$   $\prod_{4}$   $\prod_{5}$   $\prod_{6}$ 

Bei Verwendung von H-Link muss die Nummer des Kühl-

Einstellpo-

sition

a y la

**RSW1 + DSW4 Adressierung** 

Leistungseinstellung niemals verstellen

**DSW 3 Modelleinstellung** 

**(Kältekreislaufnummern)** 

sondern nur prüfen.

DIP-Schalter **DSW4** (10er Stelle) Drehschalter **RSW1** (1er Stelle)

Bsp.: DSW4 Pin 1 auf ON und RSW1 auf 2 => Kältekreislauf 12

## **DSW 5**

Versorgungsspannung für den H-Link Bei Anschluss von mehr als einer Außeneinheit in einem H-Link, darf nur bei einem Gerät Pin 1 auf On sein. Bei allen weiteren Geräten muss Pin 1 auf Off gestellt sein.

### DSW5: Übertragungseinstellung des Endklemmenwiderstands

Einstellung

Stelle

für der letzten

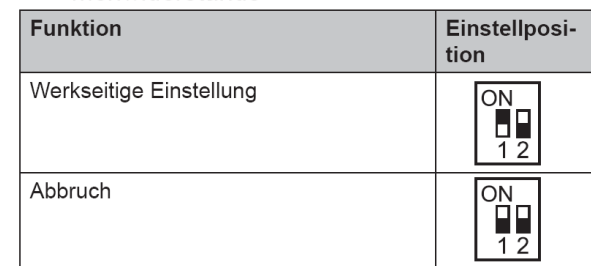

### **DSW6**

Pin 1 auf ON stellen, falls die Außeneinheit 20~30m höher als die Inneneinheiten liegt.

 **\*\*\* Schwarz ist die Schalterstellung \*\*\***

### **Jumper-Brücken auf der Platine**

Diese Einstellung brauch nicht verändert werden. O = Brücke X =keine Brücke JP1 trennen => nur Kühlen JP5 trennen => untersch. Abtauzeiten (bei mehreren Geräten)

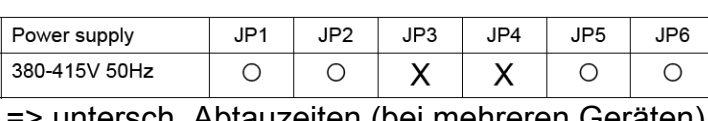

77 Das Hitachi 1x1 v7\_06.2015

 **DSW4 RSW1** 

## **SET FREE Serie RAS-8~12FSNM (Horizontal)**

## **Besonderheiten:**

Kompakte Bauform - Horizontaler Luftaustritt - Anschließbare Kombinationen von 50~130% der Nennleistung. - Es könen keine Inneneinheiten mit 0.6 PS angeschlossen werden.

# **Kältemittelleitungen**

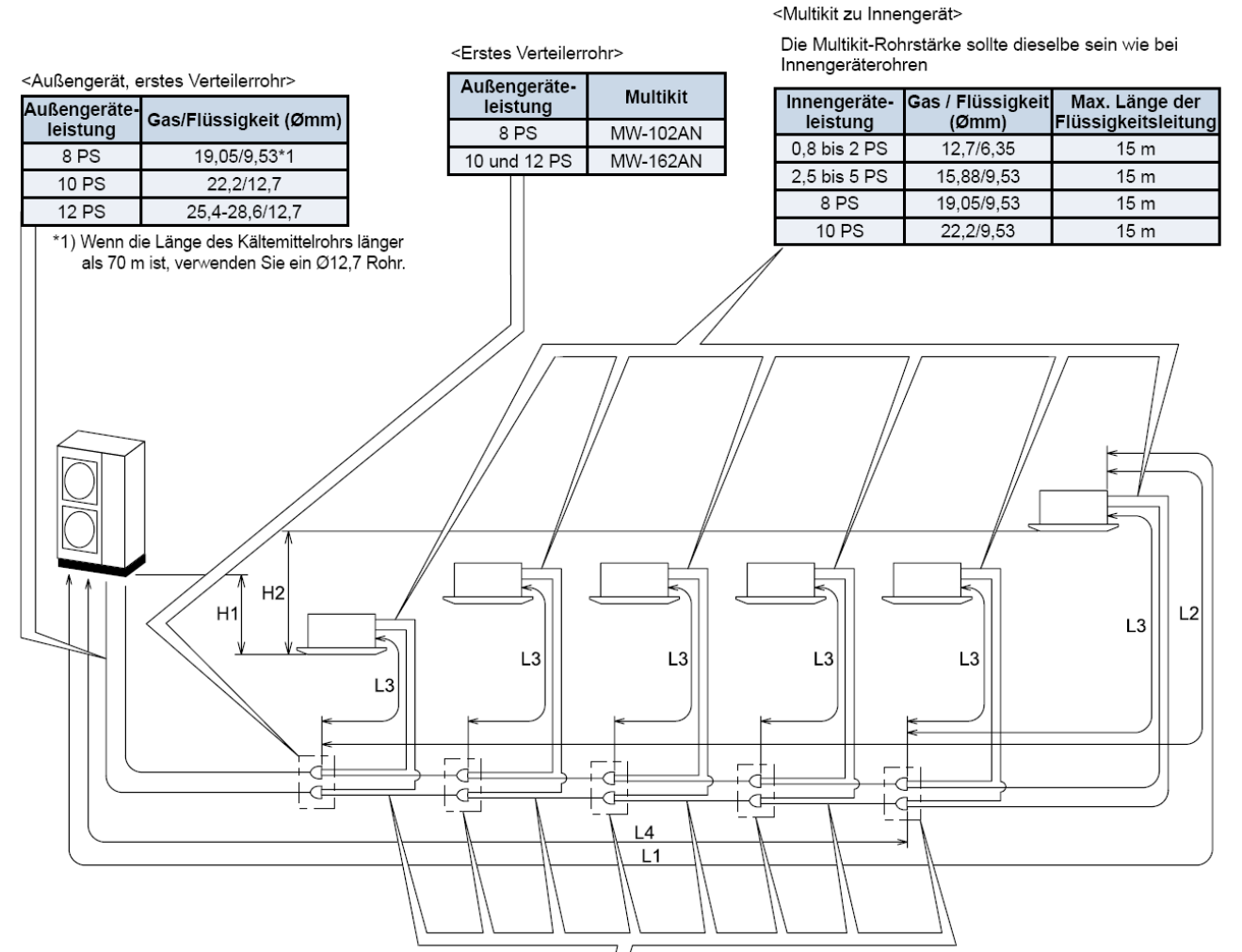

<Rohrstärke und Multi-Kit nach erstem Verteilerrohr>

Wählen Sie das Multi-Kit und die Rohrstärke nach dem ersten Verteilerrohr gemäß der folgenden Tabelle aus.

Falls das Multi-Kit größer ist als das erste Verteilerrohr, dann passen Sie es der Verteilerrohrgröße an. Wenn die ausgewählte Rohrstärke nach dem ersten Verteilerrohr größer ist als die Rohrstärke davor, verwenden Sie die gleiche Rohrstärke wie vor dem Verteilerrohr.

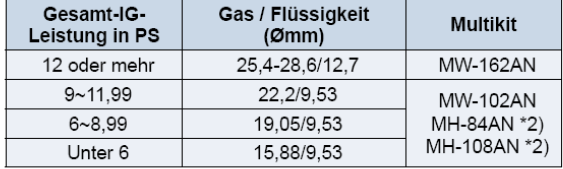

 $*2)$ 

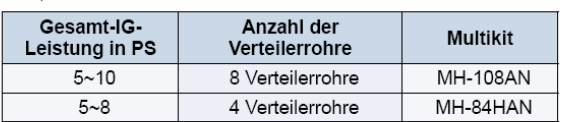

### Rohrverlegungsbedingungen

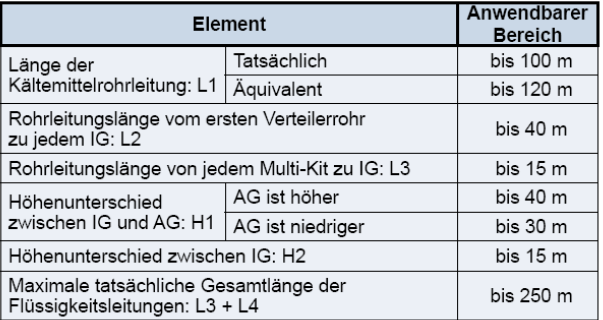

Weitere Informationen können Sie im Installations- und Wartungshandbuch finden.

### $\boldsymbol{i}$  HINWEISE:

- 1. Die Länge der Gas- und Flüssigkeitsleitungen sollte gleich sein. as-/Flüssigkeitsleitungen sollten im selben System montiert werden.
- 2. Verwenden Sie das Multikit für das Innengeräteverteilerrohr.

# **SET FREE Serie RAS-8~12FSNM (Horizontal)**

## **Kältemittelverteiler**

Installieren Sie Abzweige niemals mit einem Abgang nach oben oder unten.

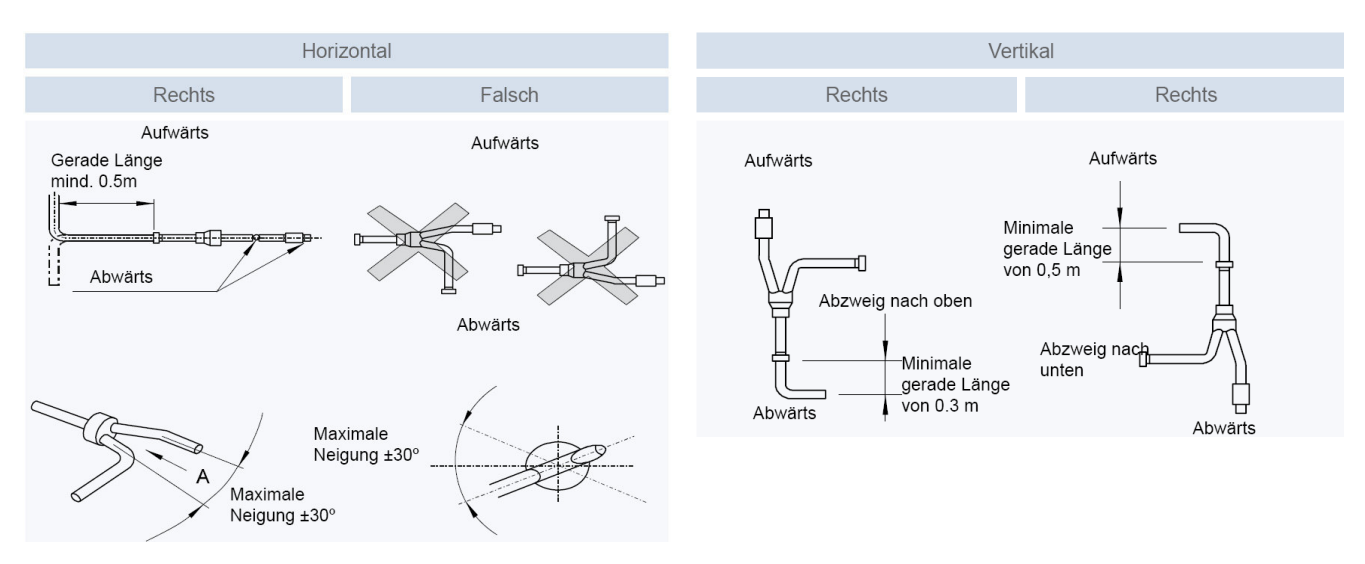

# **Füll- und Nachfüllmengen R-410A**

### **Set Free RAS-8~12FSNM1**

Die Nachfüllmenge wird **nur** über die installierte **Flüssigkeitsleitung** ermittelt. Die Inneneinheiten werden nicht berücksichtigt. **Nur** für die Inneneinheiten RPI-8.0FSN3E und RPI-10.0FSN3E wird zusätzlich jeweils 1kg nachgefüllt. Die maximale Nachfüllmenge **darf nicht** überschritten werden. Dies muss bei der Planung berücksichtigt werden.

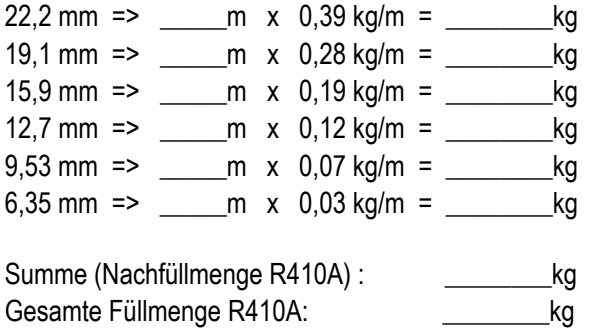

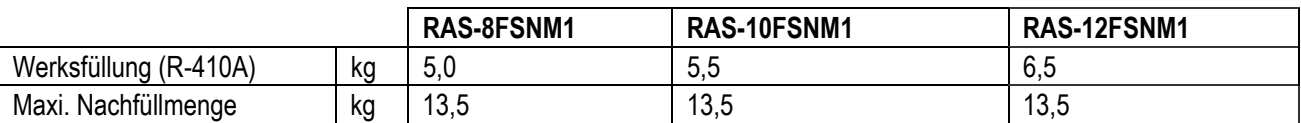

# **DIP-Schalter RAS-8~12FSNM**

## **DSW 1 Testlauf**

Stellen Sie Pin 1 hoch um den Testlauf Kühlen zu aktivieren.

Beim Testlauf Heizen wird zunächst Pin 2 und danach Pin 1 hochgestellt.

Nach dem Testlauf unbedingt die Schalter zurücksetzen.

Pin 4 sperrt den Verdichter.

### DSW1: Testlauf

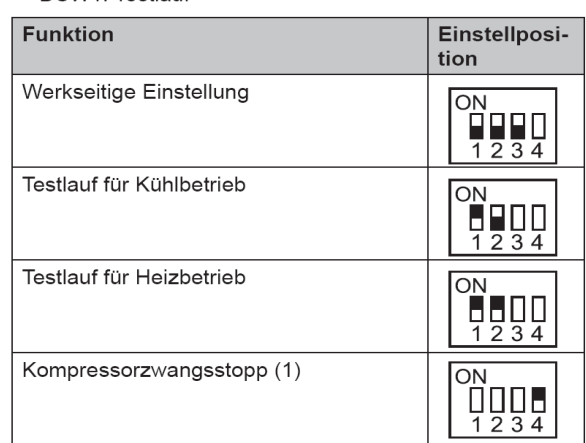

# **DIP-Schalter SET FREE Serie RAS-8~12FSNM**

## **DSW2 Optionale Funktionen**

Werkseinstellung nur Pin 1 auf ON. **Achtung**, sollte die Seriennummer kleiner U48U5889 sein, muß Pin 1 auf OFF gestellt sein. (Einstellung für anderen Lüftermotor / siehe auch SPN200909)

Zum Einstellen der optionalen Funktionen stellen Sie Pin 5 auf On.

Zum Einstellen der Ein- Ausgangssignale stellen Sie Pin 6 auf On.

DSW2: Funktionsauswahl

| <b>Funktion</b>                                                             | Einstellposition |
|-----------------------------------------------------------------------------|------------------|
| Werkseitige Einstellung                                                     | U٨<br>123456     |
| Einstellung der Auswahl optionaler<br>Funktionen<br>(eingestellt durch PSW) | nn<br>123456     |
| Auswahlsignale für externen Ein-<br>gang/Ausgang<br>(eingestellt durch PSW) | ΩN<br>23456      |

Einstellposition

## *DSW* **3** Modell

RAS-8FSNM

RAS-10FSNM

RAS-12FSNM

## **DSW 3 Modelleinstellung**

Leistungseinstellung niemals verstellen sondern nur prüfen.

### **RSW1 + DSW4 Adressierung (Kältekreislaufnummern)**

DIP-Schalter **DSW4** (10er Stelle) Drehschalter **RSW1** (1er Stelle)

Bsp.: DSW4 Pin 1 auf ON und RSW1 auf 2 => Kältekreislauf 12

Bei Anschluss von mehr als einer Außeneinheit in einem H-Link, darf nur bei einem Gerät Pin 1 auf On sein. Bei allen weiteren Geräten muss Pin 1

Versorgungsspannung für den H-Link

### DSW4/RSW1: Einstellung des Kühlkreislaufs

Bei Verwendung von H-Link muss die Nummer des Kühlkreislaufs eingestellt werden.

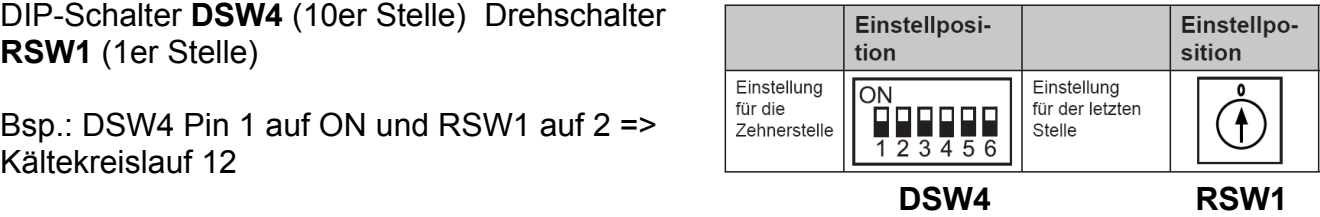

**DSW5: Übertragungseinstellung des Endklem**menwiderstands

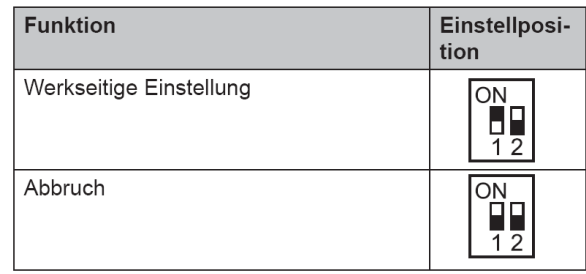

### ◆ DSW6: Höhenunterschied

Das Einstellen ist erforderlich

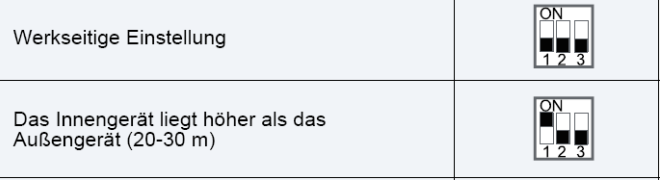

# **DSW6**

**DSW 5** 

auf Off gestellt sein.

Pin 1 auf ON stellen, falls die Außeneinheit 20~30m höher als die Inneneinheiten liegt.

 **\*\*\* Schwarz ist die Schalterstellung \*\*\***

## **Jumper-Brücken auf der Platine**

Diese Einstellung kann nicht verändert werden O = Brücke X =keine Brücke

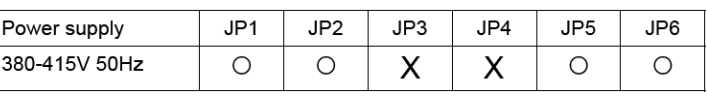

# **Optionale Funktionen Set Free** RAS-4~6FS(V)N(Y)3Eu. RAS-8~12FSNM

Es können auch optionale Funktionen über die Platine der Außeneinheit eingestellt werden. Dazu muss die Außeneinheit an Spannung angeschlossen sein. Stellen sie dazu **Pin 4** von **DSW1** auf **On**. Danach **Pin 5** von **DSW2** auf **On**.

Folgende Anzeige erscheint.

 $1=$  aktiv  $0=$  nicht aktiv

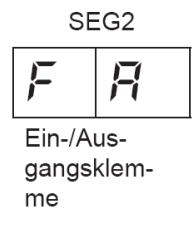

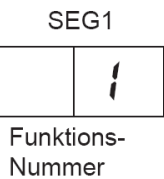

Durch drücken der Tasten PSW2 und PSW3 wechselt die Anzeige zu der jeweiligen Funktion. Die Taste PSW1 wechselt die Einstellung 1= aktiv 0= nicht aktiv. (Werkseinstellung 0) Zum Speichern der Parameter brauchen nur die beiden DIP-Schalter zurückgesetzt werden. Stellen Sie dazu **Pin 5** von **DSW2** auf **Off**. Danach **Pin 4** von **DSW1** auf **Off**.

Die wichtigsten Funktionen sind:

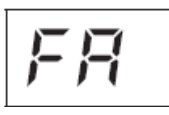

Status der Lüfterstufe (Inneneinheit) im Heizmodus bei Thermo OFF. Normal (0) arbeitet der Lüfter bei Thermo OFF auf kleinster Stufe. Bei Aktivierung (1) laufen alle Lüfter: 2 Min. AN, 6 Min. Aus, 2 Min. AN, .....

$$
\boxed{\text{LH}}
$$

Sperre des Heizbetriebs. Normal (0): Die Außeneinheit schaltet im Heizmodus bei sehr hohen Außentemperaturen ab. Aktivierung (1): schaltet nicht ab.

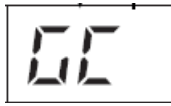

Sperre des Kühlbetriebs. Normal (0): Die Außeneinheit schaltet im Kühlmodus bei sehr tiefen Außentemperaturen (-5°C) ab. Aktivierung (1): schaltet nicht ab. (nur bei Technik-Räumen zulässig**)**

$$
|E(\mathbf{r})|
$$

Normal (0) gehen die Lüfter der Inneneinheit während der Abtauphase aus. Bei Aktivierung (1) arbeiten die Innenlüfter auf kleiner Drehzahl.

$$
\boxed{\mathcal{H}\mathcal{T}}
$$

Warmstart Sperre Verdichter. Normal (0): Nach einem Spannungsausfall starten die Verdichter bis zu 4 Stunden nicht, falls sie nicht warm sind (40°C). Bei Aktivierung (1) starten sie sofort. (nur bei Technik-Räumen zulässig**)**

「ボ

Einstellung (1) bei Entfernungen Innen – Außen von über 100m. Die Verdichter-Frequenz wird erhöht. (nicht bei RAS-4~6FS(V)N(Y)3E)

$$
dE
$$

Leistungsbegrenzung der Außeneinheit (1). Sollte die Anlagenleistung zu stark ansteigen, wird Sie automatisch reduziert. Zusätzlich kann über Eingangssignale die Leistung gedrosselt werden. (60~70~80~100%)

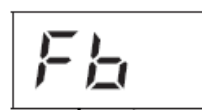

Einstellung zum Schutz vor zu tiefen Ausblastemperaturen (1) der Inneneinheit im Kühlmodus.

$$
\langle \hat{r} \rangle_{\rm C}
$$

Geräuscharmer Nachtbetrieb (1). Die Betriebsfrequenz und die Leistung wird bei kühlen Außenlufttemperaturen (Nacht) automatisch abgesenkt.

# **Optionale Ein- und Ausgangssignale Set Free**

RAS-4~6FS(V)N(Y)3E u. RAS- 8~12FSNM

Über die Platine der Außeneinheit können einfach Ein- und Ausgangssignale übertragen werden. Der optionale Stecker PCC-1A braucht nur auf der Platine eingesteckt werden.

**Eingangssignale** werden durch schließen eines Kontaktes übermittelt. Dieser Kontakt muss potenzialfrei sein. Der Schaltkontakt muss in unmittelbarer Nähe der Außeneinheit sein. (bis zu 50m bei Verwendung einer abgeschirmten Leitung 2x 0,75mm²)

### 6.4.1. VERFÜGBARE PORTS.

Das System besitzt folgende Eingangs- und Ausgangsports.

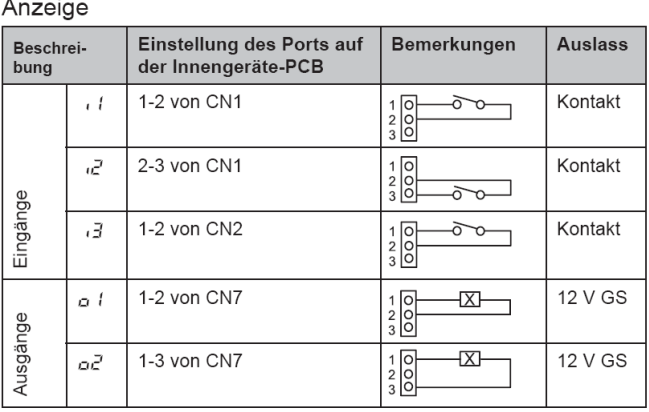

Das **Ausgangssignal** beträgt 12V (DC). Damit das Signal genutzt werden kann, muss in unmittelbarer Nähe zur Außeneinheit ein Hilfsrelais installiert werden. (bis zu 50m bei Verwendung einer abgeschirmten Leitung 2x 0,75mm²)

Das Relais selbst, muss für eine Spannungsversorgung von 12V DC geeignet sein. Die Leistungsaufnahme darf 75mA nicht überschreiten (Platinen-Relais). Pin 1 ist der + Kontakt

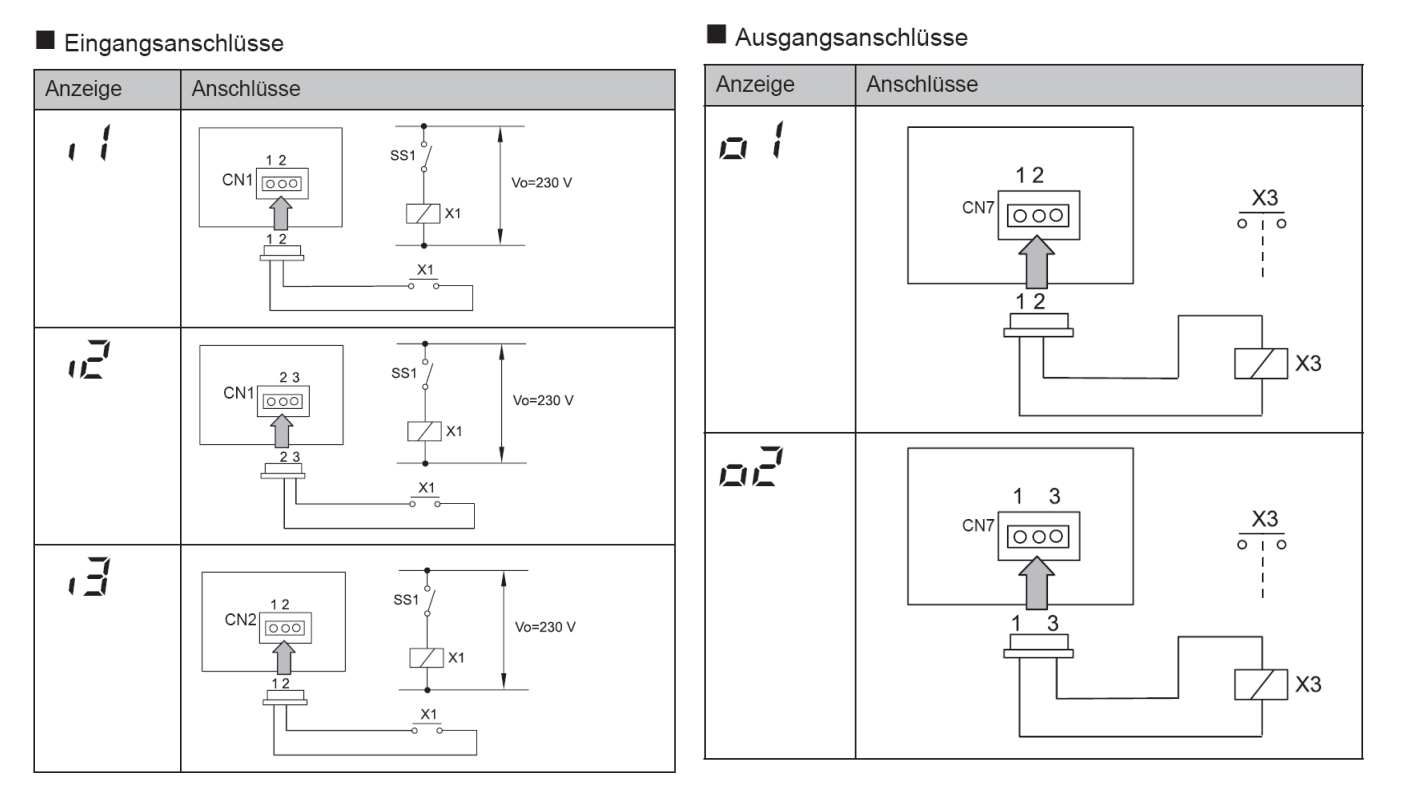

Die Pin-Belegung gilt für die entsprechenden Kontakt Nummer. z.B. i3 . = CN2 1-2. Jedem Kontakt kann eine spezielle Funktion zugeordnet werden.

Farbbelegung Stecker PCC-1A: Blau (Weiß)=1 Gelb (Schwarz)=2 Orange(Rot)=3

## **Optionale Ein- und Ausgangssignale Set Free**

RAS-4~6FS(V)N(Y)3E u. RAS- 8~12FSNM

Um die Ein- oder Ausgangsignale zu programmieren, muss die Außeneinheit an Spannung angeschlossen und das Gerät ausgeschaltet sein. Stellen Sie zunächst Pin 4 von DSW1 auf On. Danach Pin 6 von DSW2 auf On. Folgende Anzeige erscheint.

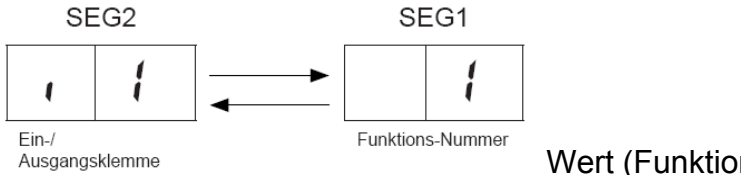

Wert (Funktion) zu i1

Durch wiederholtes drücken der Taste PSW2 wechselt die Anzeige zu der jeweiligen Funktion. Die Zahl die daneben steht, ist der dazugehörige Wert. Durch drücken der Taste PSW1 wechselt der eingestellte Wert der Funktion.

Zum Speichern der Parameter brauchen nur die beiden DIP-Schalter zurückgesetzt werden. Stellen sie dazu Pin 6 von DSW2 auf Off. Danach Pin 4 von DSW1 auf Off.

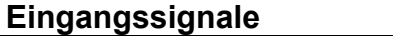

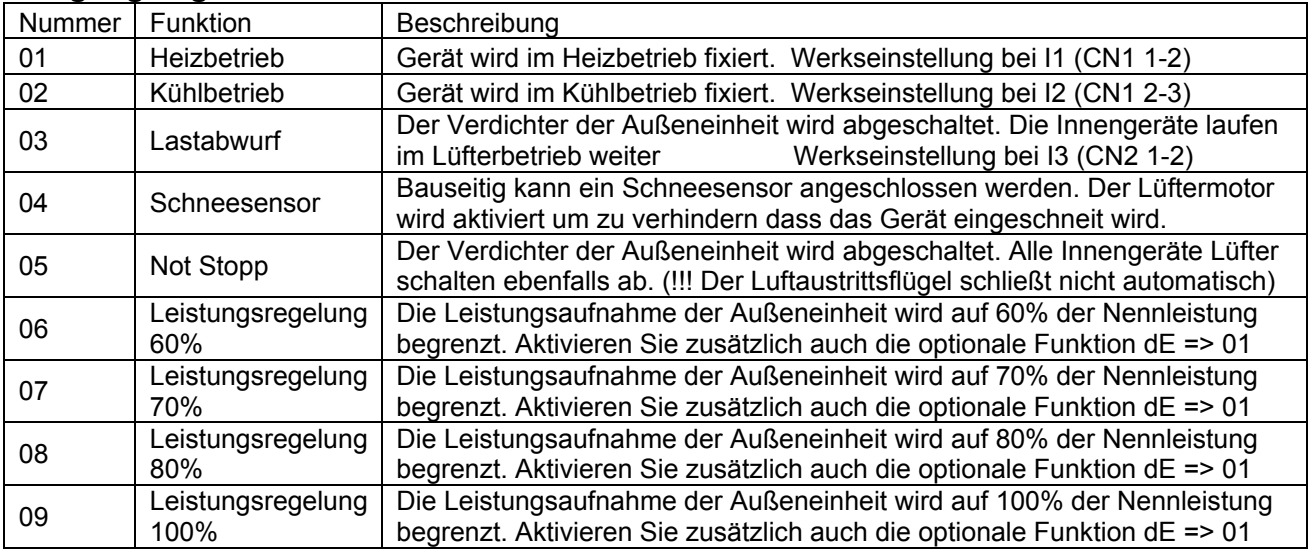

### **Ausgangssignale**

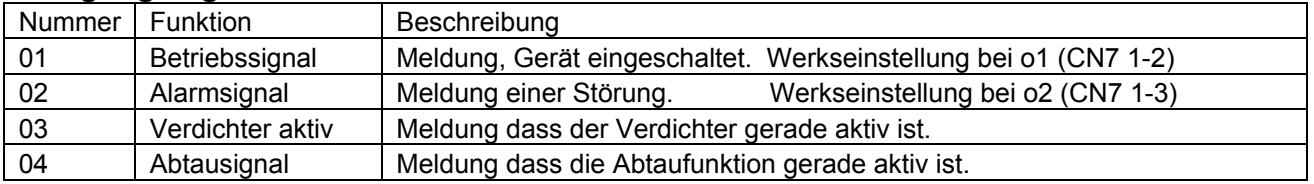

### 6.4.1. VERFÜGBARE PORTS.

Das System besitzt folgende Eingangs- und Ausgangsports.

Anzeige Einstellung des Ports auf Beschrei<br>bung Bemerkungen Auslass der Innengeräte-PCB 1-2 von CN1 Kontakt  $\epsilon t$  $\vec{c}$ 2-3 von CN1  $\begin{array}{c}\n1 \\
2 \\
3\n\end{array}$ Kontakt  $\frac{1}{\sqrt{2}}$ Eingänge 1-2 von CN2  $\frac{1}{2}$  0<br>3<br>0 ð Kontakt  $\overline{3}$  $12VGS$ 1-2 von CN7  $\frac{1}{2}$  $\frac{1}{2}$  $\circ$  1  $\overline{X}$ Ausgänge 1-3 von CN7  $\frac{1}{2}$   $\frac{1}{2}$   $\overline{\mathbb{Z}}$  $12VGS$ οĕ

## **Datenabfrage an Außeneinheiten Set Free**

RAS-4~6FS(V)N(Y)3E, RAS-8~12FSNM

Die 7 Segment-Anzeige ist normal dunkel. Falls Sie blinkt wird ein Fehler angezeigt. P... Meldungen sind keine Fehlermeldungen sondern Regelvorgänge des Gerätes.

### **Datenabfrage Ein- oder Ausschalten**: Drücken Sie die **PSW2** Taste für **3 Sekunden**. **Wechsel zur nächsten Anzeige**: Vorwärts **PSW2** und Rückwärts **PSW3** kurz drücken.

### Prüfverfahren mit der 7-Segment Anzeige

Betriebsbedingungen und jeder Teil des Kühlkreislaufs können mittels der 7-Segmentanzeige und Druckschalter (PSW) auf der PCB 1 des Außengeräts überprüft werden. Berühren Sie während der Überprüfung der Daten mit Ausnahme der folgenden Schalter keine elektrischen Teile, da sie Strom führen (220-240V). Achten Sie darauf, keine elektrischen Teile mit den Werkzeugen zu berühren. Sollte dies geschehen, können elektrische Bauteile beschädigt werden.

### **PSW-Schalter**

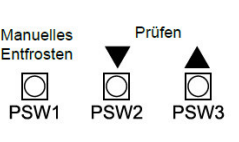

### Sekunden. Um zum vorherigen Punkt zurückzukehren (rückwärts) drücken Sie die Taste PSW3 weniger als 2 Sekunden.

- Drücken Sie den Schalter PSW2 zum Prüfstart länger als 3 Sekunden.

Drücken Sie PSW2 zum Fortsetzen der Prüfung (vorwärts) weniger als 2

### 7-Segmentanzeige

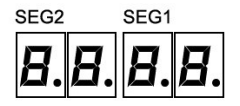

## **A** *VORSICHT*

Prüfverfahren:

Vergewissern Sie sich, dass der Prüfmodus nach der Prüfung deaktiviert wird. Anderenfalls könnten Funktionsstörungen auftreten.

- Drücken Sie zum Abbruch der Prüfung die Taste PSW2 länger als 3 Sekunden.

Die Anzeige kehrt zur vorherigen Information zurück. Drücken Sie dann PSW2

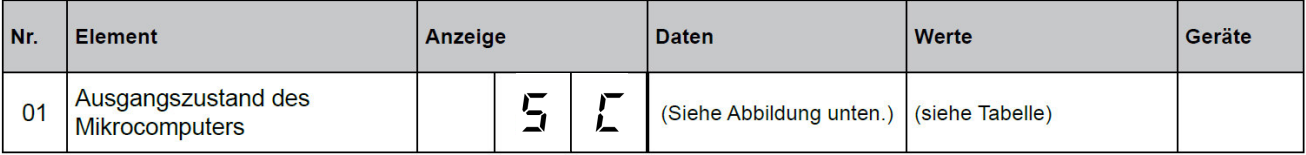

erneut länger als 3 Sekunden.

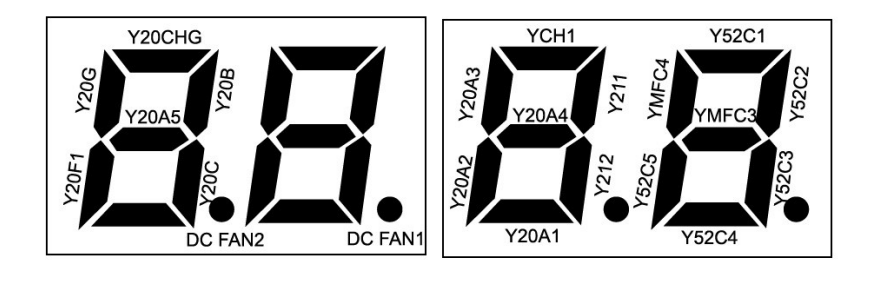

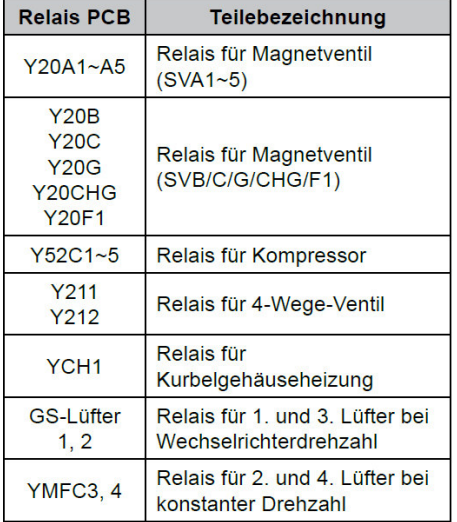

# **Datenabfrage an Außeneinheiten Set Free** Fortsetzung

RAS-4-6FS(V)N(Y)3E, RAS-8~12FSNM

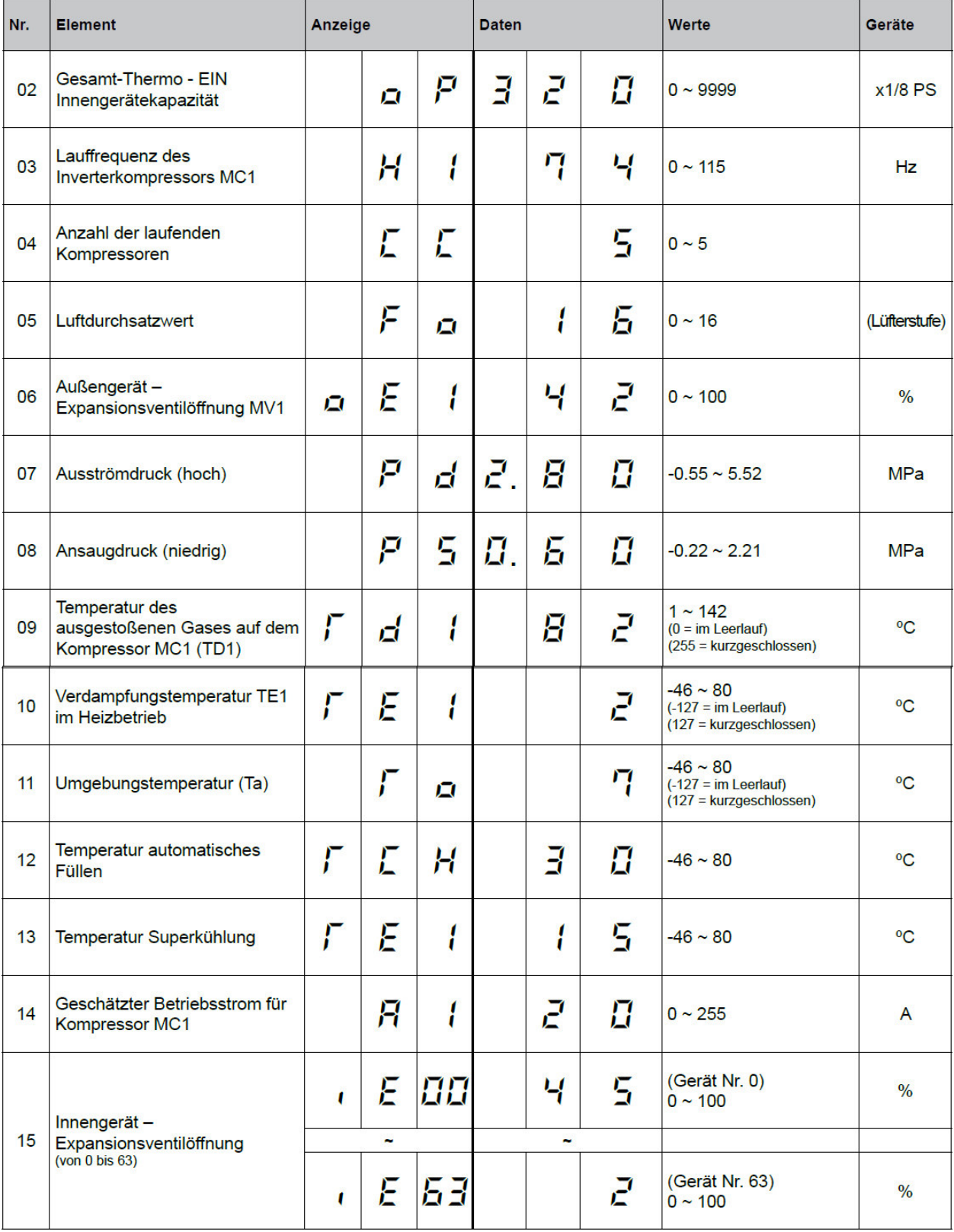

# **Datenabfrage an Außeneinheiten Set Free** Fortsetzung

RAS-4-6FS(V)N(Y)3E, RAS-8~12FSNM

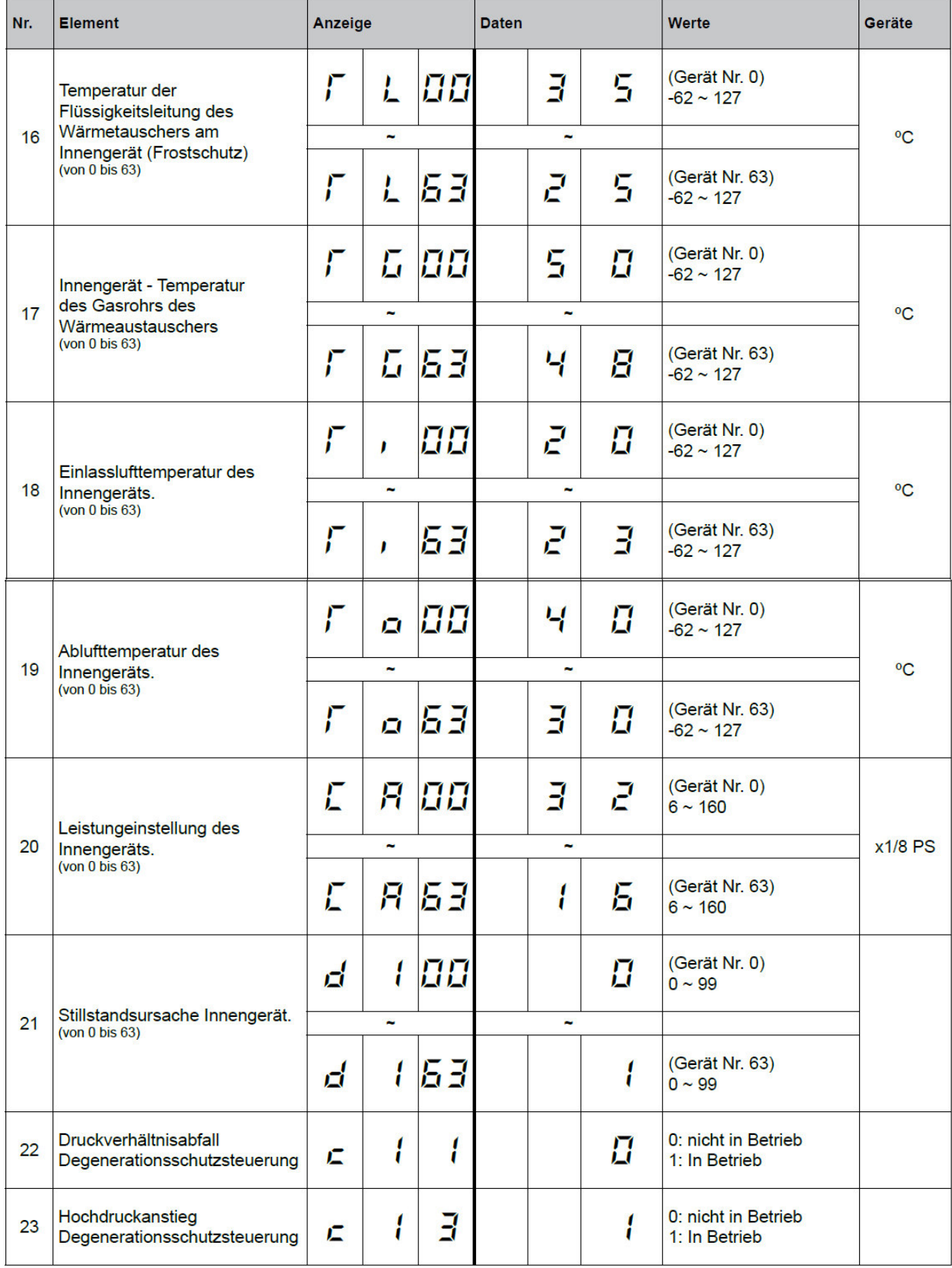

# **Datenabfrage an Außeneinheiten Set Free** Fortsetzung

RAS-4-6FS(V)N(Y)3E, RAS-8~12FSNM

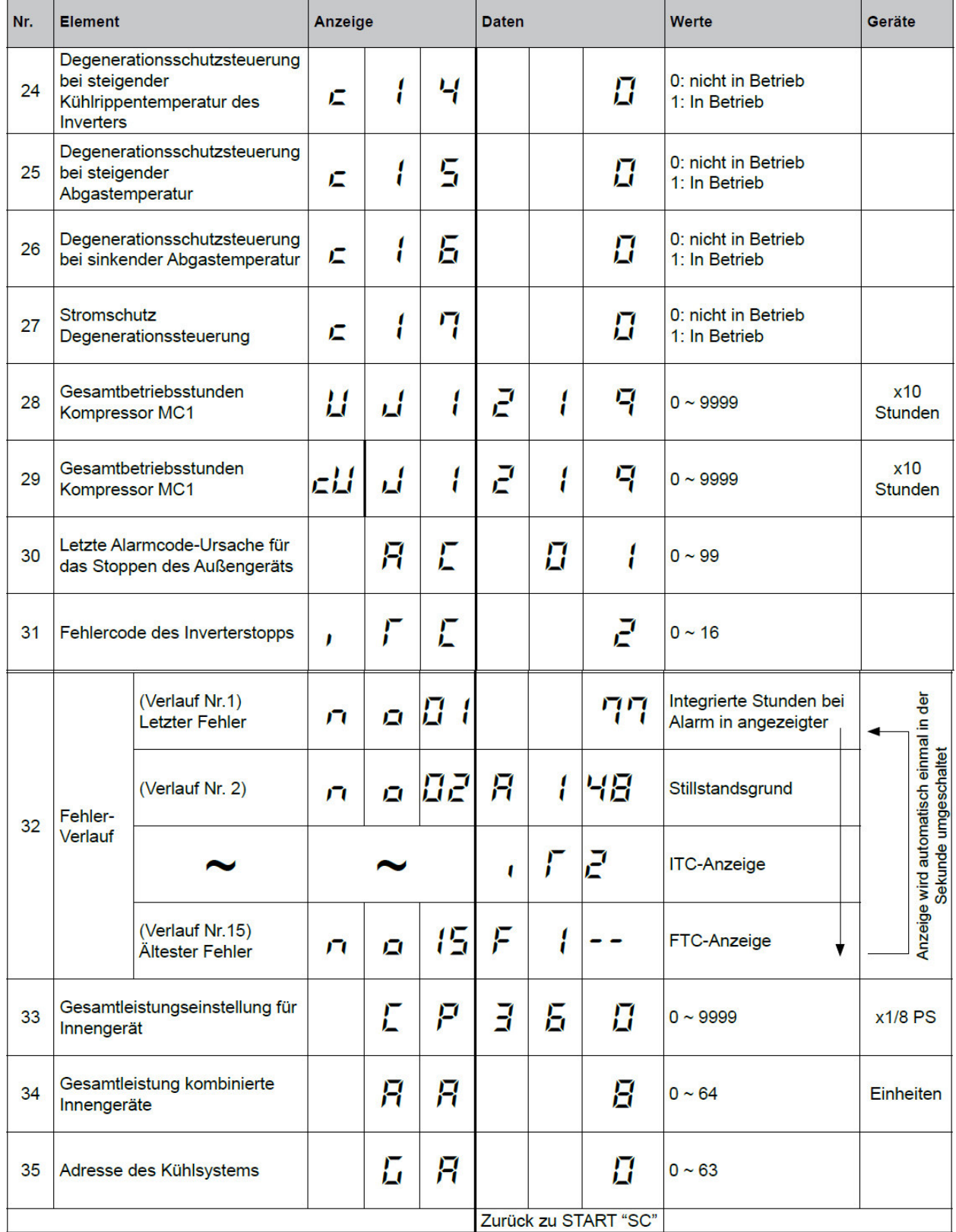

# **Datenabfrage an Außeneinheiten Set Free**

RAS-4~6FS(V)N(Y)3E, RAS-8~12FSNM

## Zusatztabellen zur Datenabfrage **iTc** oder **FTC**(Pos.31) und **d1** (Pos.21)

### Grund für Inverter-Stillstand (31/ iTC FTC) **Innengerät Stillstandsgrund** (21 / d1)

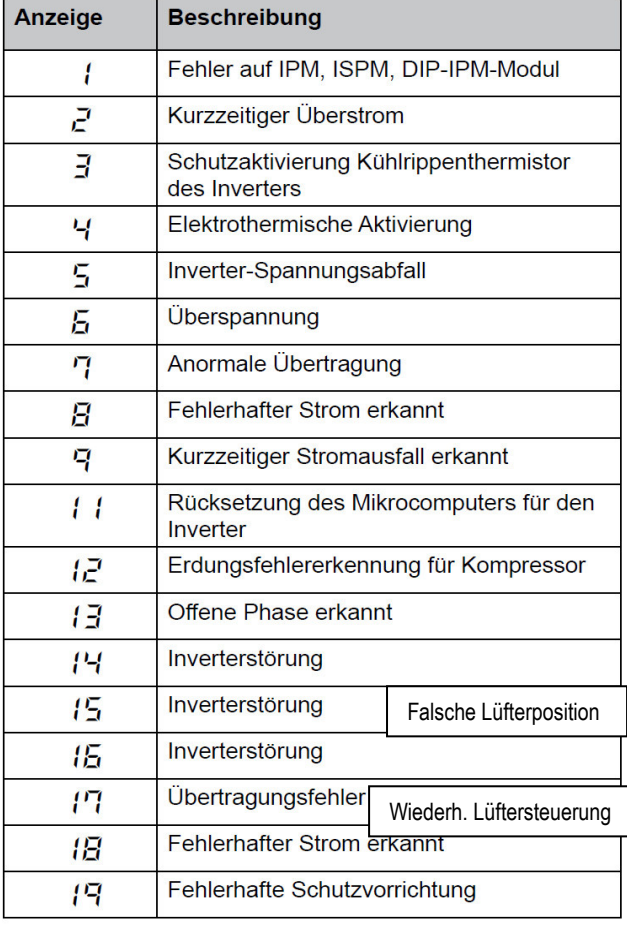

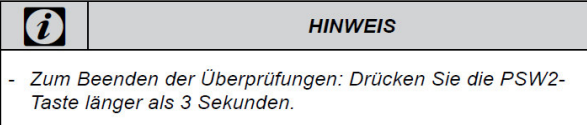

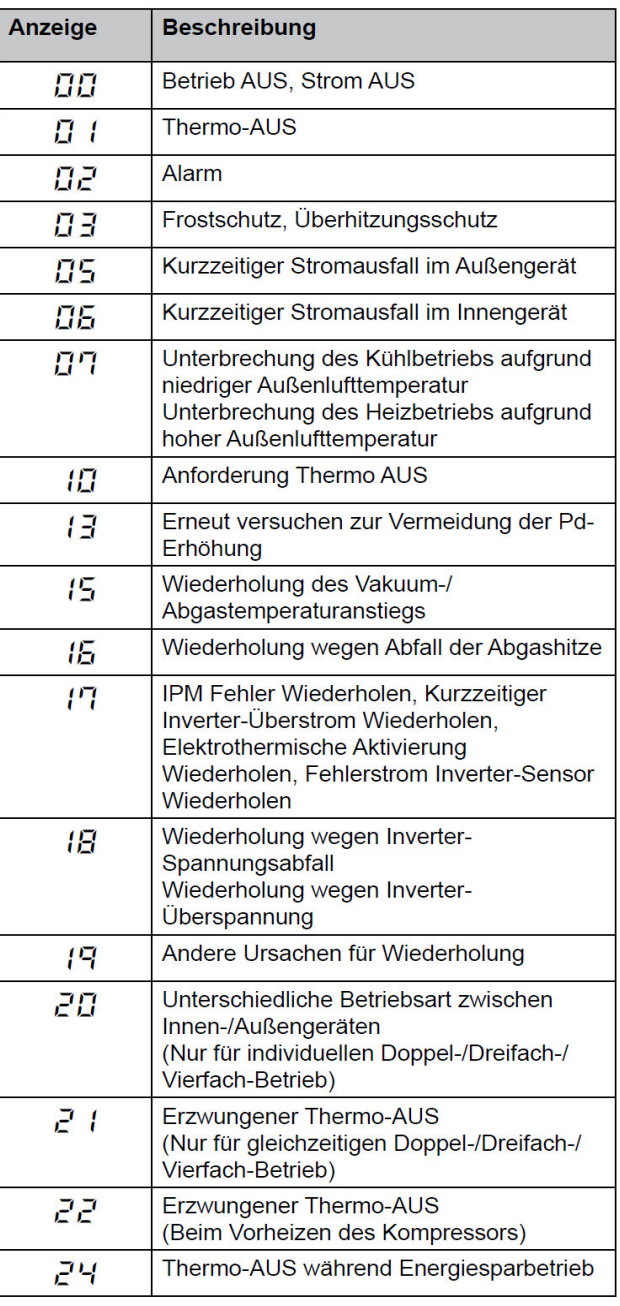

### **Warmstart Sperre des Verdichters**

Schalten Sie die Stromquelle ein und warten Sie mehr als 30 Sekunden. Drücken Sie dann PSW1 und PSW3 gleichzeitig länger als 3 Sekunden.

Erzwungener Thermo-AUS (Innengeräte-Fehlercode d1=>22) wird abgebrochen.

Verwenden Sie diese Funktion nur in Ausnahmesituationen. Sie kann den Kompressor beschädigen.

- Der Abruch kann auch über die Fernbedienung (PC-P1HE) durchgeführt werden.
- Wenn die Anzeige "Begrenzter Betrieb" auf der LCD der Fernbedienung blinkt, drücken Sie gleichzeitig länger als 3 Sekunden auf die Tasten FAN SPEED und LOUVER.

Die Anzeige "Begrenzter Betrieb" erlischt und der Betrieb kann wieder aufgenommen werden.

## **Set Free P... Meldungen**  RAS-4~6FS(V)N(Y)3E, RAS-8~12FSNM

Sollte in der Anzeige der Außeneinheit die Meldung P... erscheinen, ist das keine Fehlermeldung, sondern ein Regelvorgang der Außeneinheit. Sollten sich diese Regelvorgänge ständig wiederholen und keinen Erfolg haben, wird später eine Fehlermeldung angezeigt.

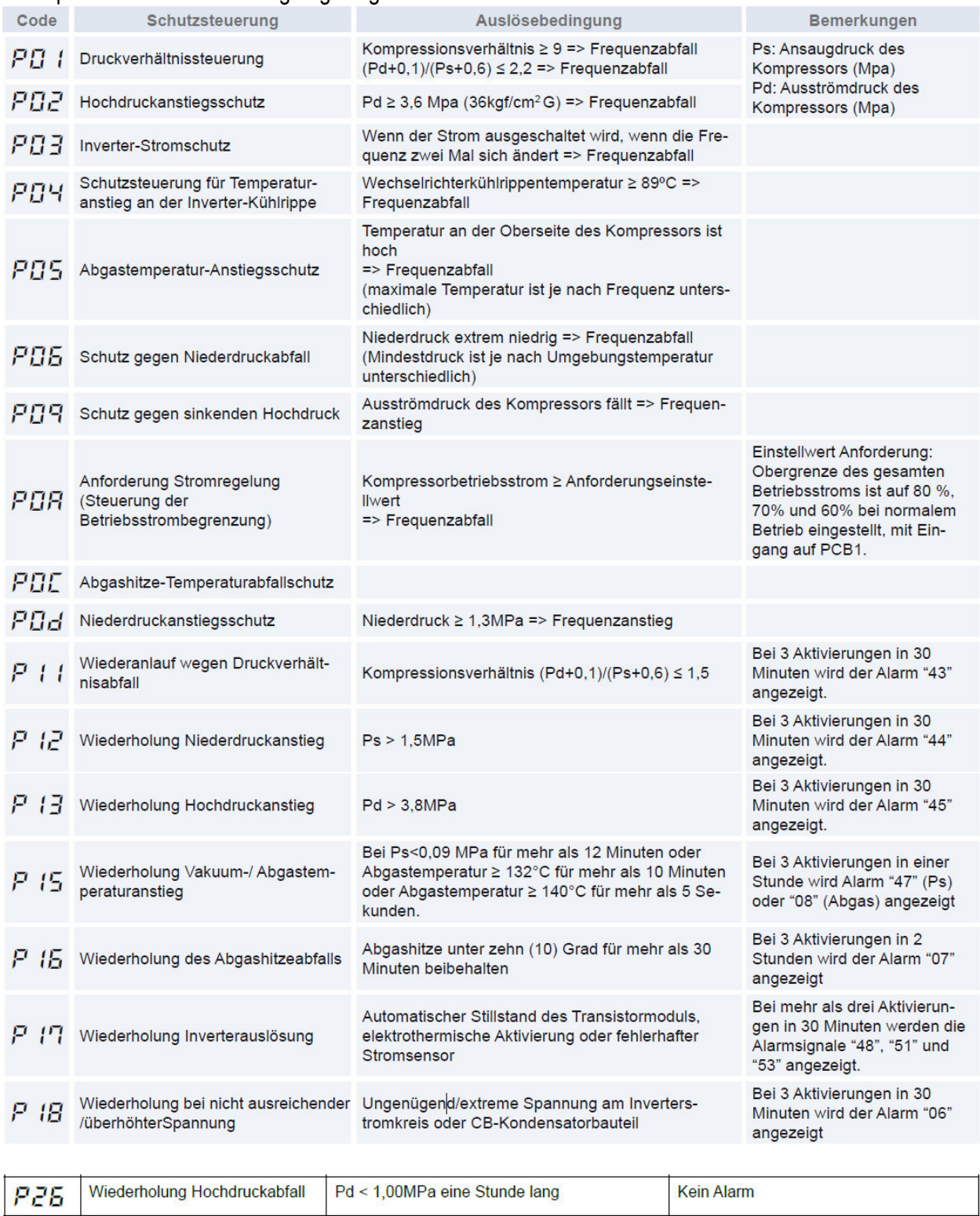

## **Besonderheiten:**

VRF System in kompakter Bauform - Vertikaler Luftaustritt - Anschließbare Kombinationen von 50~130% der Nennleistung - System für 2- oder 3-Leiter Kombinationen. Modell-Serie H und Kombinationen P haben sehr hohe Wirkungsgrade.

**Maximale Rohrlängen und Höhendifferenzen**<br>Die maximale Gesamtlänge der Kältemittelleitungen beträgt 1.000 m (300 m)<sup>1), 2)</sup> und die maximale Länge der Rohrleitung zwischen dem ersten Abzweigrohr und dem letzten Innengerät beträgt 90 m (40 m)<sup>2)</sup>.

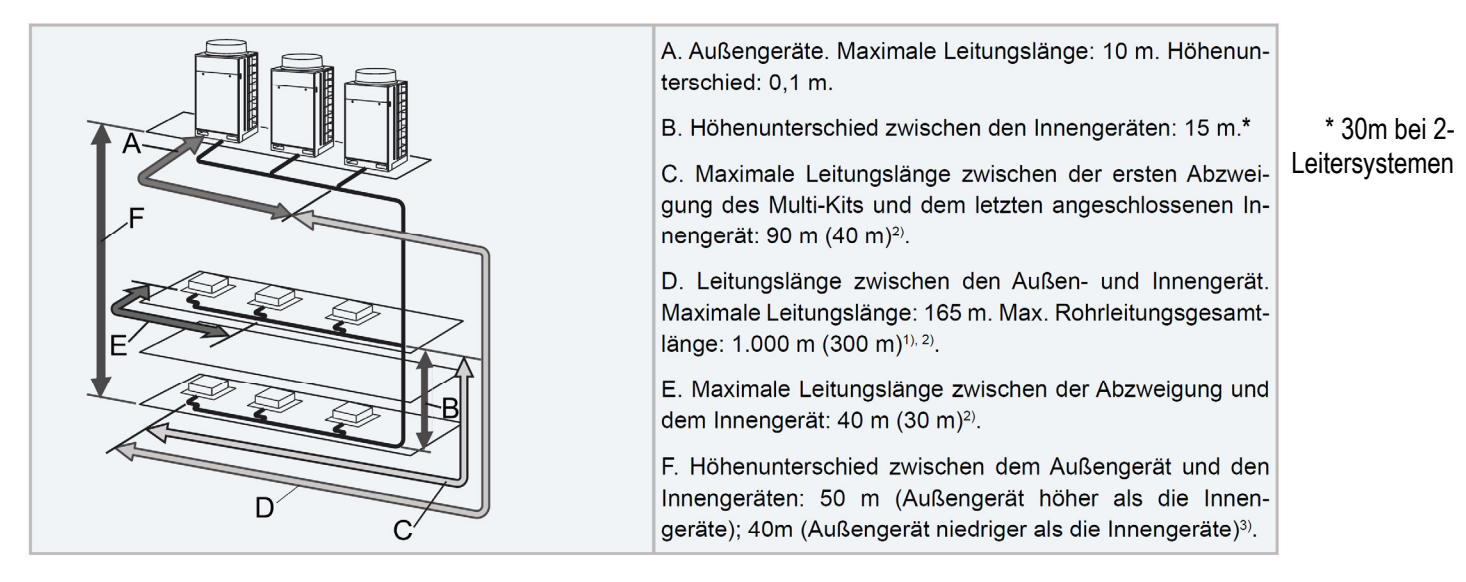

### 9.6.1 Restriktion der max. zusätzliche Kältemittelmenge

<sup>1)</sup> Ist die Gesamtlänge der Kältemittelleitung größer als 300 m, ist die max. Zusatz-Kältemittelmenge begrenzt. Die zusätzliche Einfüllmenge (Kältemittelleitungen + Innengeräte) darf nicht größer als die max. Zusatz-Kältemittelmenge gemäß der folgenden Tabelle sein.

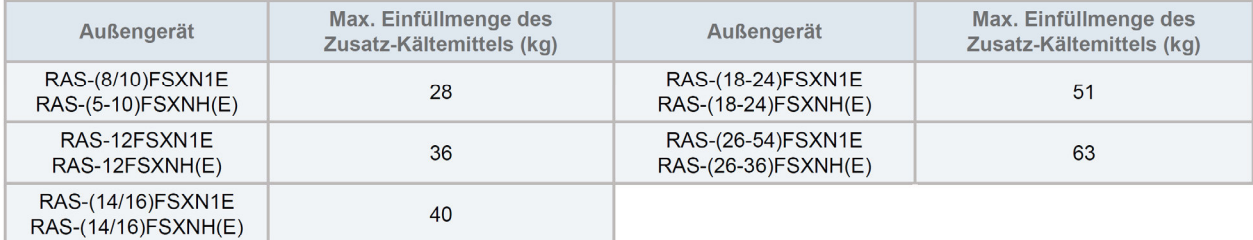

### 9.6.2 Höchstzahl der Innengeräte, die angeschlossen werden können

Überschreitet die Länge der Kältemittelleitungen die Angaben in Klammern, ist die max. Anzahl anschließbarer Innengeräte kleiner als die empfohlene Anzahl gemäß der Tabelle auf der nächsten Seite.

### SET FREE ESYN1E

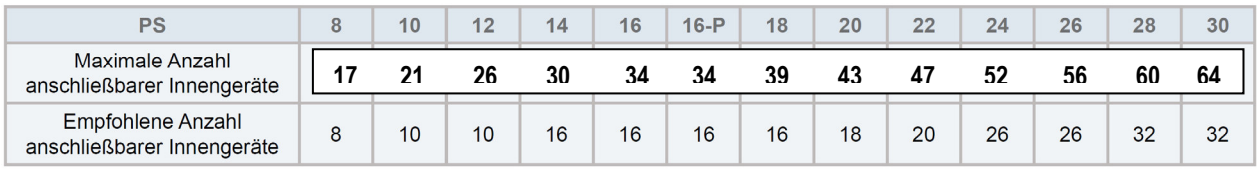

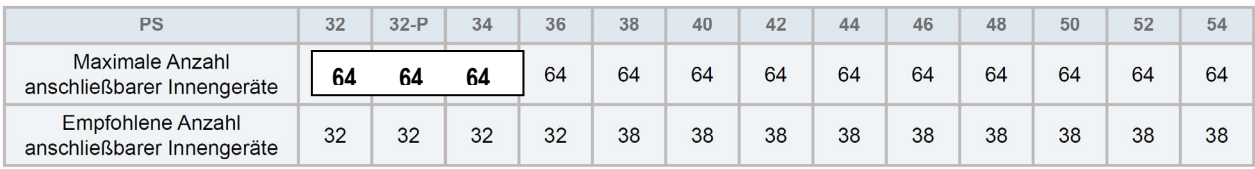

### **SET FREE FSXNH(E)**

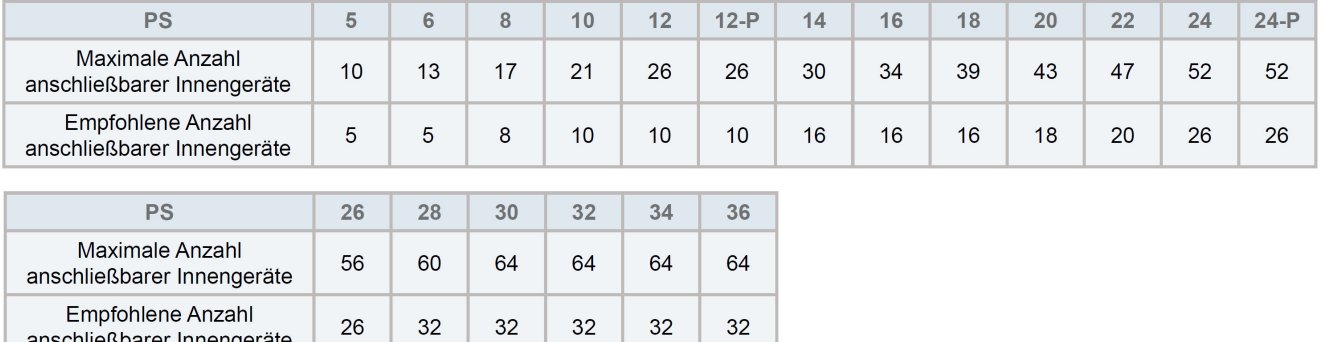

### Achtung !!!

Die Angaben zu den jeweiligen Rohrleitungsdurchmessern, maximalen Rohrlängen, Füllmengen, Einschränkungen....... entnehmen Sie bitte aus den beigelegten Installationsanleitungen oder planen Sie das Rohrnetz am besten der mit Computer Software Hi-Tool-Kit.

**Kältemittelleitungen und Einschränkungen**<br>Die Leitungslänge zwischen dem Multi-Kit am ersten Verteiler bis zum letzten Innengerät liegt innerhalb von 40-90 m

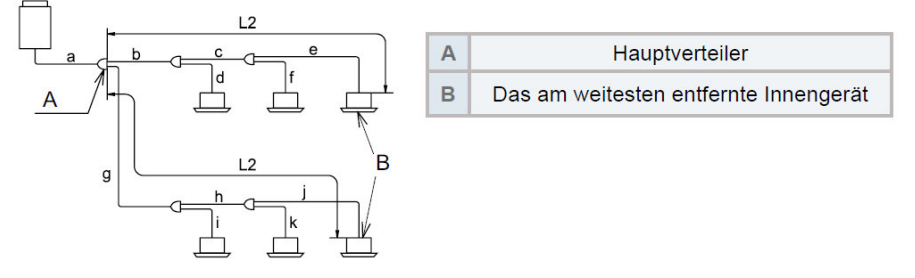

- 1 Wenn die Rohrleitungslänge L2 über 40 m ist, sollte die Größe der Gas- und Flüssigkeitsleitungen "b und c" oder "g und h" um eine Größe mit Reduzierstücken (nicht mitgeliefert) erhöht werden.
- Wenn nach der Erhöhung der Größe (a) kleiner als (b,c) ist, die Größe von (a) auf die gleiche Größe wie (b,c) erhöhen.
- 2 Der Unterschied zwischen der Leitungslänge vom ersten Verteiler bis zum weit entferntesten Innengerät und die Leitungslänge vom ersten Verteiler bis zum nächsten Innengerät muss innerhalb von 40 m liegen.

\*(g+h+j)-(b+d) < 40m

## **HINWEIS**

Hauptabzweigleitung: Beide vom Multi-Kit abgezweigten Rohrleitungen werden an einen weiteren Multi-Kit angeschlossen.

### ◆ Wärmepumpensystem (mit Kopfabzweigung)

Eine Kopfabzweigung kann mit der Leitungsabzweigung an 3 Rohranteilen und 2 Rohranteilen verwendet werden Die Kopfabzweigung kann auch nach dem zweiten Verteiler verwendet werden. Verbinden Sie keine Leitungsabzweigung mit einer Kopfabzweigung. Wenn Sie eine Kopfabzweigung verwenden, stellen Sie sicher, dass die Leitungslänge L2 vom Multi-Kit am ersten Verteiler zu dem weit entferntesten Innengerät innerhalb von 40 m liegt.

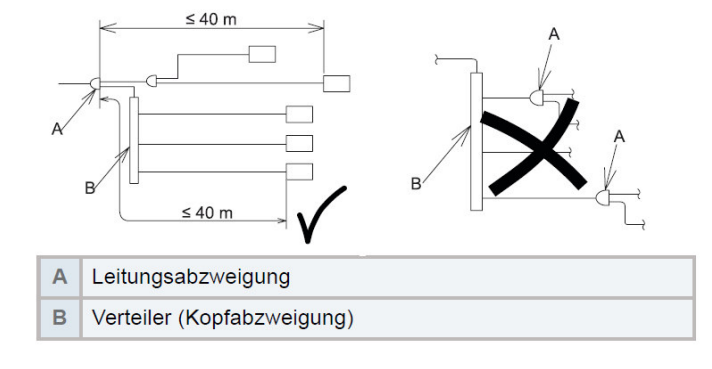

## **Kältemittelleitungen und Einschränkungen**

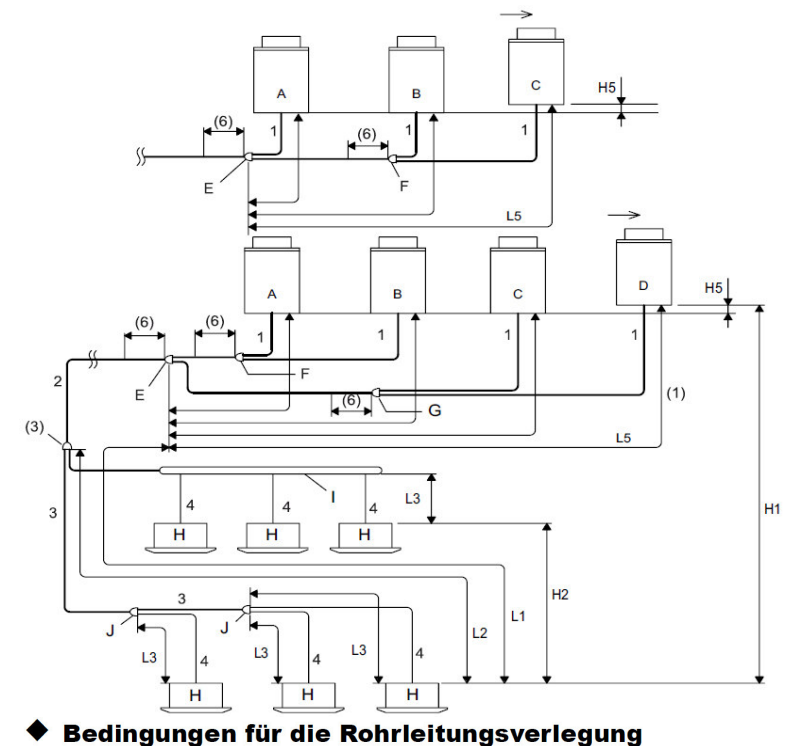

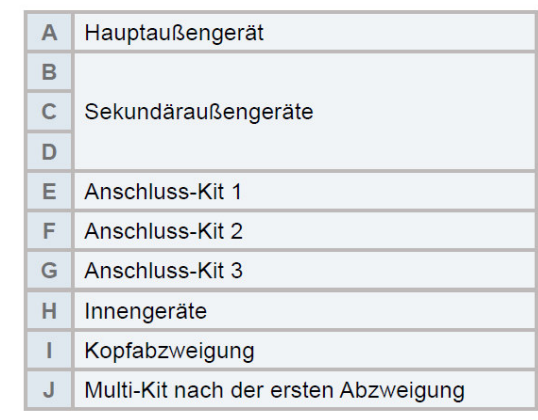

> Empfohlene Anzahl

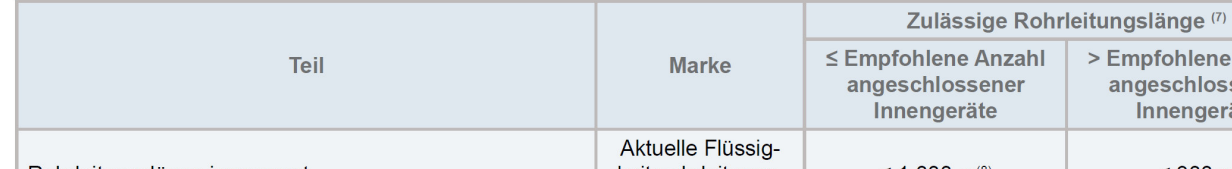

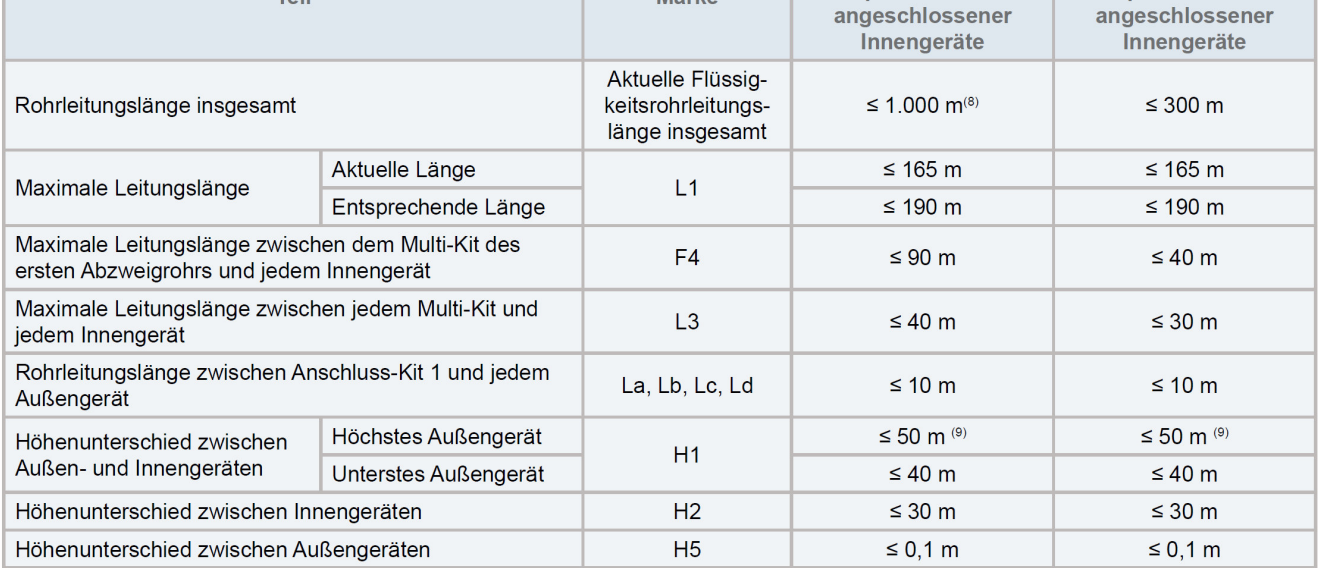

\* H1 kann bei Einzelmodulen im 2-Leitersystem bis zu 90m betragen (Außeneinheit Höher)

\* H2 beträgt bei 3 Leitersystemen nur 15m

## **SET FREE Serie RAS-5~54FSXN(H-1)E(-P)** Kältemittelleitungen **Maximale Rohrlängen und Höhendifferenzen zwischen Außeneinheiten**

Installationsreihenfolge der Geräte

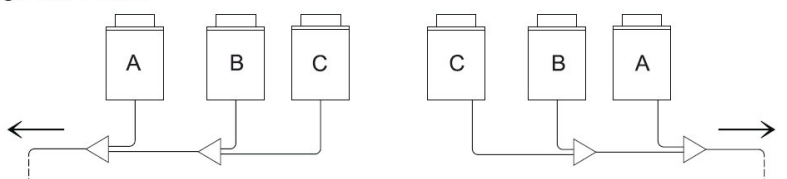

Die Außengeräte müssen in abnehmender Reihenfolge ihrer Leistung installiert werden.

Leistung Gerät A ≥ Leistung Gerät B ≥ Leistung Gerät C.

Das Gerät -A- mit der höchsten Leistung muss den Innengeräten am Nächsten liegen.

Installation der Kältemittelrohrleitungen zwischen Außengeräten

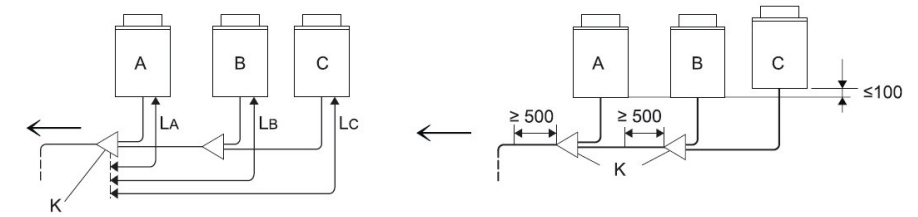

Die Länge zwischen dem Anschluss-Kit -K- (auf der Seite des Außengeräts) und dem Außengerät muss sein:  $L_A \le L_B \le L_C \le 10$  m.

Den Anschluss-Kit auf einer niedrigeren Ebene als der Anschluss der Kältemittelrohrleitungen des Außengeräts positionieren.

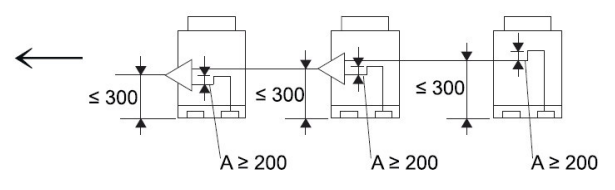

Wenn der Anschluss-Kit auf einer höheren Ebene als der Anschluss der Kältemittelrohrleitungen des Außengeräts positioniert wird, einen Höchstabstand von 300 mm zwischen Anschluss-Kit und Boden des Außengeräts einhalten. Außerdem muss zwischen Anschluss-Kit und Außengerät ein Ölvorwärmer -A- (mindestens 200 mm) installiert werden.

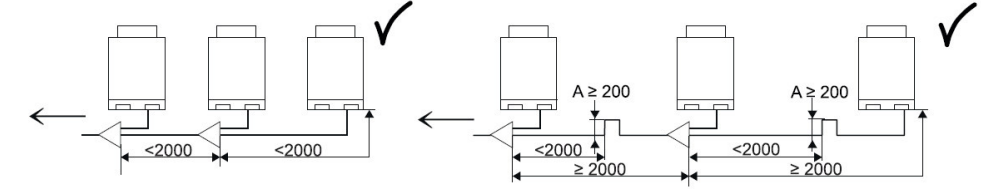

Sind die Kältemittelleitungen (Gas und Flüssigkeit) zwischen Außengeräten länger als zwei Meter, muss die Ölauffangvorrichtung in der Gasleitung installiert werden, um eine Ansammlung von Kältemaschinenöl zu vermeiden.

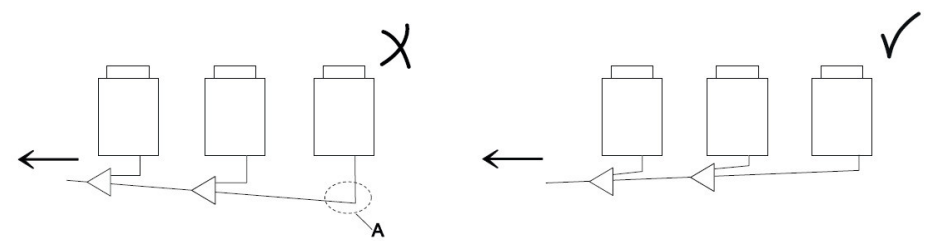

Die Kältemittelrohrleitungen der Außengeräte waagerecht oder leicht in Richtung Innengeräte geneigt verlegen, damit sich an der tiefsten Stelle -A- kein Kältemittelöl sammeln kann.

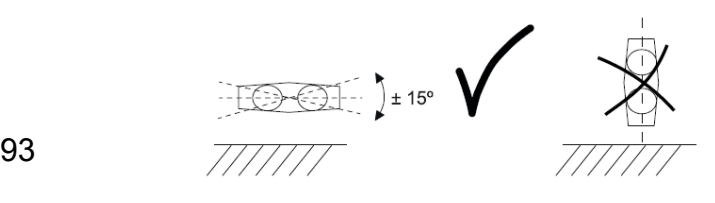

# **SET FREE Serie RAS-5~54FSXN(H-1)E(-P)** Umschaltboxen (CH-Boxen)

Die **CH-Box** wird auf der Seite mit nur einem Anschluss, mit der Saugleitung der Inneneinheit verbunden. Die Seite mit den zwei Anschlüssen wird an das 3-Leiter-System angeschlossen (Heißgas- und Saugleitung). Die Flüssigkeitsleitung wird gar nicht an der Box angeschlossen und einfach vorbei geführt. Der **Saugleitungs-Bördel** ist immer der **größere** (ab Serie CH-xxN2). Bei Bedarf können auch mehrere Inneneinheiten an einer CH-Box angeschlossen werden (mit einem zusäzlichen KM-Verteiler), dann ist jedoch die Betriebsart für alle angeschlossenen Geräte gleich. Es besteht auch die Möglichkeit einzelne Inneneinheiten ohne CH-Box anzuschließen, falls Sie **nur Kühlen**. Das maximale Verhältniss solcher Geräte darf aber **50%** nicht überschreiten.

Beispiel mit 2 Inneneinheiten an einer CH-Box.

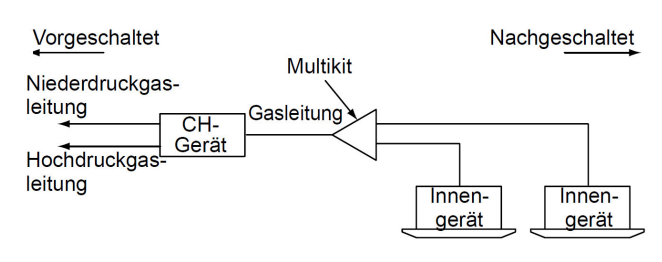

### **Maximale Rohrlängen und Höhendifferenzen / CH-Boxen**

• Verlegen der Rohre bei CH-Geräten

Verlegen Sie die Rohre für das CH-Gerät mit Hilfe der folgenden Tabelle.

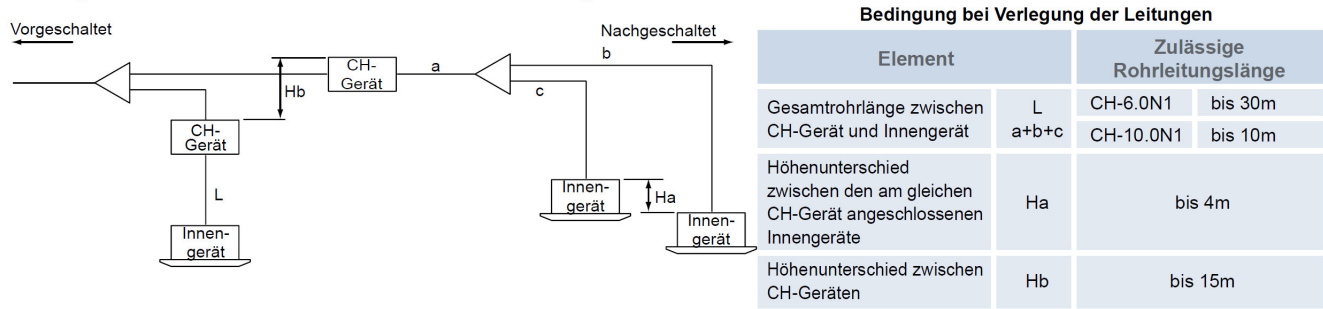

### **Anschluss der CH-Boxen**

CH-Boxen benötigen eine Spannungsversorgung von 230V / 50Hz. Im Auslieferungszustand sind die Ventile offen. Daher sollte die Spannung erst zugeschaltet werden, wenn Druckprobe und Vakuum erledigt sind. Die zentrale Busleitung wird an den Boxen selbst (Klemmen 1-2) angeschlossen. Die zugehörigen Inneneinheiten werden **nur noch** an der CH-Box (Klemmen 3-4)angeschlossen.

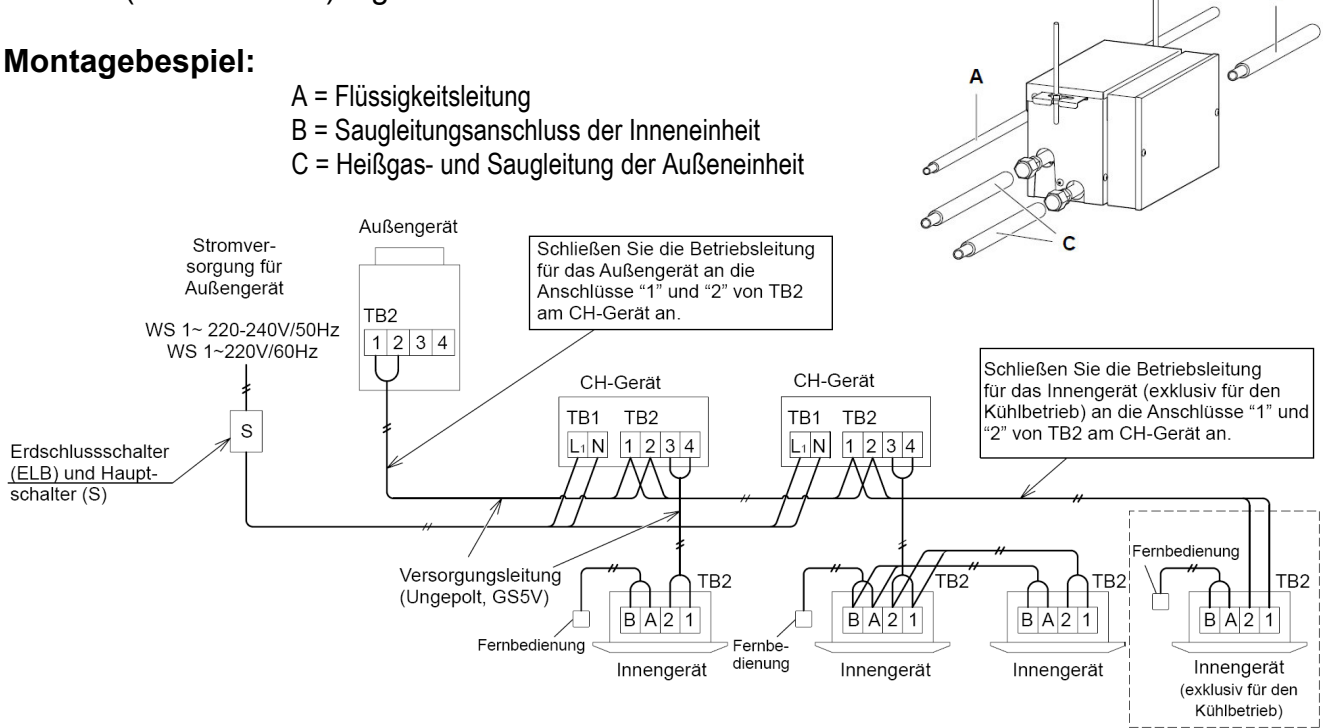

# **SET FREE Serie RAS-5~54FSXN(H-1)E(-P)** Kältemittelverteiler

Installieren Sie Abzweige niemals mit einem Abgang nach oben oder unten.

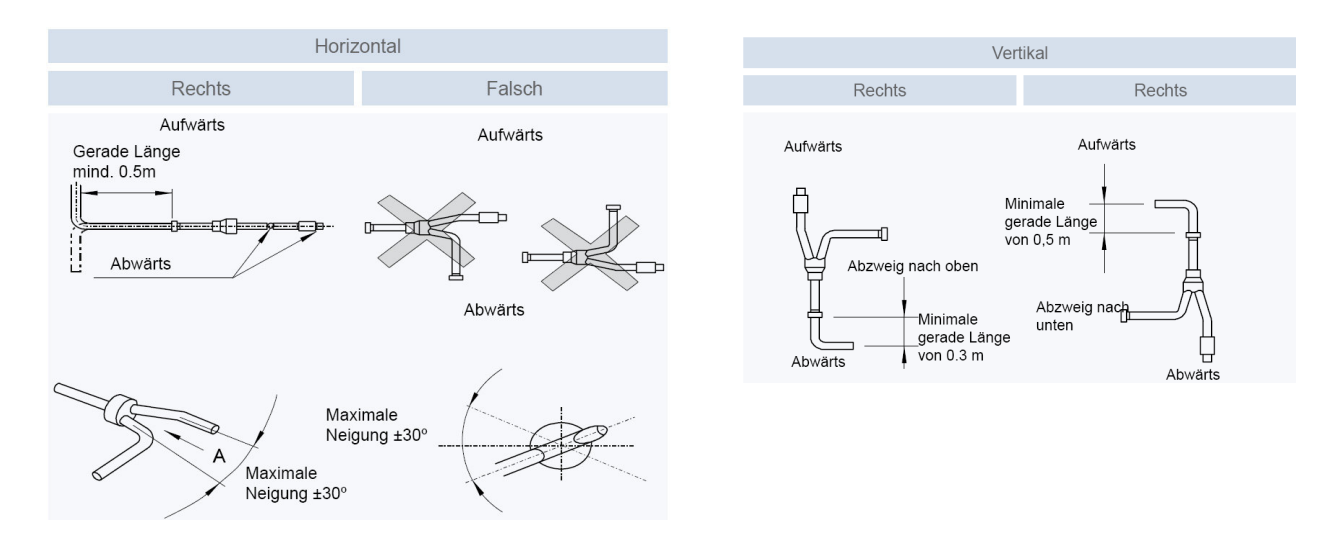

# **Busleitung (H-Link) bei FSXN Kombinationen** (Besonderheit)

Bei Systemkombinationen die aus mehreren Außeneinheiten bestehen, wird nur die Master Einheit am Bus angeschlossen Klemmen 1-2 . Die anderen Außeneinheiten (Slave) werden über die Klemmen 3 - 4 Verbunden.

**Beispiel:** System **RAS-20FSXN1E** (mit 2 Außeneinheiten) als **2 Leiter Ausführung**

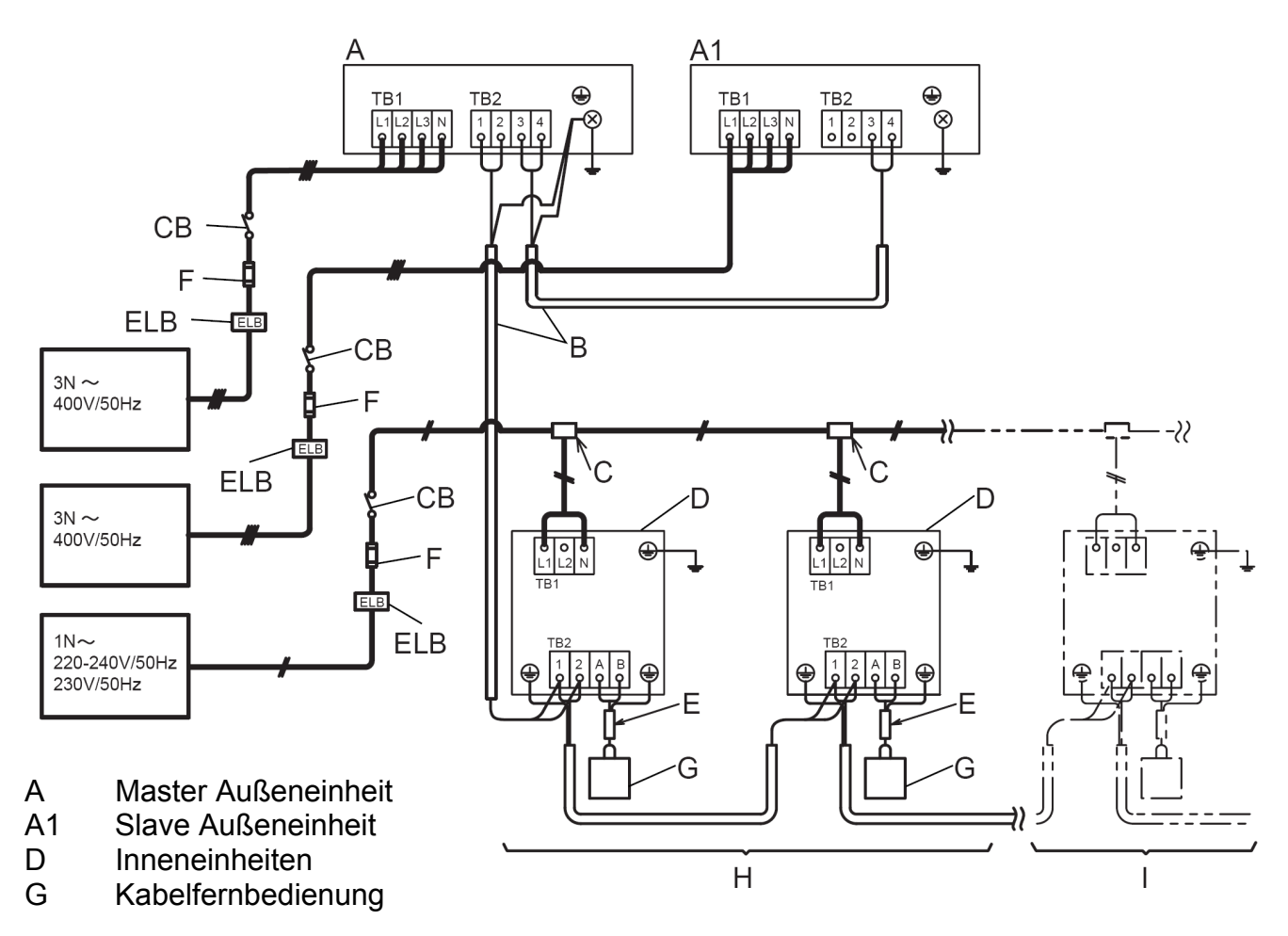

Kältemittelanschlüsse der Außeneinheit auch ACHTUNG !

Bei 2-Leiter-Systemen werden **nur** die 2 rechten Anschlüsse benutzt.

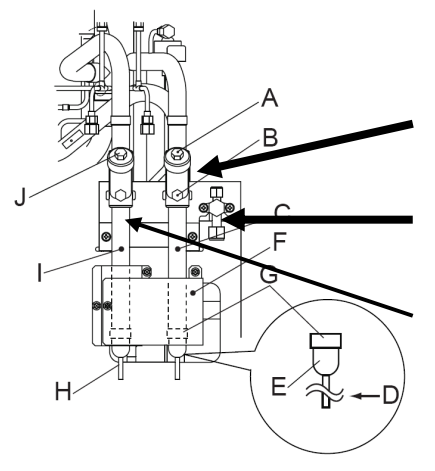

Der **mittlere** Anschluß ist die **Saugleitung** im Kühlmodus und Heißgasleitung im Heizmodus

Der ganz **rechte** kleine Anschluß ist die **Flüssigkeitsleitung**.

Der linke Anschluß darf **nur** bei 3 Leiter-Systemen verwendet werden (Dauersaugleitung ohne Umschaltung)

# **Füll- und Nachfüllmengen R-410A**

## **Set Free RAS-8~54FSXN(H-1)E(-P)**

Die Nachfüllmenge wird nur über die installierte **Flüssigkeitsleitung** ermittelt. Die Inneneinheiten werden nicht berücksichtigt.

Nur für die Inneneinheiten RPI-8.0FSN3E und RPI-10.0FSN3E wird zusätzlich jeweils 1kg Kältemittel nachgefüllt. Nur für die Inneneinheiten RPI-16.0FSN3PE und RPI-20.0FSN3PE wird zusätzlich jeweils 2kg Kältemittel nachgefüllt. Sollte das Verhältniss Inneneinheiten / Außeneinheiten 100% überschreiten muss zusäzlich **0,5kg** nachgefüllt werden.

Nur für die Inneneinheiten RCI-xxFSN3 (Modelle ohne E), werden einmalig folgende Mengen Kältemittel nachgefüllt.

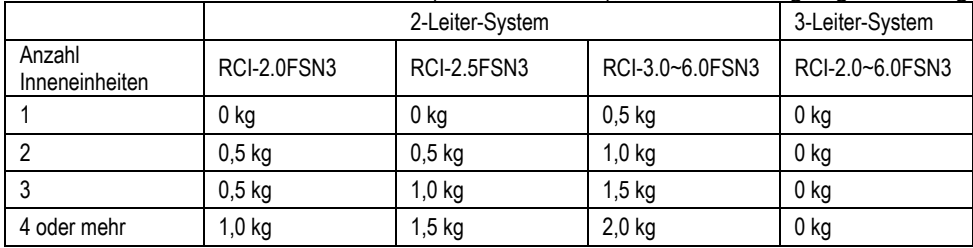

Die und maximale Nachfüllmenge **darf nicht** überschritten werden. Dies muss bei der Planung berücksichtigt werden. Die Mindestnachfüllmenge muß eingefüllt werden, falls die berechnete Nachfüllmenge geringer ist.

### Flüssigkeitsleitung

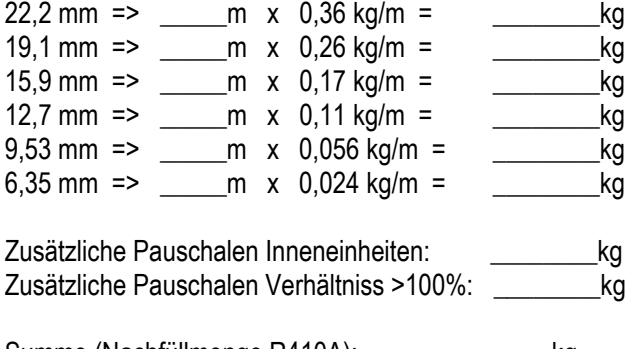

Summe (Nachfüllmenge R410A):  $kg$  Gesamte Füllmenge R410A):  $kg$ 

## SET FREE Serie RAS-5~54FSXN(H-1)E(-P) **Füll- und Nachfüllmengen**

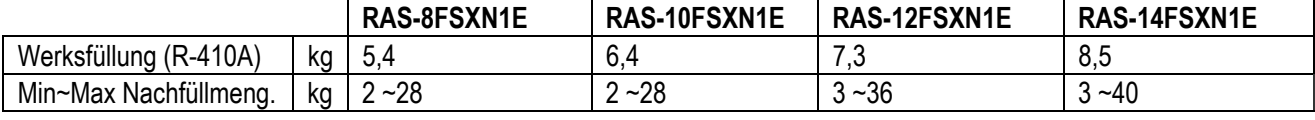

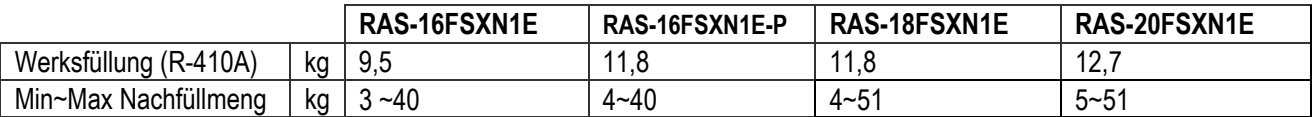

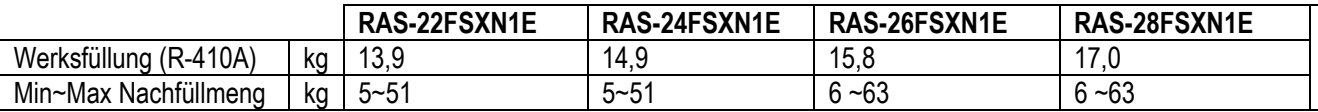

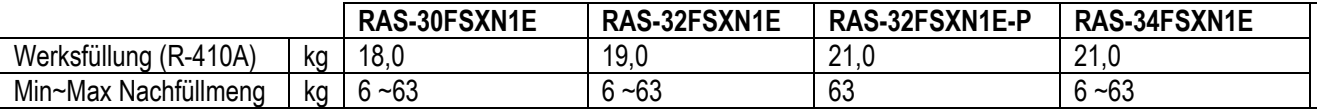

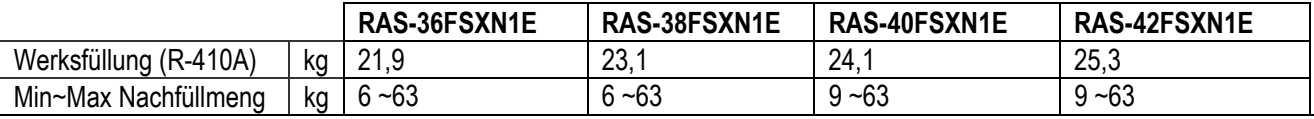

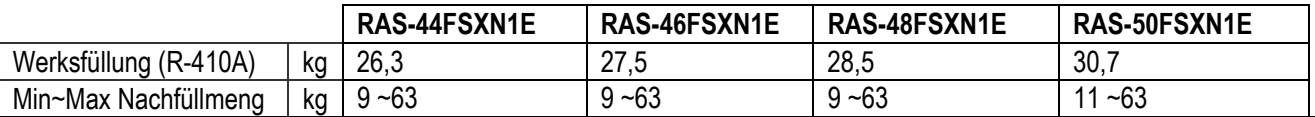

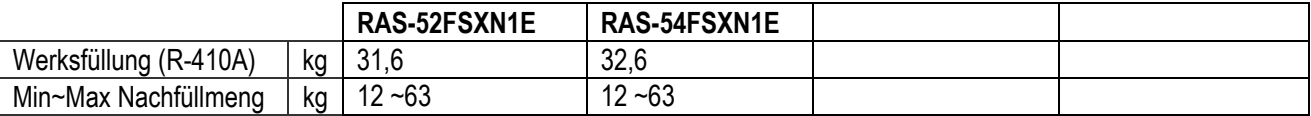

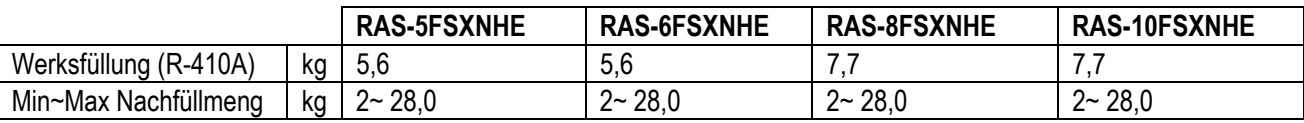

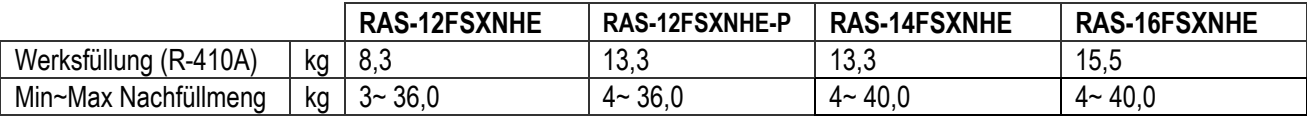

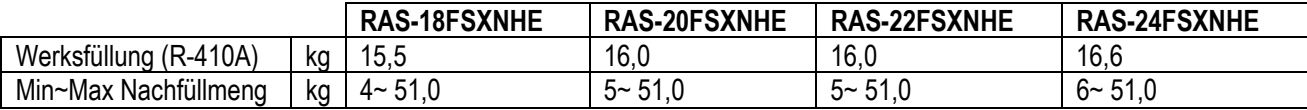

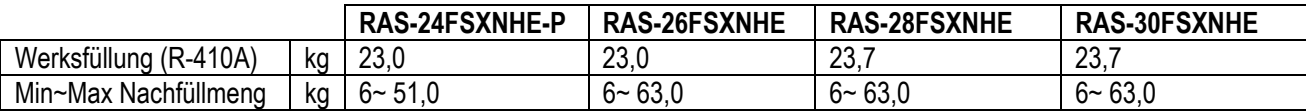

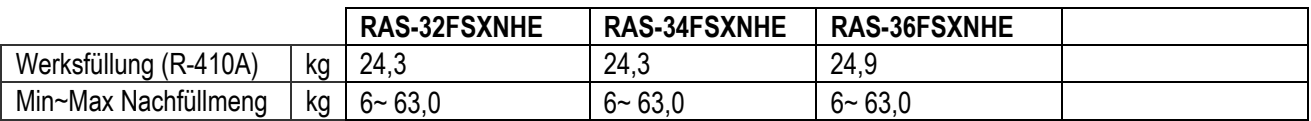

# **DIP-Schalter SET FREE Serie RAS-5~54FSXN(H-1)E(-P)**

### **DSW1 + RSW1 Adressierung**  (Kältekreislaufnummer) DIP-Schalter **DSW1** (10er Stelle) Drehschalter **RSW1** (1er Stelle)

Bsp.: DSW1 Pin 1 auf ON und RSW1 auf 6 => Kältekreislauf 16

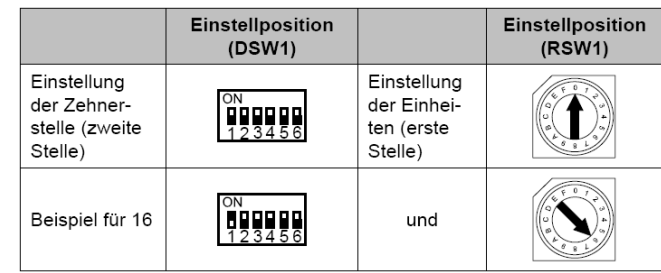

## **DSW2: Modelleinstellung** Schalter niemals verstellen (Nur Einstellung prüfen)

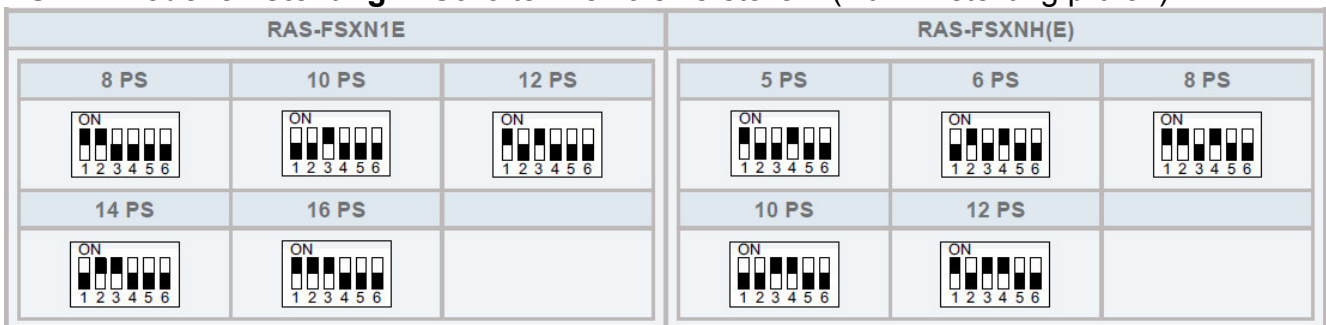

## **DSW3: Keine Einstellung möglich**

## **RAS-FSXN1E(-P) und RAS-FSXNHE(-P)**

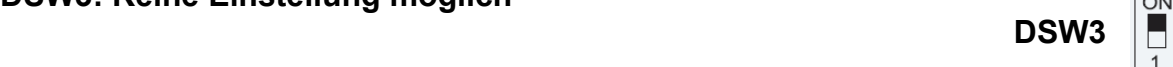

## **DSW4: Service Funktionen**

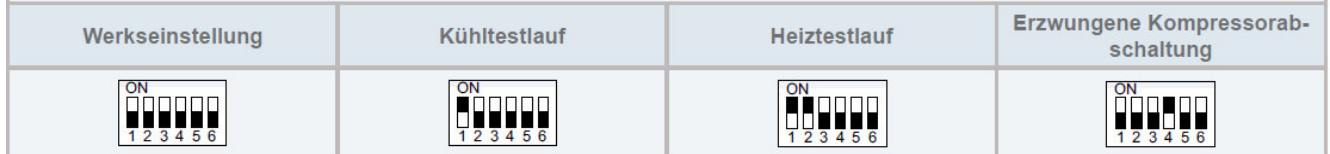

Stellen Sie **Pin 1** hoch um den **Testlauf Kühlen** zu aktivieren. Beim **Testlauf Heizen** wird zunächst **Pin 2** und danach **Pin 1** hochgestellt. Der Testlauf startet nun automatisch die Inneneinheiten für 2 Stunden. Nach dem Testlauf unbedingt die Schalter zurücksetzen. **Pin 4 sperrt alle Verdichter**

## **DSW5 Notbetrieb / Optionale Funkt.**

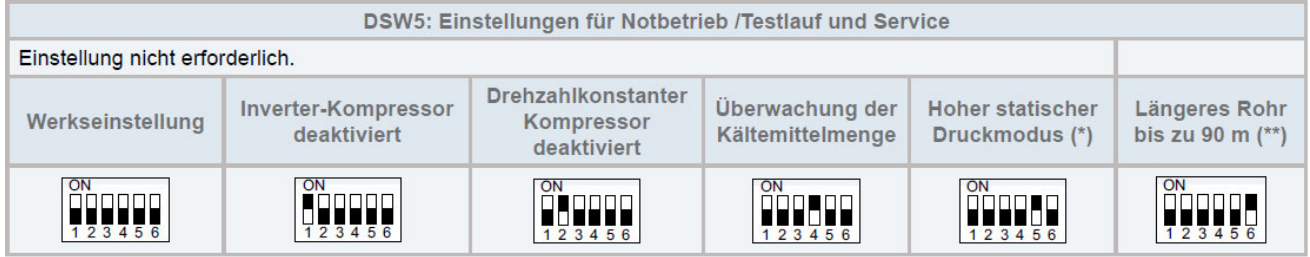

**Notbetrieb** ohne Verdichter X. **Pin 1 oder 2** Das System arbeitet dann ohne den eingestellten Verdichter. **Der Verdichter muss zusätzlich abgeklemmt sein.** Zum **Testen der Kältemittel-Füllmenge** stellen Sie **Pin 4** hoch, (siehe nächste Seiten) Für den Betrieb mit erhöhter Lüfterpressung (60Pa) stellen Sie **Pin 5** hoch. Für den Sonderbetrieb (nur bei Einzelgeräten) mit einer Steigleitung zwischen 70~90m stellen Sie **Pin 6** hoch.

 **\*\*\* Schwarz ist die Schalterstellung \*\*\*** 

# **DIP-Schalter SET FREE Serie RAS-5~54FSXN(H-1)E(-P)**

 **\*\*\* Schwarz ist die Schalterstellung \*\*\*** 

## **DSW6 System Kombination**  Dieser DIP-Schalter muss eingestellt werden, falls mehrere

Außeneinheiten in einem Kältekreislauf kombiniert werden. 1 (Pin 1 ON) Werkseinstell. (Single Außeneinheit)

- **A** Einstellung für Führungs-Außeneinheit (A **Master**) RAS-xxFSXN *(älters Modell)*
- **B** Einstellung als zweite Außeneinheit (**Slave 1**)
- **C** Einstellung als dritte Außeneinheit (**Slave 2**)

 **RAS-xxFSXN1E(P) RAS-xxFSXNHE(P)**

**D** Einstellung als vierte Außeneinheit (**Slave 3** nur bei Serie ..**1**E)

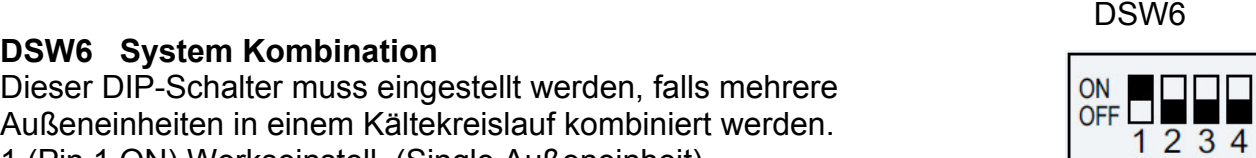

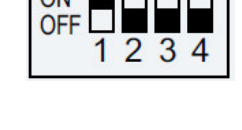

 $\overline{\mathrm{c}}$ 

 $\overline{B}$ 

。<br>HH⊟⊟ <u> Teat</u> en<br>Delle Gerät B (Nr. 1) Gerät C (Nr. 2) Gerät D (Nr. 3)  $\overline{ON}$ ON ON

 $\overline{3}$ 

 $\overline{A}$ 

Dieser Schalter darf nicht verstellt werden.

 $\overline{ON}$ 

m

 $\overline{1}$  2

Gerät A (Nr. 0)

 $\frac{1}{3}$ 

s s s s

 $\overline{3}$   $\overline{4}$ 

 $\overline{1}\,\overline{2}$ 

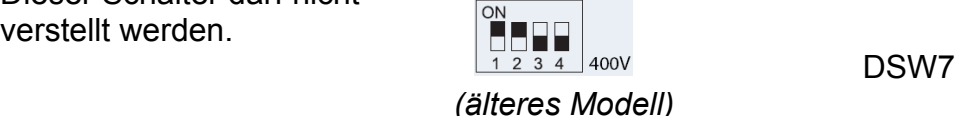

### **DSW7 Netzspannung** RAS-xxFSXN **RAS-FSXN1E(P) und RAS-FSXHE(P**)  $\overline{ON}$

 $\overline{\mathbf{3}}$ 

ш

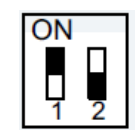

**DSW10 H-Link Spannung.** DSW10 Werkseinstellung (nur Pin 1 auf ON) Werkseinstellung

Bei Anschluss von mehr als einer Außeneinheit mit **verschiedenen Kältekreisläufen** in einem H-Link, darf nur bei einem **Master Gerät** Pin 1 auf On sein. Bei

allen weiteren Geräten muss Pin 1 auf Off gestellt sein. **Slave Geräte** aus System-Kombinationen (z.B. RAS-24FSXN1E) fallen nicht darunter. Hier bleibt in allen Slave Außeneinheiten Pin 1 auf ON (Abbildung: nur B oder C sind Slave Geräte) **Notbetrieb** bei defekter H-Link Sicherung (Pin 2 auf ON).

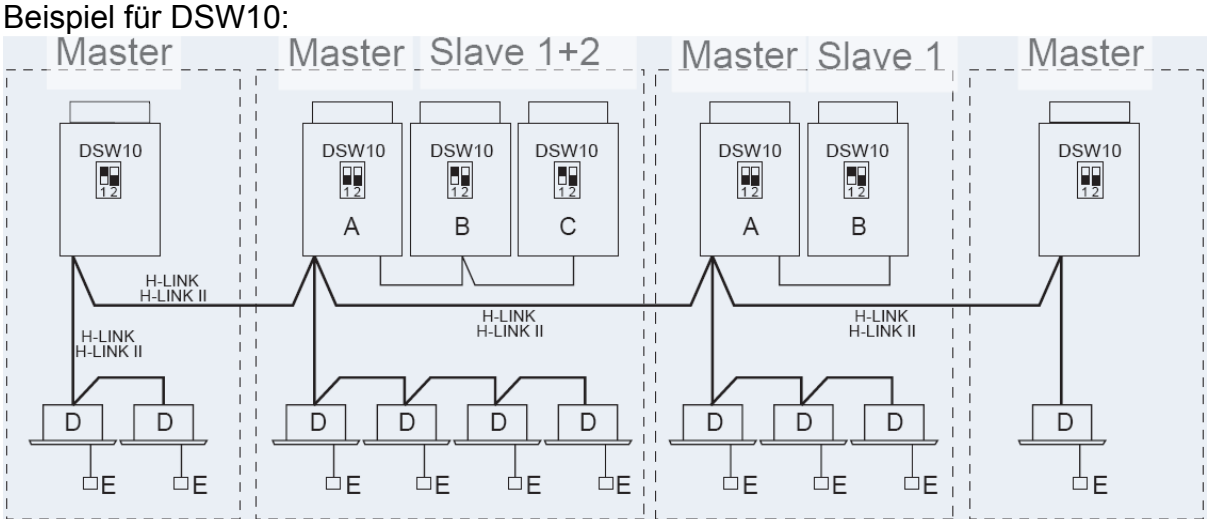

Mehrere Kältekreisläufe in einem H-Link. Eine Master Einheit Pin1 auf ON. Bei allen weiteren Geräten muss Pin 1 auf OFF gestellt sein. Bei Slave Geräten (B oder C) bleit der Pin1 immer auf ON

### 100 Das Hitachi 1x1 v7\_06.2015

## **Optionale Funktion SET FREE Serie RAS-5~54FSXN(H-1)E(-P)**

## **Füllmengentest** (Pin 4 von DSW5) auf On.

Der Füllmengentest dient **nicht** zum Befüllen der Anlage, sondern nur zum Testen ob die Füllmenge ausreicht. Die Füllmenge selbst, muss immer berechnet und manuell eingefüllt werden. Folgende **Bedingungen müssen** für diesen Test eingehalten werden:

- Außentemperatur zwischen +0 ~ +43°C

- Innentemperatur zwischen +10 ~ +30°C

Stellen Sie zum Start den DIP-Schalter 4 von DSW5 auf ON.

Folgende Anzeige erscheint: Drücken Sie PSW1

Alle angeschlossenen Inneneinheiten arbeiten für ca. 30~40 Minuten und der Kältekreislauf wird geprüft

Nach Beendigung des Testbetriebs wird (**End**) angezeigt und die Füllmenge **OK**.

Sollte (**chLo**) angezeigt werden, ist die Füllmenge **nicht ausreichend.**  In diesem Fall ist es am Besten, das Gerät komplett neu zu befüllen da nicht angegeben werden kann wieviel fehlt.

Sollte (**chHi**) angezeigt werden, ist die **Füllmenge zu hoch**. In diesem Fall muss das Gerät komplett neu befüllt werden.

Sollte (**ch.** ) angezeigt werden, ist die Füllmengenprüfung momentan

nicht möglich. Z.B.: die Temperaturen sind außerhalb des zulässigen Bereiches, nicht alle Inneneinheiten sind einsatzbereit oder wurden anbeschaltet, eine Sperre ist noch aktiv.... Stellen Sie vor dem Test sicher, dass alle Inneneinheiten ausgeschaltet sind und alle obigen Bedingungen eingehalten sind.

## **Einmaliges Unterdrücken der Warmstartsperre**

Dies darf nur zu Testzwecken aktiviert werden und auch nur dann, wenn der Verdichter schon deutlich wärmer ist, als die Umgebungstemperatur.

Drücken Sie dazu die Taste **PSW5 für 5 Sekunden**. Starten Sie danach den Testlauf erneut.

## **Start Abtauvorgang** (Heizmodus)

Falls Sie den Abtauvorgang während des Heizbetriebes aus Testgründen starten wollen, halten Sie die Taste **PSW5** für **4 Sekunden** gedrückt und der Abtauvorgang startet nach **2 Minuten.** (Das Gerät muß bereits mindestens 5 Minuten im Heizbetieb arbeiten)

## **Notbetrieb bei Verdichterproblemen**

 **-** Falls mehrere Außeneinheiten an einem System angeschlossen sind, besteht die Möglichkeit bei Ausfall eines Modules, die funktionierenden Module zu nutzen. (nur möglich bei folgenden Fehlermeldungen: 06, 23, 48, 51, 53, 54, 23, 39)

Drücken Sie dazu **beide Temperaturtasten** der **Kabelfernbedienung** einer Inneneinheit. **< EMG >** wird angezeigt. Dieser Notbetrieb darf **maximal für 8 Stunden** betrieben werden.

 **-** Bei den Außeneinheiten **RAS-14~16FSXN1E** kann bei Bedarf auch ein Verdichter kurzzeitig deaktieviert werden (nur zulässig bei folgenden Fehlermeldungen: 04, 06, 23, 48, 51, 53, 54, 23, 39). Klemmen Sie den Verdichter ab und aktivieren Sie den entsprechenden DIP-Schalter von DSW5 (siehe Seite 96) **ACHTUNG !!!** Sollte die Wicklung eines Verdichters schadhaft sein (**Masse- oder Kurzschluss**), darf der **Notbetrieb nicht aktiviert werden,** da sich sonst **Säure** im System ausbreiten kann.

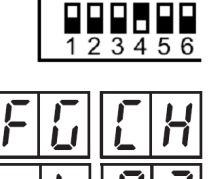

ΩN

Ē

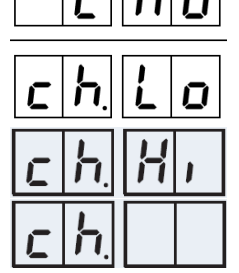

# **Datenabfrage Außeneinheiten RAS-FSXN(H-1-E)**

Die Datenabfrage **< CHECK >** ist während des Betriebs der Anlage möglich. Um in die jeweilige Bedienebene zu gelangen, drücken Sie zunächst die Taste **PSW1 für 3 Sekunden. < CHECK >** erscheint in der Anzeige. *(zum Schließen erneut 3 Sekunden PSW1 drücken)* 

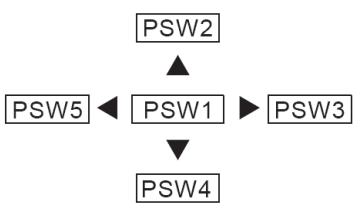

Wählen Sie den Modus **< CHECK >** über die PSW2 oder **PSW4** Taste aus und drücken Sie 1 x die **PSW1** Taste. *(durch erneutes drücken der PSW1 Taste gelangen Sie wieder zurück in diese Ebene)* 

**< PrT0 >** erscheint in der Anzeige (Angabe zur Außengeräte Kombination) Wählen Sie nun im Untermenü die benötigten Informationen über die **PSW2** oder **PSW4** Taste aus und drücken Sie 1 x die **PSW3** Taste. *(durch drücken der PSW5 Taste gelangen Sie wieder zurück ins Untermenü)* 

**< CAPA > Allgemeine Angaben zum System** (Leistung, Anzahl Geräte, Kreislaufnr.,.....)

- **< odUT > Daten der Außeneinheit** (Drücke, Temperaturen, Lauffrequenz, Diverses.....)
- **< idUT > Daten der Inneneinheiten** (Temperaturen, E-Ventil, Stillstandsgrund.....)
- **< ACcd > Fehlermeldung Details** (Weitere Informationen zum Fehler)
- **< ACHi > Fehlermeldung Historie** (Informationen zu den letzten 15 Fehlern)

## (6) Prüfmethode mittels Prüfmodus

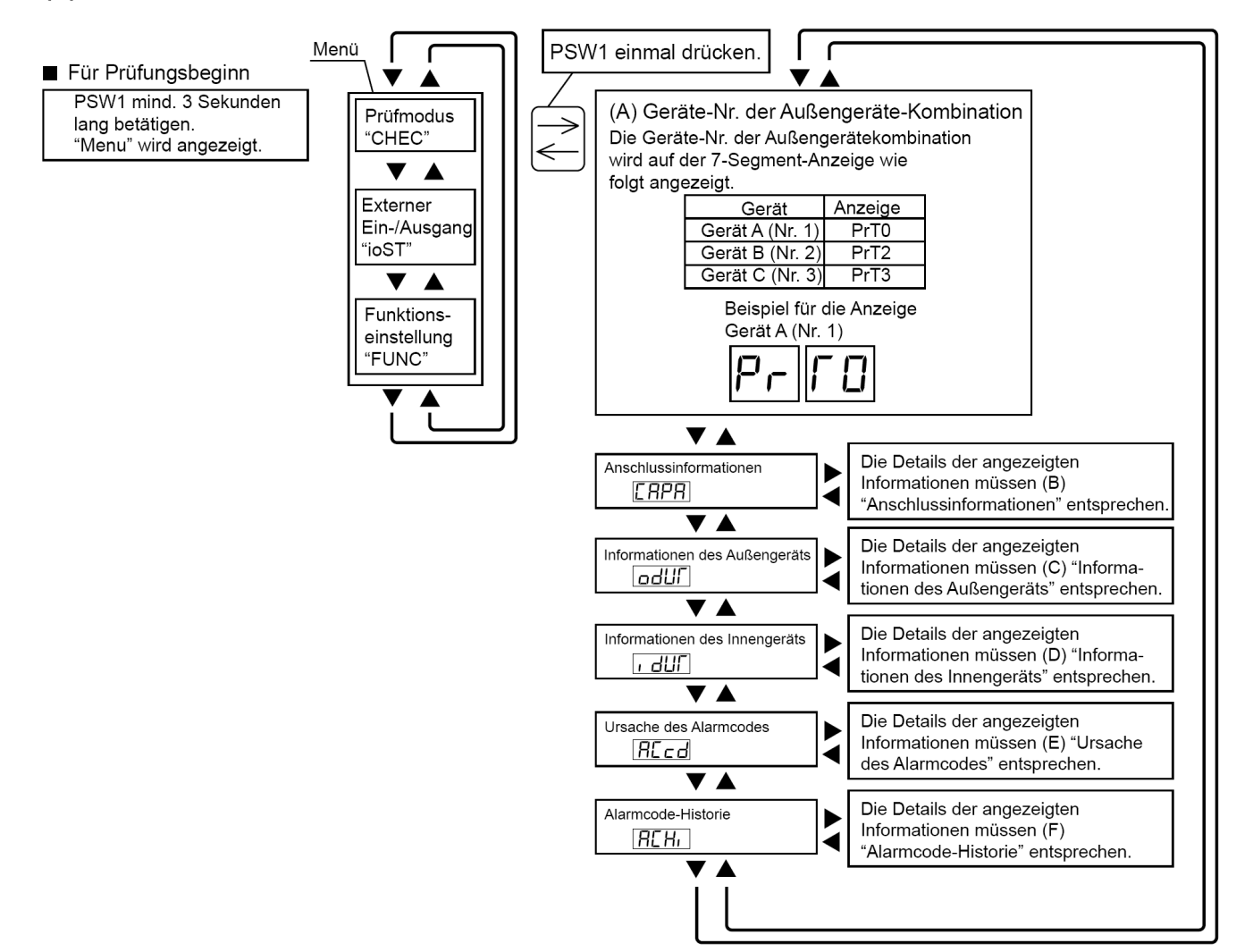

## **Datenabfrage RAS-FSXN(H-1-E) < CAPA > Allgemeine Angaben zum System**

Wählen Sie nun im Untermenü **< CAPA >** aus, indem Sie 1 x die **PSW3** Taste drücken. Sie können sich jetzt alle Informationen anzeigen lassen, indem Sie immer wieder die Taste **PSW4** drücken (vorwärts). Die **folgende** Angabe gibt immer den zugehörigen Wert an. (*Durch drücken der PSW2 Taste gelangen Sie bei Bedarf einen Schritt zurück)*

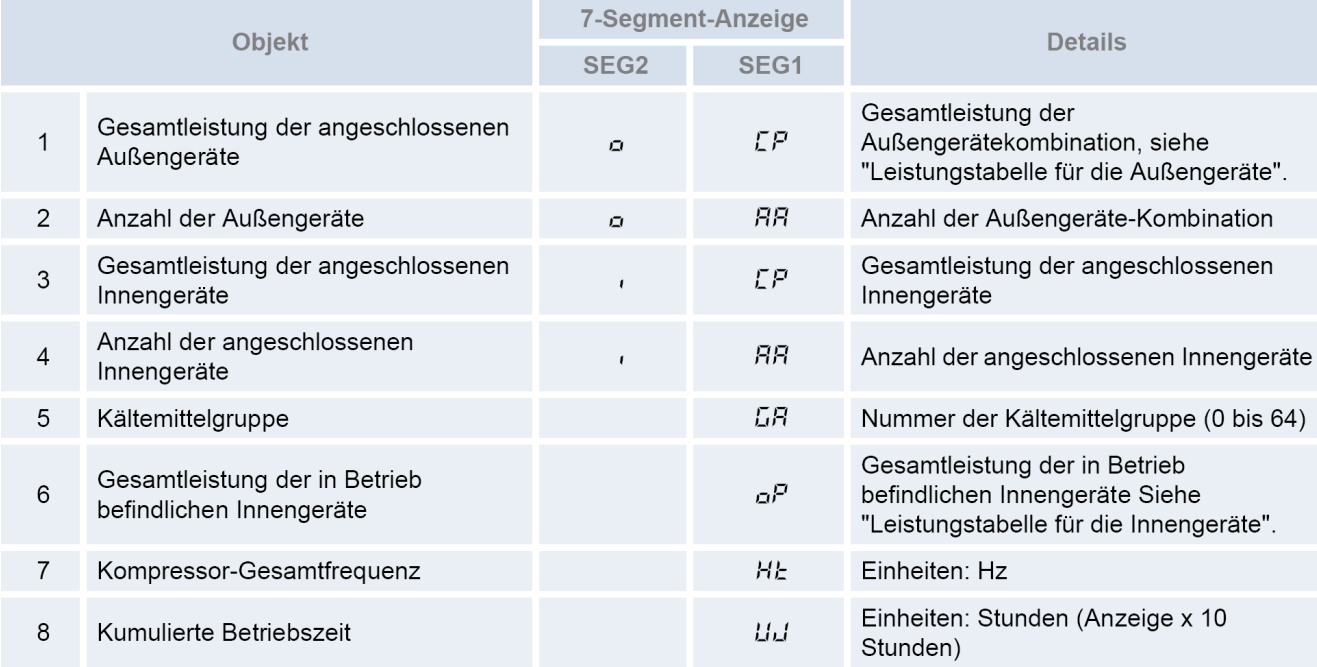

Durch drücken der **PSW5** Taste, gelangen Sie wieder zurück ins Untermenü.

## **Datenabfrage < odUT > Daten der Außeneinheit**

Wählen Sie nun im Untermenü **< odUT >** aus, indem Sie 1 x die **PSW3** Taste drücken. Folgende Anzeige erscheint:

Wählen Sie nun die Außeneinheit über die **PSW2** oder **PSW4** Taste aus und drücken Sie 1 x die **PSW3** Taste.

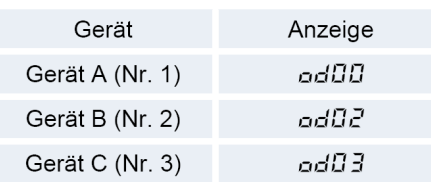

Sie können sich jetzt alle Informationen anzeigen lassen, indem Sie immer wieder die Taste **PSW4** drücken (vorwärts). Die **folgende** Angabe gibt immer den zugehörigen Wert an. (*Durch drücken der PSW2 Taste gelangen Sie bei Bedarf einen Schritt zurück)*

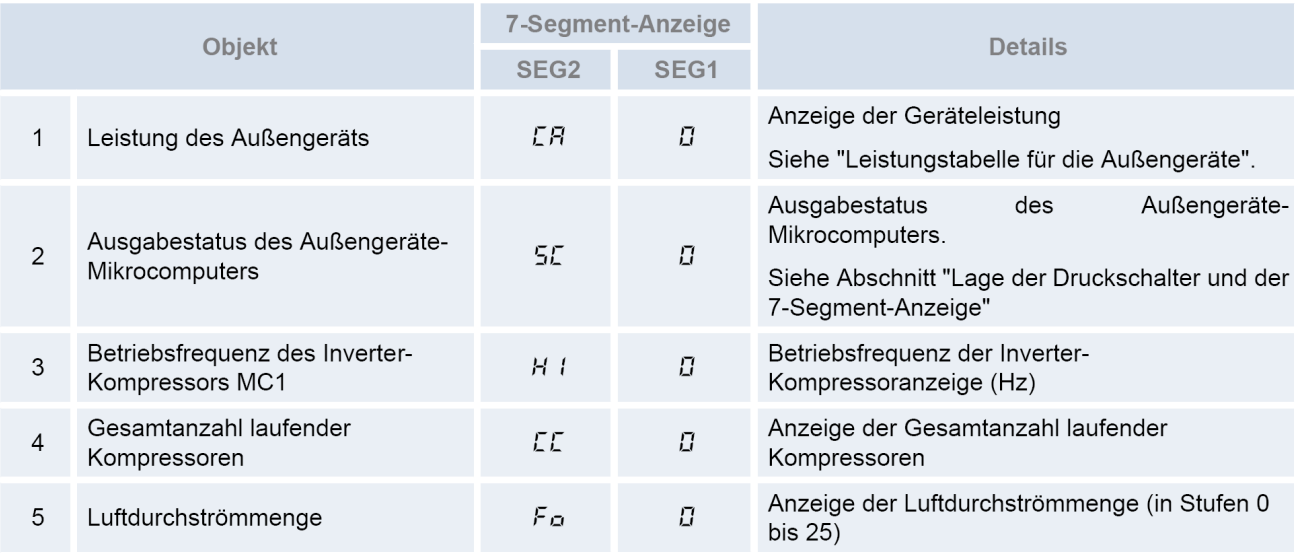

# **Datenabfrage RAS-FSXN(H-1-E) < odUT > Daten der Außeneinheit** Fortsetz.

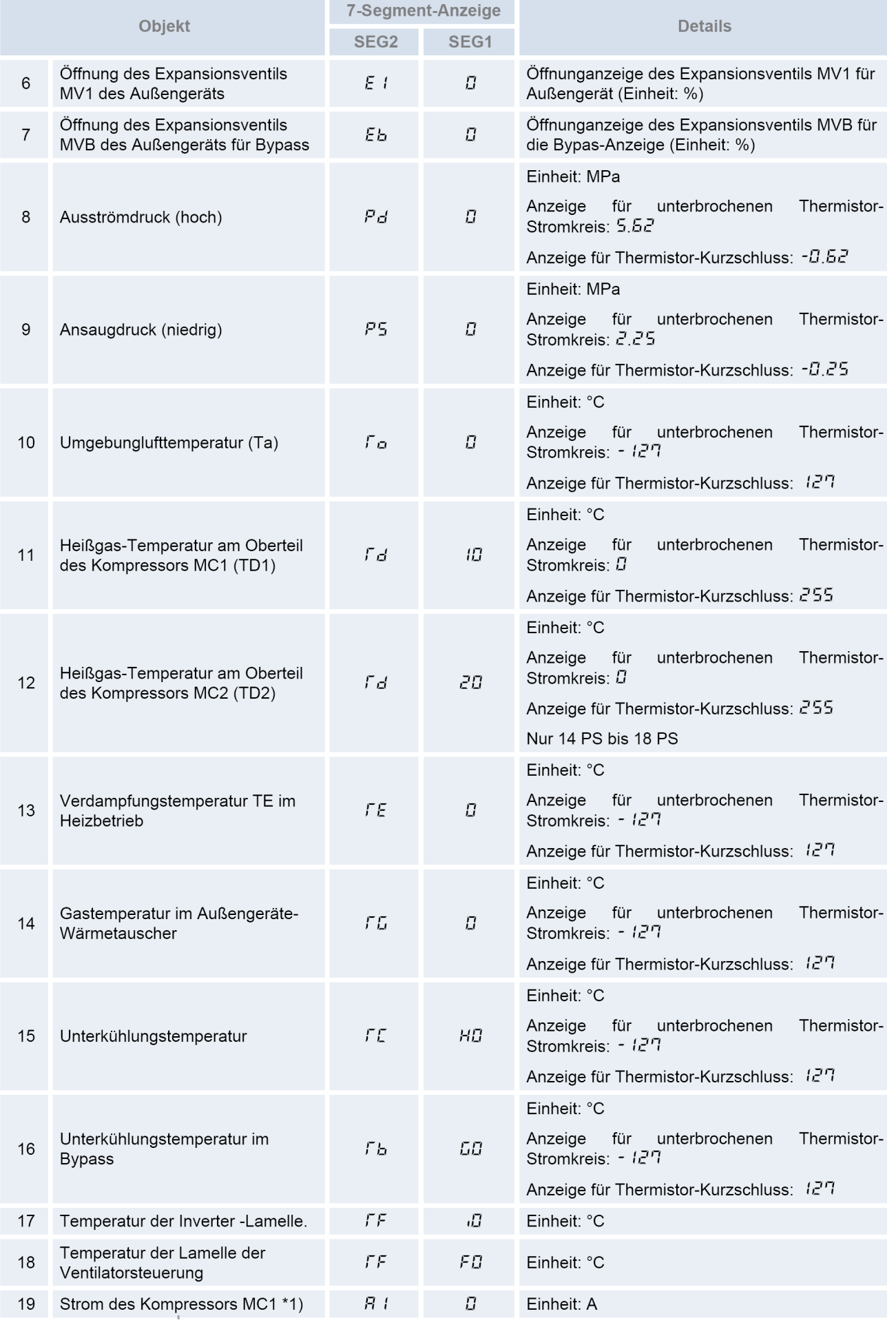

## **Datenabfrage RAS-FSXN(H-1-E) < odUT > Daten der Außeneinheit** Fortsetz.

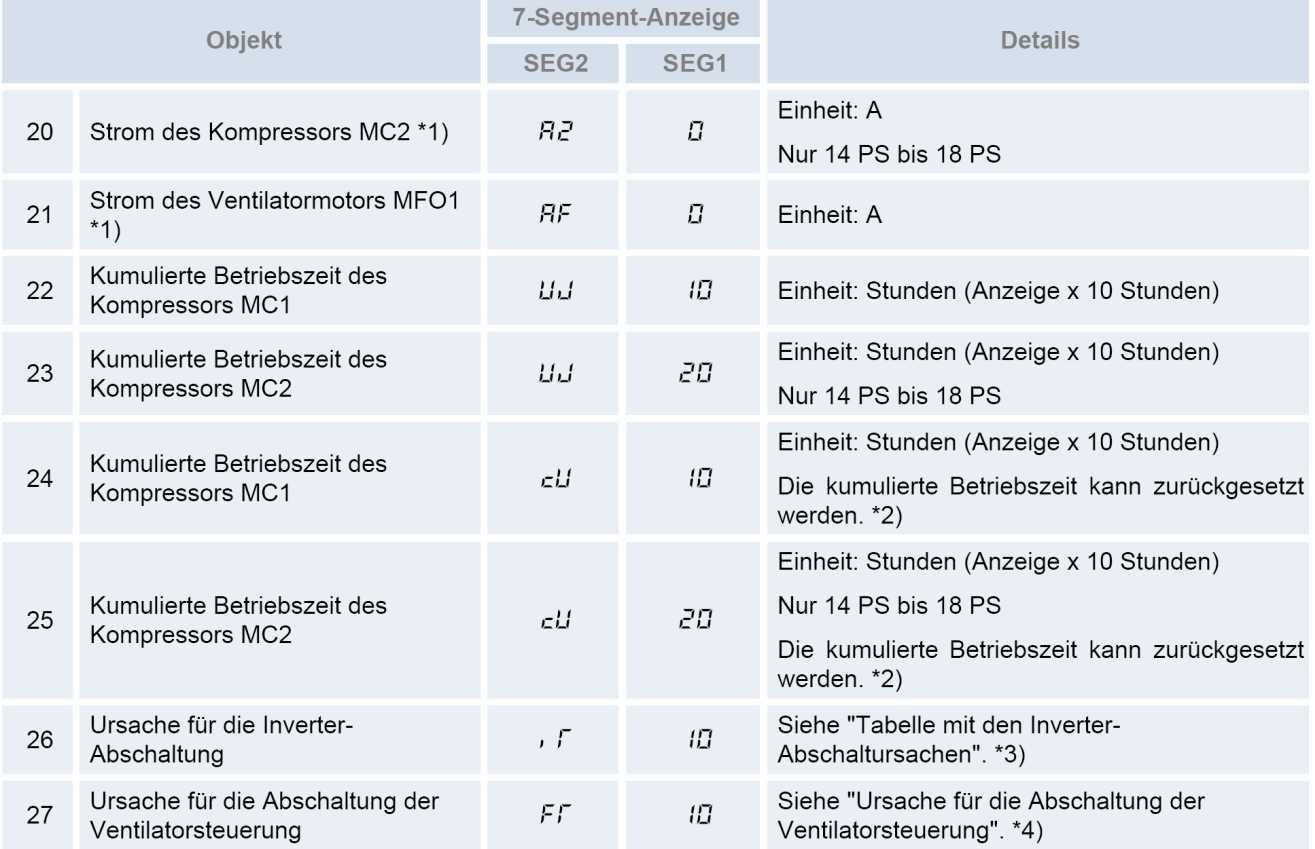

\*1) Der angezeigt Strom ist ein verringerter Wert. Für einen genauen Wert ein Klemmenmessgerät verwenden.

\*2) Zum Zurücksetzen der kumulierten Betriebszeit, während der Anzeige der kumulierten Zeit die Schalter "PSW1 und PSW3" fünf Sekunden lang drücken.

HINWEIS: Die Außengeräte-Nr. wird auf den Einerstellen des "SEG

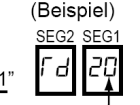

Durch Drücken der **PSW5** Taste, gelangen Sie wieder zurück ins Untermenü.

\*3) Ursache für die Inverter-Abschaltung: Stellenanzeige am Display

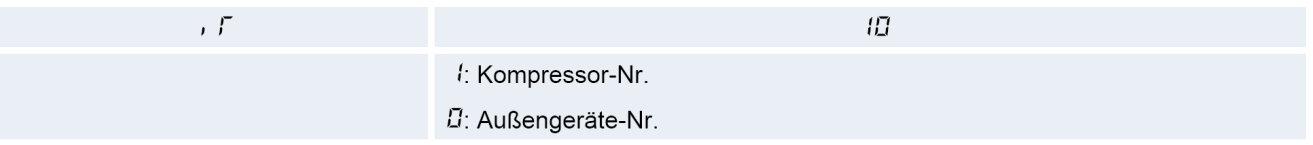

\*4) Stellenanzeige der Ursache für die Abschaltung der Ventilatorsteuerung am Display

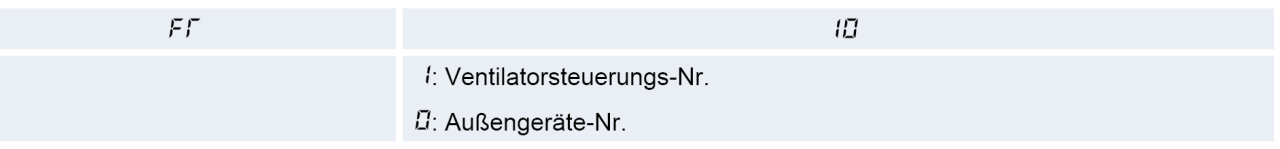

Leistungstabelle für die Außengeräte  $\bullet$ 

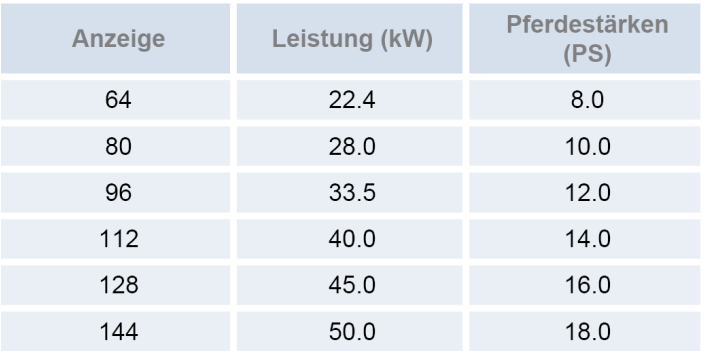

# **Datenabfrage RAS-FSXN(H-1-E) < odUT > Daten der Außeneinheit** Fortsetz.

## Tabelle zu **iT**

Ursache für die Inverter-Abschaltung (Prüfung des Punktes (5)  $\ddot{\phantom{0}}$ 

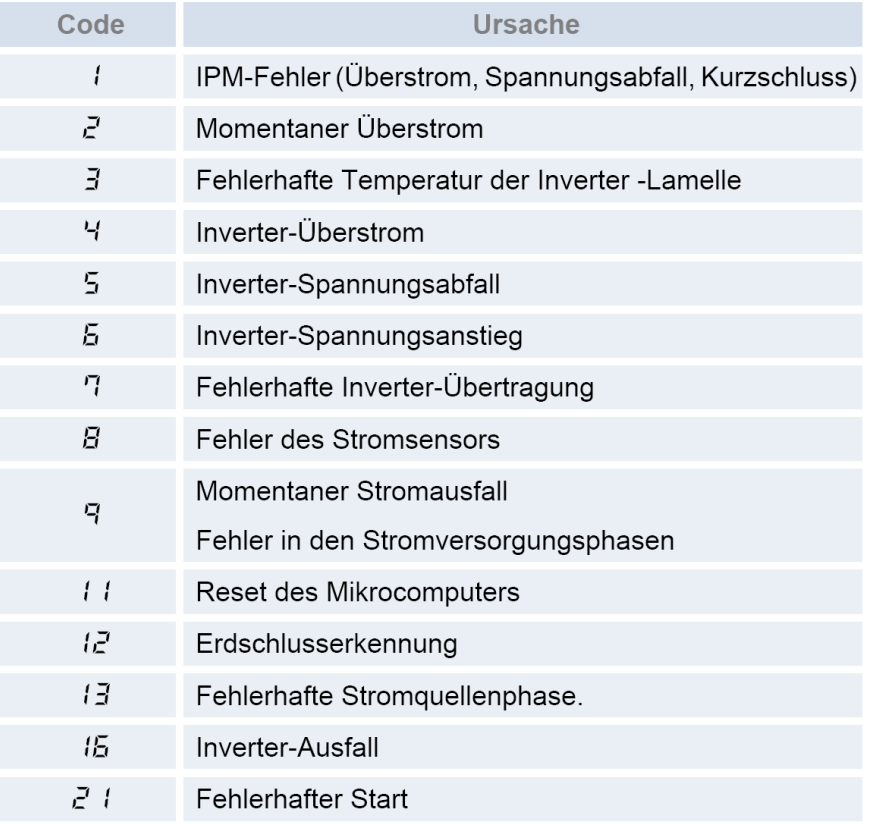

Tabelle zu FT<br>• Ursache für die Abschaltung der Ventilatorsteuerung (Prüfung des Punkts F*F*)

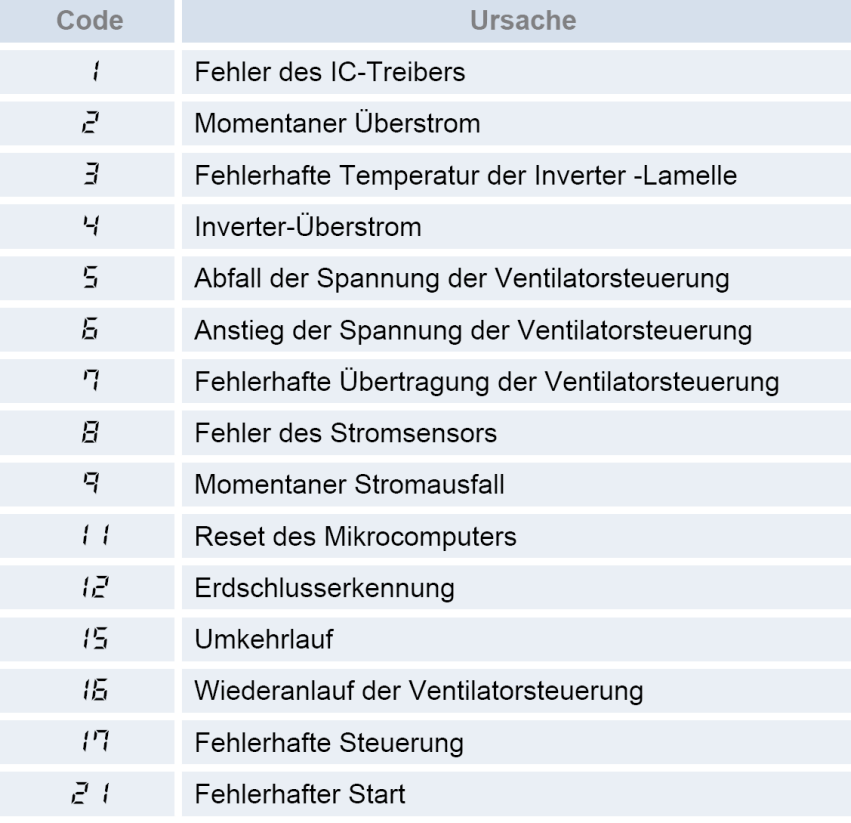

## **Datenabfrage RAS-FSXN(H-1-E) < idUT > Daten der Inneneinheiten**

Wählen Sie nun im Untermenü **< idUT >** aus, indem Sie 1 x die **PSW3** Taste drücken. Folgende Anzeige erscheint:

Wählen Sie nun die Inneneinheit über die **PSW2** oder **PSW4** Taste aus und drücken Sie 1 x die **PSW3** Taste. Sie können sich jetzt alle Informationen anzeigen lassen, indem Sie immer wieder die Taste **PSW4** drücken

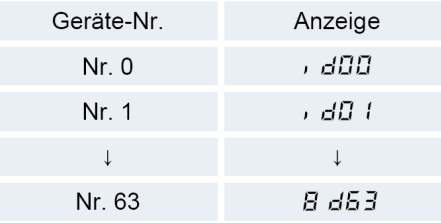

(vorwärts). Die **folgende** Angabe gibt immer den zugehörigen Wert an. (*Durch drücken der PSW2 Taste gelangen Sie bei Bedarf einen Schritt zurück)*

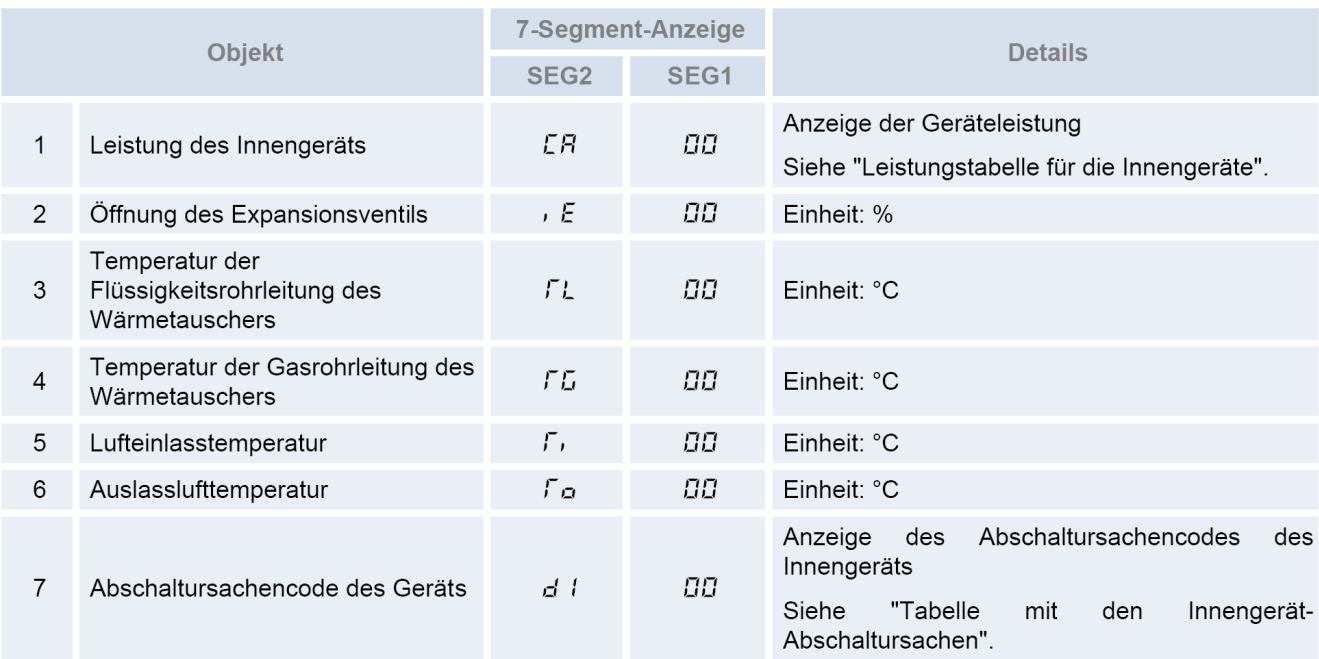

Durch Drücken der **PSW5** Taste, gelangen Sie wieder zurück ins Untermenü.

## Tabelle zu **CA**

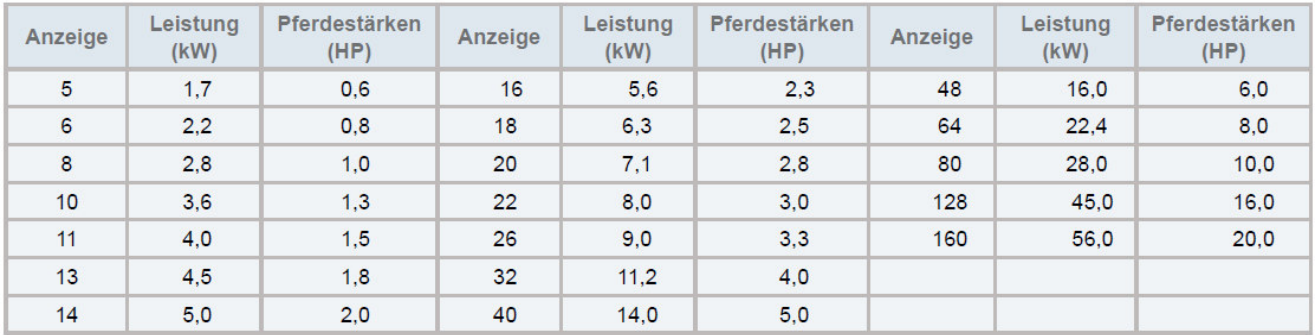

Tabelle zu **d1** auf der nächsten Seite
## **Datenabfrage RAS-FSXN(H-1-E) < idUT > Daten der Inneneinheiten** Fortsetz.

## Stillstandsgrund **d1** der Datenabfrage

Sollte die Inneneinheit **nicht** kühlen oder heizen, gibt dieser Wert den aktuellen Stillstandsgrund an.

- Gerät Aus, Strom Aus
- Thermo Aus
- Alarmabschaltung
- Frostschutz WT / Überhitzungsschutz
- Kurzzeitiger Stromausfall Außeneinheit
- Kurzzeitiger Stromausfall Inneneinheit
- Unzulässige Umgebungstemperaturen der Außeneinheit.
- Kompressorumschaltung
- 4-Wege Ventilumschaltung
- Erzwungener Stillstand über Eingangssignale z.B. Notstopp
- Wiederholung Druckverhältniss abfall
- Wiederholung Niederdruckanstieg
- Wiederholung Hochdruckanstieg
- Neustart wegen fehlerhaften Strom des unger. Verdichters
- Wiederholung wegen Heißgas Temperaturanstieg
- Wiederholung wegen Heißgas Temperaturabfall
- Wiederholung Inverter-Fehler
- Wiederholung wegen Spannungsproblem Inverter
- E-Ventil Reset (1x pro Tag normal)
- Unterschiedliche Betriebsarten an 2 Leitersys. (Kühlen/Heizen)
- Erzwungener Thermo Aus aufgrund der Ölrückführung.
- Warmstartsperre Verdichter (nach Stromausfall bis zu 4h)
- Thermo Aus während des Energiesparbetriebs
- Wiederholung wegen Hochdruckabfall
- Schutzsteuerung wegen zu kaltem Luftaustritt am Innenengerät
- Thermo Aus wegen einer Zwangsabschaltung des Verdichters
- Wiederholung wegen zu hoher Außengeräteanzahl

## **Datenabfrage RAS-FSXN(H-1-E) < ACHi > Fehlermeldung Historie**

Wählen Sie nun im Untermenü **< ACHi >** aus, indem Sie 1 x die **PSW3** Taste drücken. Folgende Anzeige erscheint:

Wählen Sie den benögtigten Fehler Code über die **PSW2** oder **PSW4** Taste aus und drücken Sie 1 x die **PSW3** Taste.

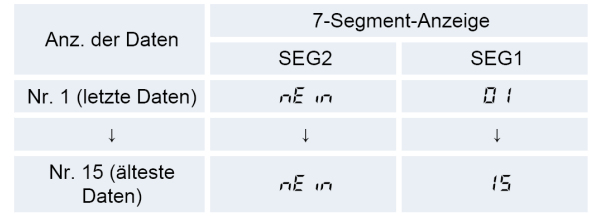

Sie können sich jetzt alle Informationen anzeigen lassen, indem Sie immer wieder die Taste **PSW4** drücken (vorwärts). Die **folgende** Angabe gibt immer den zugehörigen Wert an. (*Durch drücken der PSW2 Taste gelangen Sie bei Bedarf einen Schritt zurück)*

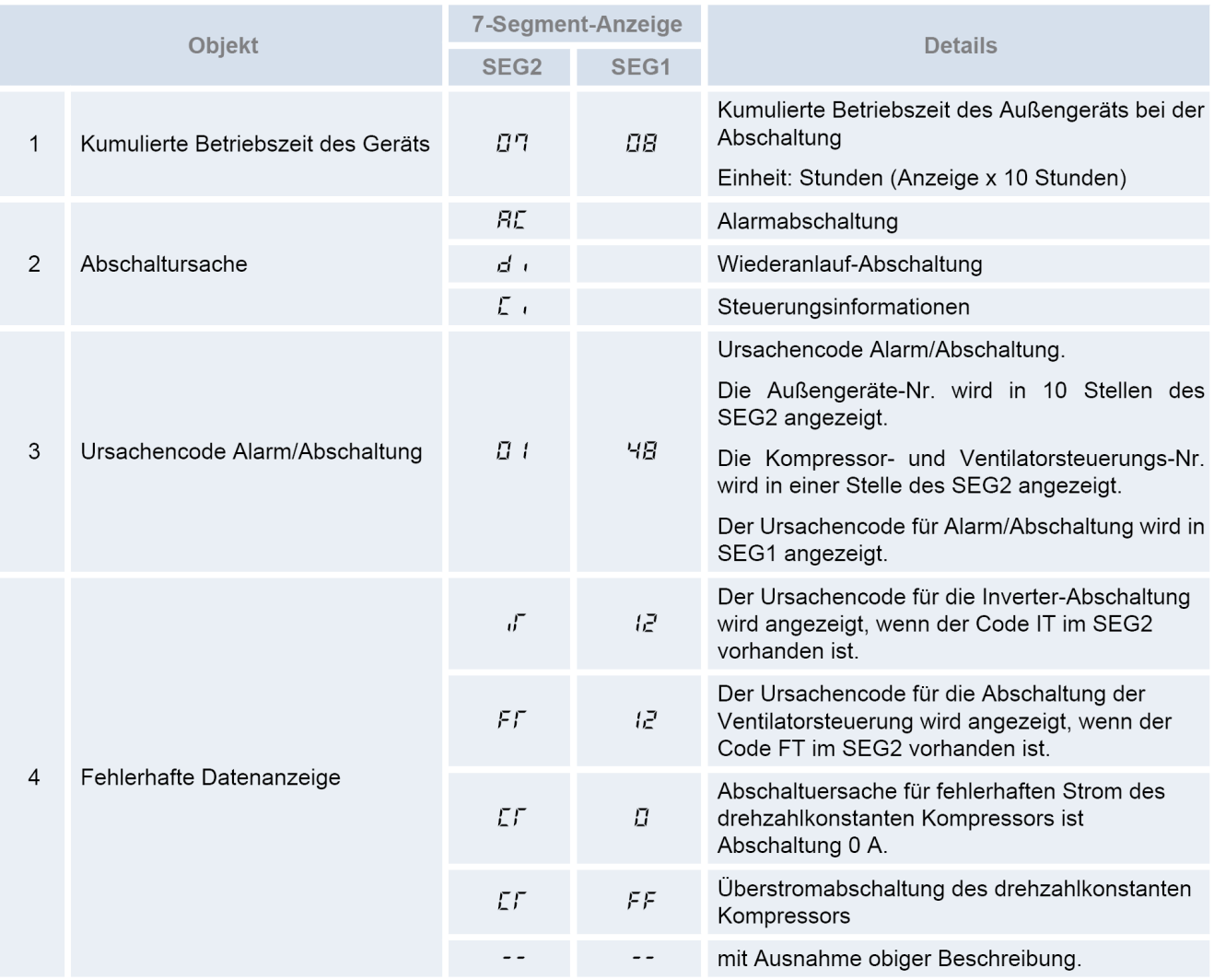

Durch Drücken der **PSW5** Taste, gelangen Sie wieder zurück ins Untermenü.

### Die Tabellen zu iT oder FT finden Sie bei der Datenabfrage der Außeneinheit < odUT > Die Tabellen zu C1 auf der nächsten Seite

### ◆ Löschen der Alarmcode-Historie

Während der Anzeige am Display die Schalter PSW1 und PSW3 fünf Sekunden lang drücken, um die Alarmcode-Historie zu löschen (die gesamte Historie kann gelöscht werden).

## **Datenabfrage RAS-FSXN(H-1-E) < ACHi > Fehlermeldung Historie Fortsetz.**

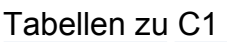

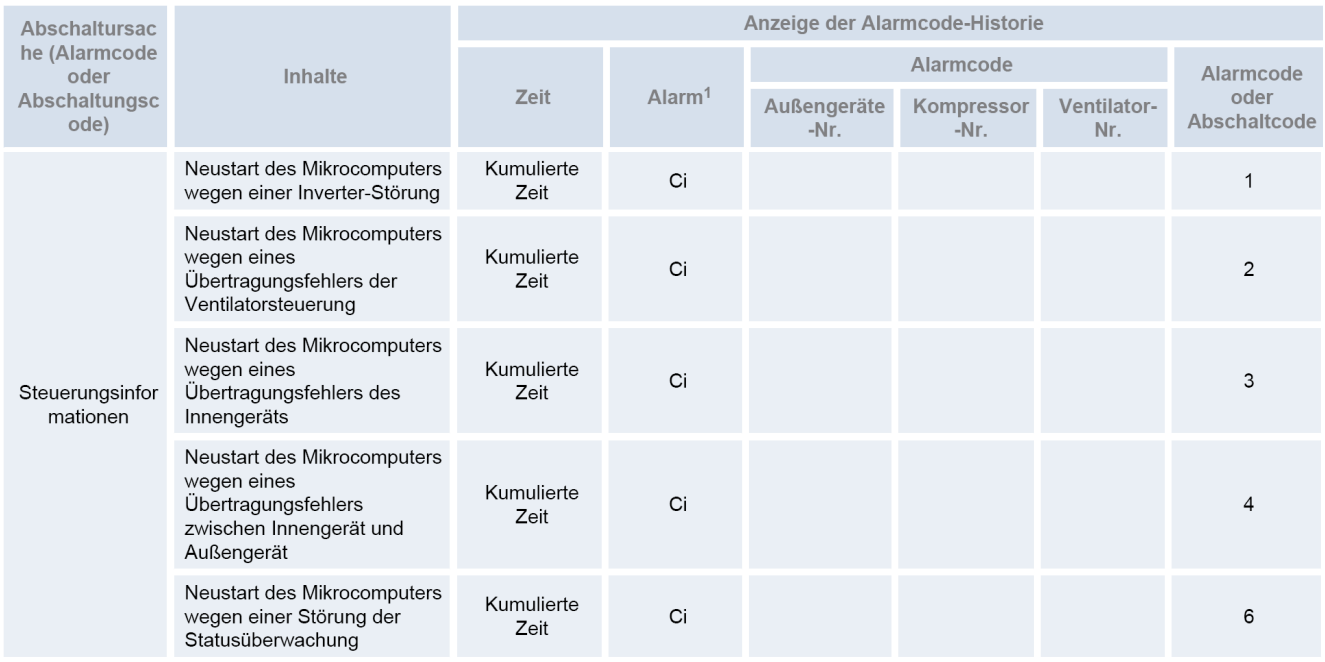

## **Datenabfrage RAS-FSXN(H/P) < ACcd > Fehlermeldung Details**

Wählen Sie nun im Untermenü **< ACcd >** aus, indem Sie 1 x die **PSW3** Taste drücken. Sie können sich jetzt alle Informationen anzeigen lassen, indem Sie immer wieder die Taste **PSW4** drücken (vorwärts). Die **folgende** Angabe gibt immer den zugehörigen Wert an. (*Durch drücken der PSW2 Taste gelangen Sie bei Bedarf einen Schritt zurück)*

Letzte **Regelvorgänge** zum Zeitpunkt der Störung

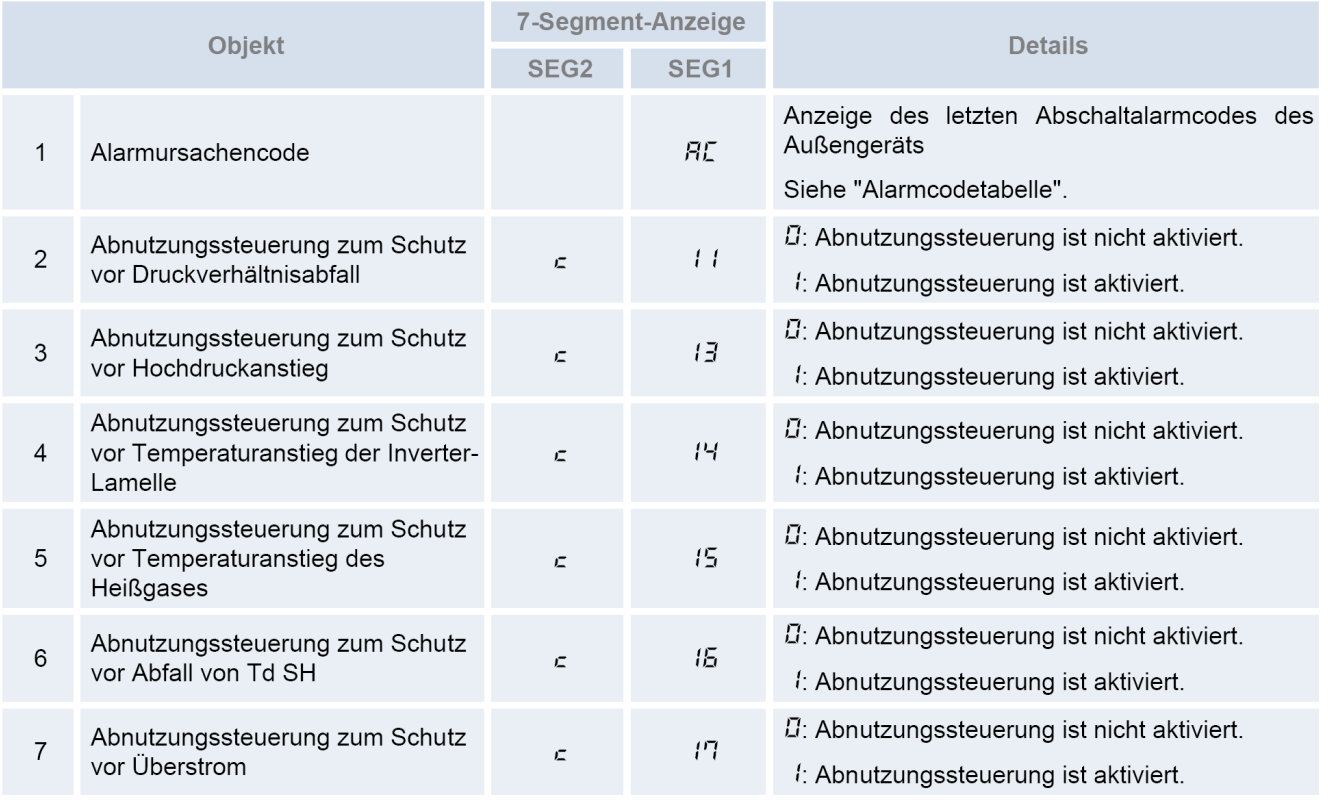

Durch Drücken der **PSW5** Taste, gelangen Sie wieder zurück ins Untermenü.

# **Anzeigen der Außeneinheit RAS-FSXN(H-1-E) < Meldungen >**

## Fehlermeldung an Außeneinheit

Fehlermeldungen werden an Innen- und Außeneinheit angezeigt. Die Außeneinheit geht in der Regel ganz aus und die **Anzeige blinkt**. (siehe Fehlercode-Liste)

Sollte die Außeneinheit laufen und gleichzeitig eine Fehlermeldung anzeigen, ist das in der Regel eine Fehlermeldung einer Inneneinheit bzw. ein nicht quittierter Fehler. Sollte die Außeneinheit laufen und gleichzeitig **P.....** anzeigen ist das keine Fehlermeldung sondern ein **Regelvorgang**.

(C) Die Anzeige auf der 7-Segment-Anzeige ist wie folgt und blinkt alle 0.5 Sekunden auf.

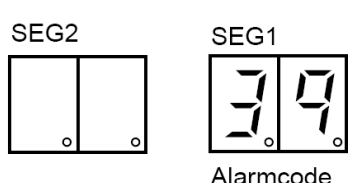

(D) SEG1 und SEG2 zeigen Folgendes an.

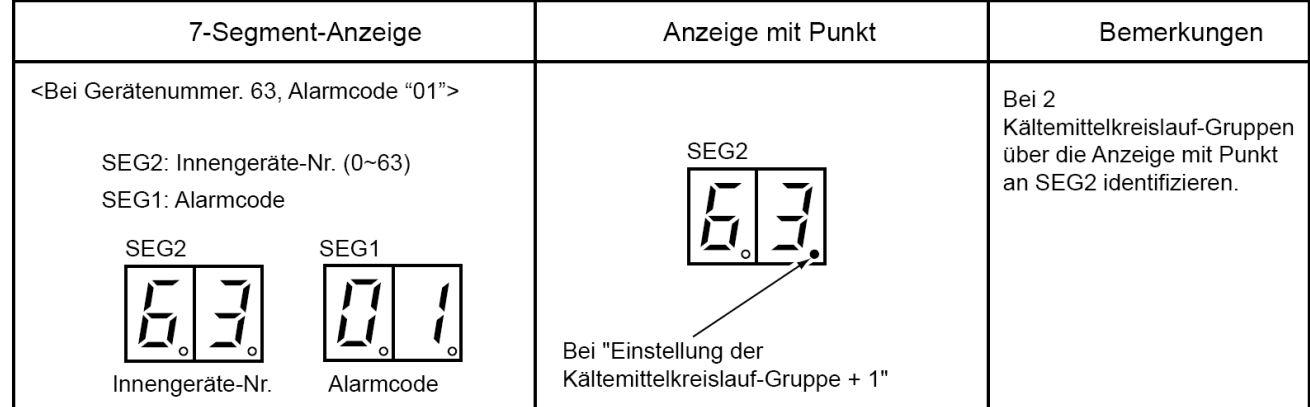

## **P... Meldungen (Regelvorgang System)**

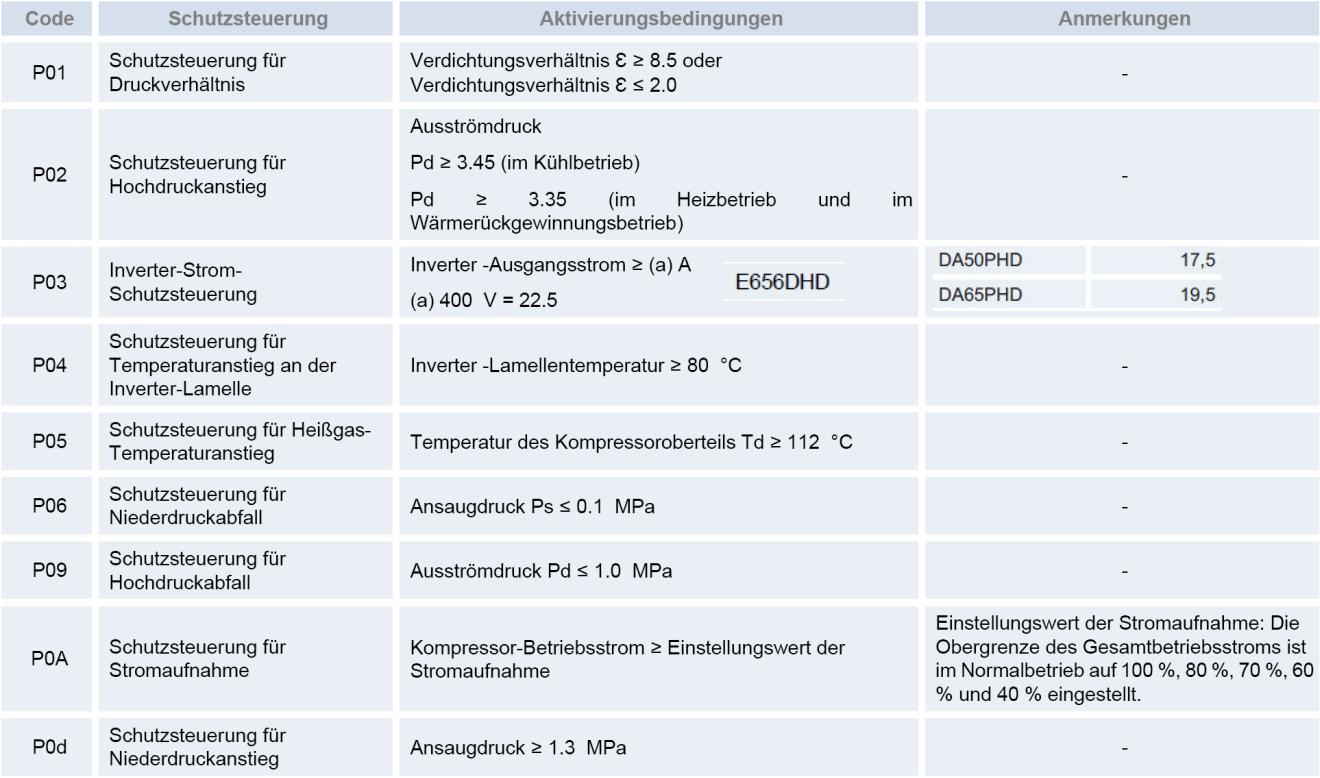

# **Anzeigen der Außeneinheit RAS-FSXN(H-1-E) < Meldungen >** Fortsetz.

## **P... Meldungen (Regelvorgang System)**

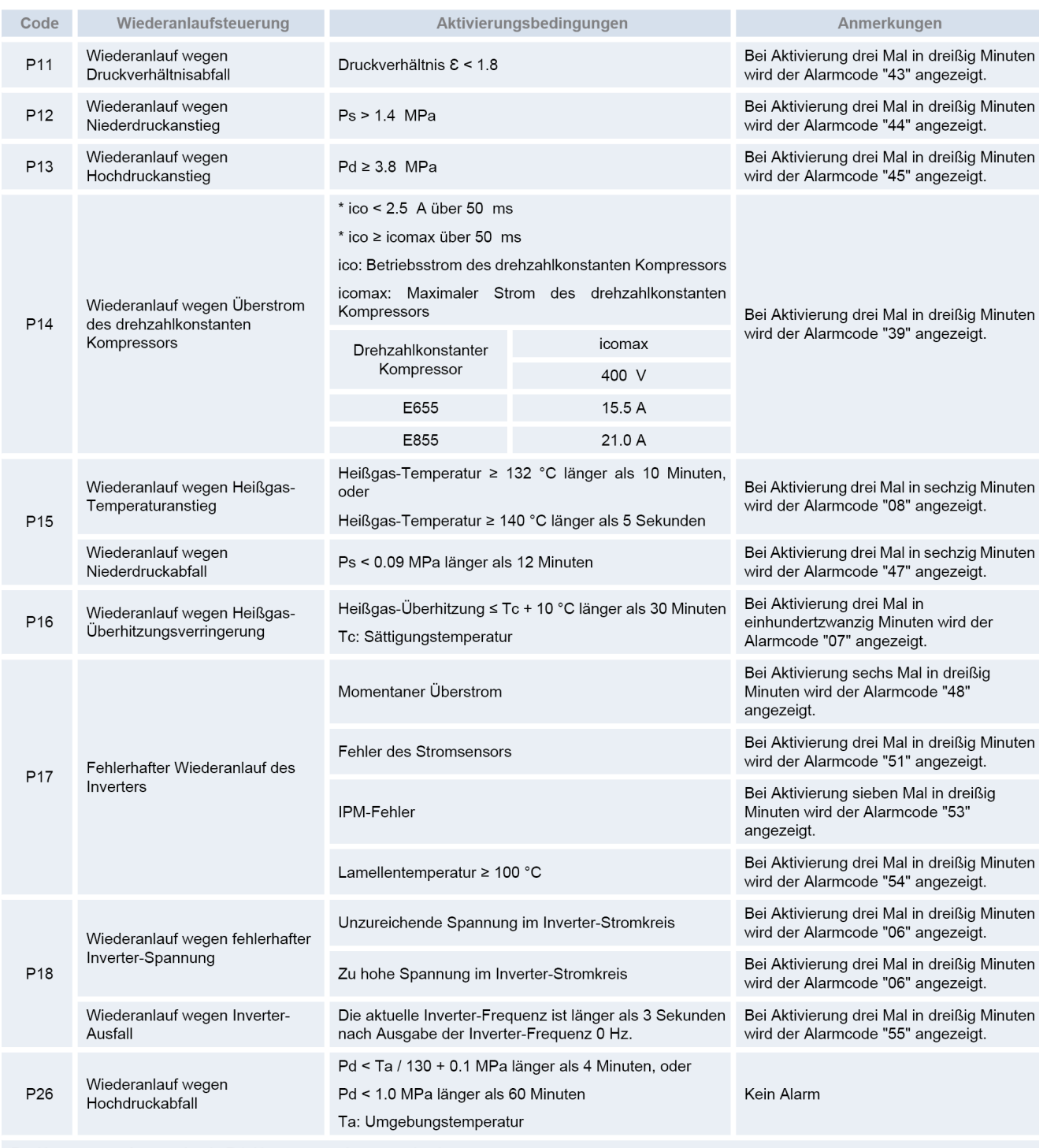

Ps: Kompressor-Ansaugdruck; Pd: Kompressor-Ausströmdruck

Sollte die Außeneinheit laufen und gleichzeitig **P.....** anzeigen ist das keine Fehlermeldung sondern ein **Regelvorgang**.

Ein kurzer Regelvorgang ist normal, sollten diese P... Meldungen gar nicht weggehen, hat das System ein Regelproblem was nicht behoben werden kann. (z.B. Füllmenge nicht normal, E-Ventile defekt, Leitungen verstopft, defekte Platinen / Bauteile oder andere Probleme)

# **Optinale Funktionen RAS-FSXN(H-1-E) < Func >**

Falls Sie optionale Funktionen **< Func >** einstellen wollen, muß die Einheit ausgeschaltet werden und zusätzlich die Verdichtersperre aktiviert werden. Stellen Sie dazu Pin 4 von DSW4 auf ON (und nach Abschluß der Eingabe wieder zurück auf OFF stellen). Um in die jeweilige Bedienebene zu gelangen, drücken Sie zunächst die Taste **PSW1 für 3 Sekunden**: < CHECK > erscheint in der Anzeige. (zum Schließen erneut 3 Sekunden drücken) Wählen Sie den Modus **< Func >** über die PSW2 oder **PSW4** Taste aus und drücken 1x die **PSW1** Taste.

**Wählen** Sie nun die zu verstellende **Funktion** über die **PSW2** oder **PSW4** Taste aus.

Durch drücken der Tasten **PSW5** oder **PSW3** können Sie den **Wert** der Funktion **verstellen**.

00 = Funktion nicht aktiv (Werkseinstellung) 01~09 = aufgewählte Funktion aktiv

**Die wichtigsten Funktionen sind:** 

**< FA >** Lüftersteuerung Heizmodus. Die Lüfter aller Inneneinheiten werden im Heizmodus bei Thermo Off zwischenzeitlich ausgeschaltet. (6 min Aus – 2 min An – 6min Aus....) mehr Details (Varianten) am Ende der Tabellen.

**< GS >** Sperre der Außentemperatur. Normal (0): Anlage stoppt

z.B. den Kühlbetrieb bei unter -5°C. Außeneinheit schaltet im Heiz- (1) oder Kühlmodus (2), bei extremen Außentemperaturen nicht mehr ab.

**< bJ >** Normal (0) gehen die Lüfter der Inneneinheit während der Abtauphase aus. Bei Aktivierung (1) arbeiten die Innenlüfter auf kleiner Drehzah.

**< HT >** Aufheben der Warmstart Sperre Verdichter(1). Die Verdichter starten, obwohl der Verdichter noch nicht warm ist.

**< db >** Verschiedene Einstellmöglichkeiten für geringere Geräusche (siehe Anhang)

**< dE >** Leistungsbegrenzung der Außeneinheit. Sollte die Anlagenleistung zu stark ansteigen, wird Sie automatisch reduziert. (siehe Anhang)

**< Fb >** Einstellung zum Schutz vor zu tiefen Ausblastemperaturen der Inneneinheit im Kühlmodus. (siehe Anhang)

Eine komplette Übersicht der Funktionen finden Sie auf den nächsten Seiten. **Verstellen Sie alle Parameter, die Grundlegend in die Regelung der Einheit eingreifen, nur nach Absprache mit Ihrem Lieferanten.**

Zum **Beenden** drücken Sie erneut die **PSW1** Taste und gelangen dann wieder in die erste Menüebene.

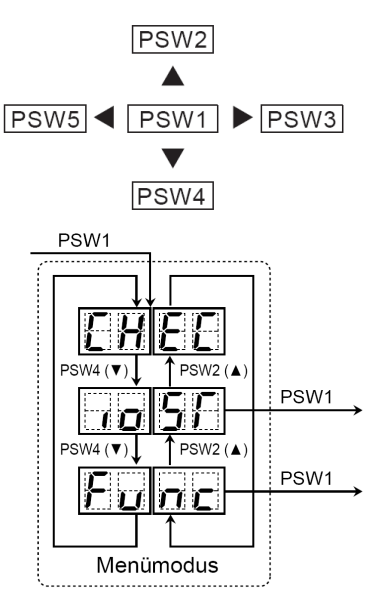

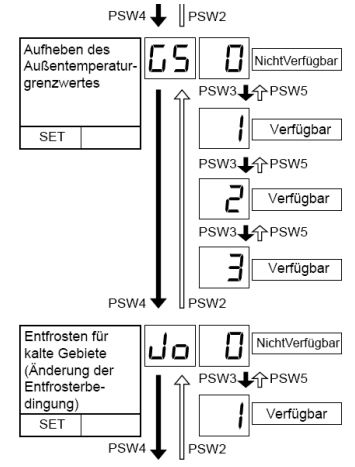

# **Optinale Funktionen RAS-FSXN(H-1-E) < Func > Fortsetz.**

## Übersicht der optionalen Funktionen

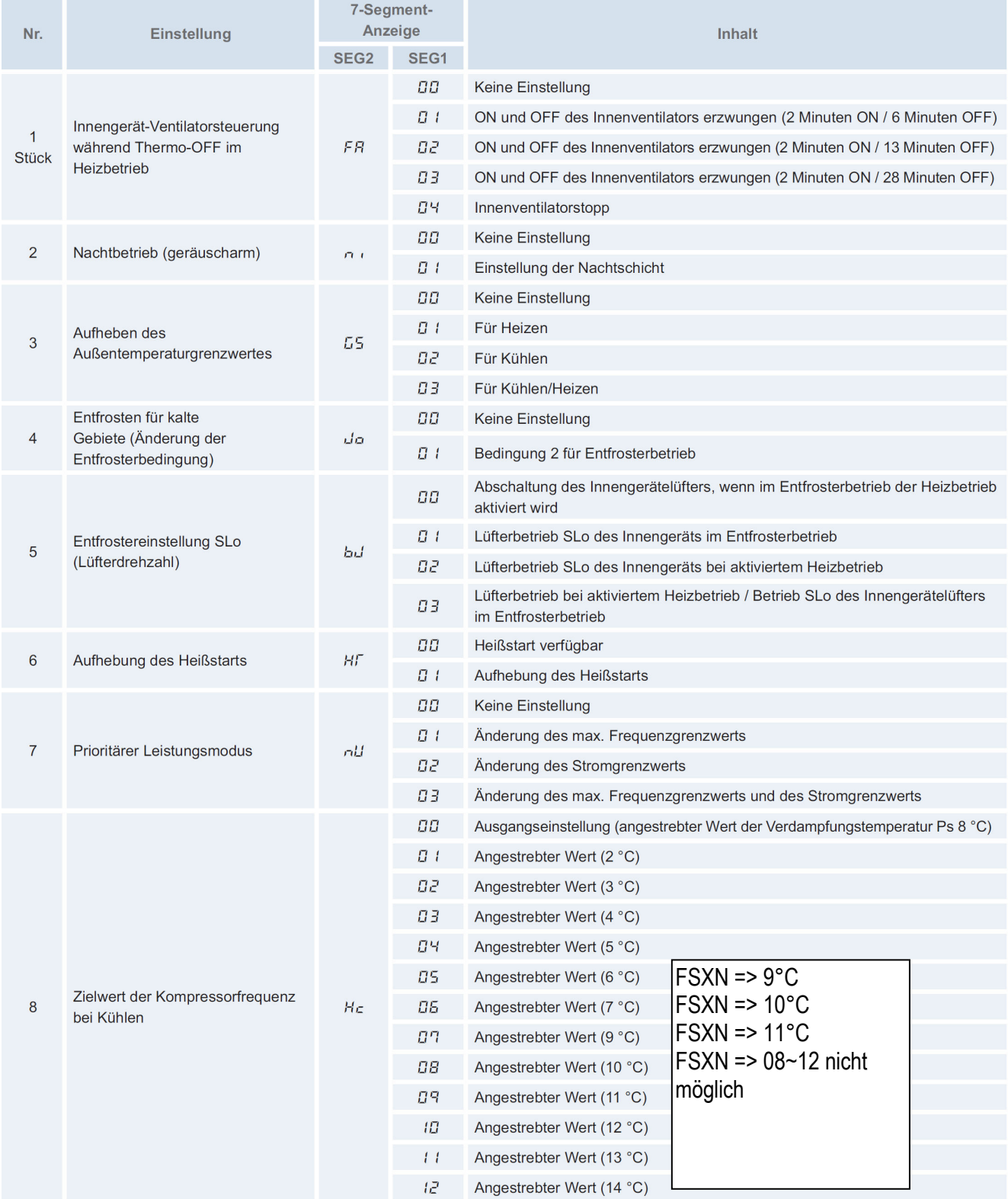

# **Optinale Funktionen RAS-FSXN(H-1-E) < Func > Fortsetz.**

## Übersicht der optionalen Funktionen

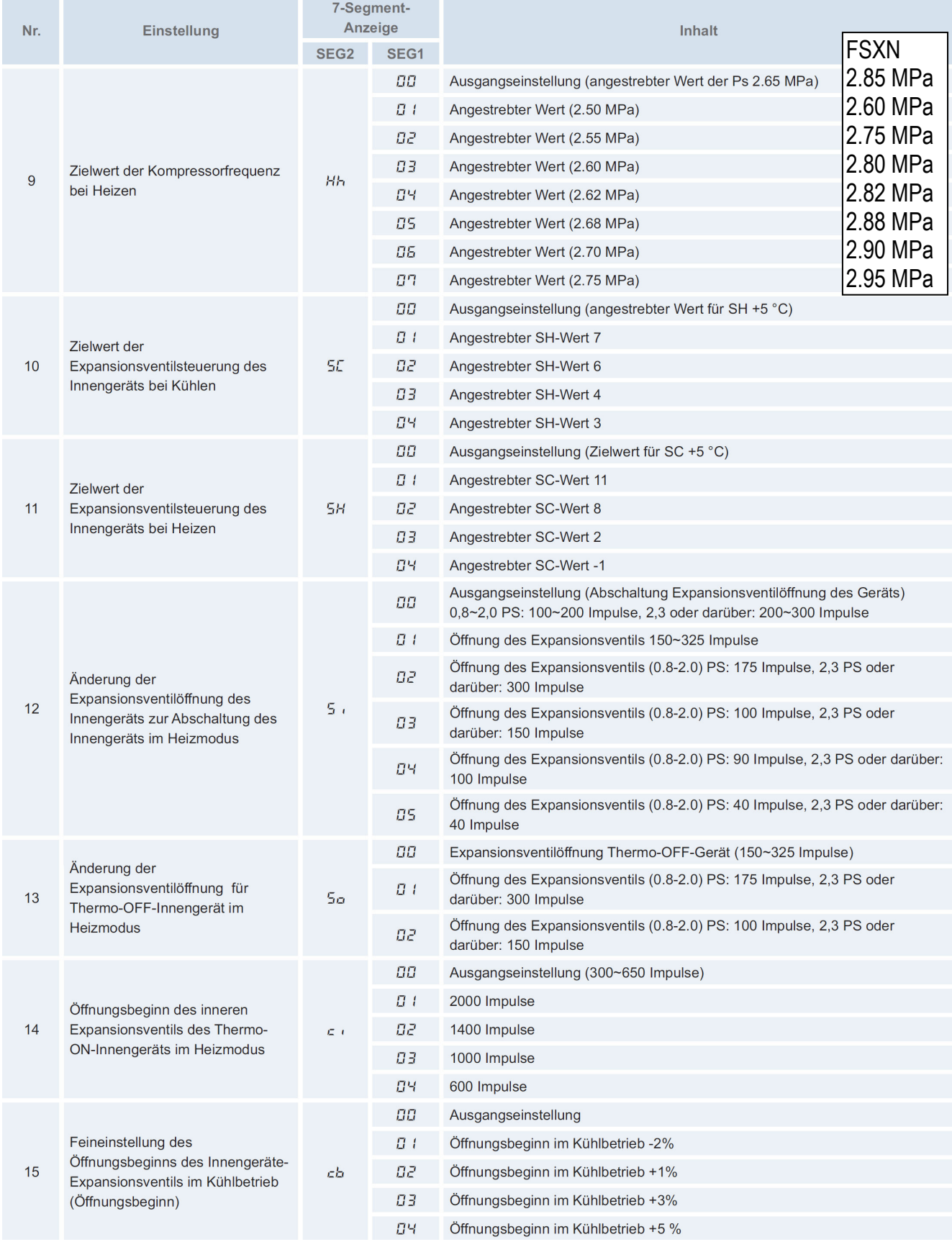

# **Optinale Funktionen RAS-FSXN(H-1-E) < Func > Fortsetz.**

### Übersicht der optionalen Funktionen

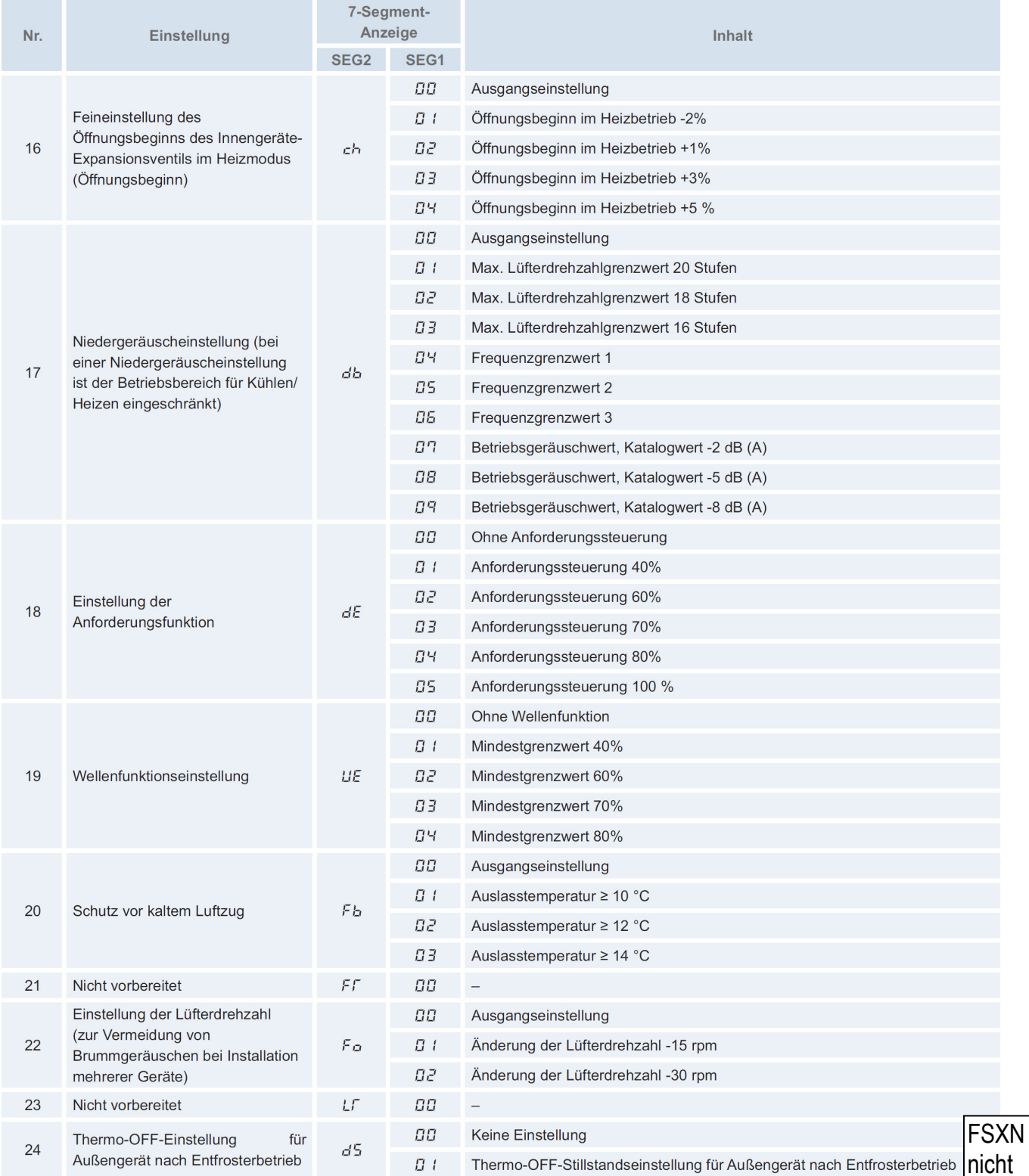

**FSXN:** Funktion **F1** Lüfterbetrieb bei Schneefall-Anforderung ( über Eingangssignal) 00 = Lüfter arbeitet 100% 01 = 30 sec. An / 570 sec. Aus 02 = 60 sec. An / 540 sec. Aus 03 = 120 sec. An / 480 sec. Aus 04 = 300 sec. An / 300 sec. Aus **FSXN(1/H)E:** Funktion **F4** Lüfterbetrieb bei möglichen Schneefall ( nur über Temperatur) 00 = Lüfter hat kein intervall 01 = unter 3°C 30 sec. An / 600 sec. Aus

# **Ein- und Ausgangssignale RAS-FSXN(H-1-E) < ioST >**

Über die Platine der Außeneinheit können einfach Ein- und Ausgangssignale übertragen werden. Der optionale Stecker PCC-1A braucht nur auf der Platine eingesteckt werden.

**Eingangssignale** werden durch Schließen eines Kontaktes übermittelt. Dieser Kontakt muss potenzialfrei sein. Der Schaltkontakt muss in unmittelbarer Nähe der Außeneinheit sein. (bis zu 50m bei Verwendung einer abgeschirmten Leitung 2x 0,75mm²).

Das **Ausgangssignal** beträgt 12V (DC). Damit das Signal genutzt werden kann, muss in unmittelbarer Nähe zur

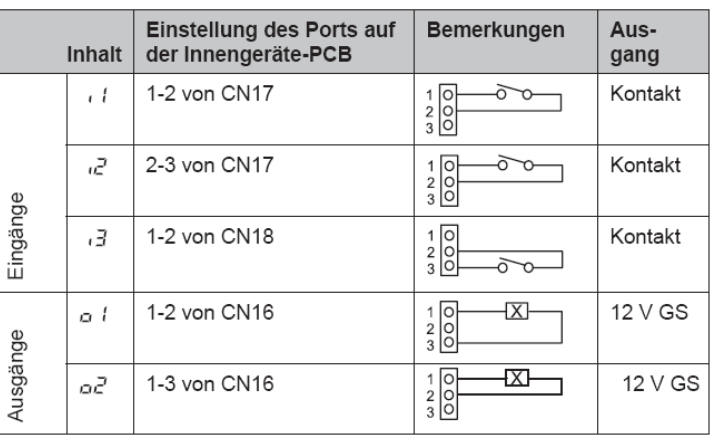

Außeneinheit ein Hilfsrelais installiert werden. (bis zu 50m bei Verwendung einer abgeschirmten Leitung 2x 0,75mm²)

Das Relais selbst, muss für eine Spannungsversorgung von 12V DC geeignet sein. Die Leistungsaufnahme darf 75mA nicht überschreiten (Platinen-Relais). Pin 1 ist der + Kontakt.

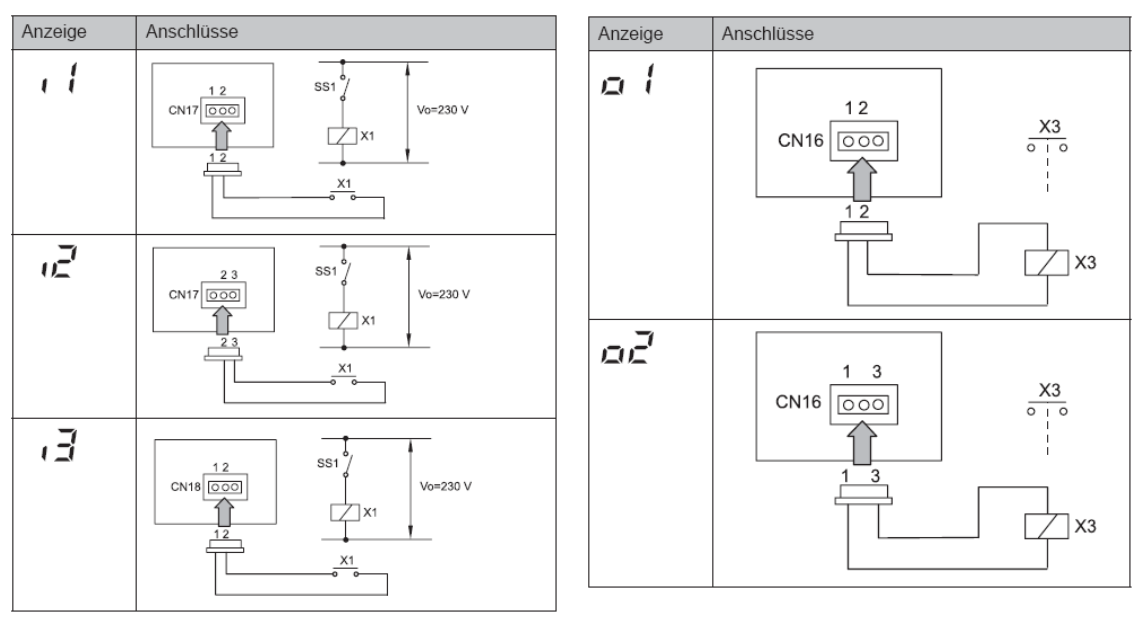

Die Pin-Belegung gilt für die entsprechenden Kontakt Nummer. z.B. i3 . = CN18 1-2. Jedem Kontakt kann eine spezielle Funktion zugeordnet werden.

Farbbelegung Stecker PCC-1A: Blau (Weiß)=1 Gelb (Schwarz)=2 Orange(Rot)=3

### Werkseinstellung

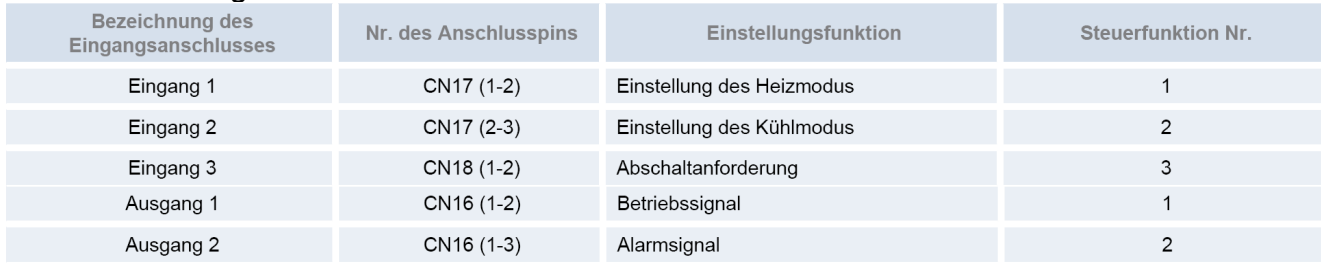

# **Ein- und Ausgangssignale RAS-FSXN(H-1-E) < ioST >** Fortsetz.

Falls Sie optionale Ein- oder Ausgangssignale **< ioST >** verstellen wollen, muß die Einheit ausgeschaltet werden und zusätzlich die Verdichtersperre aktiviert werden. Stellen Sie dazu Pin 4 von DSW4 auf ON (und nach Abschluß der Eingabe wieder zurück auf OFF stellen).

Um in die jeweilige Bedienebene zu gelangen, drücken Sie zunächst die Taste **PSW1 für 3 Sekunden**: < CHECK > erscheint in der Anzeige. (zum Schließen erneut 3 Sekunden drücken) Wählen Sie den Modus **< ioST >** über die PSW2 oder **PSW4** Taste aus und drücken 1x die **PSW1** Taste.

**Wählen** Sie nun die zu verstellende **Funktion** über die **PSW2** oder **PSW4** Taste aus.

Durch drücken der Tasten **PSW5** oder **PSW3** können Sie den **Wert** der Funktion **verstellen**.

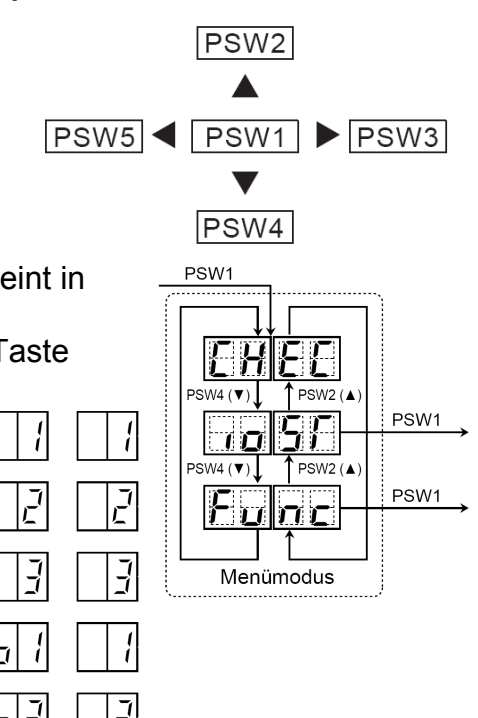

Zum **Beenden** drücken Sie erneut die **PSW1** Taste und gelangen dann wieder in die erste Menüebene.

### **Eingangssignale**

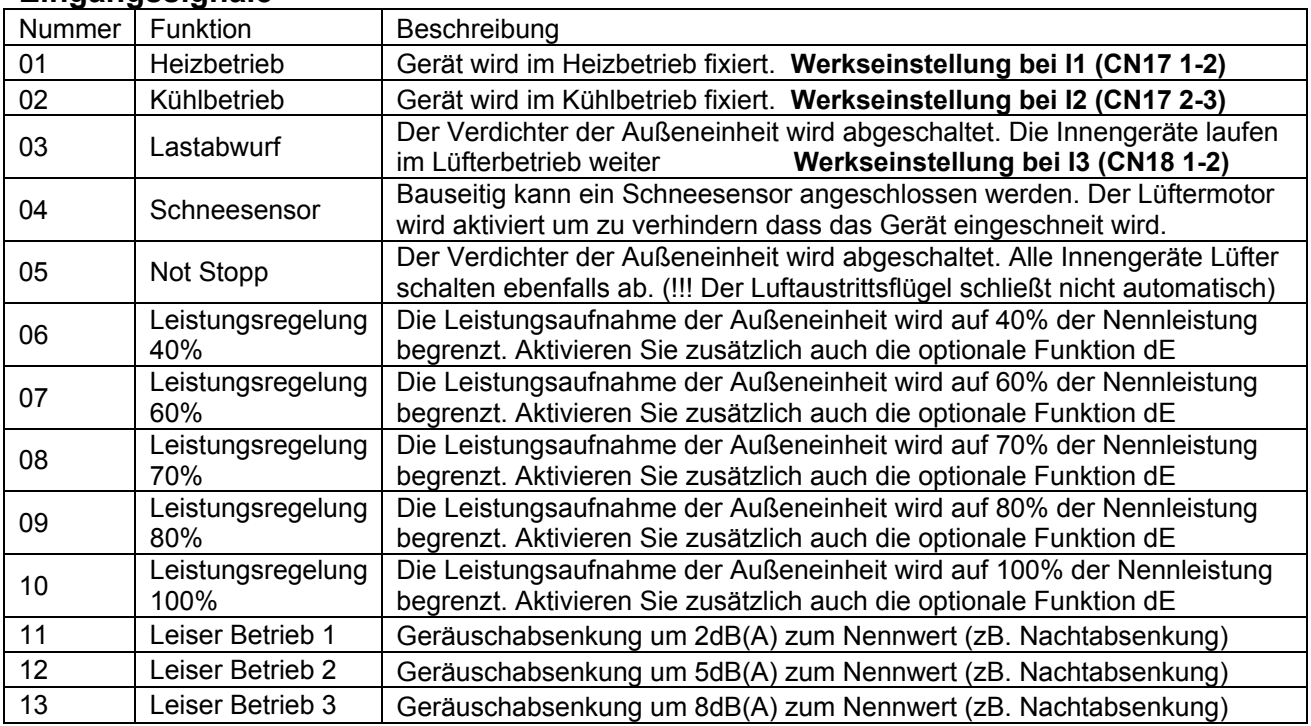

### **Ausgangssignale**

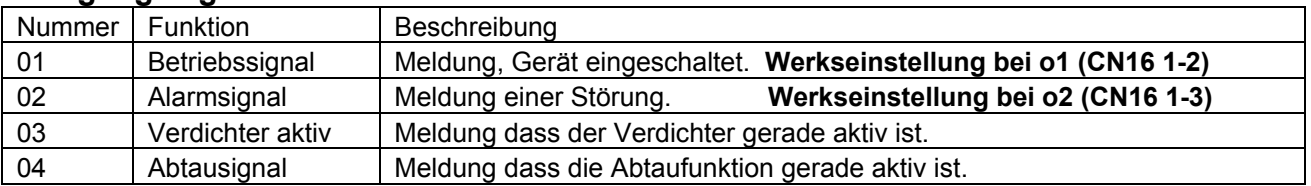

# **Allgemeines Hitachi Raumklimageräte Serie 2016**

Beachten Sie unbedingt, dass die Hitachi Raumklimageräte Serie RAC (Kleingeräte), nichts mit der Utopia oder Set Free Serie gemeinsam hat.

- Sie können nicht kombiniert werden und die Bedienung und Betrieb ist ganz anders.
- Die gesamte Verkabelung und Fehlercode Tabellen sind komplett unterschiedlich.

## **Installation**

- 1. Installieren Sie die Innen und Außeneinheit. Entfernen Sie unbedingt alle Transportsicherungen (wird durch Zettel angezeigt).
- 2. Geräte elektrisch und kältetechnisch verbinden. Lötarbeitung nur unter Stickstoff ausführen !!! Die Rohrleitungsdurchmesser müssen dem der Inneneinheit entsprechen.
- 3. Flüssigkeitsleitung (Einspritzleitung) und Saugleitung isolieren.
- 4. Druckprobe des Kältekreislaufes (bis 41bar). Stellen Sie sicher, dass die Absperrventile auch richtig dicht sind und kein Stickstoff in die Außeneinheit gelangt.
- 5. Vakuum ziehen (mehrere Stunden)
- *6.* Berechnete Kältemittel-Nachfüllmenge einfüllen (nur mit Waage). Ist bei vielen Geräten nicht notwendig.
- 7. Alle Ventile öffnen.
- 8. Spannungsversorgung anschließen. ACHTUNG: Niemals 230V auf die Klemmen C und D der Innen- oder Außeneinheit anschließen. (C-D nur bei Modellen mit 35V DC)

## **Inbetriebnahme**

- 1. Inneneinheit(en) im Modus Kühlen starten.
- 2. Prüfen, ob alle Inneneinheiten einwandfrei arbeiten (kühlen / heizen).
- 3. MULTISPLIT: Zunächst niemals mehrere Inneneinh. gleichzeitig prüfen, da sonst Fehlverkabelungen oder -verrohrungen nicht überprüft werden können. Schalten Sie alle Geräte in den Modus "Lüften" und starten zunächst nur eine Inneneinheit im Kühlmodus. Wenn das Gerät kühlt, wieder auf "Lüften" stellen und die nächste Inneneinheit testen. Es ist sehr wichtig zu prüfen, das zu dem Zeitpunkt wo nur ein Gerät kühlt, alle anderen nicht kühlen (damit wird sichergestellt, dass das Elektr.E-Ventil auch wirklich funktioniert). Erst am Schluss alle zusammen testen.
- 4. Prüfen der Heißgastemperatur (vereinfachte Füllmengenprüfung). Im Normalfall liegt die Heißgastemperatur ca. 20 ~ 40 K über der Kondensationstemp. Unter 20K => Gerät möglicherweise überfüllt. Über 40K => Kältemittel fehlt / Kältekreislauf verstopft.
- 5. Tauwasserablauf bzw. Tauwasserpumpe prüfen. Achtung: Beachten Sie, dass die meisten Tauwasserpumpen der RAC Serie nicht höher als das Gerät selbst pumpen.

## **Komponenten**

## **Auto Restart**

Die Auto Restart Funktion ist Serienmäßig.

## **Verdichter**

Der Inverter-Verdichter ist immer ein Drehstromverdichter (auch bei 230V Modellen). Alle Wicklungen müssen daher den gleichen Widerstand haben.

## **E-Ventile in Außeneinheit**

Nach Zuschalten der Spannung werden alle E-Ventile (nacheinander) geöffnet und geschlossen. Dies ist hörbar "Tac-Tac-Tac......" aber auch spürbar und eine zusätzliche Bestätigung, dass die Spule des E-Ventils funktioniert.

# **Allgemeines Hitachi Raumklimageräte Serie 2016**

### **DC Lüftermotoren**

**Inneneinheit:** Die Spannungsversorgung der DC Lüftermotoren erfolgt über die Leitung C-D. Gleichspannungen von 35V DC sind normal. (bei vielen neuen Modellen auch 320V DC) **Außeneinheit:** Die Spannungsversorgung der DC Lüftermotoren erfolgt über die Inverterplatine. Gleichspannungen von bis zu 350V DC sind normal. Bei vielen neuen Modellen mit Lüftermotoren mit nur 3 Adern erfolgt eine direkte Spannungs und Frequenzregelung, hier müssen alle Wicklungen den gleichen Widerstand und keinen Masseschluß haben (diese Motoren können sehr einfach geprüft werden).

**Achtung / alle DC Lüfter mit mehr als 3 Adern:** der Stecker des Lüftermotors darf nur abgezogen werden, wenn die Spannung komplett ausgeschaltet ist. Falls nicht, kann Motor oder Platine einen Schaden nehmen. Da man solche Motoren oder Platinen nicht sicher prüfen kann und da ein defekter Motor eine Platine zerstören kann, sollte man beim Tausch am Besten beides gleichzeitig wechseln (oder zumindest den Motor zuerst).

### **IR Fernbedienung**

Sollte die IR Fernbedienung nicht funktionieren, obwohl die Batterien geprüft wurden und die Anzeige OK ist, gibt es folgende Möglichkeiten:

- Testen Sie mit einem Fotohandy oder Digital Kamera ob die Sende LED flackert (IR Licht ist damit sichtbar).
- Prüfen Sie ob die eingestellte Sendefrequenz gleich ist. (A oder B / siehe Sonderteil)
- Prüfen Sie die Inneneinheit mit einer anderen Fernbedienung oder drücken Sie die Notbetriebstaste der Inneneinheit.
- Es kann auch sein, dass Fremdlicht das Gerät stört (alle Lichtquellen oder Geräte testweise ausschalten). Alternative Sendefrequenzen sind nicht möglich.

### **LCD Kabelfernbedienung SPX-WKT2**

Wochentimer, Betriebsarten: Kühlen / Heizen / Entfeuchten / Automatik / Lüfter Automatik (Kühlen  $\Leftrightarrow$  Heizen – nur bei Monozone) Kabellänge 5m (4-Adern).

## **Vereinfachte Kabelfernbedienung SPX-RCDA oder SPX-RCDB**

12 h Timer, Betriebsarten: Kühlen / Heizen / Entfeuchten / Automatik / Lüfter Automatik (Kühlen ⇔ Heizen – nur bei Monozone) Kabellänge 5m (4-Adern). Anzeige Fehlermeldung. Nach einem Stromausfall, werden die zuletzt eingestellten Werte auch wieder angezeigt. Der Swingflügel kann nur bei der Version SPX-RCDB verstellt werden.

### **Verteiler (Splitter) für bis zu 4 Inneneinheiten SPX-DST1 (Optional)**

Es können bis zu 4 Inneneinheiten an einem Splitter angeschl. werden. *(Verbindungskabel je Inneneinheit als Zubehör SPX-WDST8M)* Alle Geräte laufen jetzt gleichzeitig. Es besteht auch die Möglichkeit mehrere Splitter zu koppeln. Jetzt können bis zu 13 Inneneinheiten angeschlossen werden.

Für Fernbed. SPX-RCD(A-B) und SPX-WKT(1-2)

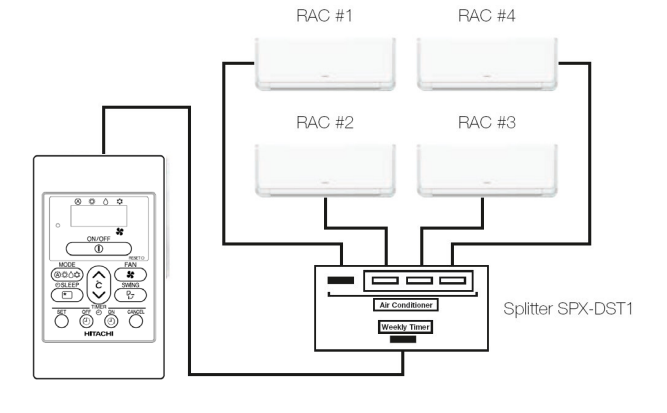

**Achtung:** Am **ersten** Anschluss muss immer eine Inneneinheit angeschlossen sein.

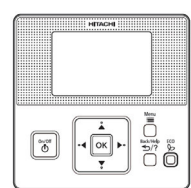

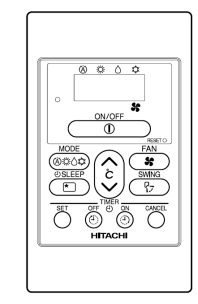

# **Allgemeines Hitachi Raumklimageräte Serie 2016**

## **H-Link Adapter PSC-6RAD**

Adapter für die Einbindung in den H-Link. Die Geräte können jetzt über die Zentralfernbedienung CS-Net Web gesteuert werden. Das zweiadrige Kabel wird einfach in den H-Link eingebunden. Die mehradrige Steckerleitung wird auf der Platine im Innengerät angeschlossen. (Steckplatz H-Link)

DIP-Schalter Es wird nun eine Adresse, ähnlich wie bei normalen Free System Geräten eingestellt. **Kältekreislauf RSW1** (1er Stelle) / DSW1 (10er Stelle) **Gerätenummer RSW2** (1er Stelle) / DSW2 (10er Stelle)

Sollten **ein oder mehrere** Inneneinheiten auf einem Kältekreislauf eingestellt sein, **muß ein Gerät** als Master konfiguriert werden. **DSW3 Pin 1 auf ON** (Rest OFF).

**DSW4** Alle Pins müssen in der Regel auf Aus (OFF) sein. Sollte es jedoch im gesamten H- Link System keine Free System Außeneinheit geben, muß an einem Adapter Pin 1 auf ON gestellt werden.

# **Wifi Adapter SPX-WFG01**

Adapter für die Steuerung über das Gebäude Wifi. Die Geräte können jetzt über ein Smartphone extern gesteuert werden. Das kleine Adapter wird über ein 1m langes Verbindungskabel, neben oder an der Inneneinheit platziert. (maximal 10 Stk. pro Wifi-Netz) Diese Steuerung kann an alle Inneneinheiten der B und C Serie angeschlossen werden. Jedoch erst ab einer bestimmten Serienummer bei Inneneinheiten der B Serie. Diese Geräte haben auch immer eine Markierung "W" im Kreis. Das Verbind.-kabel wird am Steckplatz H-Link (normal CN7) der Inneneinheit angeschlossen.

Die Anzeige "Link" zeigt den Verbindungstatus zur Inneneinheit (normal ist Grün und flackert alle 5 Sek.) Die Anzeige "Prog" zeigt den Verbindungstatus zum Wifi Netzwerk an (normal ist Grün)

Gegebenenfalls Deckel öffnen um LEDs besser zu erkennen

Programmiertaste

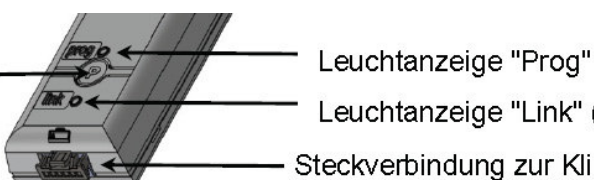

Leuchtanzeige "Link" (Status)

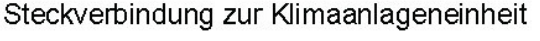

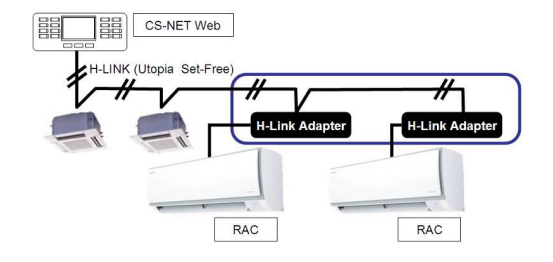

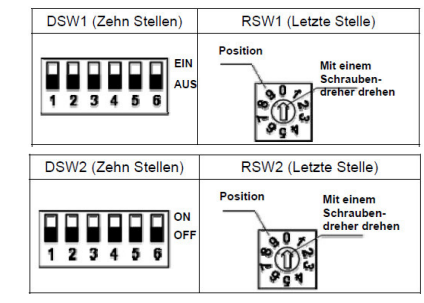

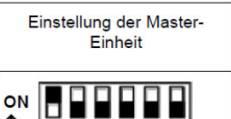

 $23456$ 

 $1\overline{2}$ 

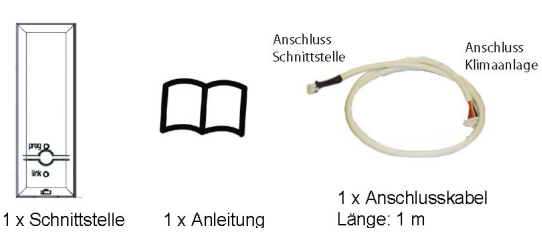

SPEC LABEL

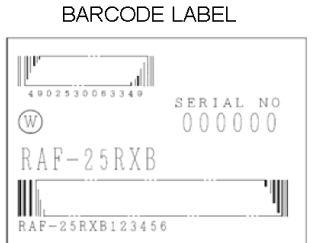

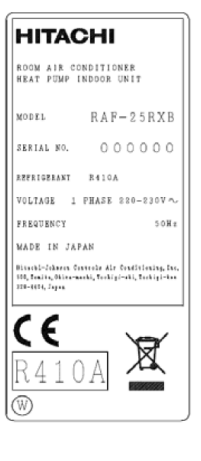

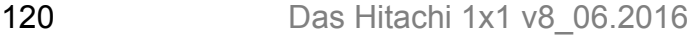

# **Wifi Adapter SPX-WFG01 CONSERVITY CONSERVITY CONSERVITY CONSERVITY** Fortsetzung

■ Wifi Verbindung:

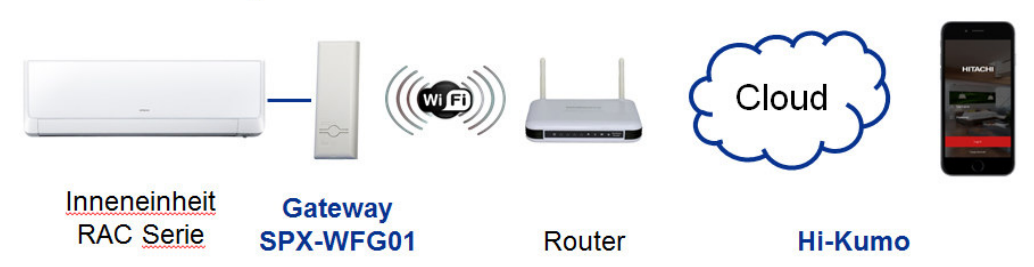

## **Verbindung zum Wifi Netzwerk einrichten.**

- Stellen Sie sicher, dass die Inneneinheit mit Spannung versorgt und einschaltbereit ist.

- Stellen Sie sicher, dass das SPX-WFG01 Gateway mit der Inneneinheit verbunden ist, die LINK LED dauerhaft grün leuchtet (Flackert alle 5s) und die PROG LED in schneller Abfolge orange blinkt (wartet auf erste Bindung).

- Gebäude Wifi Passwort und den Wifi Verschlüsselungstyp (z.B. WPA2) für die Installation bereithalten.

- Das Smartphone mit dem WLAN Netz der Wohnung verbinden und prüfen ob es funktiert und Empfang hat.
- Zulässige Wifi Schutztypen sind: WPA/WPA2 or WEP (andere sind problematisch)
- Zulässiger Wifi Typ: 2,4 GHz (5GHz, WIFI plus oder WIFI n ist problematisch)
- Je nach Smartphone, Google Play oder den Apple Store aufrufen und die Hi-Kumo App herunterladen..
- Die **Rückseite** des Adapters zeigt **wichtige Informationen.**

### **MAC:xxxxx** Dieser Kode wird normal nicht benötigt

**PIN:xxxxx** Name des Adapters im Netzwerk (zuordnung bei Auswahl) **SC:xxxxx** Das ist das Wifi Passwort dieser Schnittstelle

**Smart Konfiguration:** Normal blinkt bei der ersten Installation die "Prog" LED orange und schnell auf. Falls nicht, kann man zum Zurücksetzten der aktuellen Konfigurationen den Druckknopf 15 Sekunden lang gedrückt halten => Dies löscht alle Daten und es blinkt orange und schnell.

Jetzt die App öffnen, die Prozedur zur Erstellung eines Kontos starten und Anweisungen folgen. Das Benutzerkonto (e-mail adresse) brauch nur einmal erstellt werden und weitere Inneneinheiten können später vom Program-Menü aus installiert werden.

Als erstes kommt eine Frage ob man dieses Produkt erworben hat . Das Bild zeigt ein anderes Modul (Hi-Box) und daher drückt man auf NEIN.

Nun geben Sie das Gebäude Wifi Passwort ein (über das Augensymbol Eingabe prüfen).

Als nächstes werden die erkannten Schnittstellen angezeigt (siehe Nummer PIN:xxxxxxx). Die "Prog" LED sollte zunächst langsam orange blinken, dann langsam grün und dann dauerhaft grün.

Wenn der Suchprozess abgeschlossen ist, eine Schnittstelle auswählen. Nun müssen einige Fragen sorgfältig beantwortet werden.

Ihr Name: Ihre Adresse: (achten Sie unbedingt auf das richtige Land) Ihre E mail Adresse: Ihr Wunsch-Passwort für diese Steuerung: Vereinbarungen akzeptieren:

Jetzt erhalten Sie auf die angegebene e-mail Adresse einen Sicherheitscode. Diesen müssen Sie nur einmal in der nächsten Abfrage eingeben und gelangen nun zu Ihrem Account.

Ab jetzt kommen Sie bei start der App mit e-mail Adresse und dem Wuschpasswort zu Ihrem Account. Sollte das Gerät bei der Smart Konfiguration keine Geräte im Wifi Netz finden kommt die Meldung "Zeitüberschreitung". Das ist oft in großen Firmen-Netzen und in diesem Fall kann die "**Direkte Konfiguration"** genutzt werden (Ad-hoc mode). Siehe nächste Seite.

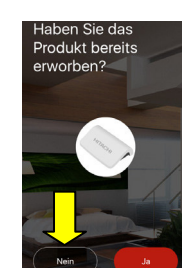

IP30<br>XX095

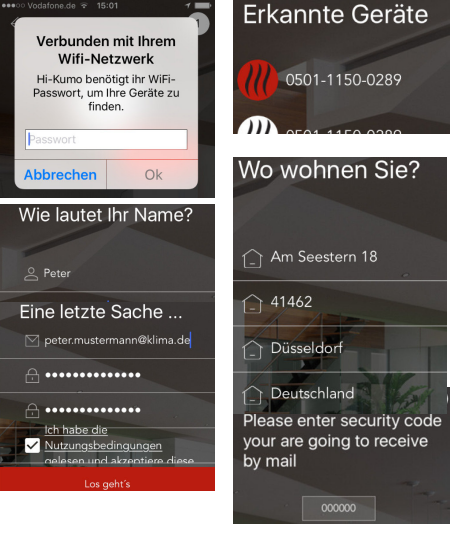

SPX-WFG01

**MADE IN CHINA** MAC : d0:5f:b8:4d:66:bf

Overkiz

 $PIN : 0501 - 0038 - 8415$ SC: 94a07bf748f7

 $\widehat{\gamma}$  $\prod_{n=1}^{\infty}$ 

置

 $\overline{\epsilon}$ 

12V<sub>mm</sub> 150mA

# **Wifi Adapter SPX-WFG01 CONSERVITY CONSERVITY CONSERVITY Fortsetzung**

### **Direkte Konfiguration (Ad-hoc mode):**

Sollte das Gerät bei der Smart Konfiguration keine Geräte im Wifi Netz finden kommt die Meldung "Zeitüberschreitung". Falls Sie auf die untere Anzeige "Bitte noch einmal" gehen, wird die Smart Konfoguration erneut gestartet. Falls Sie aber auf die obere Anzeige "Erneuter Versuch" bzw. auch" Zweite Verb.-methode (Ad-hoc)" tippen, gelangen Sie auf die Direkte Konfiguration (Ad-hoc mode). Für die Direkte Konfiguration halten Sie den Druckknopf 7 Sekunden lang gedürckt

halten => Dies löscht alle Daten und es blinkt <u>Rot</u>. Jetzt im Smartphone das W-Lan Netz der<br>Adentere selbet augustelse, (siehe Nummer PlNuogenery (und Pesquert de Transporte) Adapters selbst auswählen. (siehe Nummer PIN:xxxxxxx / und Passwort SC:..... Ihr Smartphone schaltet später automatisch zurück). Die "Prog" LED sollte jetzt auf rotes Dauerlicht umschalten. Gehen Sie wieder in die Registrierung und geben den Gebäude Wifi Namen / Passwort / Verschlüsselungstyp (z.B. WPA2) ein (über das Augensymbol Eingabe prüfen). Die LED sollte nun grün leuchten.

Nun müssen einige Fragen sorgfältig beantwortet werden. Ihr Name: Ihre Adresse: (achten Sie auf das richtige Land) Ihre E mail Adresse: Ihr Wunsch-Passwort für diese Steuerung: Vereinbarung akzeptieren:

Jetzt erhalten Sie auf die angegebene e-mail Adresse einen Sicherheitscode. Diesen müssen Sie nur einmal in der nächsten Abfrage eingeben und gelangen nun zu Ihrem Account. Ab jetzt kommen Sie bei start der App mit e-mail Adresse und dem Wuschpasswort zu Ihrem Account.

Folgende zusätzliche Punkte sollten beachtet werden wenn es immer noch nicht klappt.

- Handy für 30 Sekunden in den Flugmodus setzen, dies löscht den internen Wifi Speicher.

- Passwörter und Verschlüsselungstyp immer genau prüfen und Eingabefehler verhindern.

- Folgende gewählte Passwörter sind nicht zulässig: somfy, tahoma, overkiz, kizbox, home, maison, automation, password, gateway, s2ih, showroom, test, pass, secure, store, rolladen, secret, sesam, user)

- Das Wifi Netzwerk ist überlasted bzw. zu viele Personen eingeloggt.

- Es sind zu viele Wifi Adapter Installiert (Maximal 10 pro Netzwerk).

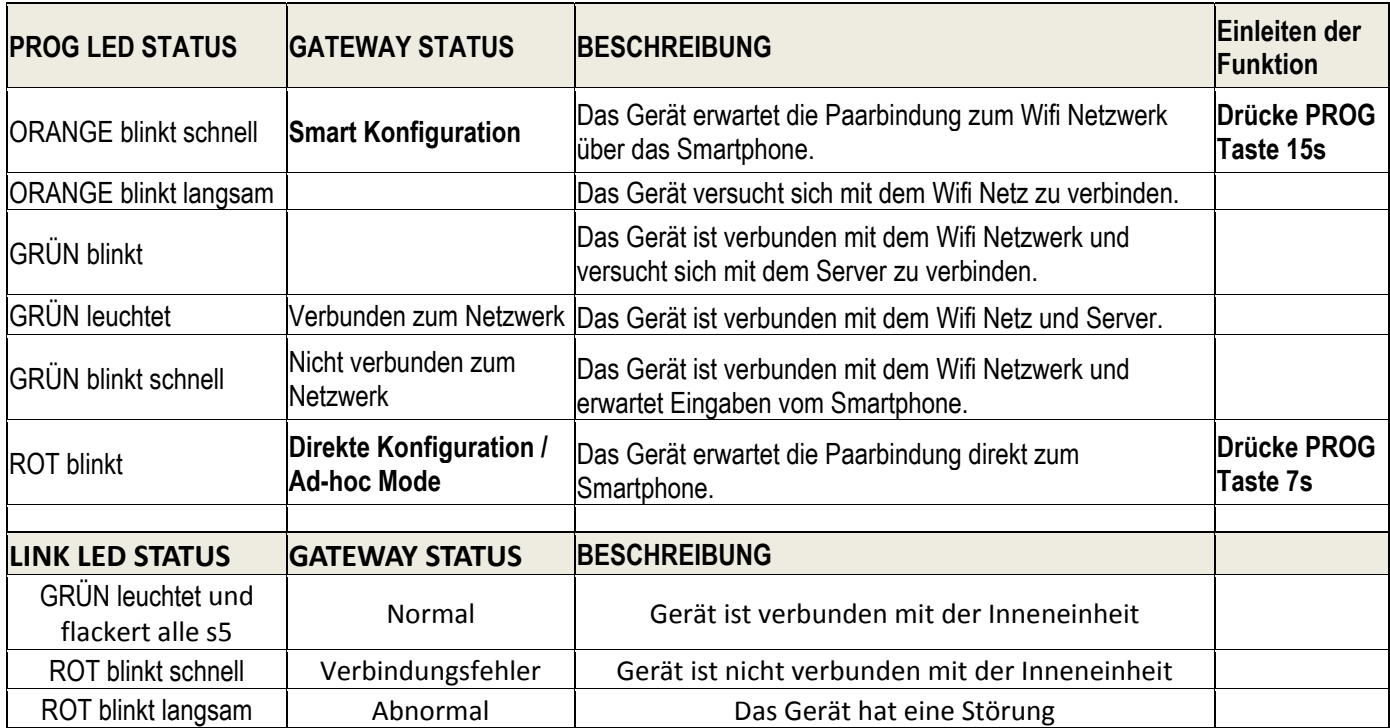

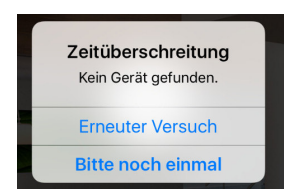

Erkenne WiFi Gerät (Ad-Hoc)

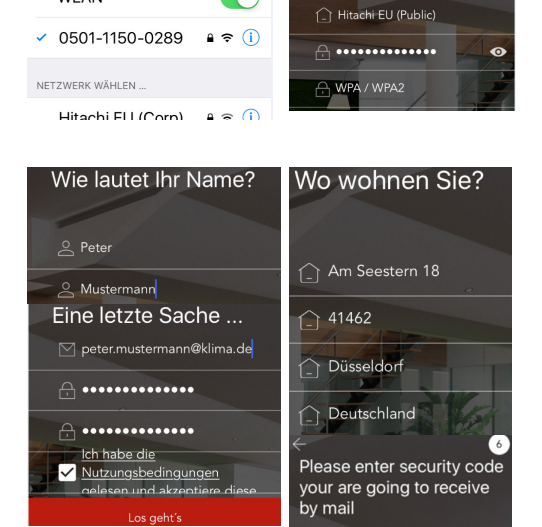

Einstellungen WLAN MI AN

## **Zuleitung / Verbindungsleitung**

Die Spannungsversorgung wird immer Außen angeschlossen. Stellen Sie vor dem Zuschalten der Spannung sicher, dass die Netzspannung **nicht** an den **Klemmen C – D** der Innen- oder Außeneinheit angeschlossen wurde, da hier bei fast allen Geräten **nur 35V DC** anliegen darf (C-D Klemmen sind nur bei einigen Modellen vorhanden)

Sollte das Gerät eine solche Steuerleitung (35V DC Klemmen C-D) haben, muss diese Leitung separat verlegt werden. (Mind. 3x 1,5mm² / eine Abschirmung ist nicht notwendig) Über diese 35V Leitung wird in der Regel die Inneneinheit mit Steuerspannung versorgt und gleichzeitig findet ein Datenaustausch zwischen Innen- und Außeneinheit statt. Bei Modellen mit den Klemmen 1-2-3 sind 1 und 2 die Netzspannung und 3 das Steuersignal (auch 230V)

## **Premium / Performance / Lite Serien:**

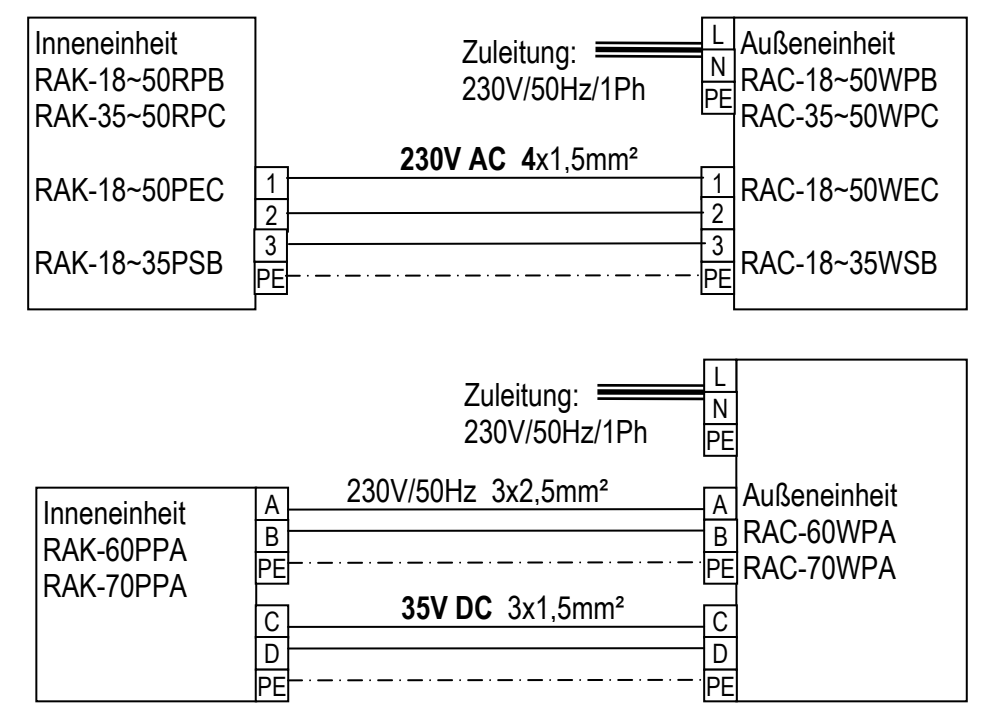

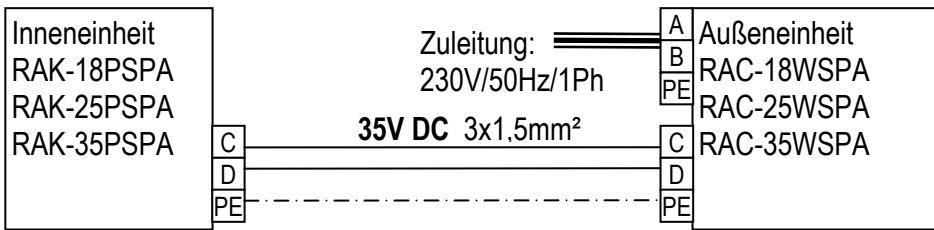

## **SHIROKUMA Serie:**

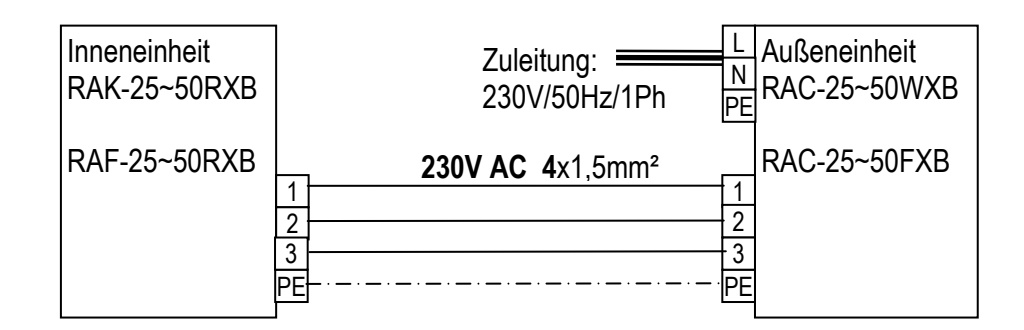

### **MONO-ZONE Serie:**

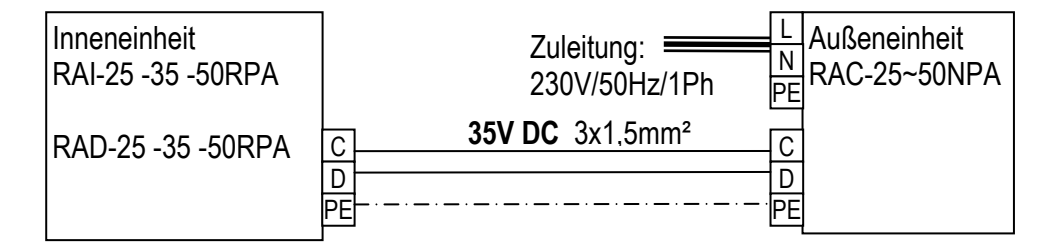

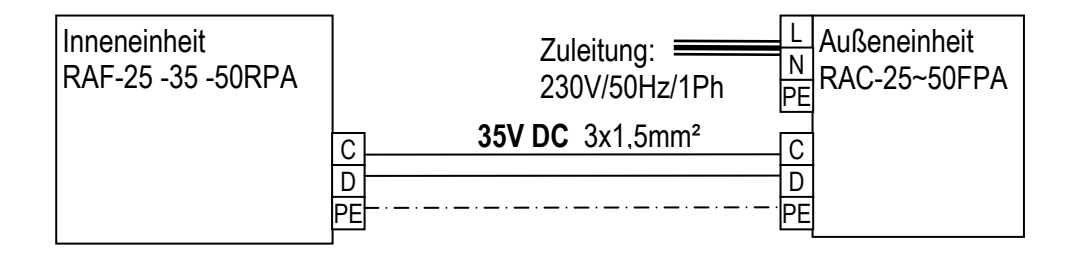

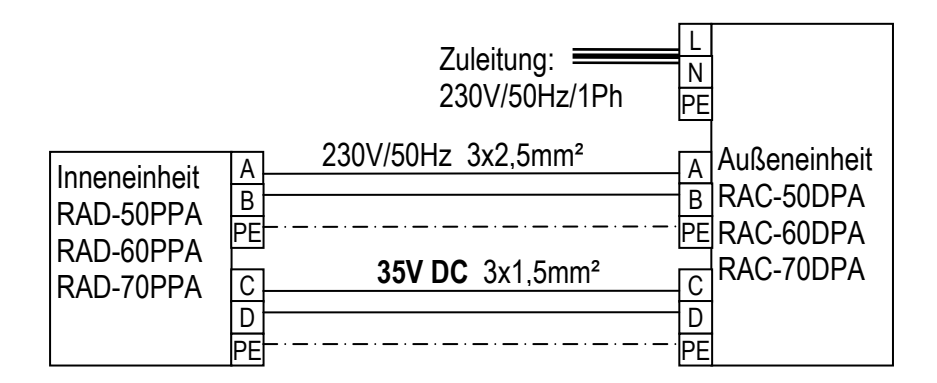

### **MULTI-ZONE Serie:**

Inneneinheiten zu Multizone: RAI-25 -35 -50QPB RAF-25 -35 -50RXB RAD-18 -25 -35 -50QPB RAK-15QPB RAK-18 -25 -35 -50RPB RAK-18QXB RAK-25 -35 -50RXB

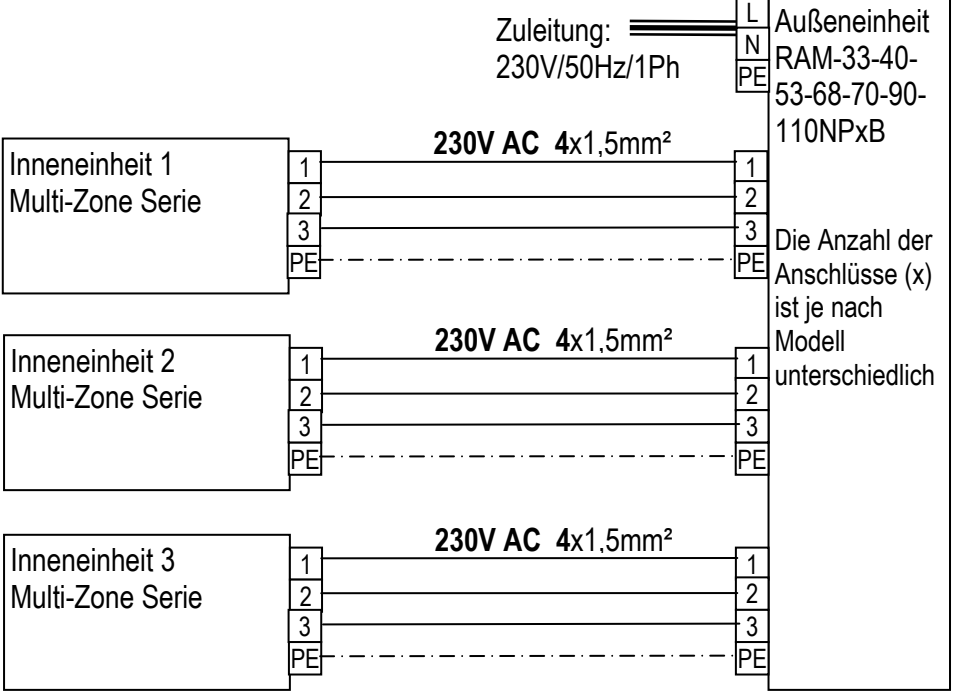

Jede Inneneinheit wird immer einzeln (elektrisch und kältetechnisch) angeschlossen. Das Außengerät erkennt selbständig welches Innengerät angeschlossen wurde.

Die größeren Leistungen müssen immer unten angeschlossen werden.

Bei RAM-110NP6A **müssen** unbedingt die Anschlüsse 3 und 6 benutzt werden (Gerät mit 2 Kältekreisläufen).

# **Rohrlängen und Nachfüllmengen Hitachi Raumklimageräte 2016**

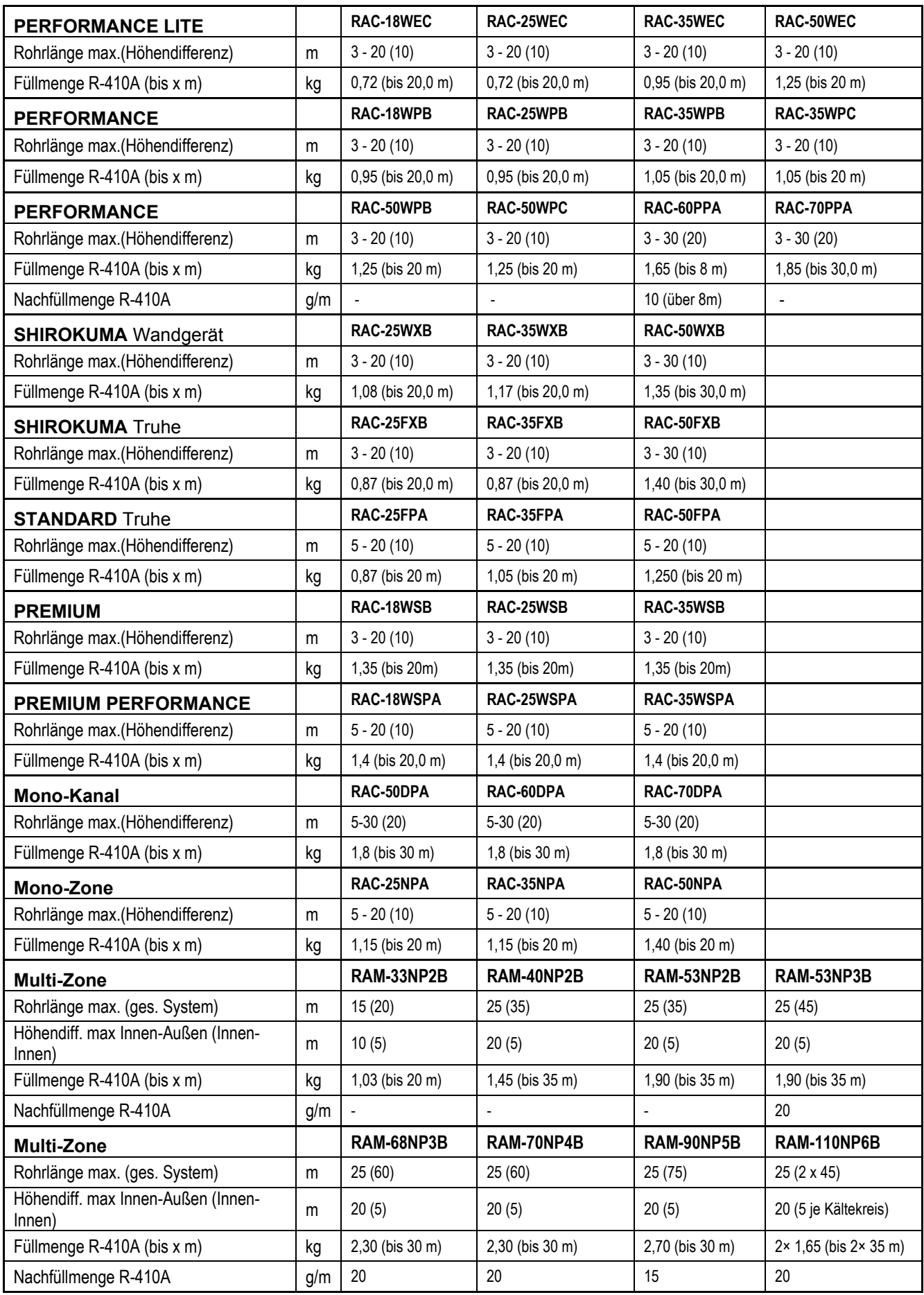

## **Dip-Schalter Inneneinheiten Hitachi Raumklimageräte 2016**

Alle neuen Modelle ab 2013 haben einen DIP-Schalter Block auf dem zusätzliche Funktionen eingestellt werden können.

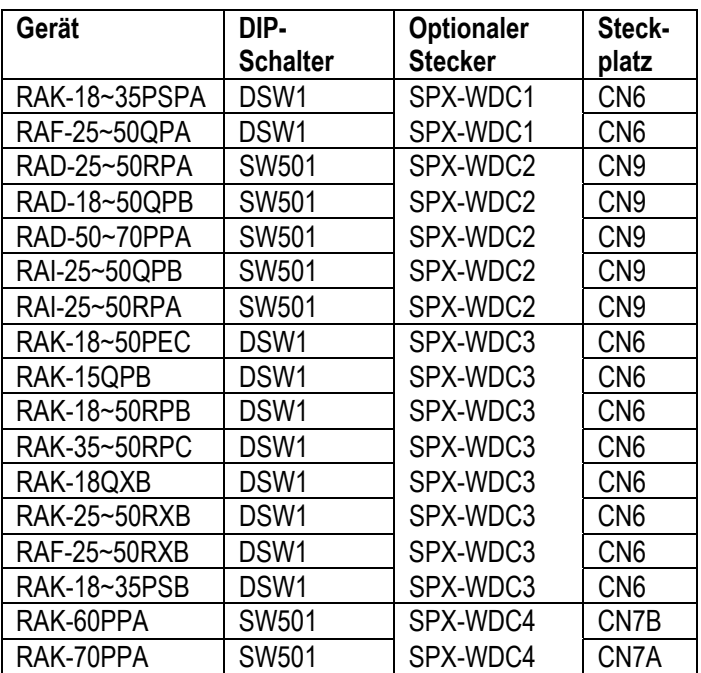

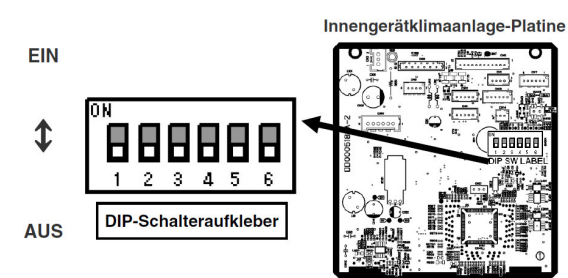

### **Werkseinstellung: Alle unten (OFF)**

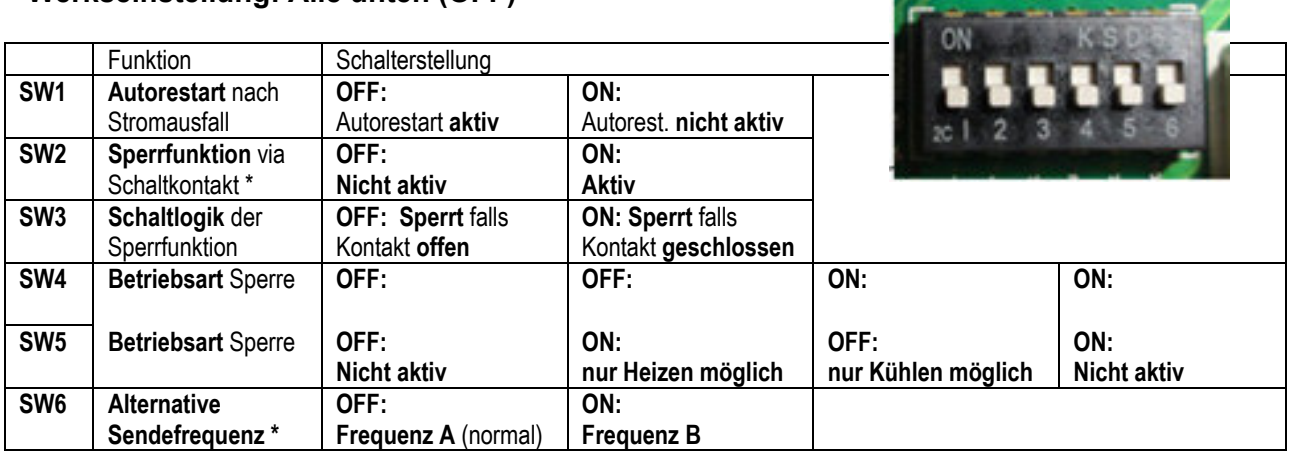

\* Sollte die Sperrfunktion aktiv sein, reagiert das Gerät (bzw. die Kabelfernbedienung) gar nicht auf jegliche Art von Einstellungsänderungen. Für die Sperrfunktion (Fern Ein/Aus) wird zusetzlich ein optionaler Adapterstecker benötigt. SPX-WDC1 ~ SPXWDC4 je nach Modell (siehe Tabelle oben)

\* Die Sendefrequenz muß auch an der Fernbedienung geändert werden. A ist normal eingestellt.

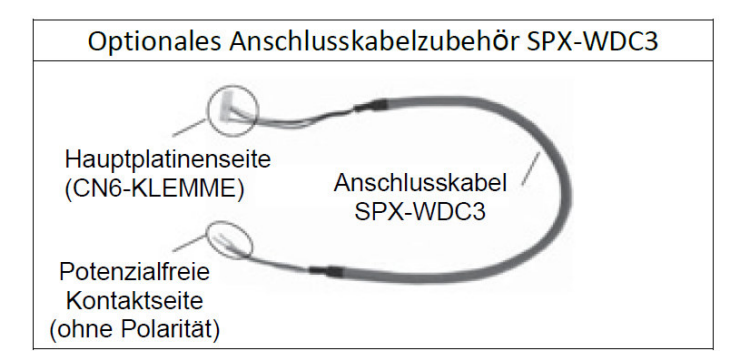

## **Sonder-Schiebeschalter Hitachi Raumklimageräte 2016**

**RAD-xxRPA (QPB)**

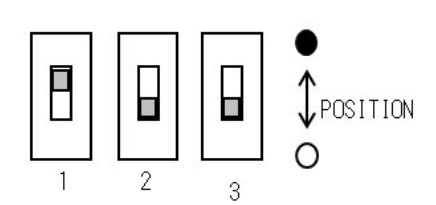

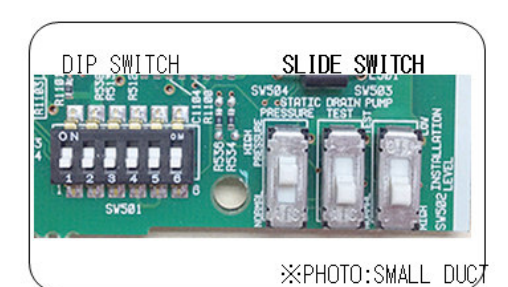

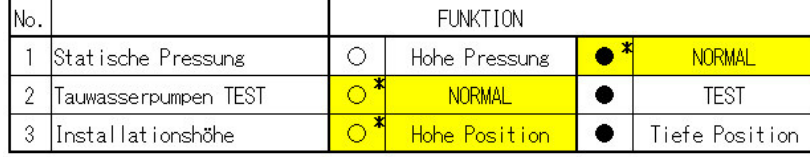

\*: Werkseinstellung

### **RAD-xxPPA**

[3] Schiebeschalter (RAD-PPA)

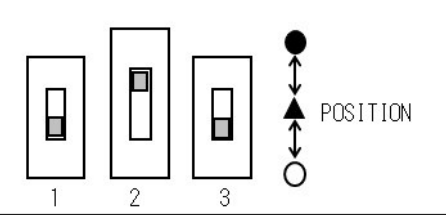

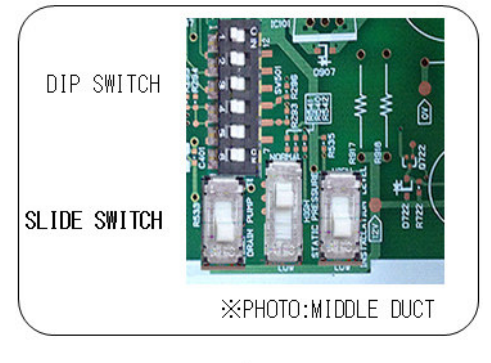

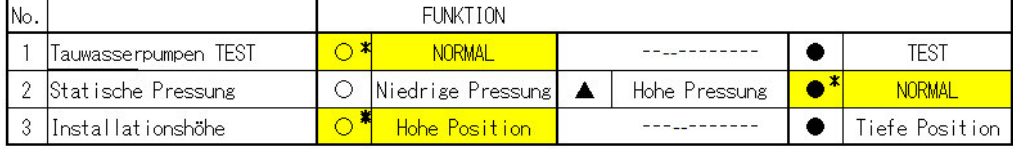

\* Werkseinstellung

### **RAI-xxRPA (QPB)**

[4] Schiebeschalter Kassette (RAI-RPA)

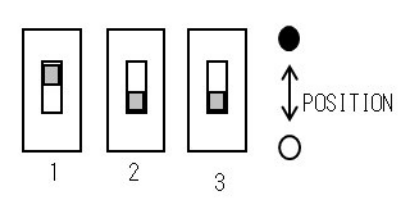

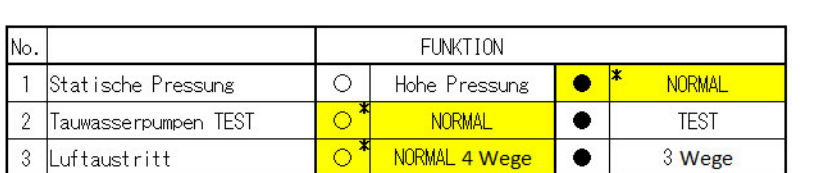

\* : Werkseinstellung

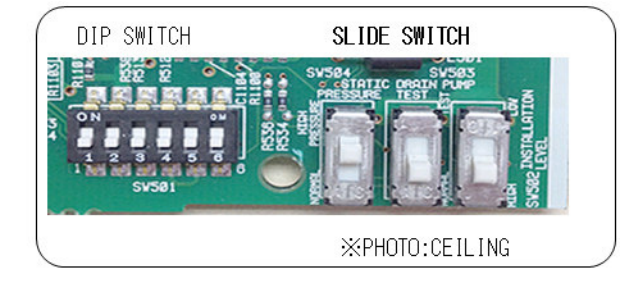

# **Fernbedienung RAR-5E1~5 RAR-6N1~4 Hitachi Raumklimageräte**

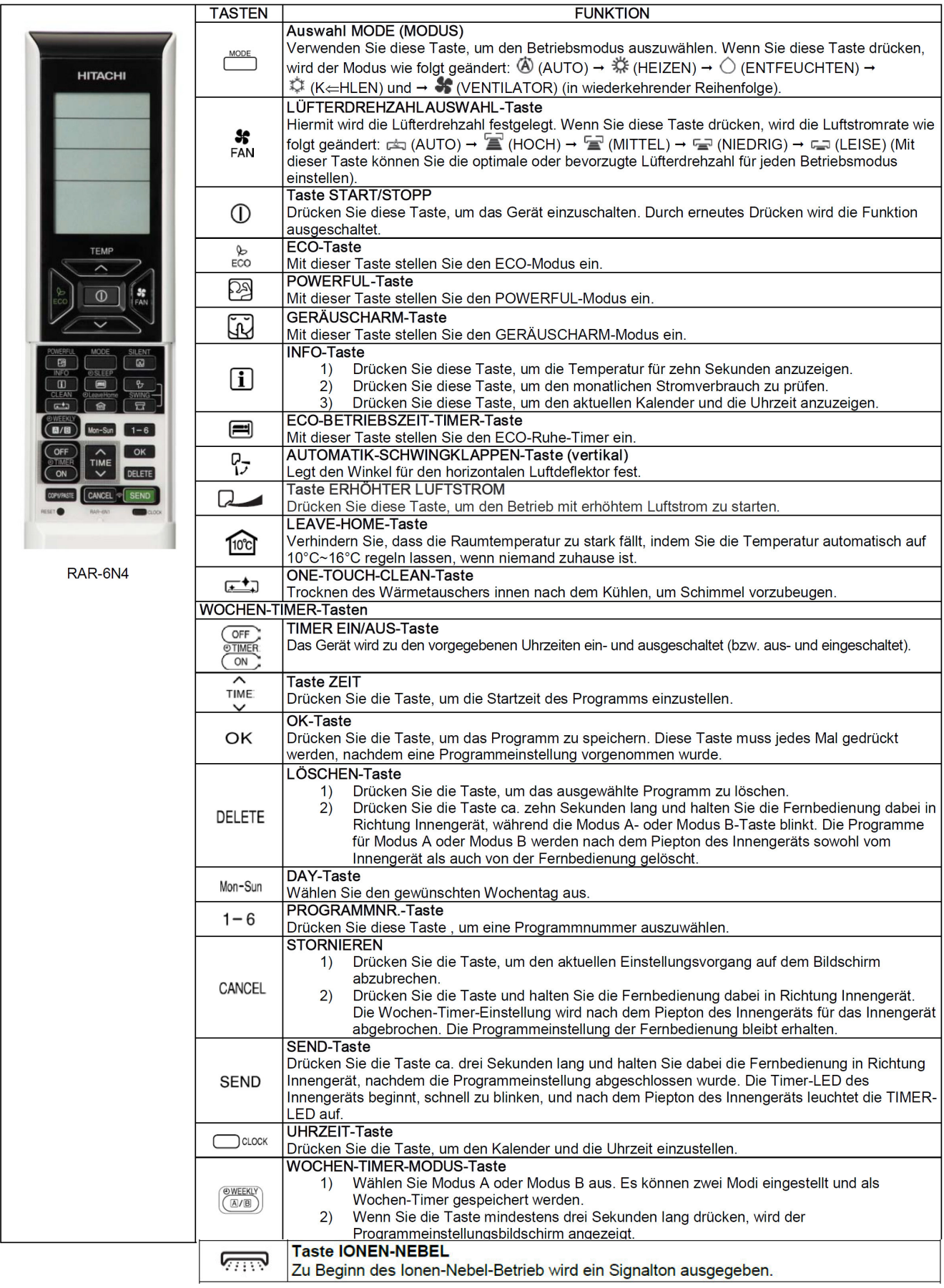

## **RAR-5E1~5 RAR-6N1~4 RAR-5W1 (besondere Funktionen)**

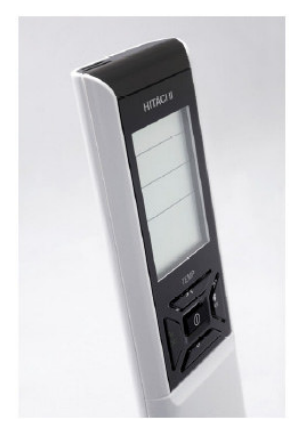

### ■ Verwendung des Wochen-Timers

- " 2 Modi einstellbar (z. B. Modus A für Sommer und Modus B für Winter). Es müssen also nicht in jeder Jahreszeit die Einstellungen erneut vorgenommen werden.
- Für jeden Tag können maximal 6 Timer-Einstellungen vorgenommen werden.
- Es können die Ein- und Ausschaltzeiten sowie die Temperatur eingestellt werden.
- Es ist möglich, den EIN-Modus mit verschiedenen Temperatureinstellungen zu verknüpfen. So kann unter Umständen verhindert werden, dass Benutzer vergessen, das Gerät auszuschalten, wenn niemand im Haus ist.
- Der Betriebsmodus wird automatisch auf den zuletzt verwendeten Modus eingestellt. Daher empfiehlt es sich, den geeigneten Modus vor dem Einstellen des Wochen-Timers einmal zu verwenden (z. B. Kühlen oder Heizen).

Beispiel für "Modus B" im Winter:

### Beispiel für "Modus A" im Sommer:

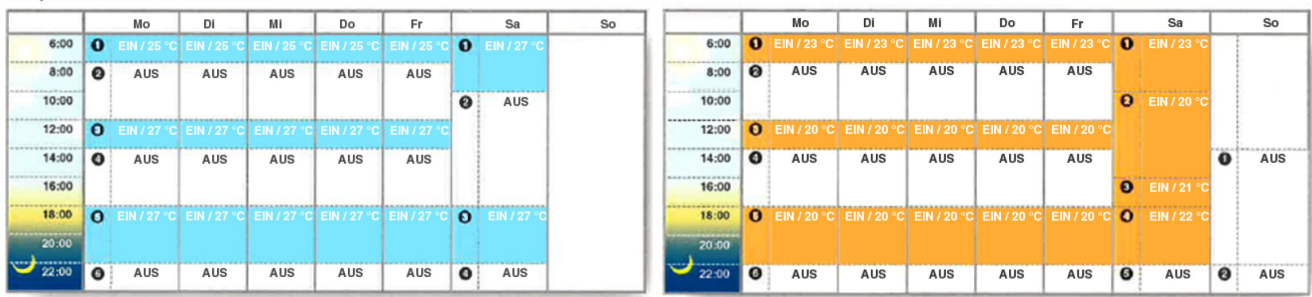

## **"Leave Home" Taste**

Wenn Sie diese Funktion aktivieren, hält das Gerät die Raumtemperatur von +10°C konstant um Frostschäden in Ihrem Haus zu vermeiden. (Bei RAR-6N1~4 einstellbar +10°C~+16°C)

Bei Bedarf kann dies auch mit dem Timer kombiniert werden (bis zu 99 Tage)

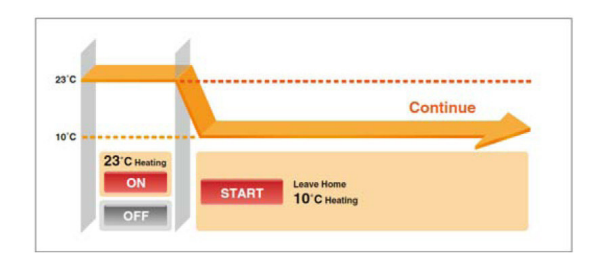

## **"Info" Taste**

Wenn Sie die Info Taste drücken wird die Raumtemperatur angezeigt (gemessen in Fernbedienung). Durch erneutes drücken wird folgendes angezeigt: Energieverbauch Heizen (dieser Monat), Energieverbauch Heizen (letzter Monat), Energieverbauch Kühlen (dieser Monat), Energieverbauch Kühlen (letzter Monat).

Wenn die Info Taste im Falle eines **aktuellen Fehlers** gedrückt wird erscheint die Anzeige: **"Error" + Fehler Nummer** (genau wie Anzahl der Blinkintervalle) und eine Zusatzinfo **00 => Fehlercode der Inneneinheit** bzw. **01 => Fehlercode der Außeneinheit**

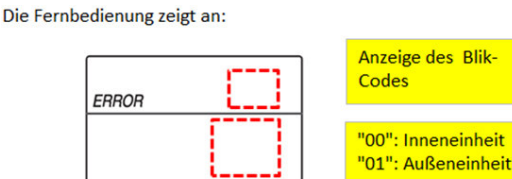

(siehe auch Sonderteil Fehlermeldungen)

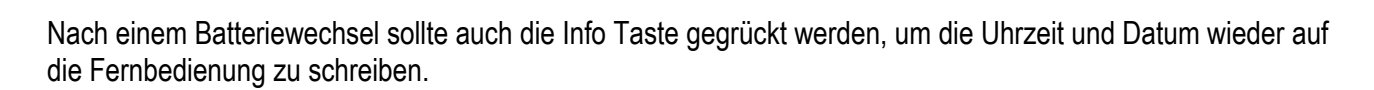

## **Fernbed. RAR-5E1~5 RAR-6N1~4 RAR-5W1 Sollwertverschiebung**

### Wie man den eingestellten Sollwert verschiebt

Die Sollwertverschiebung für Kühlen oder Heizen kann auch über die IR Fernbedienung eingestellt werden. (Dies darf ausschließlich durch Service Personal ausgefügrt werden)

Die Werkseitigen einstellungen sind im Service manual der jeweiligen Modelle aufgeführt. Kühlen (SHIFTC) und Heizen (SHIFTW)

### Einstellung

1. Halten sie gleichzeitig ① [ON/OFF] und [ON TIMER] gedrückt, und drücken jetzt kurz die RESET Taste. Alle Anzeigen werden kurz angezeigt.

Lösen Sie jetzt erst die ① [ON/OFF] und . [ON TIMER] Tasten.

Die Fernbedienung ist jetzt im Modus für die Sollwertverschiebung.

2. Drücke die  $\Box$  [Mode] Taste so oft bis der Lüftermodus aktiviert ist.  $\bullet$ 

3. Drücke die © [ON/OFF] Taste um den Lüftermodus zu starten.

4. Wählen Sie jetzt durch drücken der Steiner (FAN SPEED] Taste den benötigten Funktionsmodus.

- Die Sollwertverschiebung für Kühlen wird auf der Einstellung Lüfterstufe <sup>2</sup> [HIGH] oder <sup>2</sup> [MED] ausgeführt.

- Die Sollwertverschiebung für Heizen wird auf der Einstellung Lüfterstufe [] [LOW] oder [] collwertverschiebung für Heizen wird auf der Einstellung Lüfterstufe []

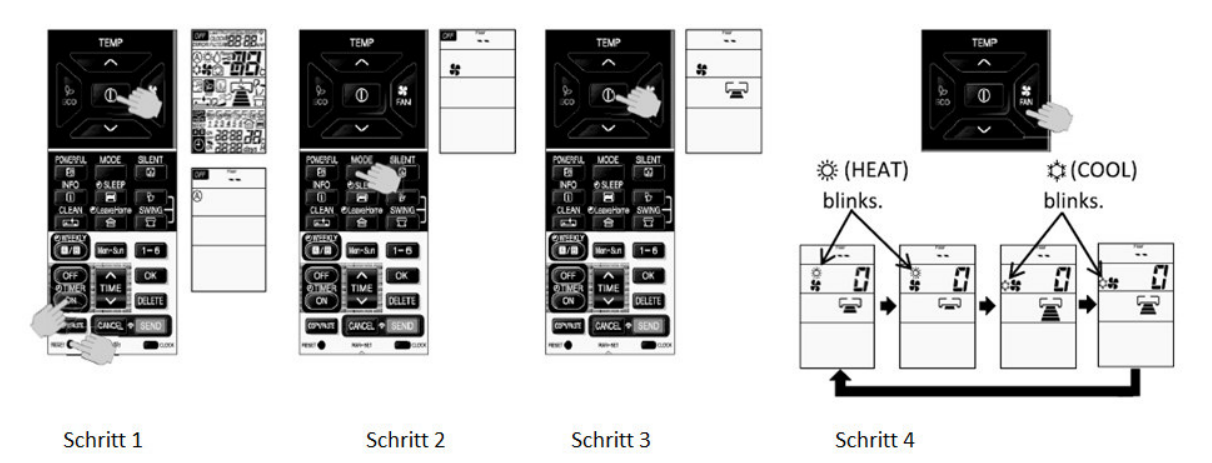

5. Drücke die [TEMP V or A] Tasten um die Verschiebung einzustellen (Verschiebung in K).

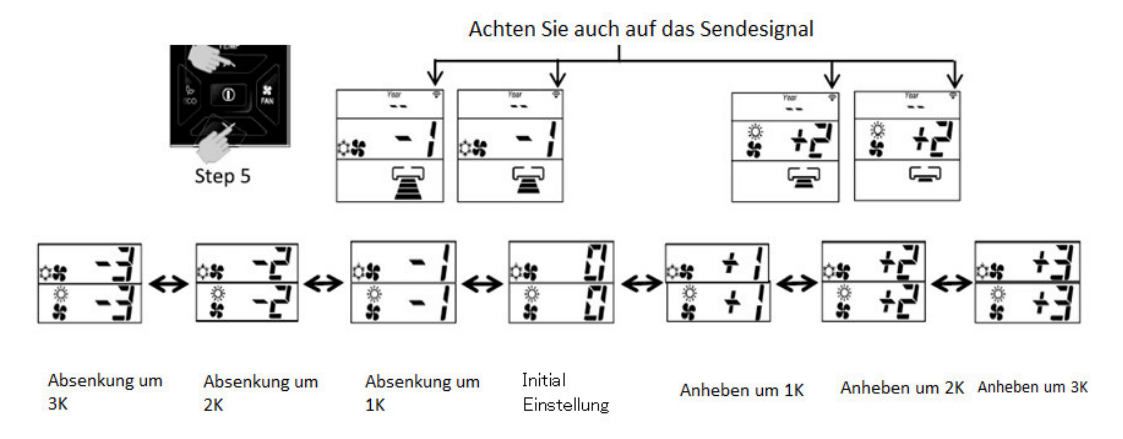

6. Drücke die © [ON/OFF] um den Modus zu schließen.

## **Fernbed. RAR-5E1~5 RAR-6N1~4 RAR-5W1 Fehlerhistorie abfragen**

### SCHRITTE ZUM AUSLESEN DER FEHLERMELDUNG ÜBER DIE IR FERNBEDIENUNG.

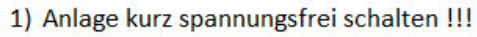

- · Gerät muss ausgeschaltet sein (Standby).
- · Fernbedienung muss ausgeschaltet sein.

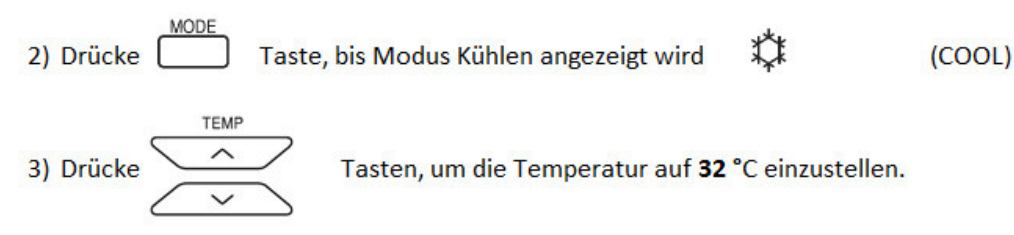

**Se** 4) Drücke FAN Taste, bis die benötigte Referenz eingestellt ist. Referenztabelle für die Fehlerabfrage.

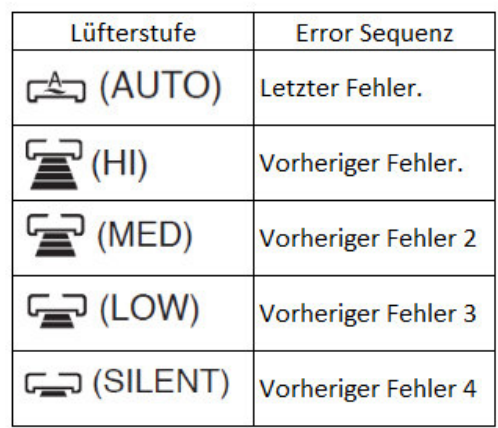

- TFMF  $\circled{0}$ 5) Drücke Taste gleichzeitig für 3 Sekunden (auf Inneneinheit gerichtet)  $\lambda$ und bis der Fehler angezeigt wird.
	- · Das Übertragungssignal der Inneneinheit erscheint auf der Fernbedienung.

6) Die Fernbedienung zeigt an:

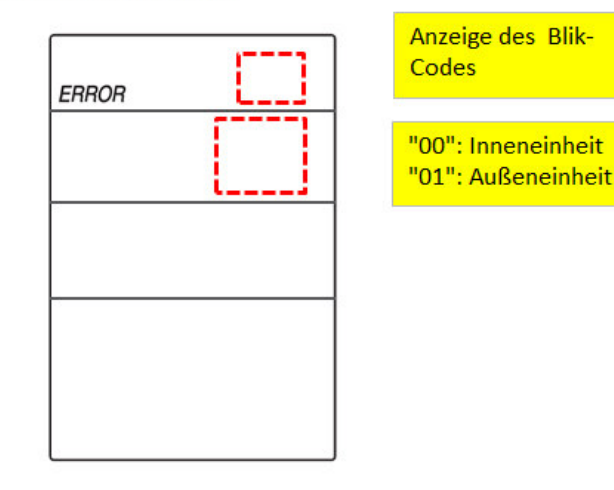

**Bemerkung:** 

Es ist notwendig die Spannung der Anlage kurz abzuschalten, damit die Inneneinheit das Fehlersignal sendet.

## **TO BETRIEBSMODUSSPERRE**

Die Fernbedienung kann benutzt werden um den Betrieb HEIZMODUS (inklusive GEBLÄSE), KÜHLMODUS (inklusive GEBLÄSE) und ENTFEUCHTUNGSMODUS (inklusive GEBLÄSE) einzustellen.

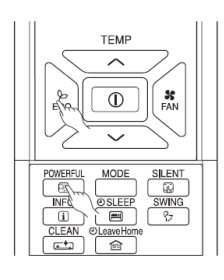

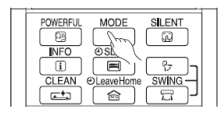

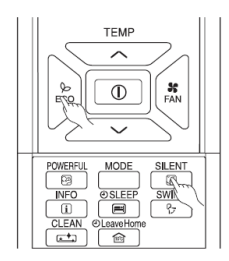

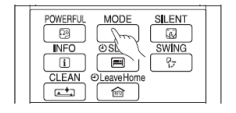

Methode zum Fixieren des HEIZMODUS (inklusive GEBLÄSE) Betriebes

Drücken Sie die Tasten Eco (ECO) und [ B | (LEISTUNGSSTARK) gleichzeitig für ca. 5 Sekunden, wenn die Fernbedienung AUSGESCHALTET ist.

"  $\ddot{\otimes}$ ", " $\bullet$ " und " $\leftarrow$ o" werden für ca. 10 Sekunden angezeigt. Später bleibt " $\ddot{\otimes}$ " und " $\pi$ <sup>o</sup>".

Dies zeigt an, dass der HEIZMODUS Betrieb fixiert ist.

Wenn Sie die Taste <sup>MODE</sup> (MODUS) drücken, wird " ※ " oder " <sup>se</sup> " angezeigt.

Methode zum Entsperren des HEIZMODUS (inklusive GEBLÄSE) Betriebes

Drücken Sie die Tasten Eco (ECO) und **DREIBUL** (LEISTUNGSSTARK) gleichzeitig für ca. 5 Sekunden, wenn die Fernbedienung AUSGESCHALTET ist. Alle Betriebsmodussymbole erscheinen für ca. 10 Sekunden auf der Anzeige. Anschließend wird das Betriebsmodussymbol vor dem Abbrechen angezeigt. Dies zeigt an, dass die Fixierung des HEIZMODUS entsperrt ist.

Methode zum Fixieren des KÜHL- und ENTFEUCHTUNGSMODI (inklusive GEBLÄSE) Betriebes.

Drücken Sie die Tasten ⊧co (ECO) und <mark>COD (GERÄUSCHARM) gleichzeitig für ca. 5 Sekunden, wenn die Fernbedienung AUSGESCHALTET ist.</mark>

" $\stackrel{(*)}{\sim}$ ", " $\circ$ ", " $\clubsuit$ " und " $\leftarrow$ 0" wird für ca. 10 Sekunden angezeigt. Später bleibt " $\stackrel{(*)}{\sim}$ " und " $\pi$ <sup>o</sup>".

Dies zeigt an, dass der KÜHL- und ENTFEUCHTUNGSMODUS Betrieb fixiert ist.

Wenn Sie die Taste  $\frac{\text{MODE}}{}$  (MODUS) drücken, wird " $\stackrel{4}{\star}$ " oder " $\circ$ " angezeigt.

Methode zum Entsperren des KÜHL- und ENTFEUCHTUNGSMODI (inklusive GEBLÄSE) Betriebes.

Drücken Sie die Tasten  $_{\text{ECO}}^{\otimes}$  (ECO) und  $\boxed{\text{\textcircled{w}}}$  (GERÄUSCHARM) gleichzeitig für ca. 5 Sekunden, wenn die Fernbedienung AUSGESCHALTET ist. Alle Betriebsmodussymbole erscheinen für ca. 10 Sekunden auf der Anzeige. Anschließend wird das Betriebsmodussymbol vor dem Abbrechen angezeigt. Dies zeigt an, dass die Fixierung KÜHL- und ENTFEUCHTUNGSMODUS entsperrt ist.

## **Alternative Sendefrequenz A oder B**

Falls die alternative Frequenz b gewählt wurde, muß auch der Dip-Schalter Pin 6 auf der Platine auf ON gestellet werden. (Bei machen Geräten ist der zusätzliche Dipschalter nicht notwending und es reicht das Signal nur zu senden)

- 1. Stellen Sie sicher, dass das andere Innengerät ausgeschaltet ist.
- 2. Drücken Sie die <sup>[1-6</sup>] (PROGRAMMNR.)-Taste, COM die (EINSCHALT-TIMER)-Taste und die RESETC (RESET)-Taste gleichzeitig. Auf der Fernbedienung werden zunächst Bildschirm 1 und anschließend Bildschirm 2 angezeigt. Das Innengerät zeigt per Piepton an, dass es das Signal von der Fernbedienung erhalten hat.

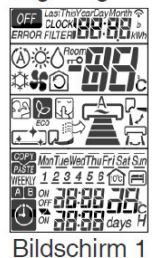

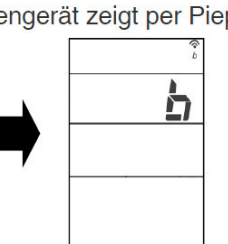

### Zusatzinfos:

"1-6" und "Timer ON" **gedrückt halten** und nur kurz die RESET Taste drücken. Im Modus B sieht man immer ein kleines "b" unter dem Sendesymbol. Beim erneuten drücken dieser Funktion wechselt man wieder nach Frequenz A

**Bildschirm 2** 

# **Fernbedienung RAR-6N1~4 Lüfterstufe bei Thermo OFF Kühlen**

Dieser Modus ermöglicht die Lüfterstufe bei Thermo OFF (im Kühlmodus) auf der gewählten Stufe konstant zu halten.

(Dieser Vorgang darf nur von Wartungspersonal durchgeführt werden.) Ein Rückstellung auf die Standardeinstellung ist möglich.

### **VORGEHENSWEISE**

POWERFU **TIME** ्रि  $\checkmark$  $\mathsf I$ die Tasten [POWERFUL] und  $\mathsf I$ Drücken Sie gleichzeitig [TIME ∧ (UP)] ca. 5 Sekunden lang, wenn die Fernbedienung ausgeschaltet ist.

Das Übertragungssymbol leuchtet gleichzeitig mit dem Signalton vom Innengerät auf.

 $\lambda$ 

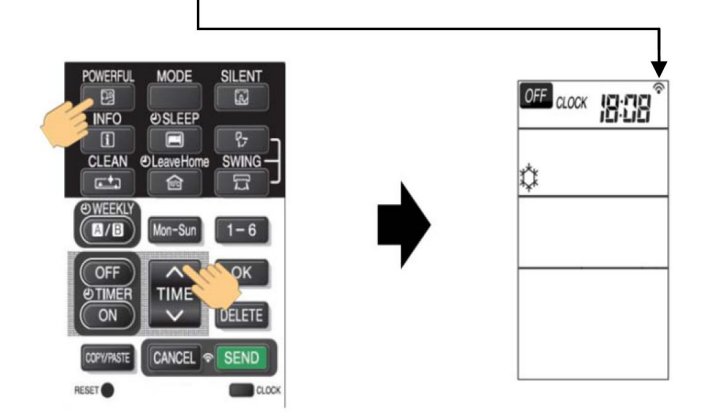

Signaltonmuster:

1) Standardeinstellung: Kurzer Piepton 2) Geänderte Einstellung: Doppelter Piepton

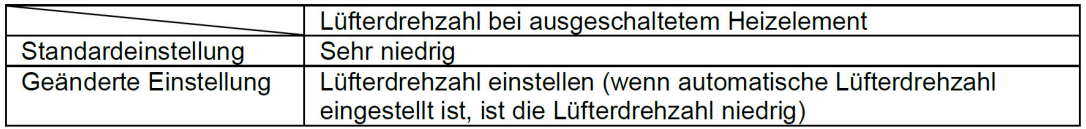

**HINWEIS:** 

(1) Die gewählte Lüfterdrehzahl bleibt nach dem Abschalten des Geräts erhalten.

(2) Wenn eine Timervorwahl eingestellt wurde, wird sie aufgehoben.

(3) Während der Zeit- und Timer-Einstellung kann diese Betriebsart nicht eingestellt werden.

# **Fernbedienung RAR-6N1~4 Lüfterstufe bei Thermo OFF Heizen**

Dieser Modus ermöglicht die Lüfterstufe bei Thermo OFF (im Heizmodus) auf eine unterschiedliche Art zu betreiben.

Die Lüfterintervallschaltung bei abgeschaltetem Heizelement im Heizbetrieb kann mit der Fernbedienung angepasst werden. (Dieser Vorgang sollte nur von Wartungspersonal durchgeführt werden.) Es stehen 3 Programme zur Verfügung.

### **VORGEHENSWEISE**

1. Drücken Sie gleichzeitig die  $\boxed{0}$  [START/STOPP]-,  $\boxed{\text{Mon-Sun}}$  die [Mon-Sun]- und RESETO die [RESET]-Taste. Lassen Sie nur die RESET-Taste los und kontrollieren Sie, ob alle Zeichen auf dem Fernbedienungsdisplay

angezeigt werden. Lassen Sie dann die  $\boxed{\textcircled{0}}$  ISTART/STOPPI-Taste und die  $\boxed{\text{Mon-Sun}}$  [Mon-Sun]-Taste los. Die Fernbedienung geht nun in den Lüfterintervall-Einstellungsmodus.

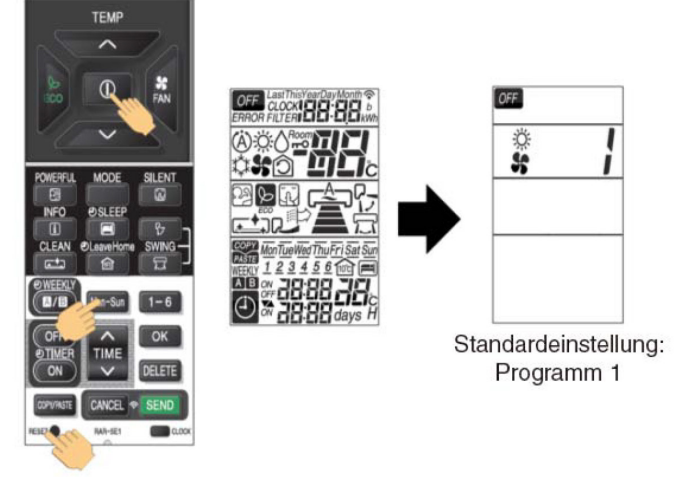

Drücken Sie die IRAUMTEMPERATUR-Einstellungl-IA (HÖHER)I/IV(NIEDRIGER)I-Tasten.  $\overline{2}$ . (Das Intervallprogramm wird nach einem Signalton geändert.)

Das Übertragungssymbol leuchtet gleichzeitig mit dem Signalton vom Innengerät auf.

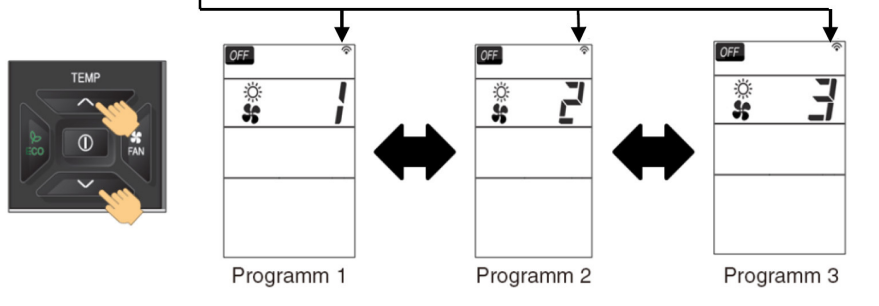

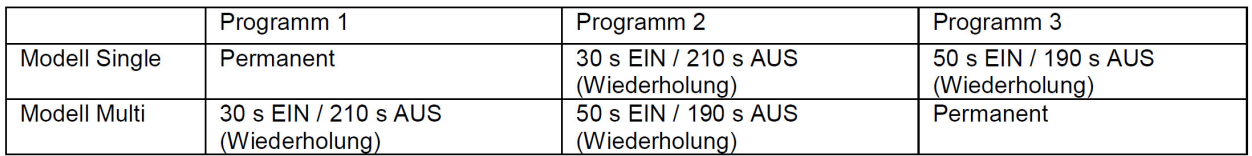

HINWEIS:

(1) Das Symbol für das gewählte Intervallprogramm verschwindet nach 10 Sekunden.

(2) Das gewählte Intervallprogramm bleibt auch nach dem Abschalten des Geräts erhalten.

## **Kabelfernbedienung SPX-WKT2 Hitachi Raumklimageräte**

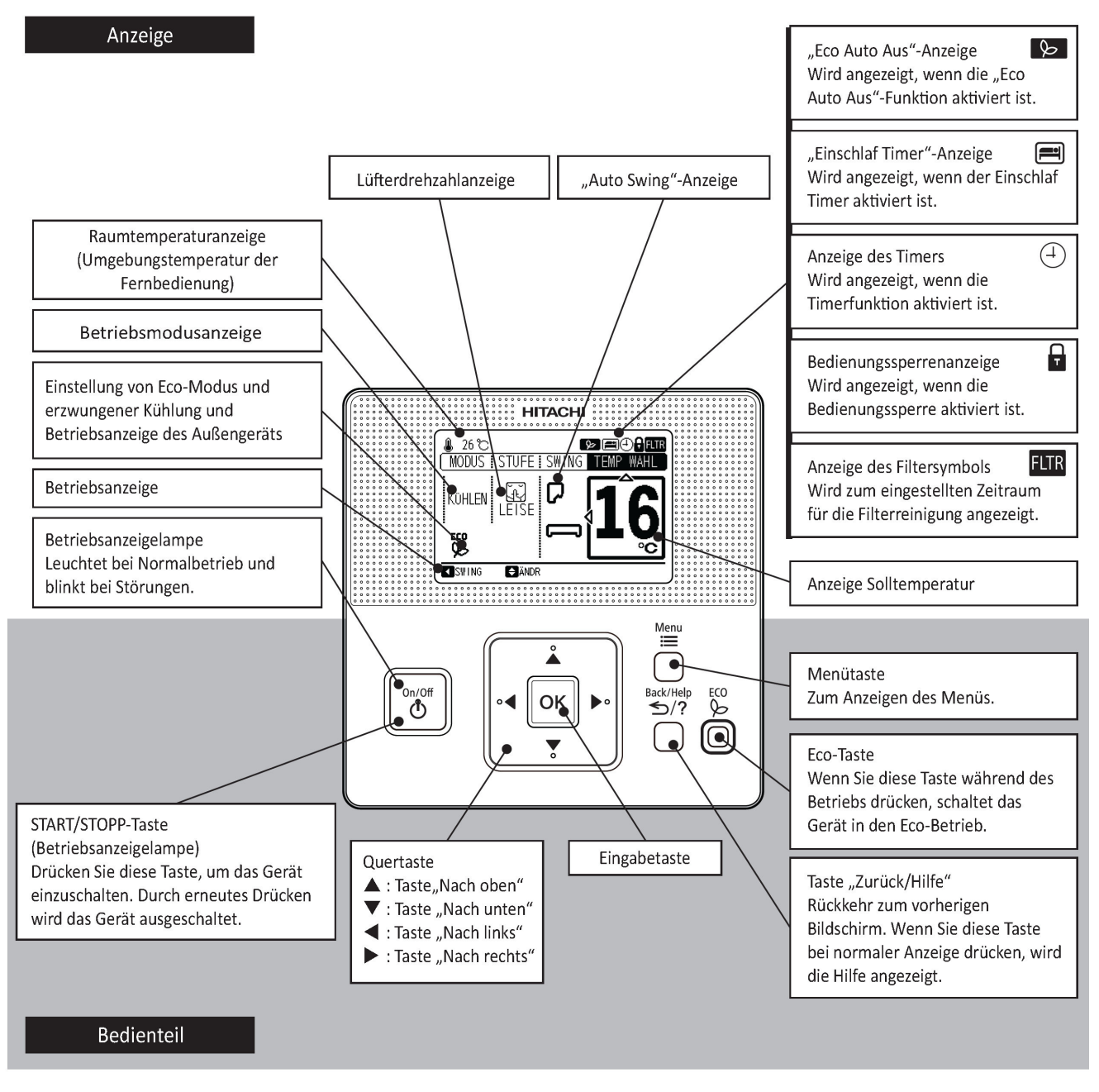

VORSICHT

. Wenn diese Fernbedienung mit dem Innengerät verbunden ist, können Sie den Timer-Betrieb nicht an der kabellosen Fernbedienung einstellen.

Diese Fernbedienung kann an alle Inneneinheiten der B und C Serie angeschlossen werden. Jedoch erst ab einer bestimmten Serienummer bei Inneneinheiten der B Serie. Diese Geräte haben auch immer eine Markierung "W" im Kreis.

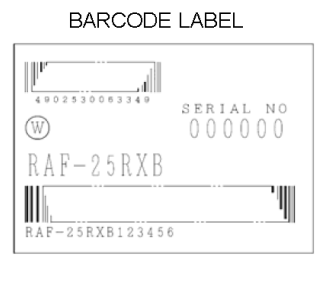

### SPEC. LABEL

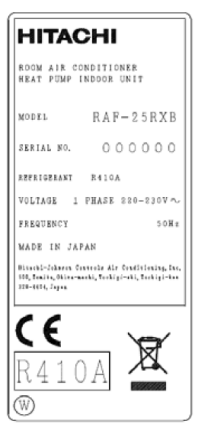

## **Kabelfernbedienung SPX-WKT2 Hitachi Raumklimageräte**

### SERVICE MENÜ

Menu Back/Help

Stoppen Sie die Anlage und drücken gleichzeitig die Tasten  $\Xi$  und  $\leq$ /? für 3 Sekunden.

Funktionen mit einem  $\boxtimes$  sind für dieses Modell nicht verfügbar bzw. aktiv

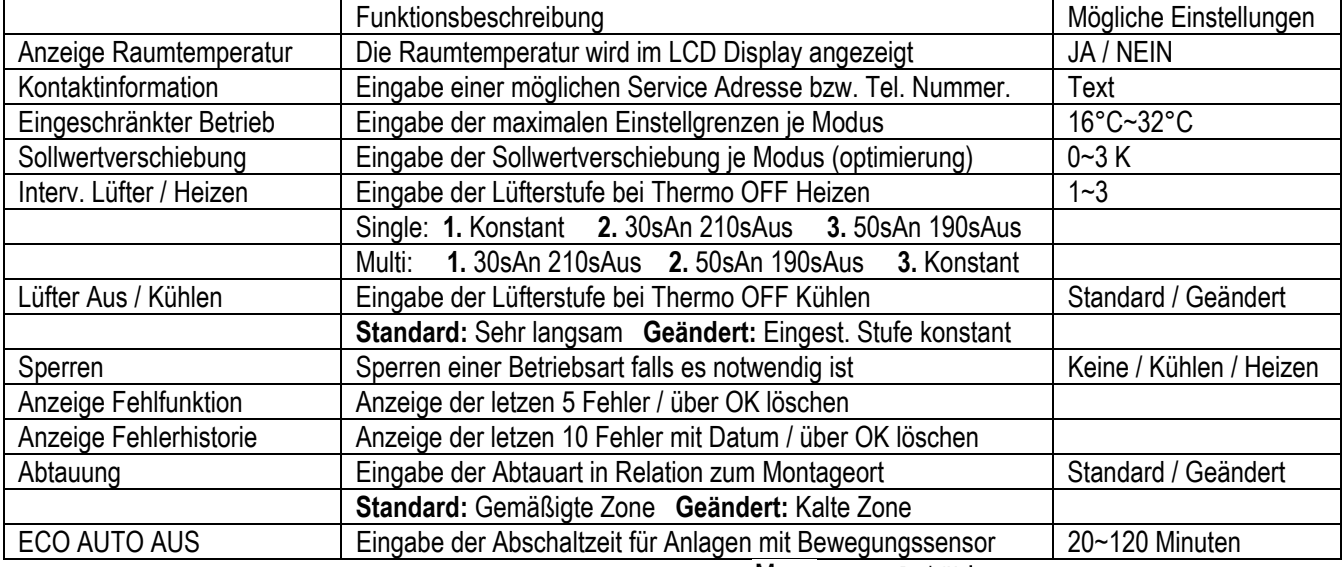

Zum Beenden des Modus erneut gleichzeitig die Tasten  $\Xi$  und  $\leq$ /? für 3 Sekunden drücken.

### **SELBSTDIAGNOSE**

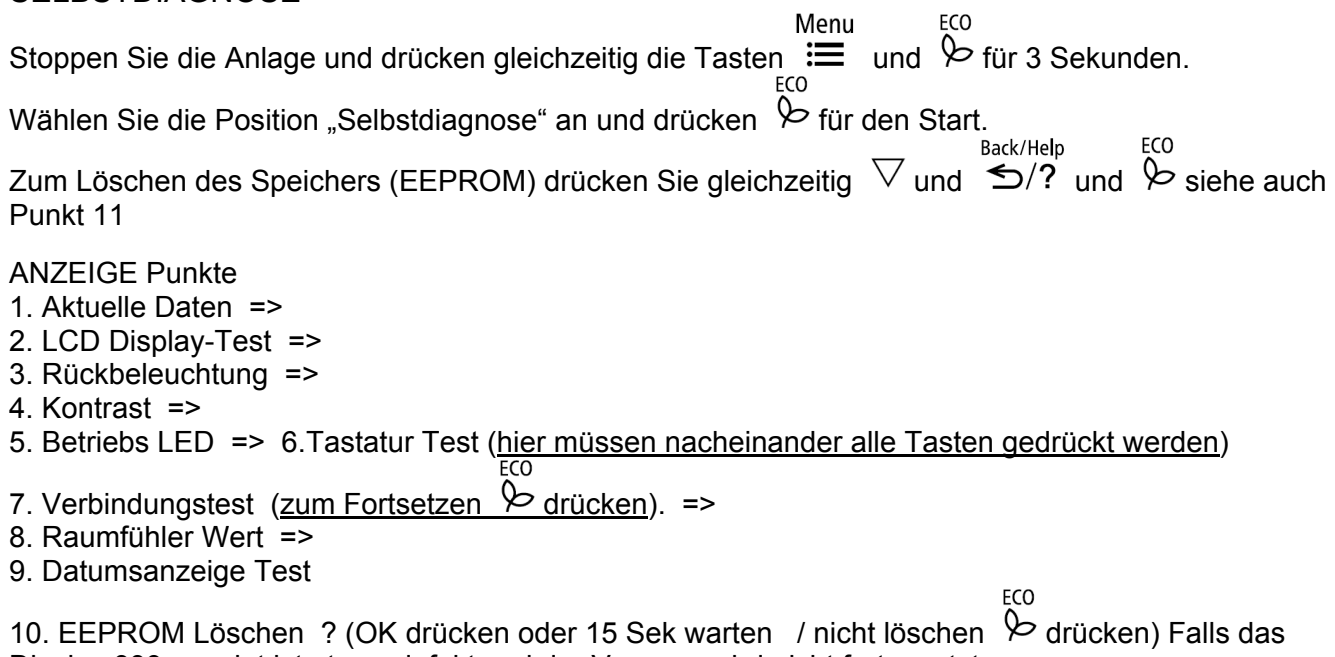

Display 999 anzeigt ist etwas defekt und der Vorgang wird nicht fortgesetzt.

11. EEPROM wird gelöscht =>

12. "Watchdog" Test. Falls das Display nach 10Sekunden nicht zum Neustart wechselt ist etwas defekt. =>

13. Neustart. Sollte der Neustart nicht ausgeführt werden und die Betriebsleuchte rot blinken muß die Spannung an der Anlage kurz unterbrochen werden.

# **Kabelfernbedienung SPX-RCDA(B) Hitachi Raumklimageräte**

Bedienung der Betriebsfunktion und der Timer-Einstellung der Raumklimaanlage.

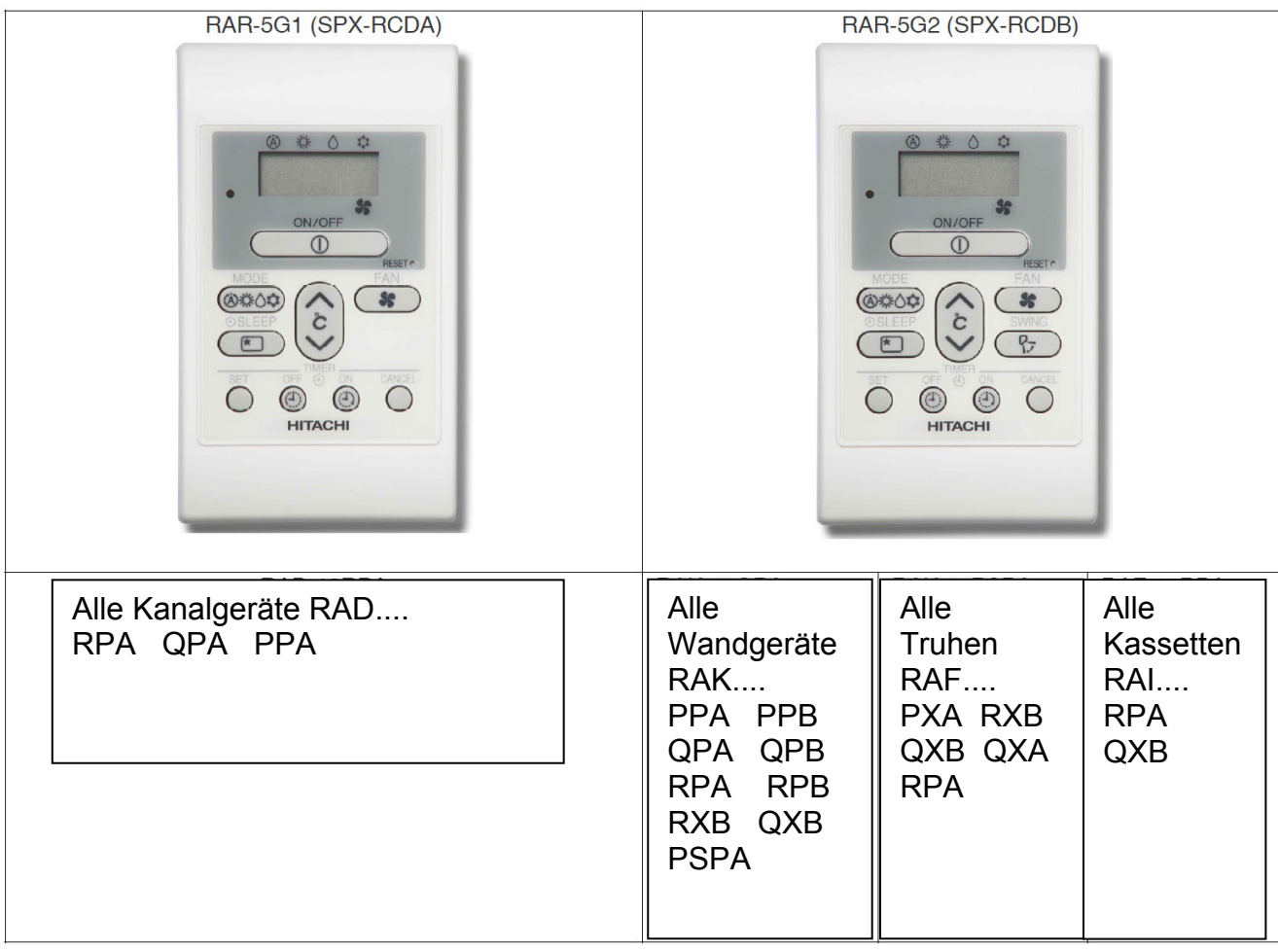

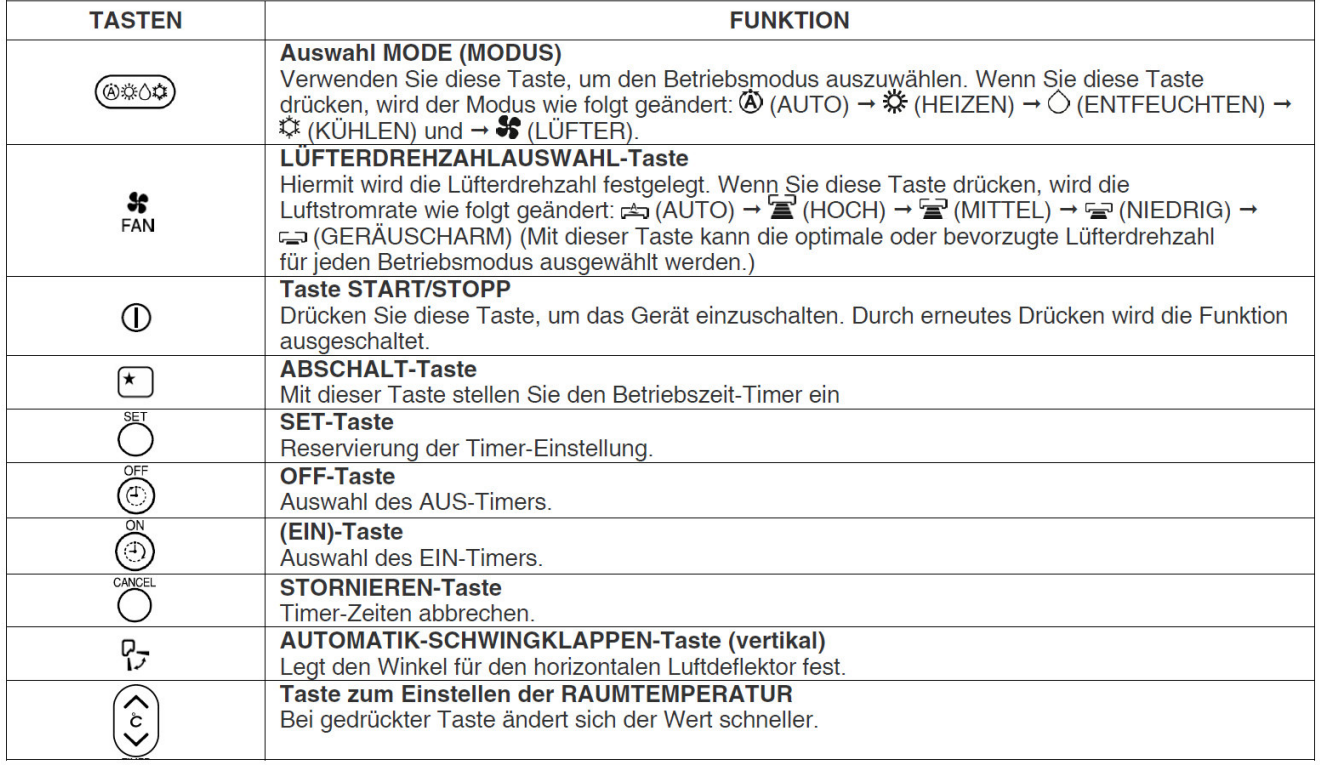

## **Kabelfernbedienung SPX-RCDA(B) Sollwertverschiebung**

### Wie man den eingestellten Sollwert verschiebt

Die Sollwertverschiebung für Kühlen oder Heizen kann auch über die Kabelfernbedienung eingestellt werden. (Dies darf ausschließlich durch Service Personal ausgefügrt werden)

Die Werkseitigen einstellungen sind im Service manual der jeweiligen Modelle aufgeführt. Kühlen (SHIFTC) und Heizen (SHIFTW)

### **Einstellung**

RESETÓ ET Taste. Alle Anzeigen werden kurz angezeigt.

Die Anzeige geht zunächst auf AUTO Mode und nach 5 Sekunden auf Heizen (blinkt). 

Die Fernbedienung ist jetzt im Modus für die Sollwertverschiebung.

- 3. Wählen Sie jetzt durch drücken der
- FAN SPEED] Taste den benötigten Funktionsmodus.
- Die Sollwertverschiebung für Kühlen wird auf der Einstellung Lüfterstufe **三GH**] oder [三D] ausgeführt. - Die Sollwertverschiebung für Heizen wird auf der Einstellung Lüfterstufe **FRENT**] ausgeführt. 군JW] oder

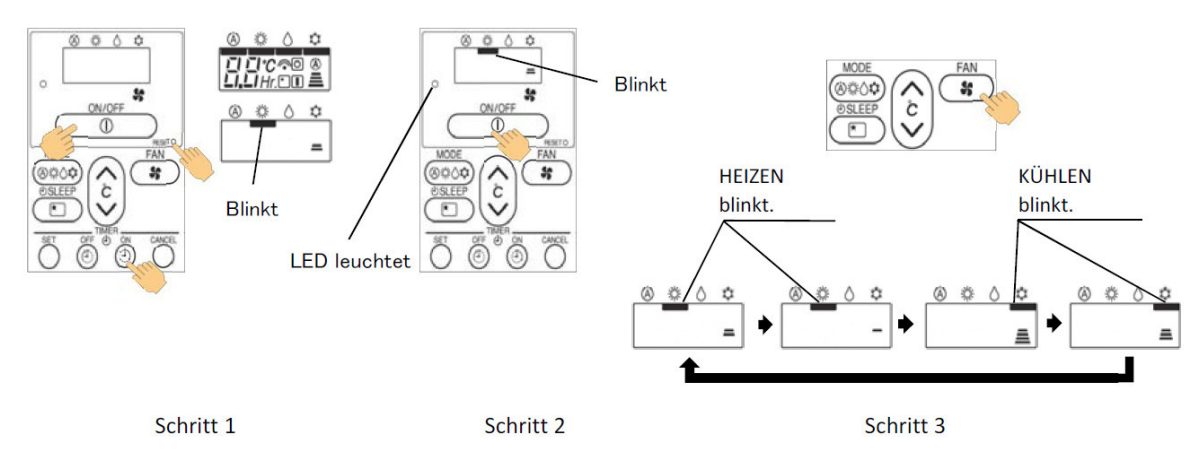

4. Drücke die  $\circled{\varepsilon}$  [TEMP V or  $\Lambda$ ] Tasten um die Verschiebung einzustellen (Verschiebung in K).

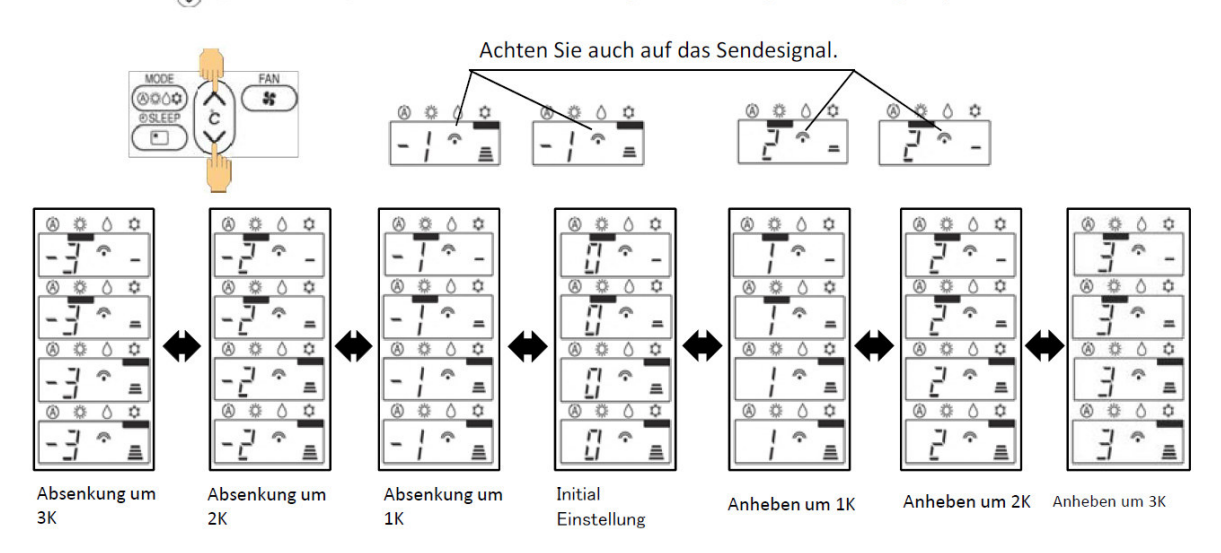

# **Fehlermeldungen RAC Inneneinheiten Hitachi Raumklimageräte**

## **Das Innengerät hat keine Anzeige / Funktion.**

Liegen am Innengerät 35V DC an den Klemmen C und D an? Dieses Spannungssignal kommt immer von der Außeneinheit. => Verkabelung prüfen und auf Polung achten. Niemals 230V an den Klemmen C und D anschließen !!! (**Ausnahme:** Bei de Geräten der Serie B (RAK-xxxxB / RAF-xxxxB RAI-xxxxB RAD-xxxxB) ist die von der Außeneinheit kommende Spannungsversorgung auch Innen 230V / 3 Adern + PE).

**Innen liegt keine Spannung an (35V DC an C – D).** => Prüfen Sie die Spannungsversorgung der Außeneinheit (und Sicherungen auf Außenplatine). Sollte trotz Netzspannung Außen, keine 35V DC an C und D anliegen, klemmen Sie Testweise alle Inneneinheiten ab.

- Sollten jetzt die 35V DC an C und D anliegen, liegt es an der Verkabelung (C und D vertauscht) bzw. Inneneinheit (Kurzschluss an Platine oder Lüftermotor)

- Wenn keine Spannung an C und D anliegt ist die Platine der Außeneinheit defekt (Platine, an der die Netzspann. angeschlossen wird)

**Innen liegt Spannung an (35V DC an C und D).** => Sollte das Innengerät immer noch keine Funktion haben, testen Sie zunächst die IR Fernbedienung (Sendeferequenz A oder B). bzw. den Notbetriebsschalter der Inneneinheit. Möglicherweise ist auch das Gerät auf Betrieb mit Fensterkontakt eingestellt und der Kontakt offen. Sollte es nicht helfen, ist die Platine der Inneneinheit (mögl. auch Lüftermotor) defekt.

## **Die Timer LED der Inneneinheit blinkt. => Fehlermeldung**

Fehlermeldungen am Innengerät werden immer durch Blinkintervalle der Timer LedLED dargestellt. Zählen Sie die Blinkintervalle (bei Kanalgeräten gibt es eine LED auf der Platine). Die Häufigkeit der Blinkintervalle gibt den

Fehlercode an. Der Fehler kann auch über die IR Fernbedienung

abgefragt werden. Drücken Sie im Fehlerfall dazu auf die **Info Taste.**  Anzeige: "Error" + Fehler Nummer (genau wie Anzahl der Blinkintervalle) und eine Zusatzinfo: 00 => Fehlercode der Inneneinheit

Die Fernbedienung zeigt an:

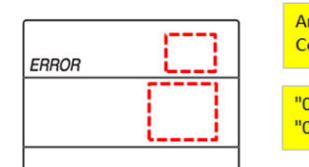

**Anzeige des Blik-**Codes "00": Inneneinheit "01": Außeneinheit

01 => Fehlercode der Außeneinheit

## Timer **Fehlerbeschreibung**

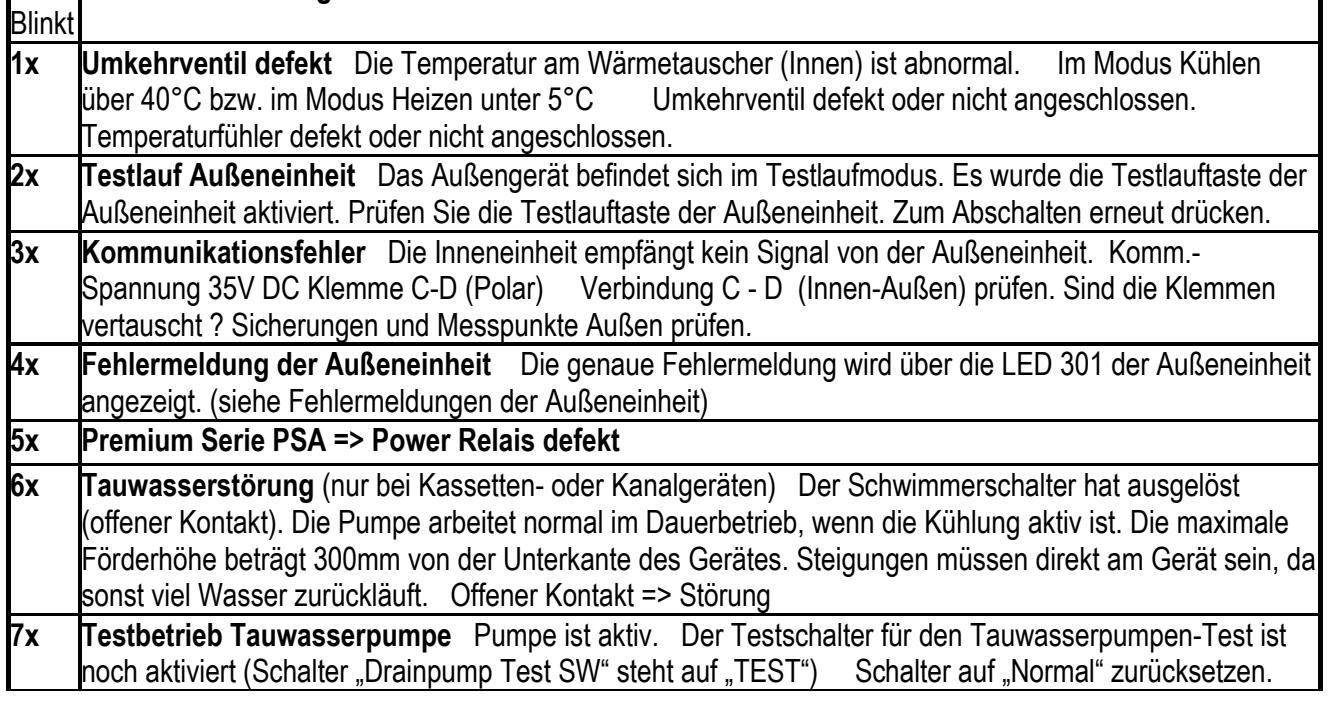

Fortsetzung nächste Seite

# **Fehlermeldungen RAC Inneneinheiten Hitachi Raumklimageräte**

## **Die Timer LED der Inneneinheit blinkt. => Fehlermeldung**

Fehlermeldungen am Innengerät werden immer durch Blinkintervalle der Timer LedLED dargestellt. Zählen Sie die Blinkintervalle (bei Kanalgeräten gibt es eine LED auf der Platine). Die Häufigkeit der Blinkintervalle gibt den Fehlercode an. Der Fehler kann auch über die IR Fernbedienung abgefragt werden. Drücken Sie im Fehlerfall dazu auf die Info Taste. Anzeige: "Error" Fehler Nummer (genau wie Anzahl der Blinkintervalle) und eine Zusatzinfo **00 => Fehlercode der Inneneinheit** bzw. **01 => Fehlercode der Außeneinheit** (siehe auch Sonderteil Fernbedienung)

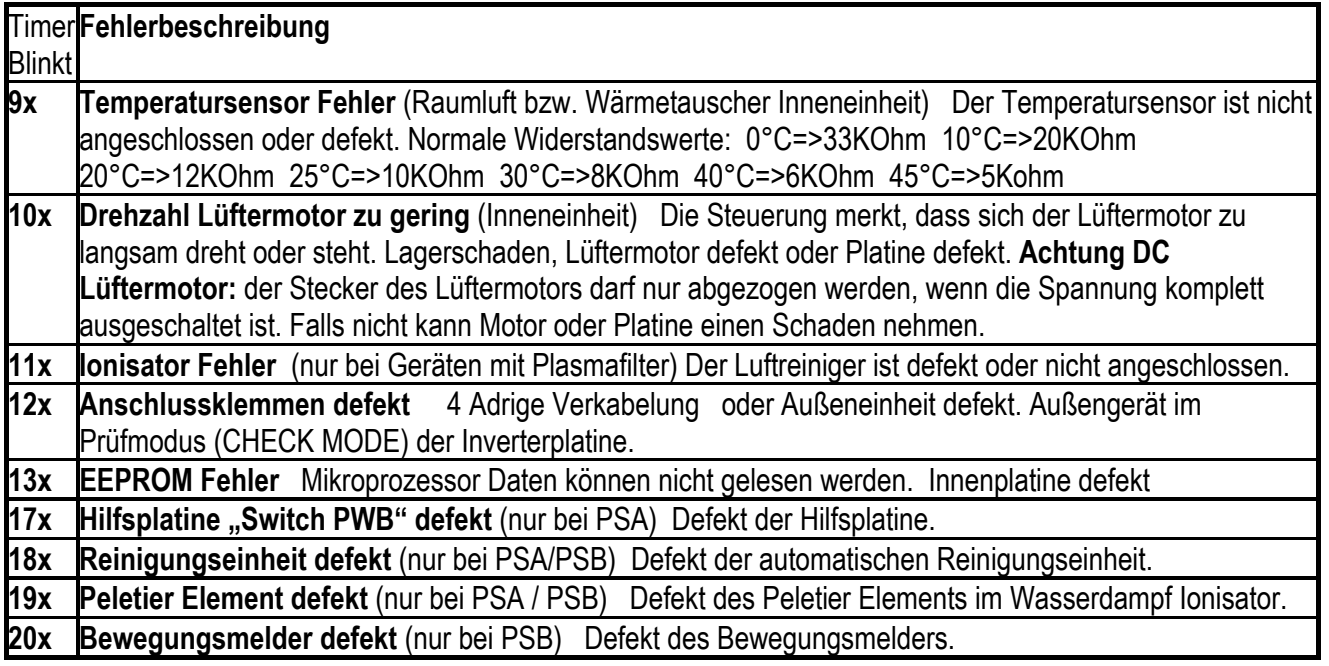

## **Betriebs LED => gelb Filter LED => grün Timer bzw. Alarm LED => orange**

### **Filteralarm**

Zum Quittieren der Filteranzeige, brauchen Sie nur das Gerät über die IR Fernbedienung ausschalten und zwei mal auf die Swing Taste drücken.

## **Die Tabelle für Fehlermeldungen der Außeneinheit finden Sie auf den nächsten Seiten.**

## **Fehlermeldungen RAC Außeneinheit** Hitachi **Single u. Multi A Serie Die LED 301 der Außeneinheit blinkt. => Fehlermeldung**

Fehlermeldungen am Außengerät werden immer durch Blinkintervalle der LED301 dargestellt. Zählen Sie die Blinkintervalle .Die Häufigkeit der Blinkintervalle gibt den Fehlercode an.

Während des Betriebs meldet LD301 und LD302 den Überlast- Status. Die LD303 leuchtet im Betrieb immer. LD301 Aus + LD302 Aus => Normal

LD301 **AN** + LD302 Aus => Leichte Überlast (Normal) **(Bei einigen Modellen blinkt auch LD301 dabei)**  LD301 Aus + LD302 **AN** => Überlast (Frequenz wird nicht mehr erhöht) LD301 **AN** + LD302 **AN** => Hohe Überlast (Frequenzrückgang)

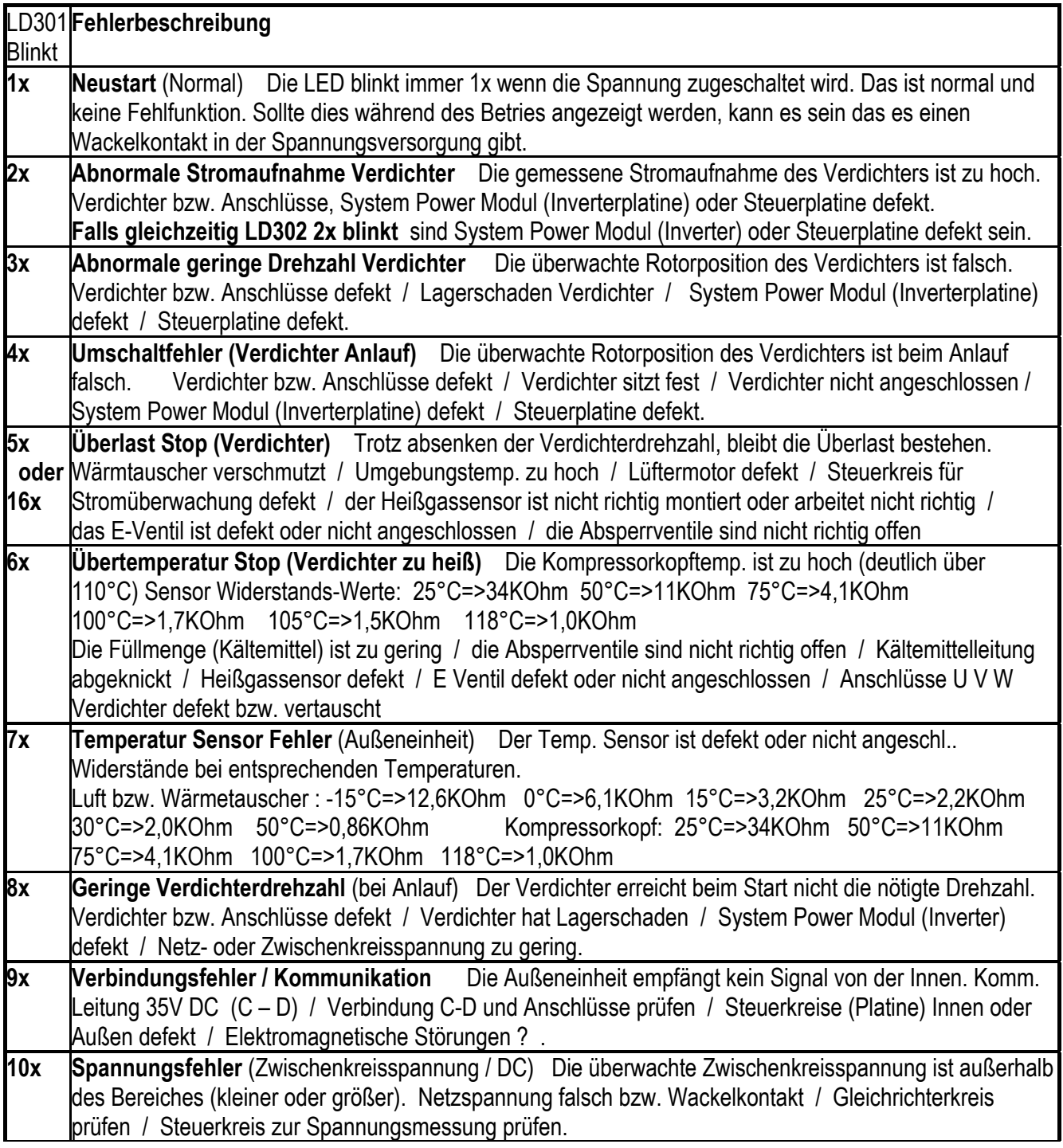

Fortsetzung nächste Seite
# **Fehlermeldungen RAC Außeneinheit** Hitachi **Single u. Multi A Serie**

## **Die LED 301 der Außeneinheit blinkt. => Fehlermeldung**

Fehlermeldungen am Außengerät werden immer durch Blinkintervalle der LED301 dargestellt. Zählen Sie die Blinkintervalle .Die Häufigkeit der Blinkintervalle gibt den Fehlercode an.

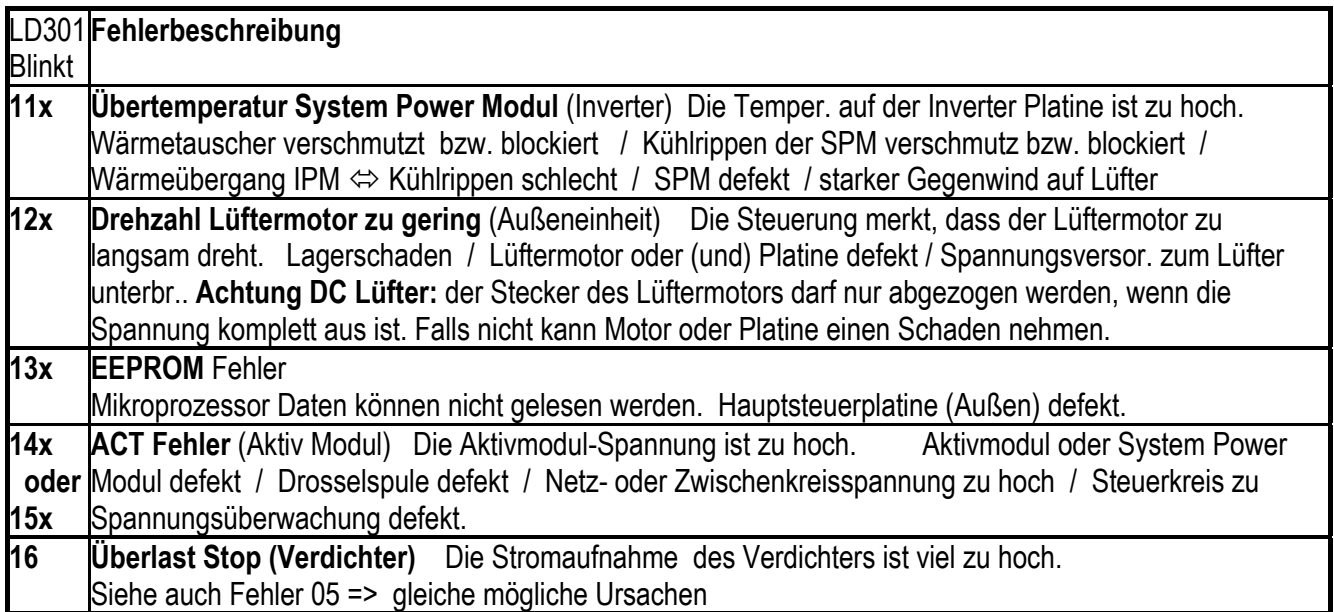

#### **Bei den Außeneinheiten der RAM-xxxA Serie gibt es noch weitere Fehlermeldungen.**

**LD301 leuchtet** und **LD302 blinkt** (Häufigkeit zählen. bzw Fehler 071~ 083 => Sensor defekt oder nicht angeschlossen). Widerstand bei Temperaturen:

Luft bzw. Wärmetauscher : -15°C=>12,6KOhm 0°C=>6,1KOhm 15°C=>3,2KOhm 25°C=>2,2KOhm 30°C=>2,0KOhm 50°C=>0,86KOhm

Kompressorkopf: 25°C=>34KOhm 50°C=>11KOhm 75°C=>4,1KOhm 100°C=>1,7KOhm 118°C=>1,0KOhm

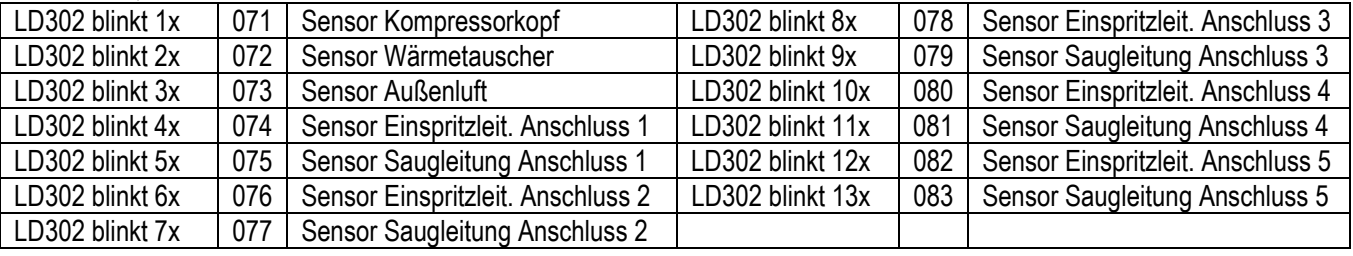

**LD304 blinkt** (Häufigkeit zählen. => Verbindungsfehler zu Inneneinheit (Blinkintervall) Blinkt auch wenn keine Inneneinheit angeschlossen ist (normal) Die Außeneinheit empfängt kein Signal von der Inneneinheit. Kommunikationsleitung 35V DC (Klemmen C – D) / Verbindung C-D und Anschlüsse prüfen / Steuerkreise (Platine) Innen oder Außen defekt / Elektromagnetische Störungen ?

**LD304~LD308 (Nur bei RAM-90)** - Meldet den Verbindungsstatus - Leuchtet bei angeschlossener Inneneinheit LD304 => Inneneinheit1 LD305 => Innen.2 LD306 => Innen.3 LD307 => Innen.4LD308 => Innen. 5

#### **Weitere Probleme, obwohl kein Fehler angezeigt wird und die Füllmenge OK ist.**

Falls nur eine einzelne Inneneinheit schlecht oder immer kühlt, sollten die Verkabelung, Verrohrung und die E-Ventile geprüft werden. Nach Zuschalten der Spannung werden alle E-Ventile (nacheinander) geöffnet und geschlossen. Dies ist hörbar "Tac-Tac-Tac......" aber auch spürbar und eine Bestätigung, dass die Spule des E-Ventils funktioniert. **Widerstandswerte** der E-Ventil Spulen

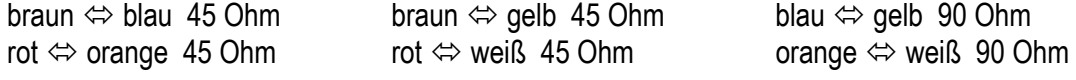

## **Fehlermeldungen RAC Außeneinheit** Hitachi **Multigeräte B Serie Die LED 351 der Außeneinheit blinkt. => Fehlermeldung**

Fehlermeldungen am Außengerät werden immer durch Blinkintervalle der LED351 und 352 dargestellt. Zählen Sie die Blinkintervalle .Die Häufigkeit der Blinkintervalle gibt den Fehlercode an.

Während des Betriebs meldet **LD301** den Betrieb und blinkt bei leicheter Überlast (noch normal)

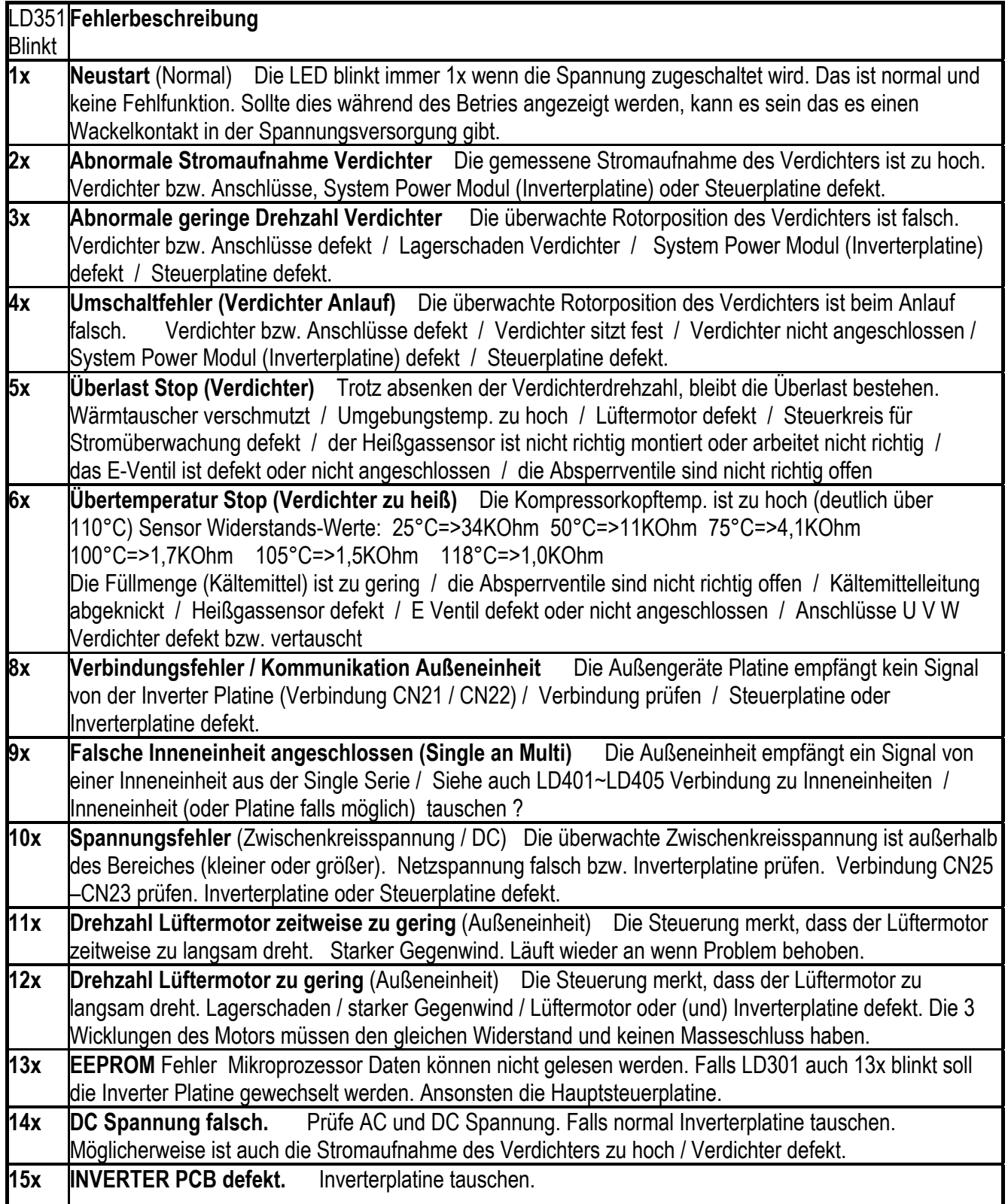

Fortsetzung nächste Seite

#### **Fehlermeldungen RAC Außeneinheit** Hitachi **Multigeräte B Serie Die LED 352 der Außeneinheit blinkt. => Fehlermeldung Sensor**

Fehlermeldungen am Außengerät werden immer durch Blinkintervalle der LED351 und 352 dargestellt. Zählen Sie die Blinkintervalle . Die Häufigkeit der Blinkintervalle gibt den Fehlercode an. Während des Betriebs meldet **LD301** den Betrieb und blinkt bei leicheter Überlast (noch normal)

**LD351 leuchtet** und **LD352 blinkt** (Häufigkeit zählen. bzw Fehler 071~ 083 => Sensor defekt oder nicht angeschlossen). Widerstand bei Temperaturen:

Luft bzw. Wärmetauscher : -15°C=>12,6KOhm 0°C=>6,1KOhm 15°C=>3,2KOhm 25°C=>2,2KOhm 30°C=>2,0KOhm 50°C=>0,86KOhm

Kompressorkopf: 25°C=>34KOhm 50°C=>11KOhm 75°C=>4,1KOhm 100°C=>1,7KOhm 118°C=>1,0KOhm

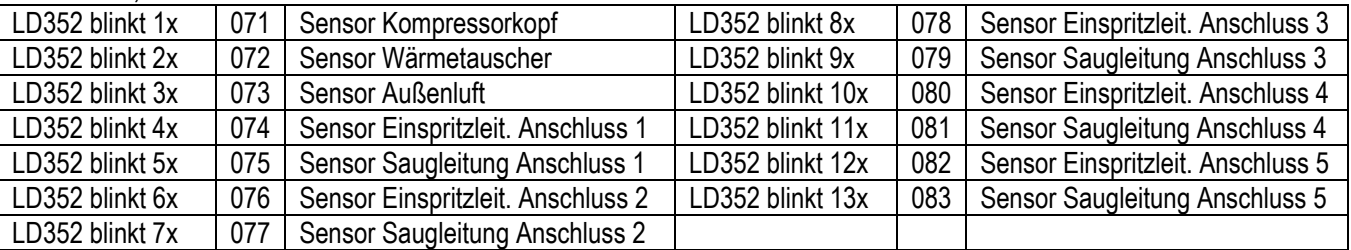

**LD353 Blinkt** (Normal). **LD353 Aus** (Normal im Standby Modus). **LD353 Leuchtet** (Platinenfehler). Inverter und Steuerplatine wechseln.

**LD401~405 Leuchtet** (Normal). Verbindung zur jeweiligen Inneneinheit.

**LD401~405 Aus** (Normal ohne Inneneinheit bzw im Standby Modus)

**LD401~405 Blinkt** Verbindung zur Inneneinheit unterbrochen, falsch angeschlossen oder Sicherung hat ausgelöst. Möglicherweise Platinen Innen oder Außen defekt.

**CHECK MODE** (Prüfmodus Inverterplatine => bei Fehlermeldungen LD351 / 2, 3, 4 oder 5x Blinken)

Prüfen Sie zunächst ob die Wicklungen des Verdichters normal sind. Diese müssen alle gleich sein und dürfen keinen Masseschluss haben. Wenn OK, Netzspannung trennen und warten, bis die DC Spannung komplett erloschen ist (bis zu 15 Minuten). Entfernen Sie nun die Testbrücke CN30 und schalten danach die Netzspannung wieder zu => 352 blinkt 1x. Drücke nun den "Test" Schalter über 1 Sekunde. Nun wird das Ergebnis angezeigt (siehe Tabelle). Danach Spannung trennen und Brücke CN30 wieder einsetzen. Jetzt kann das Gerät wieder normal in Betrieb gesetzt werden. Falls die Brücke nicht eingesetzt wird schaltet die Inneneinheit auf Fehler 12.

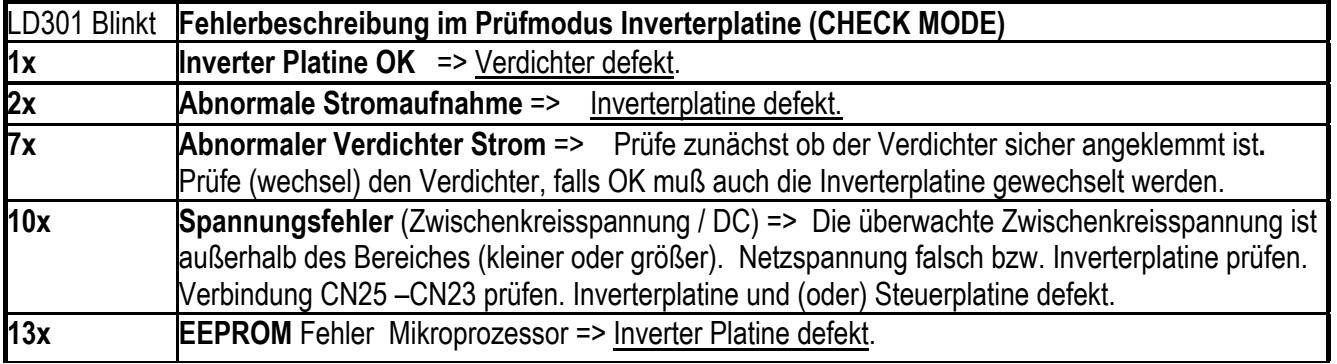

#### **Weitere Probleme, obwohl kein Fehler angezeigt wird und die Füllmenge OK ist.**

Falls nur eine einzelne Inneneinheit schlecht oder immer kühlt, sollten die Verkabelung, Verrohrung und die E-Ventile geprüft werden. Nach Zuschalten der Spannung werden alle E-Ventile (nacheinander) geöffnet und geschlossen. Dies ist hörbar "Tac-Tac-Tac......" aber auch spürbar und eine Bestätigung, dass die Spule des E-Ventils funktioniert. **Widerstandswerte** der E-Ventil Spulen braun  $\Leftrightarrow$  blau 45 Ohm braun  $\Leftrightarrow$  gelb 45 Ohm blau  $\Leftrightarrow$  gelb 90 Ohm

rot  $\Leftrightarrow$  orange 45 Ohm rot  $\Leftrightarrow$  weiß 45 Ohm orange  $\Leftrightarrow$  weiß 90 Ohm

# Notizen:

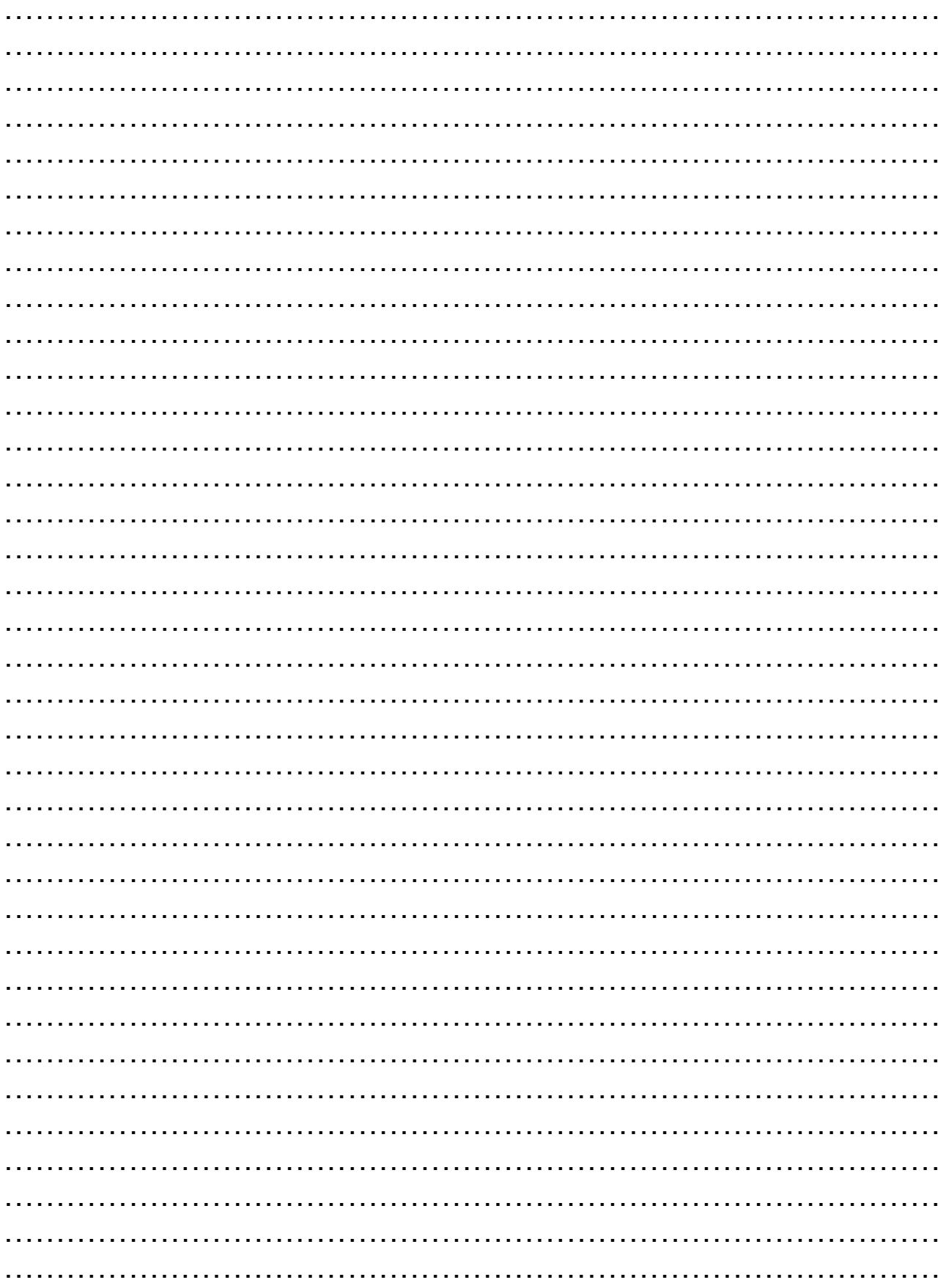

# Notizen:

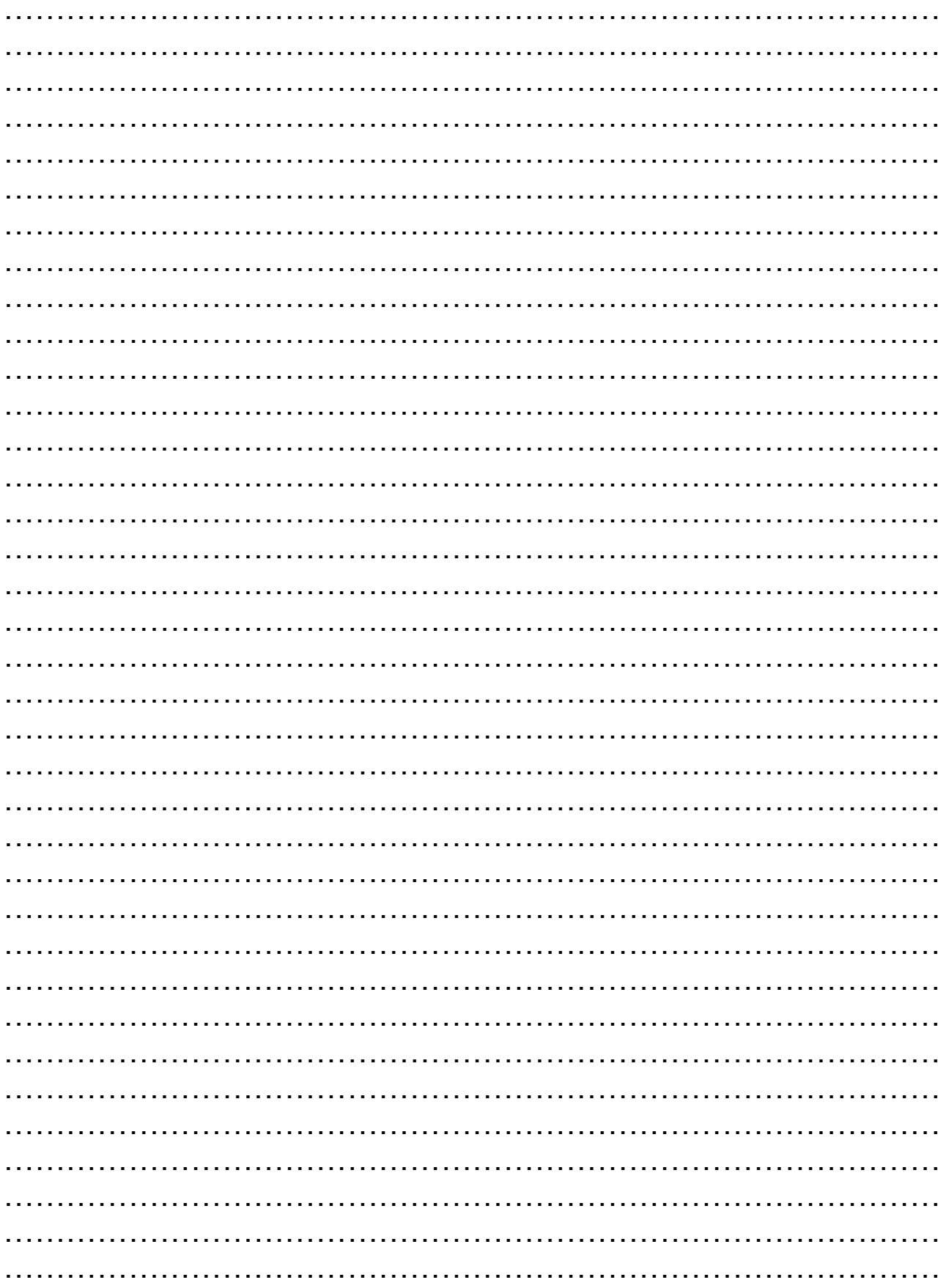

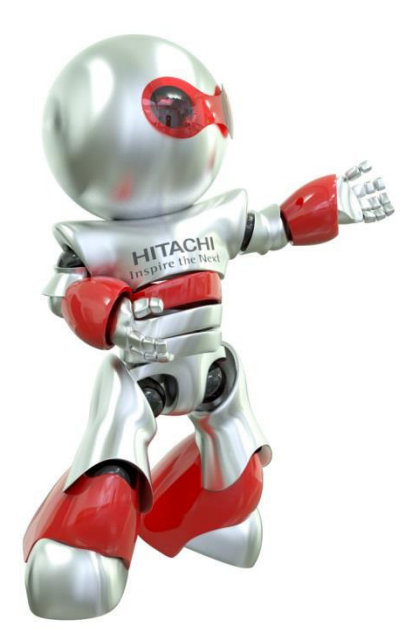

Diese Broschüre wurde von uns nach bestem Wissen sorgfältig erarbeitet und ausschließlich unter Berücksichtigung der uns vorliegenden Informationen erstellt. Wir übernehmen für die Vollständigkeit und Richtigkeit der hierin gemachten Angaben oder für die Zuverlässigkeit und Verwendbarkeit der in dieser Broschüre dargestellten Produkte oder Dienstleistungen für einen bestimmten Zweck oder Anwendungsbereich keine Gewähr und/oder ausdrückliche oder stillschweigende Garantie. Änderungen von technischen Daten und/oder der Ausstattung können jederzeit ohne Ankündigung erfolgen. Jegliche Haftung für direkte oder indirekte Schäden gleich welcher Art, die sich aus der Nutzung oder Interpretation dieser Broschüre ergeben, lehnen wir hiermit ausdrücklich ab. Die Urheberrechte aller Texte oder Bilder liegen bei der Hitachi Europe GmbH, soweit nicht in dieser Broschüre etwas anderes vermerkt ist. 1/2017, Änderungen vorbehalten.

# **Charles Hasler AG**

 Abteilung Klima Althardstrasse 238 8105 Regensdorf Tel: 044 843 93 93 Fax: 044 843 93 99 [www.charles-hasler.ch](http://www.charles-hasler.ch/)